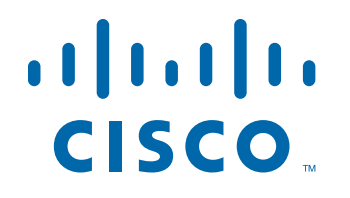

### 审阅稿 *-* 思科机密

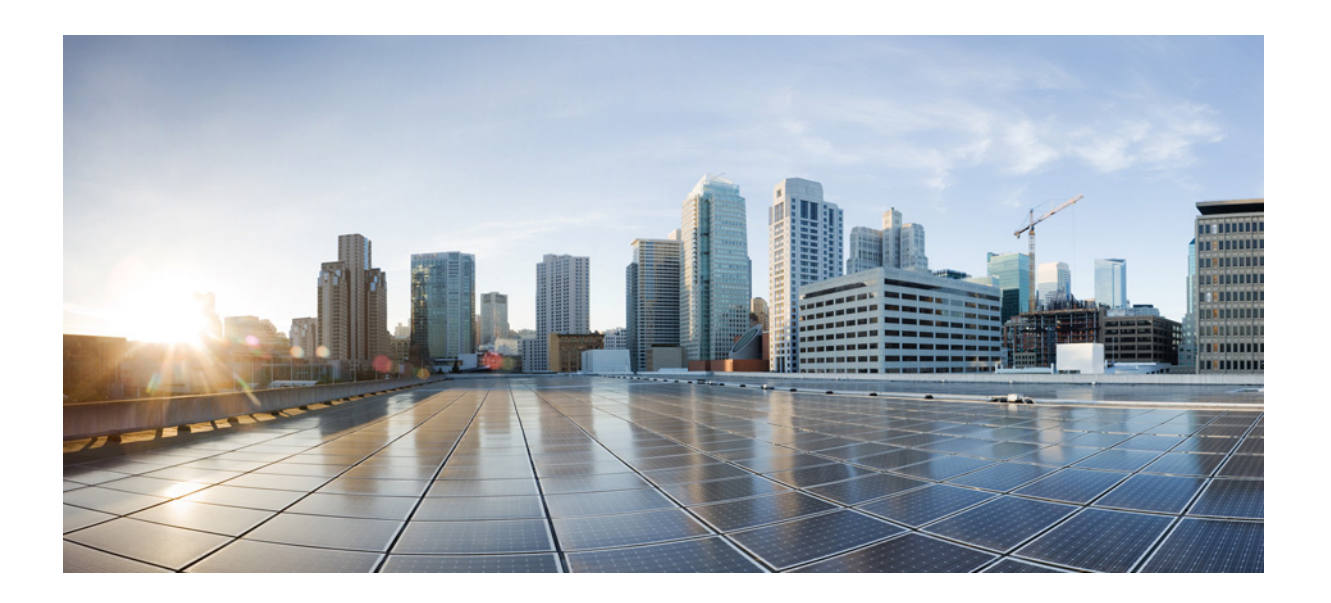

## 思科身份服务引擎 **API** 参考指南,版本 **1.4**

2015 年 12 月 15 日

#### 思科系统公司

[www.cisco.com](http://www.cisco.com)

思科在全球设有 200 多个办事处。 有关地址、电话号码和传真号码信息, 可查阅思科网站: [www.cisco.com/go/offices](http://www.cisco.com/go/offices)。

文本部件号: OL-26134-01

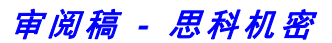

本手册中有关产品的规格和信息如有更改,恕不另行通知。本手册中的所有声明、信息和建议均准确可靠,但我们不为其提供任何明示或暗示的担保。用户必须 承担使用产品的全部责任。

产品配套的软件许可和有限担保在随产品一起提供的信息包中提供,且构成本文的一部分。如果您找不到软件许可或有限担保,请与思科代表联系以索取副本。

思科所采用的 TCP 报头压缩是加州大学伯克莱分校 (UCB) 开发的一个程序的改版, 是 UCB 的 UNIX 操作系统公共域版本的一部分。版权所有。版权所有 © 1981, 加州大学董事会。

无论在该手册中是否作出了其他担保,来自这些供应商的所有文档文件和软件都按 "原样"提供且仍有可能存在缺陷。思科和上述供应商不承诺所有明示或暗示 的担保,包括 (但不限于)对特定用途的适销性、适用性、非侵权性以及因交易、使用或商业惯例所衍生的担保。

在任何情况下,对于任何间接、特殊、连带发生或偶发的损坏,包括 (但不限于)因使用或无法使用本手册而导致的任何利润损失或数据损失或损坏,思科及其 供应商概不负责,即使思科及其供应商已获知此类损坏的可能性也不例外。

CCDE、CCENT、Cisco Eos、Cisco Lumin、Cisco Nexus、Cisco StadiumVision、Cisco 标识、DCE 以及 Welcome to the Human Network 是商标; Changing the Way We Work, Live, Play, and Learn 是服务商标; Access Registrar、 Aironet、 AsyncOS、 Bringing the Meeting To You、 Catalyst、 CCDA、 CCDP、 CCIE、 CCIP、 CCNA、CCNP、CCSP、CCVP、Cisco、Cisco Certified Internetwork Expert 标识、Cisco IOS、Cisco Press、Cisco Systems、Cisco Systems Capital、Cisco Systems 标识、 Cisco Unity、 Collaboration Without Limitation、 EtherFast、 EtherSwitch、 Event Center、 Fast Step、 Follow Me Browsing、 FormShare、 GigaDrive、 HomeLink、Internet Quotient、IOS、iPhone、iQ Expertise、iQ 标识、iQ Net Readiness Scorecard、iQuick Study、IronPort、IronPort 标识、LightStream、Linksys、 MediaTone、MeetingPlace、MGX、Networkers、Networking Academy、Network Registrar、PCNow、PIX、PowerPanels、ProConnect、ScriptShare、SenderBase、 SMARTnet、Spectrum Expert、StackWise、The Fastest Way to Increase Your Internet Quotient、TransPath、WebEx 以及 WebEx 标识是 Cisco Systems, Inc. 和 / 或其 分公司在美国和其它国家 / 地区的注册商标。

本文档或网站中提及的所有其他商标归属其各自所有者。"合作伙伴"一词的使用并不意味着思科和任何其他公司之间存在合作伙伴关系。 (0801R)

本文档中使用的任何 Internet 协议 (IP) 地址都不是有意使用的真实地址。本文档中所含的任何示例、命令显示输出和图形仅供说明之用。说明内容中用到的任何 真实 IP 地址都纯属巧合,并非有意使用。

思科身份服务引擎 *API* 参考指南,版本 *1.4* © 2015 年思科系统公司。保留所有权利。

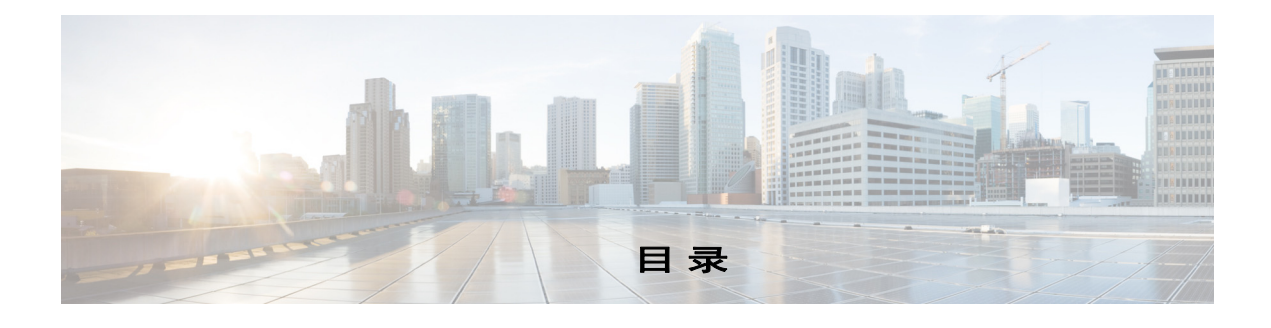

### [前言](#page-12-0) **vii**

[思科身份服务引擎概述](#page-12-1) **vii** [目的](#page-13-0) **viii** [受众](#page-13-1) **viii** [文档结构](#page-13-2) **viii** [文档约定](#page-14-0) **ix** [文档更新](#page-14-1) **ix** [产品文档](#page-14-2) **ix** [相关文档](#page-15-0) **x** [版本特定文档](#page-15-1) **x** [平台特定文档](#page-16-0) **iii-xi** [获取文档和提交服务请求](#page-16-1) **xi**

### **[Cisco ISE](#page-18-0)** 监控 **REST API**

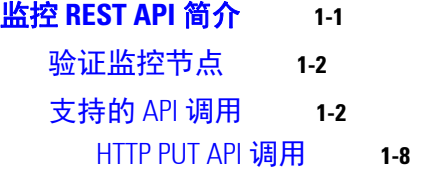

### [会话管理查询](#page-28-0) **API 2-1**

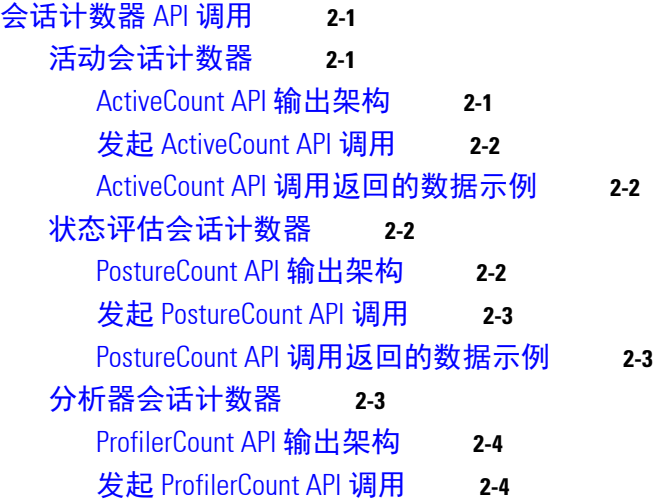

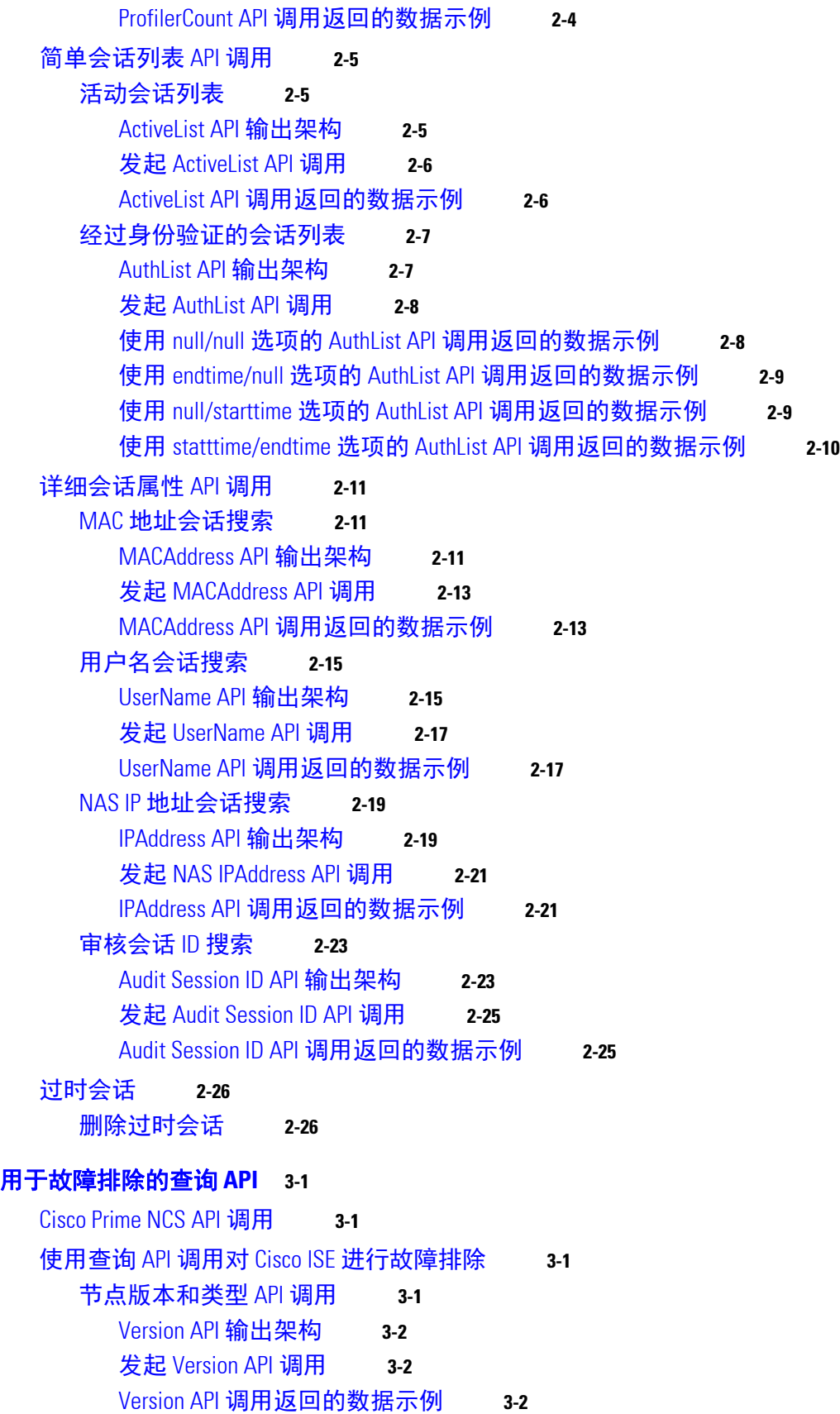

思科身份服务引擎 **API** 参考指南,版本 **1.4**

 $\overline{\phantom{a}}$ 

目录■

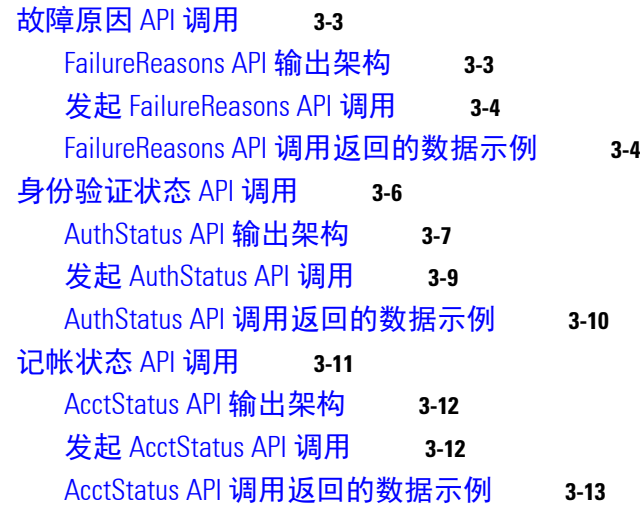

### [授权更改](#page-68-0) **REST API 4-1**

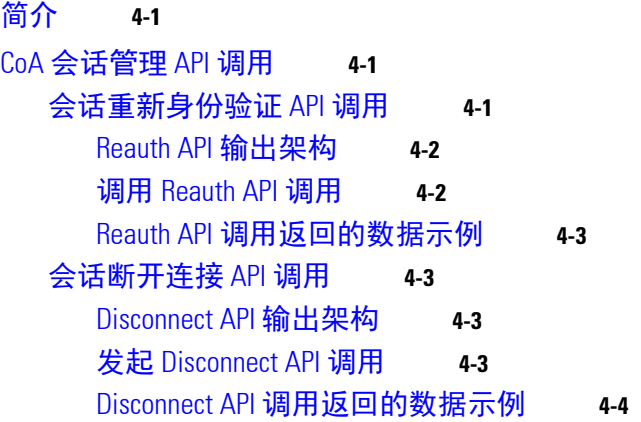

### **[Cisco ISE External RESTful Services APIs](#page-72-0)**

### **[ERS API](#page-74-0)** 简介 **5-1**

[概述](#page-74-1) **5-1** 支持的 [Cisco ISE](#page-74-2) 资源 **5-1** 外部 RESTful 服务 API [身份验证和授权](#page-75-0) **5-2** 从 GUI [启用外部](#page-75-1) RESTful 服务 API **5-2** 外部 [RESTful](#page-76-0) 服务 API 状态 **5-3** [数据验证](#page-76-1) **5-3** [命名空间](#page-76-2) **5-3** 外部 [RESTful](#page-77-0) 服务 SDK **5-4** 外部 RESTful [服务架构文件](#page-77-1) **5-4** [下载架构文件](#page-77-2) **5-4** 外部 RESTful [服务请求和响应](#page-78-0) **5-5**

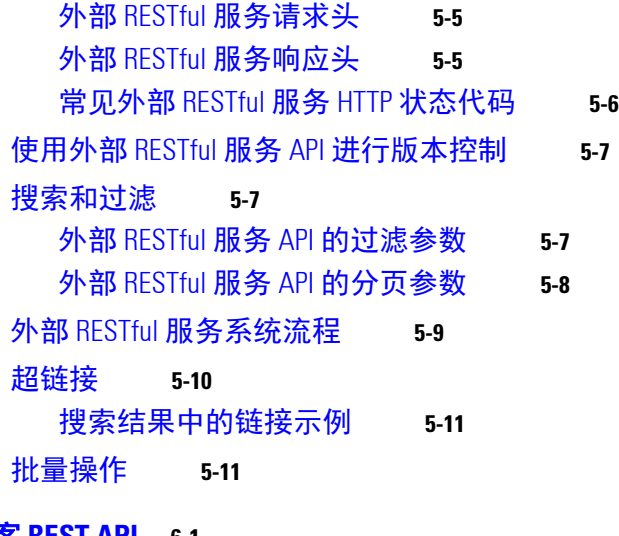

#### 访客 **[REST API](#page-86-0) 6-1**

[用于访客用户资源的](#page-86-1) API **6-1** [发起人身份验证和授权](#page-86-2) **6-1** 访客 [REST API](#page-88-0) 请求 **6-3** [请求结构](#page-88-1) **6-3** [请求内容](#page-89-0) **6-4** [批量执行](#page-90-0) **6-5** 访客 [REST API](#page-90-1) 响应 **6-5** [响应状态代码](#page-90-2) **6-5** [响应结构](#page-91-0) **6-6** [访客密码](#page-91-1) **6-6** [响应错误消息](#page-92-0) **6-7** [不支持的介质类型示例](#page-92-1) **6-7** [版本](#page-93-0) **6-8** [搜索和过滤](#page-93-1) **6-8** [过滤参数](#page-94-0) **6-9** [过滤示例](#page-95-0) **6-10** [页面大小参数](#page-95-1) **6-10** [排序参数](#page-95-2) **6-10** 示例:获取前 20 [个访客用户记录并根据姓氏按升序排序](#page-96-0) 6-11

### 外部 **[RESTful](#page-98-0)** 服务 **API** 操作 **7-1**

[概述](#page-98-1) **7-1** 使用外部 RESTful 服务 API [调用的必备条件](#page-98-2) **7-1** [GetVersion](#page-99-0) **7-2** GetVersion [操作的请求示例](#page-99-1) **7-2** GetVersion [操作的响应示例](#page-99-2) **7-2**

■ 思科身份服务引擎 API 参考指南,版本 1.4

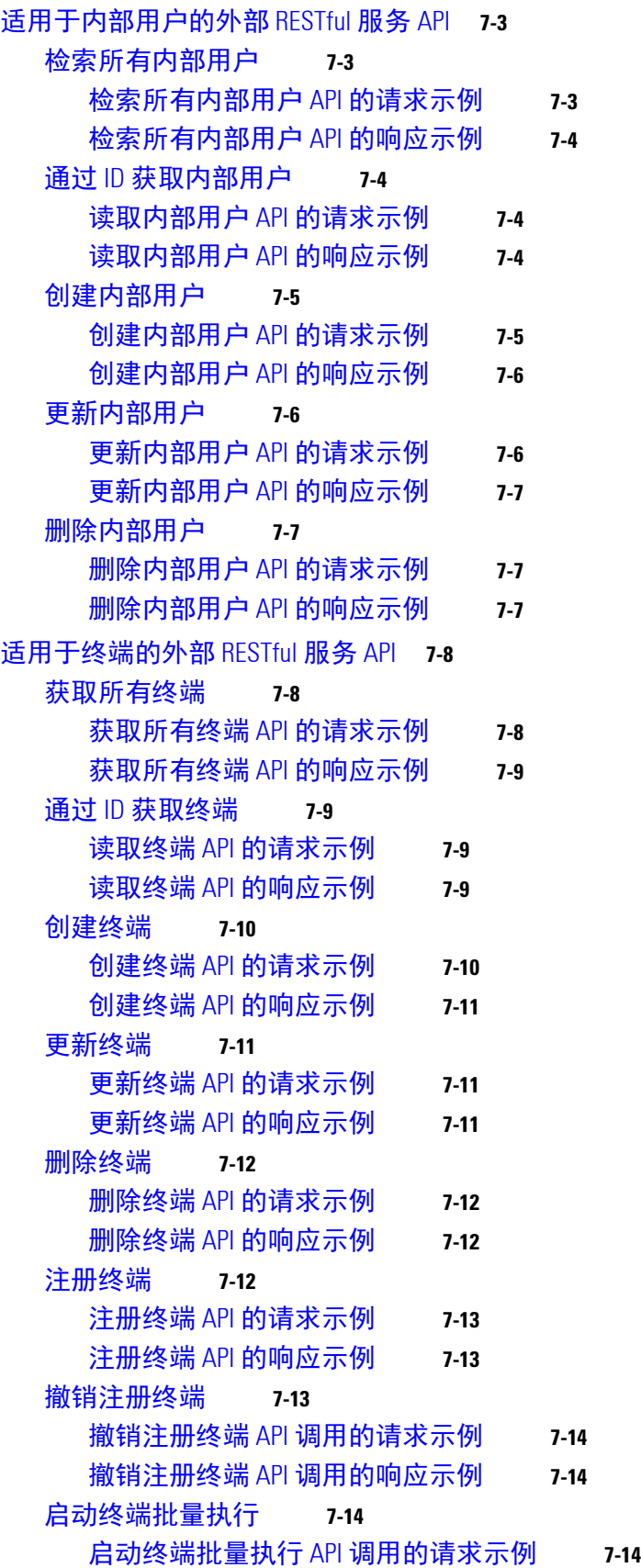

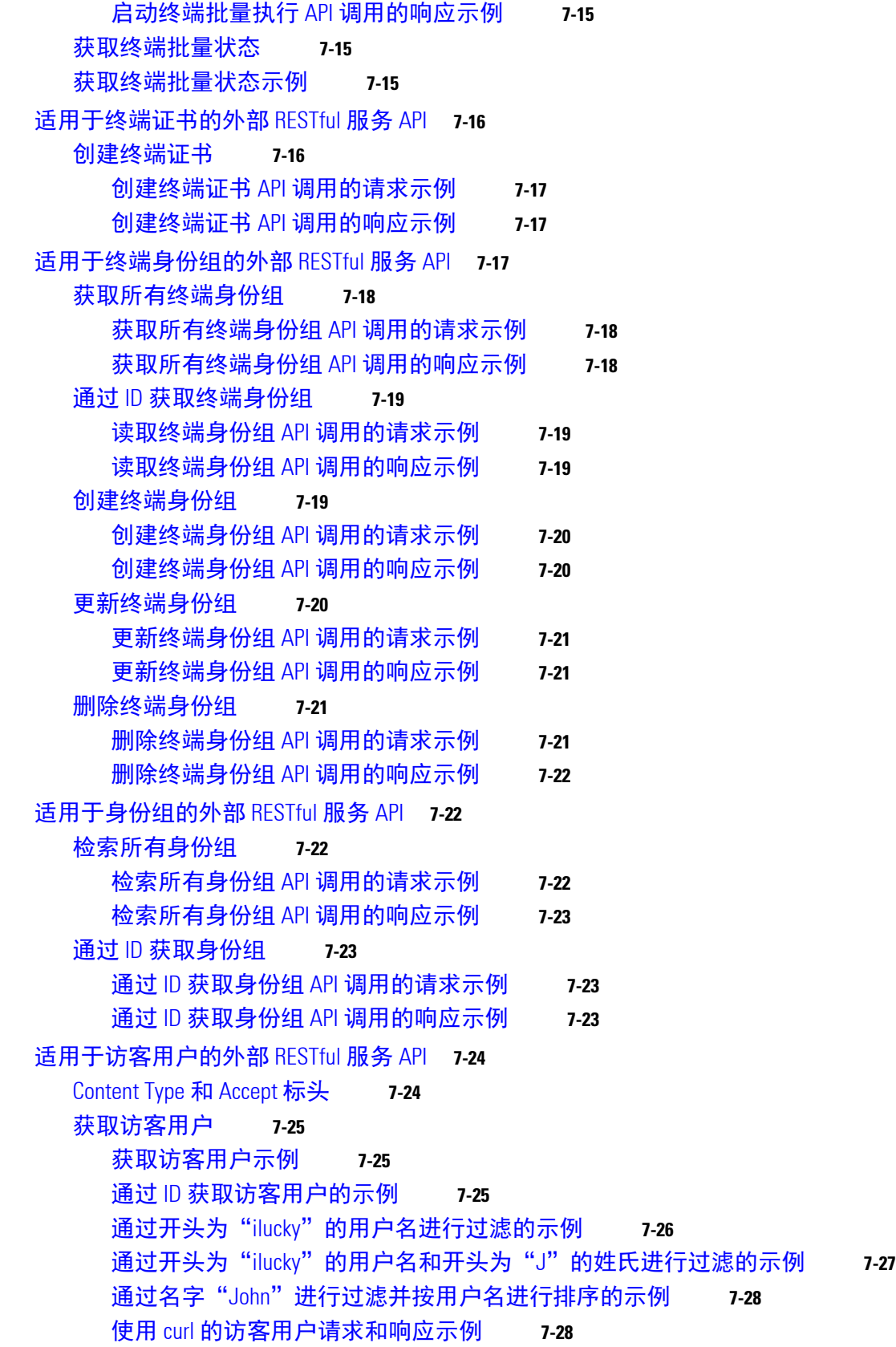

 $\overline{\phantom{a}}$ 

目录■

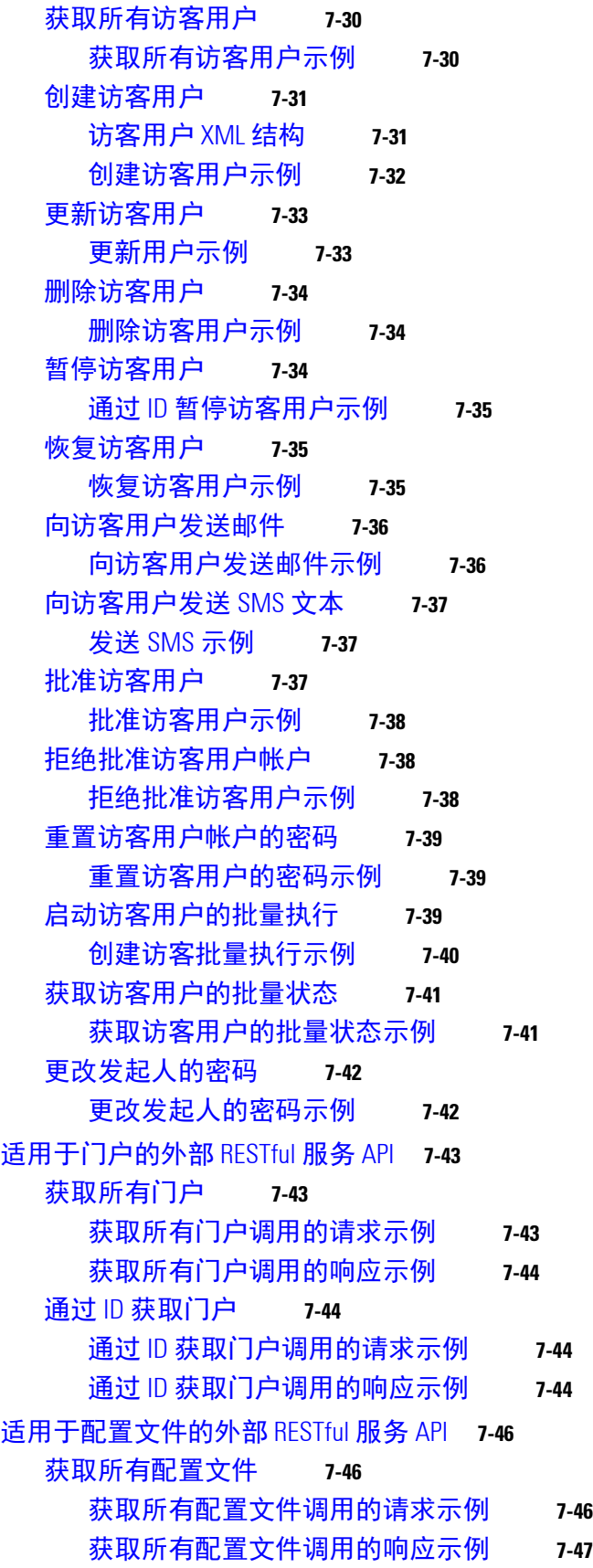

H

思科身份服务引擎 API 参考指南,版本 1.4 ■

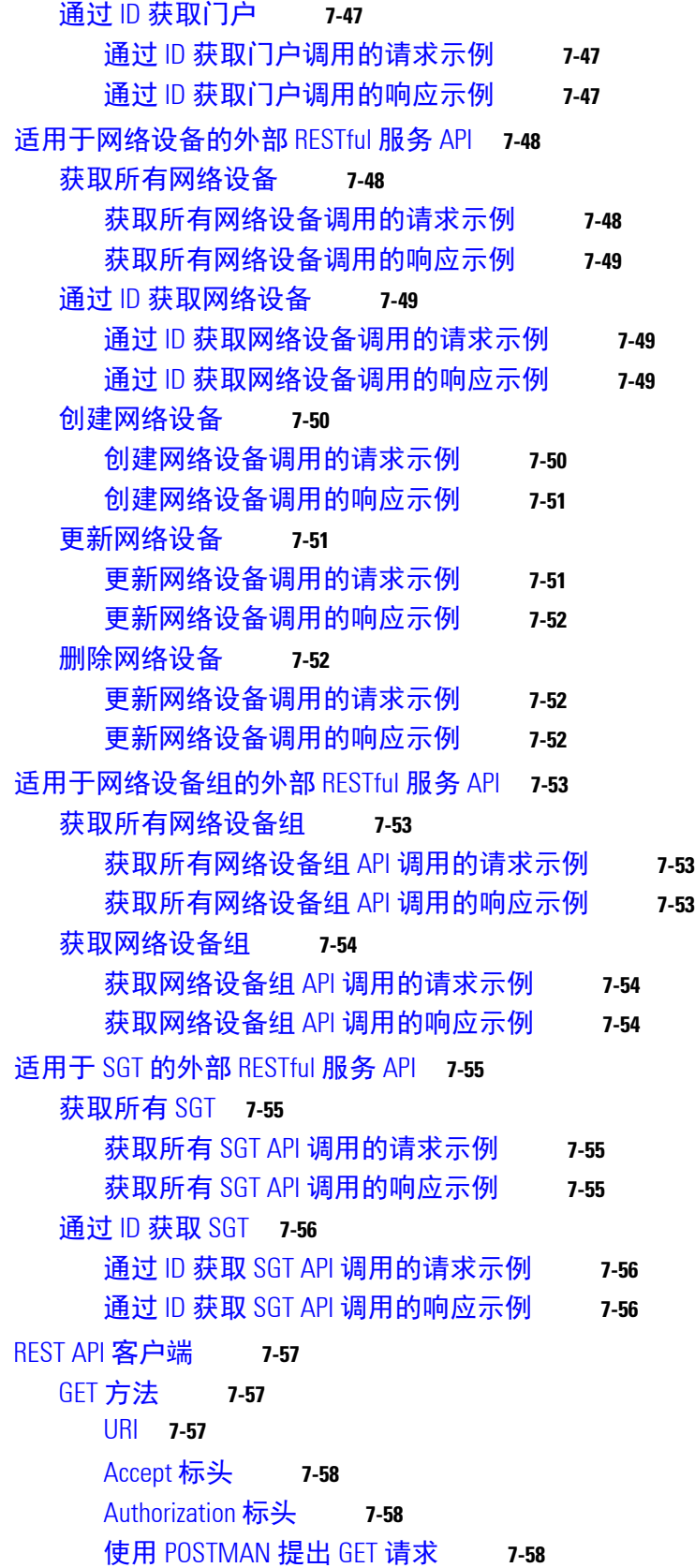

 $\overline{\mathbf{I}}$ 

目录■

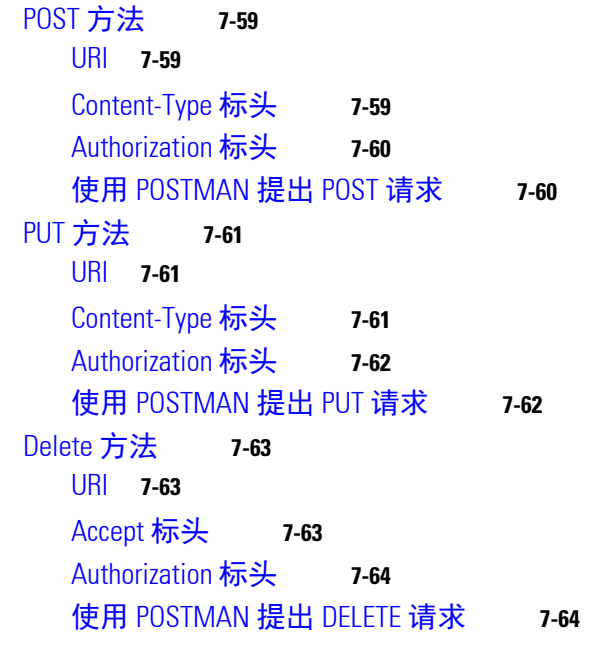

## **Cisco ISE** [故障原因报告](#page-162-0) **A-1**

[简介](#page-162-1) **A-1** [查看故障原因](#page-162-2) **A-1** 目录

 $\mathbf{I}$ 

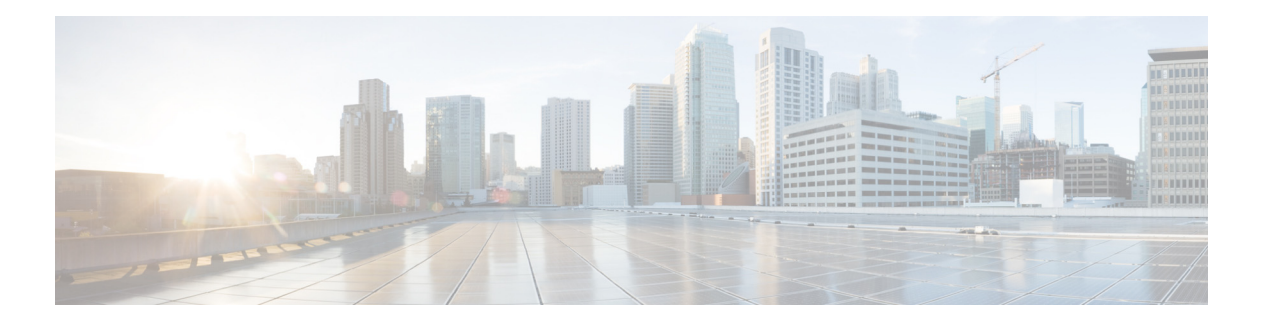

# <span id="page-12-0"></span>前言

#### 修订日期:**12/15/15, OL-26134-01**

本前言介绍有关*[思](http://www.cisco.com/en/US/products/ps11640/products_user_guide_list.html)科身份服务引擎 API 参考指南,版本 1.4* 的目的、预期受众和组织。前言还介 绍在以下部分提供说明和提供其他信息类型的约定:

- **•** 第 vii [页的"思科身份服务引擎概述",](#page-12-1)
- **•** 第 viii [页的"目的",](#page-13-0)
- **•** 第 viii [页的"受众",](#page-13-1)
- **•** 第 viii [页的"文档结构",](#page-13-2)
- **•** 第 ix [页的"文档约定",](#page-14-0)
- **•** 第 ix [页的"文档更新",](#page-14-1)
- **•** 第 ix [页的"产品文档",](#page-14-2)
- **•** 第 x [页的"相关文档",](#page-15-0)
- **•** 第 xi [页的"获取文档和提交服务请求",](#page-16-1)

## <span id="page-12-1"></span>思科身份服务引擎概述

思科身份服务引擎 (ISE) 是下一代身份和访问控制策略平台,可帮助企业执行策略规定、加强基 础设施安全以及简化服务操作。凭借 Cisco ISE 的独特架构,企业可以通过把身份绑定到各种网 络元素(包括访问交换机、无线局域网控制器 (WLC)、虚拟专用网络 (VPN) 网关和数据中心交换 机),从网络、用户和设备收集实时背景信息,从而做出前瞻性的管理决策。

Cisco ISE 是思科安全组访问解决方案的关键组件。Cisco ISE 是基于统一策略的访问控制解决方 案,具有以下特点:

- **•** 将身份验证、授权、记帐 (AAA)、状态、分析器和访客管理服务合并到一个设备
- **•** 通过检查访问网络的所有终端(包括 802.1X 环境)的设备状态执行终端策略规定
- **•** 提供发现、分析、基于策略的布局和监控网络上的终端设备支持
- **•** 在集中式和分布式部署中启用一致的策略,以实现根据实际需要交付服务
- 通过使用安全组标记 (SGT) 和安全组 (SG) 访问控制列表 (ACL) 使用高级实施功能, 包括安全 组访问 (SGA)
- **•** 支持将多种部署方案从小型办公室扩展到大型企业环境的可扩展性

Cisco ISE 体系结构支持独立部署和分布式部署,使您可以通过集中门户配置和管理自己的网络。 有关 Cisco ISE 的功能的详细信息,请参阅*思科身份服务引擎管理员指南,版本1.3*。

# <span id="page-13-0"></span>目的

此应用编程接口 (API) 参考指南仅提供支持的 API 所提供功能的简短高级概述。此 API 参考指南 的目的是为开发人员、系统或网络管理员或系统集成者提供在 Cisco ISE 部署中使用重要 API 的 基本指南。

REST API 调用使用查询确定以下类型的数据:

- **•** 活动会话的数量
- **•** 活动会话的类型
- **•** 活动会话的身份验证状态
- **•** 使用的 MAC 地址
- **•** 使用的 NAS IP 地址
- **•** 节点版本和类型
- **•** 节点会话失败的原因

外部 RESTful 服务 API 和相关 API 调用可用于对 Cisco ISE 资源执行 CRUD (创建、读取、更 新、删除)操作。外部 RESTful 服务是基于 HTTP 协议和 REST 方法。

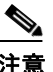

注意 有关 Cisco ISE 网络、其节点和角色、操作概念或用法、以及 Cisco ISE 用户界面使用方法的详细 信息,请参阅思科身份服务引擎管理员指南,版本 *1.3*。

# <span id="page-13-1"></span>受众

此 API 参考指南面向管理网络环境中的 Cisco ISE 设备的系统管理员、希望利用 API 的系统集成 者, 或负责管理 Cisco ISE 部署或排除故障的第三方合作伙伴。使用此 API 参考指南的必备条件 是您应该具备有关故障排除、诊断实践以及如何执行和解析 API 调用的基本知识。

# <span id="page-13-2"></span>文档结构

本指南的结构如下:

- **•** 第 1 [部分](#page-18-1) Cisco ISE 监控 REST API
	- **–** 第 1 章,"监控 [REST API](#page-20-1) 简介"
	- **–** 第 2 [章,"会话管理查询](#page-28-4) API"
	- **–** 第 3 [章,"用于故障排除的查询](#page-54-4) API"
	- **–** 第 4 [章,"授权更改](#page-68-4) REST API"
- **•** 第 2 部分 Cisco ISE 外部 RESTful 服务 API
	- 第 5 章, "[ERS API](#page-74-3) 简介"
	- **–** 第 7 [章,"外部](#page-98-3) RESTful 服务 API 操作"
- **•** 第 3 部分 Cisco pxGrid API
	- **–** 附录 A,"Cisco ISE [故障原因报告"](#page-162-3)

<span id="page-14-0"></span>文档约定

本节概述本文档中使用的约定。

Æ

小心 表示*读者应当小心*。您的某些操作可能会导致设备损坏或数据丢失。

 $\begin{picture}(120,20) \put(0,0){\line(1,0){10}} \put(15,0){\line(1,0){10}} \put(15,0){\line(1,0){10}} \put(15,0){\line(1,0){10}} \put(15,0){\line(1,0){10}} \put(15,0){\line(1,0){10}} \put(15,0){\line(1,0){10}} \put(15,0){\line(1,0){10}} \put(15,0){\line(1,0){10}} \put(15,0){\line(1,0){10}} \put(15,0){\line(1,0){10}} \put(15,0){\line($ 

注意 表示*读者需要注意的地方*。注释中包含有用的建议或包含对本手册中所没有的材料的引用。

此 API 参考指南使用以下约定表示指令和信息。

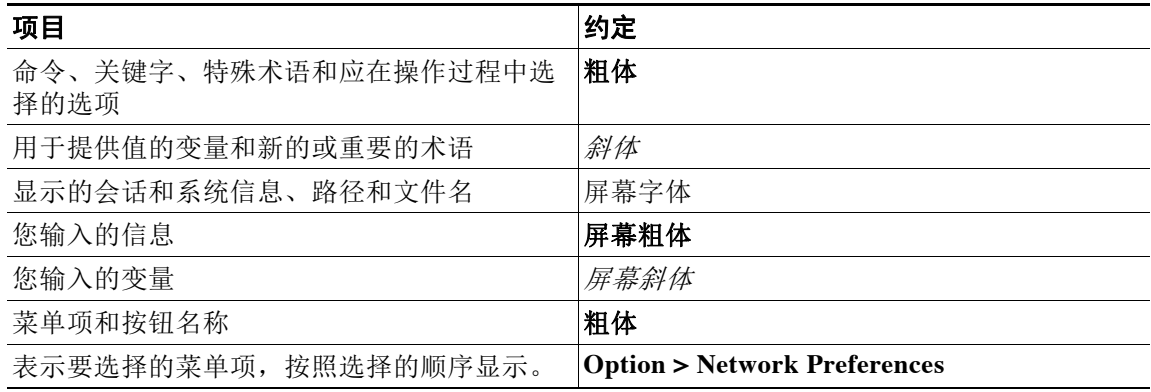

## <span id="page-14-3"></span><span id="page-14-1"></span>文档更新

[表](#page-14-3) 1 列出本文档自创建之日起所进行的更新,最近的更新显示在列表前面。

#### 表 *1* 思科身份服务引擎 *API* 参考指南,版本 *1.4* 的更新

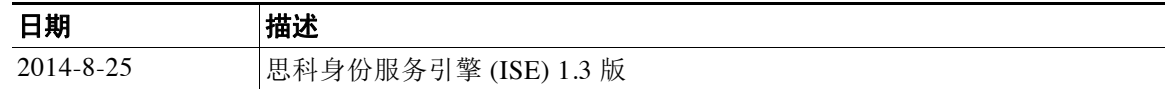

<span id="page-14-2"></span>产品文档

注意思科在原始发布之后有时会更新打印文档和电子文档。因此,您还应该从 http://www.cisco.com 查看所有更新信息。

[表](#page-15-2) 2 列出 www.cisco.com 上提供的关于 Cisco ISE 1.3 版本的相关产品文档。要在 www.cisco.com 上查找所有产品的最终用户文档,请访问:

<http://www.cisco.com/go/techdocs>

# <span id="page-15-0"></span>相关文档

本节提供版本特定文档以及平台特定文档的有关信息。

## <span id="page-15-2"></span><span id="page-15-1"></span>版本特定文档

[表](#page-15-2) 2 列出 Cisco ISE 版本的产品文档。Cisco ISE 的一般产品信息位于 <http://www.cisco.com/go/ise>。最终用户文档位于 Cisco.com 上的 [http://www.cisco.com/en/US/products/ps11640/tsd\\_products\\_support\\_series\\_home.html](http://www.cisco.com/en/US/products/ps11640/tsd_products_support_series_home.html) 。

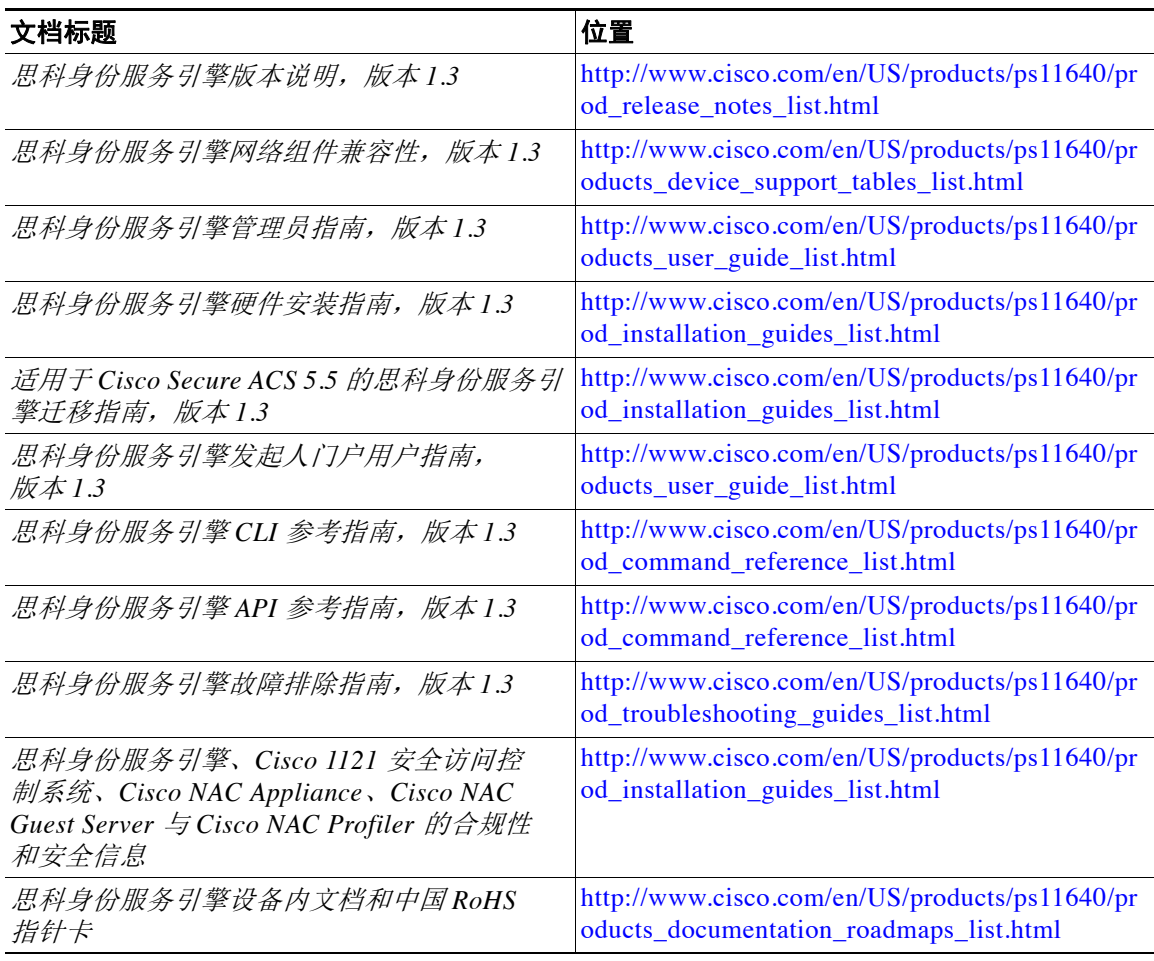

#### 表 2 *思科身份服务引擎的产品文档*

## <span id="page-16-0"></span>平台特定文档

策略管理业务部门文档的链接位于 <http://www.cisco.com> 上的以下位置:

- **•** Cisco ISE [http://www.cisco.com/en/US/products/ps11640/prod\\_installation\\_guides\\_list.html](http://www.cisco.com/en/US/products/ps11640/prod_installation_guides_list.html)
- **•** Cisco Secure ACS [http://www.cisco.com/en/US/products/ps9911/tsd\\_products\\_support\\_series\\_home.html](http://www.cisco.com/en/US/products/ps9911/tsd_products_support_series_home.html)
- **•** Cisco NAC 设备 [http://www.cisco.com/en/US/products/ps6128/tsd\\_products\\_support\\_series\\_home.html](http://www.cisco.com/en/US/products/ps6128/tsd_products_support_series_home.html)
- **•** Cisco NAC 分析器 [http://www.cisco.com/en/US/products/ps8464/tsd\\_products\\_support\\_series\\_home.html](http://www.cisco.com/en/US/products/ps8464/tsd_products_support_series_home.html)
- **•** Cisco NAC 访客服务器 [http://www.cisco.com/en/US/products/ps10160/tsd\\_products\\_support\\_series\\_home.html](http://www.cisco.com/en/US/products/ps10160/tsd_products_support_series_home.html)

# <span id="page-16-1"></span>获取文档和提交服务请求

关于如何获取文档、提交服务请求和收集其他信息的信息,请参阅每月的*思科产品文档更新*,其 中还含有所有最新及修订的思科技术文档,此文档位于:

<http://www.cisco.com/en/US/docs/general/whatsnew/whatsnew.html>

通过 Really Simple Syndication (RSS) 源的方式订阅*思科产品文档更新*, 相关内容将通过阅读器应用 直接发送到您的桌面。RSS 源是一项免费服务, 思科目前支持 RSS 2.0 版本。

 $\blacksquare$ 

 $\overline{\phantom{a}}$ 

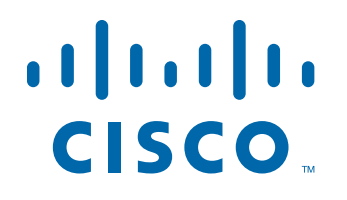

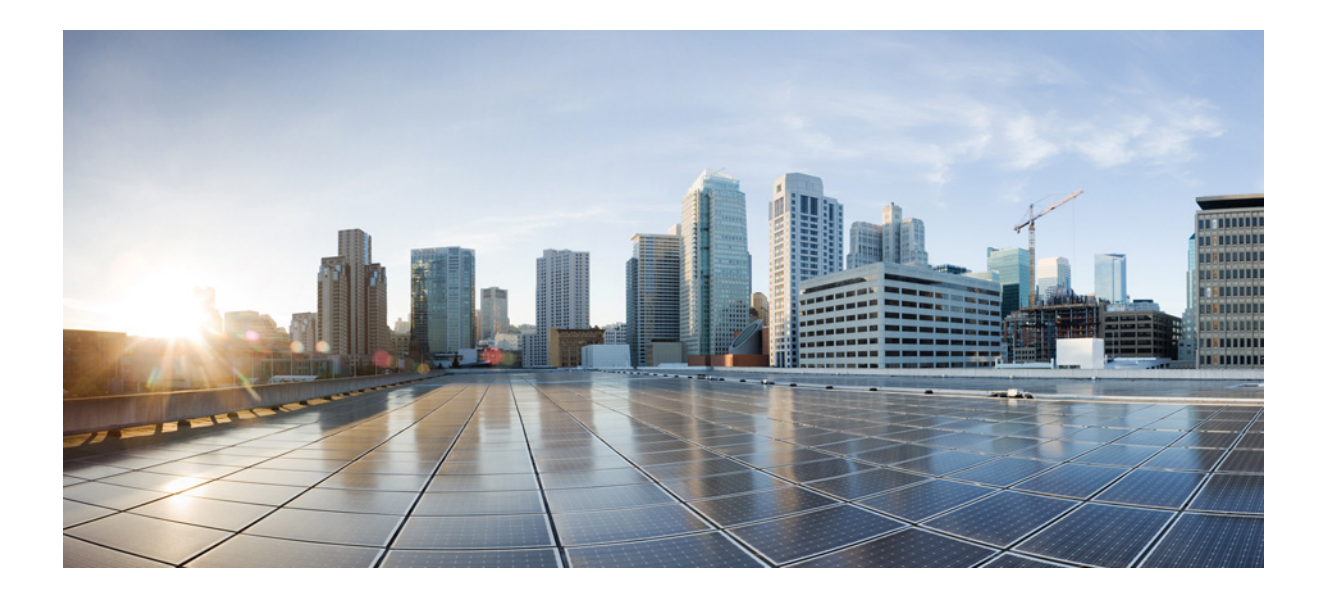

<span id="page-18-1"></span>第 **1** 部 分

<span id="page-18-0"></span>**Cisco ISE** 监控 **REST API**

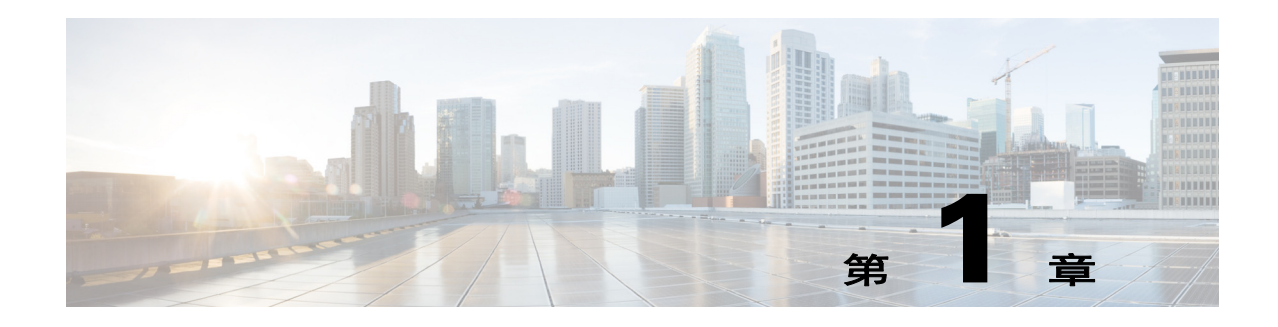

# <span id="page-20-1"></span><span id="page-20-0"></span>监控 **REST API** 简介

通过监控 REST API,您可以使用网络中的监控节点来收集特定于会话和节点的信息。会话的定 义是访问所需节点与完成收集信息所需的操作之间的持续时间。

Cisco ISE 版本 1.4 支持以下监控 REST API 类别:

- **•** 会话管理
- **•** 故障排除
- **•** 授权更改 (CoA)

注意 请仅使用支持的类别来收集监控角色所监控终端的有关信息。监控角色是 Cisco ISE 版本 1.4 部署 中,节点类型可以执行的三个受支持角色之一。本指南其余内容将使用"监控节点"描述 Cisco ISE 节点的监控角色。

任何使用这些类别收集 Cisco ISE 设备的策略服务角色相关信息的尝试都会产生错误。有关 Cisco ISE 节点和角色的详细信息,请参阅思科身份服务引擎管理员指南,版本 *1.4*。

通过监控 REST API 调用,您可以查找、监控和汇总存储在网络中单个终端内基于会话的重要实 时信息。您可以通过监控节点访问此信息。

所收集的基于会话的实时信息可帮助您了解 Cisco ISE 运行情况,有助于诊断各种情况或问题。这 些信息还可用于对可能影响监控操作的出错情况、活动或行为进行故障排除。如图 [1-1](#page-21-2) 所示, 监控 REST API 调用用于访问监控节点以及检索存储在 Cisco ISE 部署终端内基于会话的重要信息。

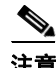

注意 Cisco ISE 版本 1.2 的监控 REST API 已弃用, 所有服务调用的 URL 路径也已更改。请使用 Cisco ISE 版本 1.4 的监控 REST API。

<span id="page-21-2"></span>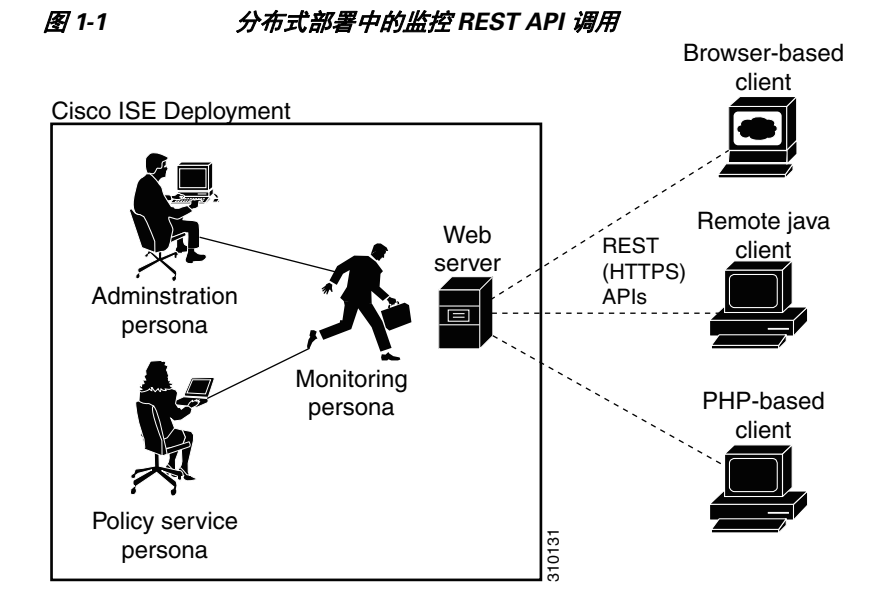

# <span id="page-21-3"></span><span id="page-21-0"></span>验证监控节点

#### 准备工作

您需要确认要监控的节点是有效的,才能在该节点上成功调用 API 调用。

注意 为使用公共监控 REST API, 您必须先使用有效凭证向 Cisco ISE 进行身份验证。

- 步骤 **1** 在 Cisco ISE 登录窗口中输入有效的登录凭证(用户名和密码),然后点击 **Login**。 系统将显示 Cisco ISE 控制面板和用户界面。
- 步骤 **2** 选择 **Authorization > System > Deployment**。 系统将显示 Deployment Nodes 页面,其中列出所部署的所有已配置的节点。
- 步骤 **3** 在 Deployment Nodes 页面的 Roles 列,验证您要监控的目标节点的角色是否作为监控节点列出。

## <span id="page-21-1"></span>支持的 **API** 调用

下表介绍不同的 API 调用类型并提供 API 调用格式的示例:

- **•** 表 1-1[\(第](#page-22-0) 1-3 页) 定义用于会话管理的 API 调用。
- **•** 表 1-2[\(第](#page-25-0) 1-6 页) 定义用于故障排除的 API 调用。
- **•** 表 1-3[\(第](#page-26-0) 1-7 页) 定义 CoA API 调用。

如果要使用一般编程接口对 Cisco ISE 支持的监控 REST API 进行身份验证, 您需要先创建基于 REST 的客户端,用于桥接 Cisco ISE 与所使用的特定工具。然后,使用此 REST 客户端对 Cisco ISE 监控 REST API 进行身份验证,向监控节点封送和提交 API 请求,然后取消封送 API 响应并 将其传递到指定的工具。

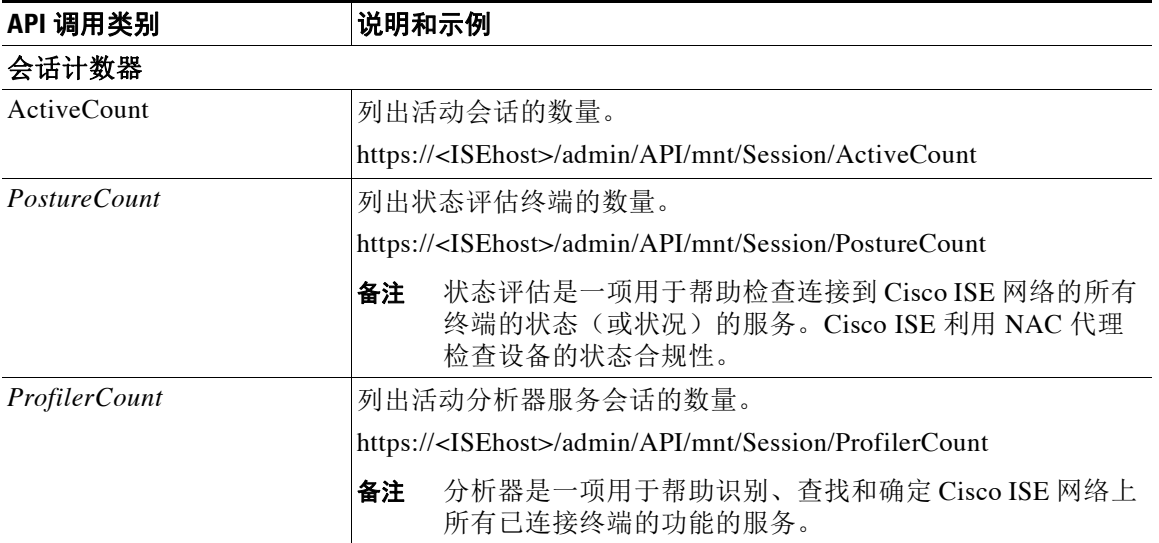

#### <span id="page-22-0"></span>表 *1-1 Cisco ISE* 会话管理 *API* 调用

 $\blacksquare$ 

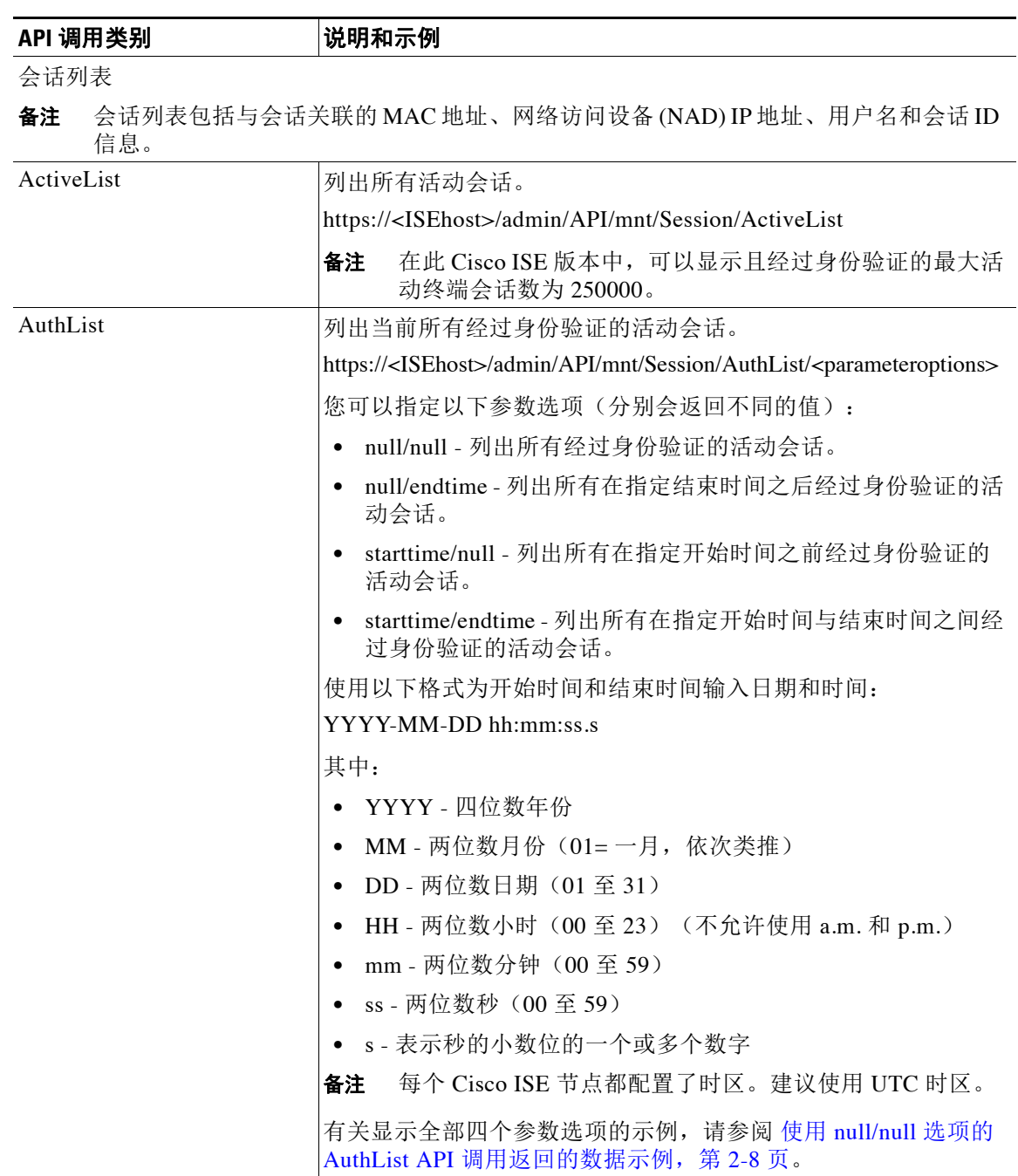

### 表 *1-1 Cisco ISE* 会话管理 *API* 调用 (续)

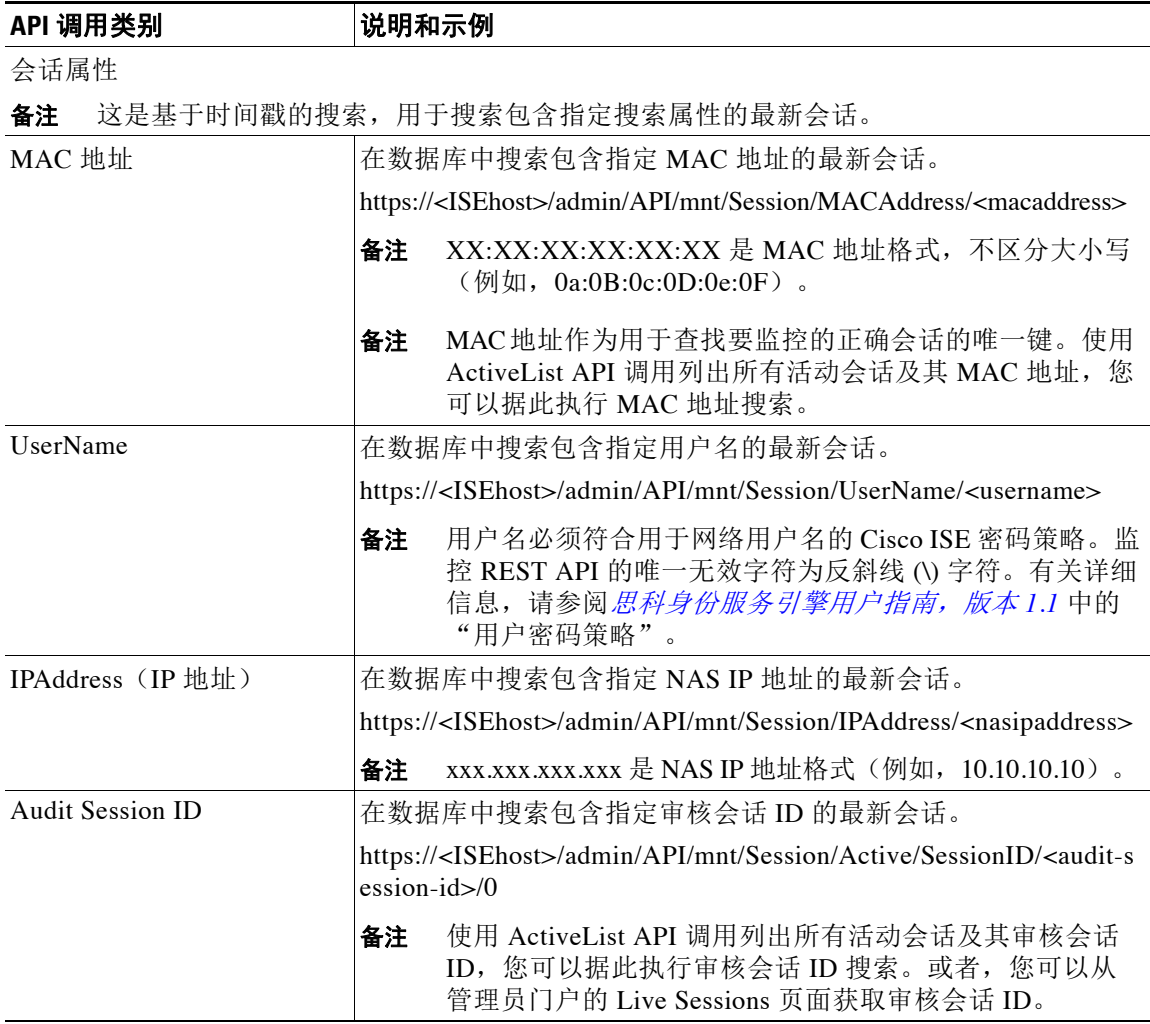

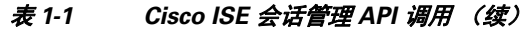

有关用于会话管理的 Cisco ISE API 调用的特定详细信息, 请参阅第2章, "会话管理查询 API"。

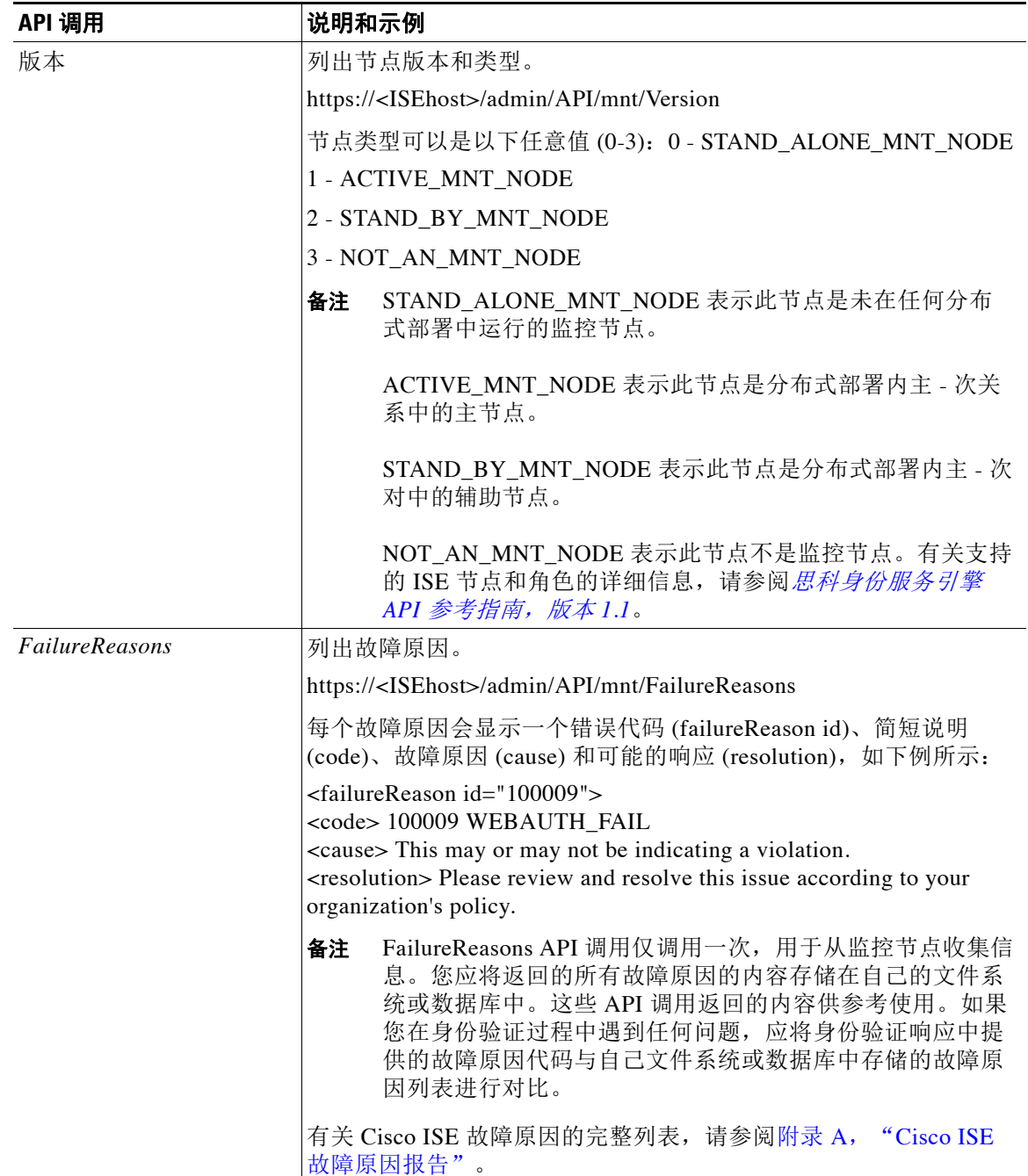

#### <span id="page-25-0"></span>表 *1-2 Cisco ISE* 故障排除 *API* 调用 *-* 故障排除

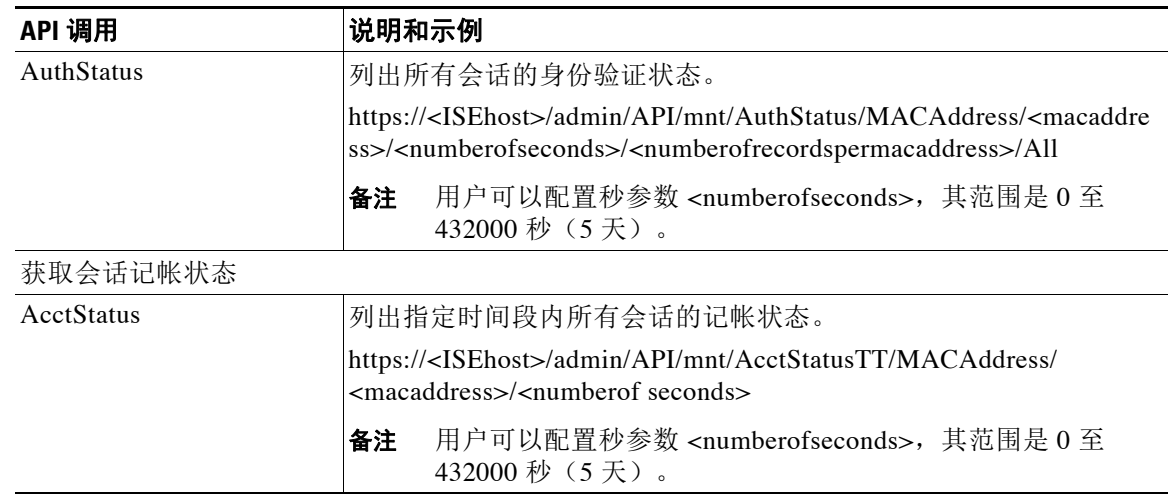

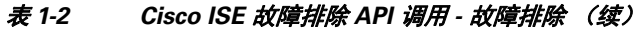

有关用于故障排除的 Cisco ISE API 调用的特定详细信息,请参阅第2章, "会话管理查询 API"。

<span id="page-26-0"></span>

| API 调用 | 说明和示例                                                                                                    |
|--------|----------------------------------------------------------------------------------------------------|
| Reauth | 发送会话重新身份验证命令和类型。                                                                                                    |
|        | https:// <isehost>/admin/API/mnt/CoA/Reauth/<serverhostname>/<br/><macaddress>/<reauthtype>/<nasipaddress>/<br/><destinationipaddress></destinationipaddress></nasipaddress></reauthtype></macaddress></serverhostname></isehost> |
|        | 其中, <isehost> 表示 ISE 主机的 IP 地址, <serverhostname> 表示<br/>ISE 服务器的名称, <nasipaddress> 表示 NAS 的识别 IP 地址,<br/><destinationipaddress> 表示目标的 IP 地址。</destinationipaddress></nasipaddress></serverhostname></isehost>                     |
|        | Reauth 类型可以是以下任意值 (0-2):                                                                                                    |
|        | 0 - REAUTH_TYPE_DEFAULT                                                                                                    |
|        | 1 - REAUTH_TYPE_LAST                                                                                                    |
|        | 2 - REAUTH_TYPE_RERUN                                                                                                    |
|        | 如果您不知道 NAS IP 地址, 您可以输入所需值(最大不超过<br>备注<br>该点), API 将在其搜索查询中使用这些值。但是, 您必须<br>知道 MAC 地址才能执行此 API 调用, 您可以将从 NAS IP 地<br>址开始的其他参数保留为 null。如果提供 NAS IP 地址, 还必<br>须提供目标 IP 地址。                                                          |
|        | 此 API 调用只能在监控 ISE 节点上执行, 此节点会提交请求以远程执<br>行 CoA。执行这些 CoA API 调用不涉及也不需要使用管理 ISE 节点。                                                                                                    |

表 *1-3 Cisco ISE* 授权更改 *API* 调用

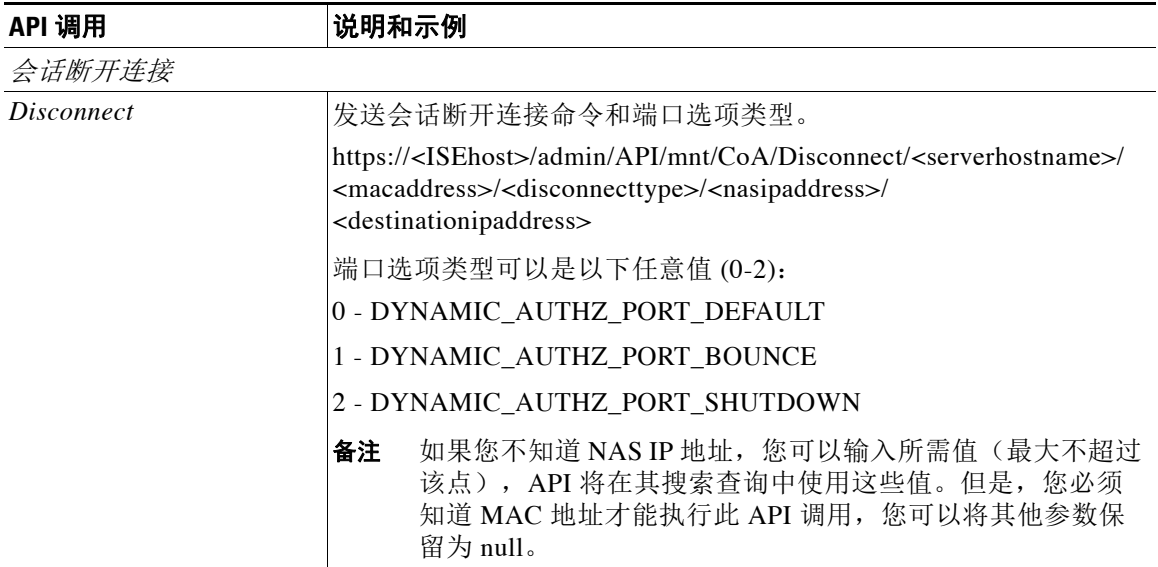

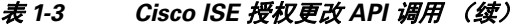

有关 Cisco ISE 授权更改 API 调用的详细信息,请参阅第4章, "授权更改 REST API"。

## <span id="page-27-0"></span>**HTTP PUT API** 调用

与表 [1-2](#page-25-0) 中的 AuthStatus API 类似,API 调用的 HTTP PUT 版本可让客户端检索帐户状态。监控 REST API 支持 HTTP PUT 和 HTTP GET 调用,本指南中提供介绍 HTTP GET 调用的示例。HTTP PUT 可解决要求参数输入的调用的需求。以下架构文件示例是一个帐户状态请求:

```
<?xml version="1.0" encoding="UTF-8" standalone="yes"?>
<xs:schema version="1.0" xmlns:xs="http://www.w3.org/2001/XMLSchema">
   <xs:element name="acctRequest" type="mnTRESTAcctRequest"/>
   <xs:complexType name="mnTRESTAcctRequest">
     <xs:complexContent>
       <xs:extension base="mnTRESTRequest">
         <xs:sequence>
           <xs:element name="duration" type="xs:string" minOccurs="0"/>
         </xs:sequence>
       </xs:extension>
     </xs:complexContent>
   </xs:complexType>
   <xs:complexType name="mnTRESTRequest" abstract="true">
     <xs:sequence>
       <xs:element name="valueList">
         <xs:complexType>
           <xs:sequence>
             <xs:element name="value" type="xs:string" maxOccurs="unbounded"/>
           </xs:sequence>
         </xs:complexType>
       </xs:element>
       <xs:element name="searchCriteria" type="xs:string"/>
     </xs:sequence>
   </xs:complexType>
</xs:schema>
```
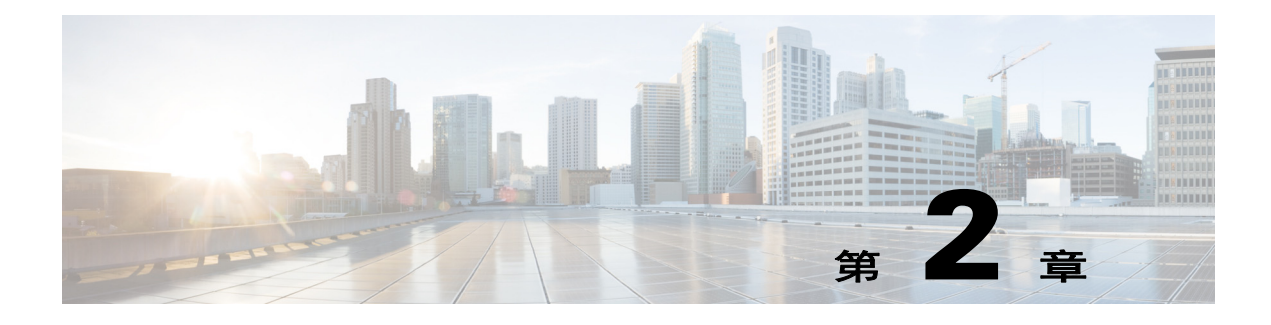

# <span id="page-28-4"></span><span id="page-28-0"></span>会话管理查询 **API**

本章介绍会话管理 API 调用,这些调用提供从 Cisco ISE 部署中的思科监控 ISE 节点内检索会话 相关重要信息的途径。

## <span id="page-28-1"></span>会话计数器 **API** 调用

通过下列会话计数器 API 调用, 您可以快速地在 Cisco ISE 部署中的目标思科监控 ISE 节点上收 集会话相关信息的当前计数。

- **•** 活动会话 (ActiveCount) 活动会话是指已经在网络上经过身份验证的会话。
- 状态评估会话 (PostureCount) 获得状态评估结论(合规 / 不合规) 时会声明"状态评估"状 态。状态评估为可选项,例如,IP 电话 / 打印机不会进入"状态评估"状态。"状态评估"是 一个短暂的临时状态,因为在状态评估后,当完成记帐开始设置时,状态会变为"已开始"。
- **•** 已分析会话 (ProfilerCount)。

如果终端滞留在某个阶段,这些不同状态可帮助进行故障排除。

## <span id="page-28-2"></span>活动会话计数器

您可以使用 ActiveCount API 调用来检索所有当前活动会话的计数。本节提供架构文件输出示 例、通过发起 ActiveCount API 调用来计算所有活动会话计数的程序,以及发起此 API 调用后返 回的活动会话数据的示例。

### <span id="page-28-3"></span>**ActiveCount API** 输出架构

此示例架构文件是用于检索 ISE 节点目标监控角色上活动会话计数的 ActiveCount API 调用的输出:

```
<?xml version="1.0" encoding="UTF-8" standalone="yes"?>
<xs:schema version="1.0" xmlns:xs="http://www.w3.org/2001/XMLSchema">
```

```
 <xs:element name="sessionCount" type="activeCount"/>
  <xs:complexType name="activeCount">
    <xs:sequence>
       <xs:element name="count" type="xs:int"/>
    </xs:sequence>
  </xs:complexType>
</xs:schema>
```
### <span id="page-29-0"></span>发起 **ActiveCount API** 调用

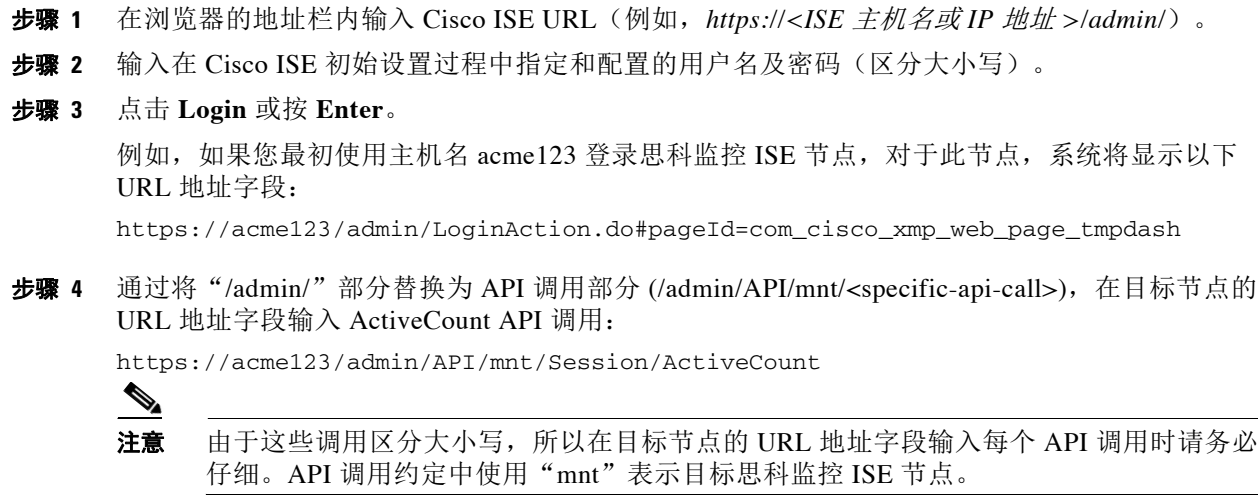

步骤 **5** 按 **Enter** 将发出 API 调用。

#### 相关主题

**•** [验证监控节点,第](#page-21-3) 1-2 页

## <span id="page-29-1"></span>**ActiveCount API** 调用返回的数据示例

-

以下示例展示的是您在目标思科监控 ISE 节点上发起 ActiveCount API 调用时返回的数据(活动 会话数):

This XML file does not appear to have any style information associated with it. The document tree is shown below.

<sessionCount> <count>5</count> </sessionCount>

## <span id="page-29-2"></span>状态评估会话计数器

您可以使用 PostureCount API 调用来检索所有当前活动状态评估会话的计数。

### <span id="page-29-3"></span>**PostureCount API** 输出架构

此示例架构文件是用于检索目标思科监控 ISE 节点上当前活动的分析器会话计数的 ProfilerCount API 调用的输出:

```
<?xml version="1.0" encoding="UTF-8" standalone="yes"?>
<xs:schema version="1.0" xmlns:xs="http://www.w3.org/2001/XMLSchema">
   <xs:element name="sessionCount" type="postureCount"/>
   <xs:complexType name="postureCount">
     <xs:sequence>
```

```
 <xs:element name="count" type="xs:int"/>
     </xs:sequence>
   </xs:complexType>
</xs:schema>
```
### <span id="page-30-0"></span>发起 **PostureCount API** 调用

- 步骤 **1** 在浏览器的地址栏内输入 Cisco ISE URL(例如,*https://<ISE* 主机名或 *IP* 地址 *>/admin/*)。
- 步骤 **2** 输入在 Cisco ISE 初始设置过程中指定和配置的用户名及密码(区分大小写)。
- 步骤 **3** 点击 **Login** 或按 **Enter**。

例如,如果您最初使用主机名 acme123 登录思科监控 ISE 节点, 对于此节点, 系统将显示以下 URL 地址字段:

https://acme123/admin/LoginAction.do#pageId=com\_cisco\_xmp\_web\_page\_tmpdash

步骤 **4** 通过将"/admin/"部分替换为 API 调用部分 (/admin/API/mnt/Session/<specific-api-call>),在目标 节点的 URL 地址字段输入 PostureCount API 调用:

https://acme123/admin/API/mnt/Session/PostureCount

注意 由于这些调用区分大小写,所以在目标节点的 URL 地址字段输入每个 API 调用时请务必 仔细。API 调用约定中使用"mnt"表示目标思科监控 ISE 节点。

步骤 **5** 按 **Enter** 将发出 API 调用。

#### 相关主题

**•** [验证监控节点,第](#page-21-3) 1-2 页

### <span id="page-30-1"></span>**PostureCount API** 调用返回的数据示例

-

以下示例展示的是您在目标思科监控 ISE 节点上发起 PostureCount API 调用时返回的数据(当前 活动的状态评估会话数):

This XML file does not appear to have any style information associated with it. The document tree is shown below.

<sessionCount> <count>3</count> </sessionCount>

## <span id="page-30-2"></span>分析器会话计数器

您可以使用 ProfilerCount API 调用来检索所有当前活动分析器会话的计数。

### <span id="page-31-0"></span>**ProfilerCount API** 输出架构

```
此示例架构文件是用于检索目标思科监控 ISE 节点上当前活动的分析器会话计数的 ProfilerCount 
API 调用的输出:
<?xml version="1.0" encoding="UTF-8" standalone="yes"?>
<xs:schema version="1.0" xmlns:xs="http://www.w3.org/2001/XMLSchema">
  <xs:element name="sessionCount" type="profilerCount"/>
  <xs:complexType name="profilerCount">
```

```
 <xs:sequence>
       <xs:element name="count" type="xs:int"/>
     </xs:sequence>
   </xs:complexType>
</xs:schema>
```
### <span id="page-31-1"></span>发起 **ProfilerCount API** 调用

步骤 **1** 在浏览器的地址栏内输入 Cisco ISE URL(例如,*https://<ISE* 主机名或 *IP* 地址 *>/admin/*)。 步骤 **2** 输入在 Cisco ISE 初始设置过程中指定和配置的用户名及密码(区分大小写)。 步骤 **3** 点击 **Login** 或按 **Enter**。 例如, 如果您最初使用主机名 acme123 登录思科监控 ISE 节点, 对于此节点, 系统将显示以下 URL 地址字段:

https://acme123/admin/LoginAction.do#pageId=com\_cisco\_xmp\_web\_page\_tmpdash

步骤 **4** 通过将"/admin/"部分替换为 API 调用部分 (/admin/API/mnt/Session/<specific-api-call>),在目标 节点的 URL 地址字段输入 ProfilerCount API 调用:

https://acme123/admin/API/mnt/Session/ProfilerCount

```
\label{eq:1} \pmb{\mathscr{C}}
```
注意 由于这些调用区分大小写,所以在目标节点的 URL 地址字段输入每个 API 调用时请务必 仔细。在 API 调用约定中使用"mnt"表示思科监控 ISE 节点。

步骤 **5** 按 **Enter** 将发出 API 调用。

#### 相关主题

**•** [验证监控节点,第](#page-21-3) 1-2 页

### <span id="page-31-2"></span>**ProfilerCount API** 调用返回的数据示例

-

以下示例展示的是您在目标思科监控 ISE 节点上发起 ProfilerCount API 调用时返回的数据(活动 分析器会话数):

This XML file does not appear to have any style information associated with it. The document tree is shown below.

```
<sessionCount>
<count>1</count>
</sessionCount>
```
# <span id="page-32-0"></span>简单会话列表 **API** 调用

通过以下简单会话列表 API 调用,您可以快速地在 Cisco ISE 部署中的目标思科监控 ISE 节点上 收集会话相关信息,如与当前活动会话关联的 MAC 地址、网络访问设备 (NAD) IP 地址、用户名 和会话 ID。

- **•** 活动会话列表 (ActiveList)
- **•** 经过身份验证的会话列表 (AuthList)

## <span id="page-32-1"></span>活动会话列表

您可以使用 ActiveList API 调用来列出所有当前活动的会话。

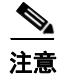

注意 可以显示且经过身份验证的最大活动终端会话数为 100000。

### <span id="page-32-2"></span>**ActiveList API** 输出架构

此示例架构文件是用于检索目标思科监控 ISE 节点上当前活动会话列表(及会话相关信息)的 ActiveList API 调用的输出:

```
<?xml version="1.0" encoding="UTF-8" standalone="yes"?>
<xs:schema version="1.0" xmlns:xs="http://www.w3.org/2001/XMLSchema">
   <xs:element name="activeSessionList" type="simpleActiveSessionList"/>
<xs:complexType name="simpleActiveSessionList">
     <xs:sequence>
       <xs:element name="activeSession" type="simpleActiveSession" minOccurs="0" 
maxOccurs="unbounded"/>
     </xs:sequence>
     <xs:attribute name="noOfActiveSession" type="xs:int" use="required"/>
   </xs:complexType>
   <xs:complexType name="simpleActiveSession">
     <xs:sequence>
      <xs:element name="user_name" type="xs:string" minOccurs="0"/>
       <xs:element name="calling_station_id" type="xs:string" minOccurs="0"/>
       <xs:element name="nas_ip_address" type="xs:string" minOccurs="0"/>
       <xs:element name="acct_session_id" type="xs:string" minOccurs="0"/>
       <xs:element name="audit_session_id" type="xs:string" minOccurs="0"/>
       <xs:element name="server" type="xs:string" minOccurs="0"/>
     </xs:sequence>
   </xs:complexType>
</xs:schema>
```
### <span id="page-33-0"></span>发起 **ActiveList API** 调用

- 步骤 **1** 在浏览器的地址栏内输入 Cisco ISE URL(例如,*https://<ISE* 主机名或 *IP* 地址 *>/admin/*)。 步骤 **2** 输入在 Cisco ISE 初始设置过程中指定和配置的用户名及密码(区分大小写)。 步骤 **3** 点击 **Login** 或按 **Enter**。 例如, 如果您最初使用主机名 acme123 登录思科监控 ISE 节点, 对于此节点, 系统将显示以下 URL 地址字段: https://acme123/admin/LoginAction.do#pageId=com\_cisco\_xmp\_web\_page\_tmpdash 步骤 **4** 通过将"/admin/"部分替换为 API 调用部分 (/admin/API/mnt/Session/<specific-api-call>),在目标 节点的 URL 地址字段输入 ActiveList API 调用: https://acme123/admin/API/mnt/Session/ActiveList  $\mathscr{P}$ 注意 由于这些调用区分大小写,所以在目标节点的 URL 地址字段输入每个 API 调用时请务必 仔细。在 API 调用约定中使用"mnt"表示思科监控 ISE 节点。
- 步骤 **5** 按 **Enter** 将发出 API 调用。

#### 相关主题

**•** [验证监控节点,第](#page-21-3) 1-2 页

### <span id="page-33-1"></span>**ActiveList API** 调用返回的数据示例

-

以下示例展示的是您在目标思科监控 ISE 节点上发起 ActiveList API 调用时从活动会话列表返回 的会话相关数据:

This XML file does not appear to have any style information associated with it. The document tree is shown below.

```
<activeSessionList noOfActiveSession="5">
-
<activeSession>
<calling_station_id>00:0C:29:FA:EF:0A</calling_station_id>
<server>HAREESH-R6-1-PDP2</server>
</activeSession>
-
<activeSession>
<calling_station_id>70:5A:B6:68:F7:CC</calling_station_id>
<server>HAREESH-R6-1-PDP2</server>
</activeSession>
-
<activeSession>
<user_name>tom_wolfe</user_name>
<calling_station_id>00:14:BF:5A:0C:03</calling_station_id>
<nas_ip_address>10.203.107.161</nas_ip_address>
<acct_session_id>00000032</acct_session_id>
<server>HAREESH-R6-1-PDP2</server>
</activeSession>
-
<activeSession>
<user_name>graham_hancock</user_name>
```

```
<calling_station_id>00:50:56:8E:28:BD</calling_station_id>
<nas_ip_address>10.203.107.161</nas_ip_address>
<acct_session_id>0000002C</acct_session_id>
<audit_session_id>0ACB6BA10000002A165FD0C8</audit_session_id>
<server>HAREESH-R6-1-PDP2</server>
</activeSession>
-
<activeSession>
<user_name>ipepvpnuser</user_name>
<calling_station_id>172.23.130.89</calling_station_id>
<nas_ip_address>10.203.107.45</nas_ip_address>
<acct_session_id>A2000070</acct_session_id>
<server>HAREESH-R6-1-PDP2</server>
</activeSession>
</activeSessionList>
```
## <span id="page-34-0"></span>经过身份验证的会话列表

您可以使用 AuthList API 调用来检索所有经过身份验证的当前活动会话的列表。

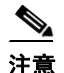

注意 可以显示且经过身份验证的最大活动终端会话数为 100000。

### <span id="page-34-1"></span>**AuthList API** 输出架构

此示例架构文件是 AuthList API 调用的输出, 此调用用于检索指定时间段内(或者, 使用"null/null" 参数不指定时间)目标思科监控 ISE 节点上所有经过身份验证的当前活动会话的列表:

```
<?xml version="1.0" encoding="UTF-8" standalone="yes"?>
<xs:schema version="1.0" xmlns:xs="http://www.w3.org/2001/XMLSchema">
   <xs:element name="activeSessionList" type="simpleActiveSessionList"/>
<xs:complexType name="simpleActiveSessionList">
     <xs:sequence>
       <xs:element name="activeSession" type="simpleActiveSession" minOccurs="0" 
maxOccurs="unbounded"/>
     </xs:sequence>
     <xs:attribute name="noOfActiveSession" type="xs:int" use="required"/>
   </xs:complexType>
   <xs:complexType name="simpleActiveSession">
     <xs:sequence>
       <xs:element name="user_name" type="xs:string" minOccurs="0"/>
       <xs:element name="calling_station_id" type="xs:string" minOccurs="0"/>
       <xs:element name="nas_ip_address" type="xs:string" minOccurs="0"/>
       <xs:element name="acct_session_id" type="xs:string" minOccurs="0"/>
       <xs:element name="audit_session_id" type="xs:string" minOccurs="0"/>
       <xs:element name="server" type="xs:string" minOccurs="0"/>
     </xs:sequence>
```

```
 </xs:complexType>
</xs:schema>
```
### <span id="page-35-0"></span>发起 **AuthList API** 调用

- 步骤 **1** 在浏览器的地址栏内输入 Cisco ISE URL(例如,*https://<ISE* 主机名或 *IP* 地址 *>/admin/*)。
- 步骤 **2** 输入在 Cisco ISE 初始设置过程中指定和配置的用户名及密码(区分大小写)。
- 步骤 **3** 点击 **Login** 或按 **Enter**。

例如, 如果您最初使用主机名 acme123 登录思科监控 ISE 节点, 对于此节点, 系统将显示以下 URL 地址字段:

https://acme123/admin/LoginAction.do#pageId=com\_cisco\_xmp\_web\_page\_tmpdash

步骤 **4** 通过将"/admin/"部分替换为 API 调用部分 (/admin/API/mnt/Session/<specific-api-call>),在目标 节点的 URL 地址字段输入 AuthList API 调用:

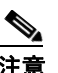

注意 在下面两个示例中, 第一个示例使用定义的 starttime 和 null 参数, 显示指定的开始时间后 经过身份验证的当前活动会话的列表。第二个示例使用 null/null 参数,显示所有经过身份 验证的当前活动会话的列表。请参阅使用 null/null 选项的 AuthList API [调用返回的数据示](#page-35-1) 例, 第 2-8 页, 其中显示此 API 调用的四个参数类型的示例。

https://acme123/admin/API/mnt/Session/AuthList/2010-12-14 15:33:15/null

https://acme123/admin/API/mnt/Session/AuthList/null/null

 $\label{eq:1} \pmb{\mathscr{P}}$ 

注意 由于这些调用区分大小写,所以在目标节点的 URL 地址字段输入每个 API 调用时请务必 仔细。在 API 调用约定中使用"mnt"表示思科监控 ISE 节点。

步骤 **5** 按 **Enter** 将发出 API 调用。

#### 相关主题

-

**•** [验证监控节点,第](#page-21-3) 1-2 页

### <span id="page-35-2"></span><span id="page-35-1"></span>使用 **null/null** 选项的 **AuthList API** 调用返回的数据示例

以下示例展示的是您使用 null/null 选项发起 AuthList API 调用时所返回的经过身份验证的当前活 动会话的列表:

```
This XML file does not appear to have any style information associated with it. The 
document tree is shown below.
```

```
<activeSessionList noOfActiveSession="3">
-
<activeSession>
<user_name>ipepwlcuser</user_name>
<calling_station_id>00:26:82:7B:D2:51</calling_station_id>
<nas_ip_address>10.203.107.10</nas_ip_address>
<audit_session_id>0acb6b0c000000174D07F487</audit_session_id>
<server>HAREESH-R6-1-PDP2</server>
</activeSession>
-
<activeSession>
<user_name>tom_wolfe</user_name>
<calling_station_id>00:50:56:8E:28:BD</calling_station_id>
```
```
<nas_ip_address>10.203.107.161</nas_ip_address>
<acct_session_id>00000035</acct_session_id>
<server>HAREESH-R6-1-PDP2</server>
</activeSession>
-
<activeSession>
<user_name>graham_hancock</user_name>
<calling_station_id>00:14:BF:5A:0C:03</calling_station_id>
<nas_ip_address>10.203.107.161</nas_ip_address>
<acct_session_id>00000033</acct_session_id>
<server>HAREESH-R6-1-PDP2</server>
</activeSession>
</activeSessionList>
```
### 使用 **endtime/null** 选项的 **AuthList API** 调用返回的数据示例

以下示例展示的是您使用 endtime/null 选项发起 AuthList API 调用时所返回的经过身份验证的当 前活动会话的列表:

This XML file does not appear to have any style information associated with it. The document tree is shown below.

```
-
<activeSessionList noOfActiveSession="3">
-
<activeSession>
<user_name>ipepwlcuser</user_name>
<calling_station_id>00:26:82:7B:D2:51</calling_station_id>
<nas_ip_address>10.203.107.10</nas_ip_address>
<audit_session_id>0acb6b0c0000001F4D08085A</audit_session_id>
<server>HAREESH-R6-1-PDP2</server>
</activeSession>
-
<activeSession>
<user_name>hunter_thompson</user_name>
<calling_station_id>00:50:56:8E:28:BD</calling_station_id>
<nas_ip_address>10.203.107.161</nas_ip_address>
<acct_session_id>00000035</acct_session_id>
<server>HAREESH-R6-1-PDP2</server>
</activeSession>
-
<activeSession>
<user_name>bob_ludlum</user_name>
<calling_station_id>00:14:BF:5A:0C:03</calling_station_id>
<nas_ip_address>10.203.107.161</nas_ip_address>
<acct_session_id>00000033</acct_session_id>
<server>HAREESH-R6-1-PDP2</server>
</activeSession>
</activeSessionList>
```
## 使用 **null/starttime** 选项的 **AuthList API** 调用返回的数据示例

以下示例展示的是您使用 null/starttime 选项发起 AuthList API 调用时所返回的经过身份验证的当 前活动会话的列表:

This XML file does not appear to have any style information associated with it. The document tree is shown below.

```
-
<activeSessionList noOfActiveSession="3">
-
```

```
<activeSession>
<user_name>ipepwlcuser</user_name>
<calling_station_id>00:26:82:7B:D2:51</calling_station_id>
<nas_ip_address>10.203.107.10</nas_ip_address>
<audit_session_id>0acb6b0c0000001F4D08085A</audit_session_id>
<server>HAREESH-R6-1-PDP2</server>
</activeSession>
-
<activeSession>
<user_name>bob_ludlum</user_name>
<calling_station_id>00:50:56:8E:28:BD</calling_station_id>
<nas_ip_address>10.203.107.161</nas_ip_address>
<acct_session_id>00000035</acct_session_id>
<server>HAREESH-R6-1-PDP2</server>
</activeSession>
-
<activeSession>
<user_name>tom_wolfe</user_name>
<calling_station_id>00:14:BF:5A:0C:03</calling_station_id>
<nas_ip_address>10.203.107.161</nas_ip_address>
<acct_session_id>00000033</acct_session_id>
<server>HAREESH-R6-1-PDP2</server>
</activeSession>
</activeSessionList>
```
### 使用 **statttime/endtime** 选项的 **AuthList API** 调用返回的数据示例

-

以下示例展示的是您使用 starttime/endtime 选项发起 AuthList API 调用时所返回的经过身份验证 的当前活动会话的列表:

This XML file does not appear to have any style information associated with it. The document tree is shown below.

```
<activeSessionList noOfActiveSession="3">
-
<activeSession>
<user_name>ipepwlcuser</user_name>
<calling_station_id>00:26:82:7B:D2:51</calling_station_id>
<nas_ip_address>10.203.107.10</nas_ip_address>
<audit_session_id>0acb6b0c0000001F4D08085A</audit_session_id>
<server>HAREESH-R6-1-PDP2</server>
</activeSession>
-
<activeSession>
<user_name>graham_hancock</user_name>
<calling_station_id>00:50:56:8E:28:BD</calling_station_id>
<nas_ip_address>10.203.107.161</nas_ip_address>
<acct_session_id>00000035</acct_session_id>
<server>HAREESH-R6-1-PDP2</server>
</activeSession>
-
<activeSession>
<user_name>hunter_thompson</user_name>
<calling_station_id>00:14:BF:5A:0C:03</calling_station_id>
<nas_ip_address>10.203.107.161</nas_ip_address>
<acct_session_id>00000033</acct_session_id>
<server>HAREESH-R6-1-PDP2</server>
</activeSession>
</activeSessionList>
```
# 详细会话属性 **API** 调用

通过以下详细会话属性 API 调用, 您可以快速搜索最新会话以了解关键信息, 如下列信息:

- **•** MAC 地址会话搜索 (MACAddress)
- **•** 用户名会话搜索 (UserName)
- **•** NAS IP 地址会话搜索(与目标监控 ISE 节点关联的 IPAddress)
- **•** 审核会话 ID 搜索 (Audit Session ID)

## **MAC** 地址会话搜索

您可以使用 MACAddress API 调用从当前活动会话检索指定的 MAC 地址。此 API 调用列出从节 点数据库表格中提取的各种会话相关信息。

## **MACAddress API** 输出架构

此示例架构文件是用于从当前活动会话检索指定 MAC 地址的 MACAddress API 调用的输出:

<?xml version="1.0" encoding="UTF-8" standalone="yes"?> <xs:schema version="1.0" xmlns:xs="http://www.w3.org/2001/XMLSchema">

<xs:element name="sessionParameters" type="restsdStatus"/>

```
 <xs:complexType name="restsdStatus">
   <xs:sequence>
     <xs:element name="passed" type="xs:anyType" minOccurs="0"/>
     <xs:element name="failed" type="xs:anyType" minOccurs="0"/>
     <xs:element name="user_name" type="xs:string" minOccurs="0"/>
     <xs:element name="nas_ip_address" type="xs:string" minOccurs="0"/>
     <xs:element name="failure_reason" type="xs:string" minOccurs="0"/>
     <xs:element name="calling_station_id" type="xs:string" minOccurs="0"/>
     <xs:element name="nas_port" type="xs:string" minOccurs="0"/>
     <xs:element name="identity_group" type="xs:string" minOccurs="0"/>
     <xs:element name="network_device_name" type="xs:string" minOccurs="0"/>
     <xs:element name="acs_server" type="xs:string" minOccurs="0"/>
     <xs:element name="authen_protocol" type="xs:string" minOccurs="0"/>
     <xs:element name="framed_ip_address" type="xs:string" minOccurs="0"/>
     <xs:element name="network_device_groups" type="xs:string" minOccurs="0"/>
     <xs:element name="access_service" type="xs:string" minOccurs="0"/>
     <xs:element name="auth_acs_timestamp" type="xs:dateTime" minOccurs="0"/>
     <xs:element name="authentication_method" type="xs:string" minOccurs="0"/>
     <xs:element name="execution_steps" type="xs:string" minOccurs="0"/>
     <xs:element name="radius_response" type="xs:string" minOccurs="0"/>
     <xs:element name="audit_session_id" type="xs:string" minOccurs="0"/>
     <xs:element name="nas_identifier" type="xs:string" minOccurs="0"/>
     <xs:element name="nas_port_id" type="xs:string" minOccurs="0"/>
     <xs:element name="nac_policy_compliance" type="xs:string" minOccurs="0"/>
     <xs:element name="auth_id" type="xs:long" minOccurs="0"/>
     <xs:element name="auth_acsview_timestamp" type="xs:dateTime" minOccurs="0"/>
     <xs:element name="message_code" type="xs:string" minOccurs="0"/>
     <xs:element name="acs_session_id" type="xs:string" minOccurs="0"/>
     <xs:element name="service_selection_policy" type="xs:string" minOccurs="0"/>
     <xs:element name="authorization_policy" type="xs:string" minOccurs="0"/>
     <xs:element name="identity_store" type="xs:string" minOccurs="0"/>
     <xs:element name="response" type="xs:string" minOccurs="0"/>
     <xs:element name="service_type" type="xs:string" minOccurs="0"/>
     <xs:element name="cts_security_group" type="xs:string" minOccurs="0"/>
```
**2-12**

 <xs:element name="use\_case" type="xs:string" minOccurs="0"/> <xs:element name="cisco\_av\_pair" type="xs:string" minOccurs="0"/> <xs:element name="ad\_domain" type="xs:string" minOccurs="0"/> <xs:element name="acs\_username" type="xs:string" minOccurs="0"/> <xs:element name="radius\_username" type="xs:string" minOccurs="0"/> <xs:element name="nac\_role" type="xs:string" minOccurs="0"/> <xs:element name="nac\_username" type="xs:string" minOccurs="0"/> <xs:element name="nac\_posture\_token" type="xs:string" minOccurs="0"/> <xs:element name="nac\_radius\_is\_user\_auth" type="xs:string" minOccurs="0"/> <xs:element name="selected\_posture\_server" type="xs:string" minOccurs="0"/> <xs:element name="selected\_identity\_store" type="xs:string" minOccurs="0"/> <xs:element name="authentication\_identity\_store" type="xs:string" minOccurs="0"/> <xs:element name="azn\_exp\_pol\_matched\_rule" type="xs:string" minOccurs="0"/> <xs:element name="ext\_pol\_server\_matched\_rule" type="xs:string" minOccurs="0"/> <xs:element name="grp\_mapping\_pol\_matched\_rule" type="xs:string" minOccurs="0"/> <xs:element name="identity\_policy\_matched\_rule" type="xs:string" minOccurs="0"/> <xs:element name="nas\_port\_type" type="xs:string" minOccurs="0"/> <xs:element name="query\_identity\_stores" type="xs:string" minOccurs="0"/> <xs:element name="selected\_azn\_profiles" type="xs:string" minOccurs="0"/> <xs:element name="sel\_exp\_azn\_profiles" type="xs:string" minOccurs="0"/> <xs:element name="selected\_query\_identity\_stores" type="xs:string" minOccurs="0"/> <xs:element name="eap\_tunnel" type="xs:string" minOccurs="0"/> <xs:element name="tunnel\_details" type="xs:string" minOccurs="0"/> <xs:element name="cisco\_h323\_attributes" type="xs:string" minOccurs="0"/> <xs:element name="cisco\_ssg\_attributes" type="xs:string" minOccurs="0"/> <xs:element name="other\_attributes" type="xs:string" minOccurs="0"/> <xs:element name="response\_time" type="xs:long" minOccurs="0"/> <xs:element name="nad\_failure" type="xs:anyType" minOccurs="0"/> <xs:element name="destination\_ip\_address" type="xs:string" minOccurs="0"/> <xs:element name="acct\_id" type="xs:long" minOccurs="0"/> <xs:element name="acct\_acs\_timestamp" type="xs:dateTime" minOccurs="0"/> <xs:element name="acct\_acsview\_timestamp" type="xs:dateTime" minOccurs="0"/> <xs:element name="acct\_session\_id" type="xs:string" minOccurs="0"/> <xs:element name="acct\_status\_type" type="xs:string" minOccurs="0"/> <xs:element name="acct\_session\_time" type="xs:long" minOccurs="0"/> <xs:element name="acct\_input\_octets" type="xs:string" minOccurs="0"/> <xs:element name="acct\_output\_octets" type="xs:string" minOccurs="0"/> <xs:element name="acct\_input\_packets" type="xs:long" minOccurs="0"/> <xs:element name="acct\_output\_packets" type="xs:long" minOccurs="0"/> <xs:element name="acct\_class" type="xs:string" minOccurs="0"/> <xs:element name="acct\_terminate\_cause" type="xs:string" minOccurs="0"/> <xs:element name="acct\_multi\_session\_id" type="xs:string" minOccurs="0"/> <xs:element name="acct\_authentic" type="xs:string" minOccurs="0"/> <xs:element name="termination\_action" type="xs:string" minOccurs="0"/> <xs:element name="session\_timeout" type="xs:string" minOccurs="0"/> <xs:element name="idle\_timeout" type="xs:string" minOccurs="0"/> <xs:element name="acct\_interim\_interval" type="xs:string" minOccurs="0"/> <xs:element name="acct\_delay\_time" type="xs:string" minOccurs="0"/> <xs:element name="event\_timestamp" type="xs:string" minOccurs="0"/> <xs:element name="acct\_tunnel\_connection" type="xs:string" minOccurs="0"/> <xs:element name="acct\_tunnel\_packet\_lost" type="xs:string" minOccurs="0"/> <xs:element name="security\_group" type="xs:string" minOccurs="0"/> <xs:element name="cisco\_h323\_setup\_time" type="xs:dateTime" minOccurs="0"/> <xs:element name="cisco\_h323\_connect\_time" type="xs:dateTime" minOccurs="0"/> <xs:element name="cisco\_h323\_disconnect\_time" type="xs:dateTime" minOccurs="0"/> <xs:element name="framed\_protocol" type="xs:string" minOccurs="0"/> <xs:element name="started" type="xs:anyType" minOccurs="0"/> <xs:element name="stopped" type="xs:anyType" minOccurs="0"/> <xs:element name="ckpt\_id" type="xs:long" minOccurs="0"/> <xs:element name="type" type="xs:long" minOccurs="0"/> <xs:element name="nad\_acsview\_timestamp" type="xs:dateTime" minOccurs="0"/> <xs:element name="vlan" type="xs:string" minOccurs="0"/> <xs:element name="dacl" type="xs:string" minOccurs="0"/> <xs:element name="authentication\_type" type="xs:string" minOccurs="0"/>

```
 <xs:element name="interface_name" type="xs:string" minOccurs="0"/>
       <xs:element name="reason" type="xs:string" minOccurs="0"/>
       <xs:element name="endpoint_policy" type="xs:string" minOccurs="0"/>
     </xs:sequence>
  </xs:complexType>
</xs:schema>
```
#### 发起 **MACAddress API** 调用

- 步骤 **1** 在浏览器的地址栏内输入 Cisco ISE URL(例如,*https://<ISE* 主机名或 *IP* 地址 *>/admin/*)。
- 步骤 **2** 输入在 Cisco ISE 初始设置过程中指定和配置的用户名及密码(区分大小写)。
- 步骤 **3** 点击 **Login** 或按 **Enter**。

例如, 如果您最初使用主机名 acme123 登录思科监控 ISE 节点, 对于此节点, 系统将显示以下 URL 地址字段:

https://acme123/admin/LoginAction.do#pageId=com\_cisco\_xmp\_web\_page\_tmpdash

步骤 **4** 通过将"/admin/"部分替换为 API 调用部分 (/admin/API/mnt/<specific-api-call>/<macaddress>), 在目标节点的 URL 地址字段输入 MACAddress API 调用:

https://acme123/admin/API/mnt/Session/MACAddress/0A:0B:0C:0D:0E:0F

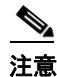

注意 确保使用 XX:XX:XX:XX:XX:XX 格式指定 MAC 地址。

```
\mathscr{P}
```
注意 由于这些调用区分大小写,所以在目标节点的 URL 地址字段输入每个 API 调用时请务必 仔细。在 API 调用约定中使用"mnt"表示思科监控 ISE 节点。

步骤 **5** 按 **Enter** 将发出 API 调用。

#### 相关主题

**•** [验证监控节点,第](#page-21-0) 1-2 页

#### **MACAddress API** 调用返回的数据示例

以下示例展示的是您发起 ActiveList API 调用时从活动会话列表返回的会话相关数据:

This XML file does not appear to have any style information associated with it. The document tree is shown below.

```
-
<sessionParameters>
<passed xsi:type="xs:boolean">true</passed>
<failed xsi:type="xs:boolean">false</failed>
<user_name>hunter_thompson</user_name>
<nas_ip_address>10.203.107.161</nas_ip_address>
<calling_station_id>00:14:BF:5A:0C:03</calling_station_id>
<nas_port>50115</nas_port>
<identity_group>Profiled</identity_group>
<network_device_name>Core-Switch</network_device_name>
<acs_server>HAREESH-R6-1-PDP2</acs_server>
```

```
<authen_protocol>Lookup</authen_protocol>
-
<network_device_groups>
Device Type#All Device Types,Location#All Locations
</network_device_groups>
<access_service>RADIUS</access_service>
<auth_acs_timestamp>2010-12-15T02:11:12.359Z</auth_acs_timestamp>
<authentication_method>mab</authentication_method>
-
<execution_steps>
11001,11017,11027,15008,15048,15004,15041,15004,15013,24209,24211,22037,15036,15048,15048,
15004,15016,11022,11002
</execution_steps>
<audit_session_id>0ACB6BA1000000351BBFBF8B</audit_session_id>
<nas_port_id>GigabitEthernet1/0/15</nas_port_id>
<nac_policy_compliance>Pending</nac_policy_compliance>
<auth_id>1291240762077361</auth_id>
<auth_acsview_timestamp>2010-12-15T02:11:12.360Z</auth_acsview_timestamp>
<message_code>5200</message_code>
<acs_session_id>HAREESH-R6-1-PDP2/81148292/681</acs_session_id>
<service_selection_policy>MAB</service_selection_policy>
<identity_store>Internal Hosts</identity_store>
-
<response>
{UserName=00-14-BF-5A-0C-03; User-Name=00-14-BF-5A-0C-03; 
State=ReauthSession:0ACB6BA1000000351BBFBF8B;
Class=CACS:0ACB6BA1000000351BBFBF8B:HAREESH-R6-1-PDP2/81148292/681; 
Termination-Action=RADIUS-Request; cisco-av-pair=url-redirect-acl=ACL-WEBAUTH-REDIRECT; 
cisco-av-pair=url-redirect=https://HAREESH-R6-1-PDP2.cisco.com:8443/guestportal/gateway?se
ssionId=0ACB6BA1000000351BBFBF8B&action=cwa; 
cisco-av-pair=ACS:CiscoSecure-Defined-ACL=#ACSACL#-IP-ACL-DENY-4ced8390; }
</response>
<service_type>Call Check</service_type>
<use_case>Host Lookup</use_case>
<cisco_av_pair>audit-session-id=0ACB6BA1000000351BBFBF8B</cisco_av_pair>
<acs_username>00:14:BF:5A:0C:03</acs_username>
<radius_username>00:14:BF:5A:0C:03</radius_username>
<selected_identity_store>Internal Hosts</selected_identity_store>
<authentication_identity_store>Internal Hosts</authentication_identity_store>
<identity_policy_matched_rule>Default</identity_policy_matched_rule>
<nas_port_type>Ethernet</nas_port_type>
<selected_azn_profiles>CWA</selected_azn_profiles>
-
<other_attributes>
ConfigVersionId=44,DestinationIPAddress=10.203.107.162,DestinationPort=1812,Protocol=Radiu
s,Framed-MTU=1500,EAP-Key-Name=,CPMSessionID=0ACB6BA1000000351BBFBF8B,CPMSessionID=0ACB6BA
1000000351BBFBF8B,EndPointMACAddress=00-14-BF-5A-0C-03,HostIdentityGroup=Endpoint Identity 
Groups:Profiled,Device Type=Device Type#All Device Types,Location=Location#All 
Locations,Model Name=Unknown,Software Version=Unknown,Device IP 
Address=10.203.107.161,Called-Station-ID=04:FE:7F:7F:C0:8F
</other_attributes>
<response_time>77</response_time>
<acct_id>1291240762077386</acct_id>
<acct_acs_timestamp>2010-12-15T02:12:30.779Z</acct_acs_timestamp>
<acct_acsview_timestamp>2010-12-15T02:12:30.780Z</acct_acsview_timestamp>
<acct_session_id>00000038</acct_session_id>
<acct_status_type>Interim-Update</acct_status_type>
<acct_session_time>78</acct_session_time>
<acct_input_octets>13742</acct_input_octets>
<acct_output_octets>6277</acct_output_octets>
<acct_input_packets>108</acct_input_packets>
<acct_output_packets>66</acct_output_packets>
-
<acct_class>
```

```
CACS:0ACB6BA1000000351BBFBF8B:HAREESH-R6-1-PDP2/81148292/681
</acct_class>
<acct_delay_time>0</acct_delay_time>
<started xsi:type="xs:boolean">false</started>
<stopped xsi:type="xs:boolean">false</stopped>
</sessionParameters>
```
## 用户名会话搜索

您可以使用 UserName API 调用从当前活动会话检索指定用户名。此 API 将列出从节点数据库表 格中提取的各种会话相关信息。

#### **UserName API** 输出架构

此示例架构文件是用于从当前活动会话检索指定用户名的 UserName API 调用的输出:

```
<?xml version="1.0" encoding="UTF-8" standalone="yes"?>
<xs:schema version="1.0" xmlns:xs="http://www.w3.org/2001/XMLSchema">
```
<xs:element name="sessionParameters" type="restsdStatus"/>

<xs:complexType name="restsdStatus">

<xs:sequence>

```
 <xs:element name="passed" type="xs:anyType" minOccurs="0"/>
 <xs:element name="failed" type="xs:anyType" minOccurs="0"/>
 <xs:element name="user_name" type="xs:string" minOccurs="0"/>
 <xs:element name="nas_ip_address" type="xs:string" minOccurs="0"/>
 <xs:element name="failure_reason" type="xs:string" minOccurs="0"/>
 <xs:element name="calling_station_id" type="xs:string" minOccurs="0"/>
 <xs:element name="nas_port" type="xs:string" minOccurs="0"/>
 <xs:element name="identity_group" type="xs:string" minOccurs="0"/>
 <xs:element name="network_device_name" type="xs:string" minOccurs="0"/>
 <xs:element name="acs_server" type="xs:string" minOccurs="0"/>
 <xs:element name="authen_protocol" type="xs:string" minOccurs="0"/>
 <xs:element name="framed_ip_address" type="xs:string" minOccurs="0"/>
 <xs:element name="network_device_groups" type="xs:string" minOccurs="0"/>
 <xs:element name="access_service" type="xs:string" minOccurs="0"/>
 <xs:element name="auth_acs_timestamp" type="xs:dateTime" minOccurs="0"/>
 <xs:element name="authentication_method" type="xs:string" minOccurs="0"/>
 <xs:element name="execution_steps" type="xs:string" minOccurs="0"/>
 <xs:element name="radius_response" type="xs:string" minOccurs="0"/>
 <xs:element name="audit_session_id" type="xs:string" minOccurs="0"/>
 <xs:element name="nas_identifier" type="xs:string" minOccurs="0"/>
 <xs:element name="nas_port_id" type="xs:string" minOccurs="0"/>
 <xs:element name="nac_policy_compliance" type="xs:string" minOccurs="0"/>
 <xs:element name="auth_id" type="xs:long" minOccurs="0"/>
 <xs:element name="auth_acsview_timestamp" type="xs:dateTime" minOccurs="0"/>
 <xs:element name="message_code" type="xs:string" minOccurs="0"/>
 <xs:element name="acs_session_id" type="xs:string" minOccurs="0"/>
 <xs:element name="service_selection_policy" type="xs:string" minOccurs="0"/>
 <xs:element name="authorization_policy" type="xs:string" minOccurs="0"/>
 <xs:element name="identity_store" type="xs:string" minOccurs="0"/>
 <xs:element name="response" type="xs:string" minOccurs="0"/>
 <xs:element name="service_type" type="xs:string" minOccurs="0"/>
 <xs:element name="cts_security_group" type="xs:string" minOccurs="0"/>
 <xs:element name="use_case" type="xs:string" minOccurs="0"/>
 <xs:element name="cisco_av_pair" type="xs:string" minOccurs="0"/>
 <xs:element name="ad_domain" type="xs:string" minOccurs="0"/>
 <xs:element name="acs_username" type="xs:string" minOccurs="0"/>
 <xs:element name="radius_username" type="xs:string" minOccurs="0"/>
 <xs:element name="nac_role" type="xs:string" minOccurs="0"/>
```

```
2-16
```
 <xs:element name="nac\_username" type="xs:string" minOccurs="0"/> <xs:element name="nac\_posture\_token" type="xs:string" minOccurs="0"/> <xs:element name="nac\_radius\_is\_user\_auth" type="xs:string" minOccurs="0"/> <xs:element name="selected\_posture\_server" type="xs:string" minOccurs="0"/> <xs:element name="selected\_identity\_store" type="xs:string" minOccurs="0"/> <xs:element name="authentication\_identity\_store" type="xs:string" minOccurs="0"/> <xs:element name="azn\_exp\_pol\_matched\_rule" type="xs:string" minOccurs="0"/> <xs:element name="ext\_pol\_server\_matched\_rule" type="xs:string" minOccurs="0"/> <xs:element name="grp\_mapping\_pol\_matched\_rule" type="xs:string" minOccurs="0"/> <xs:element name="identity\_policy\_matched\_rule" type="xs:string" minOccurs="0"/> <xs:element name="nas\_port\_type" type="xs:string" minOccurs="0"/> <xs:element name="query\_identity\_stores" type="xs:string" minOccurs="0"/> <xs:element name="selected\_azn\_profiles" type="xs:string" minOccurs="0"/> <xs:element name="sel\_exp\_azn\_profiles" type="xs:string" minOccurs="0"/> <xs:element name="selected\_query\_identity\_stores" type="xs:string" minOccurs="0"/> <xs:element name="eap\_tunnel" type="xs:string" minOccurs="0"/> <xs:element name="tunnel\_details" type="xs:string" minOccurs="0"/> <xs:element name="cisco\_h323\_attributes" type="xs:string" minOccurs="0"/> <xs:element name="cisco\_ssg\_attributes" type="xs:string" minOccurs="0"/> <xs:element name="other\_attributes" type="xs:string" minOccurs="0"/> <xs:element name="response\_time" type="xs:long" minOccurs="0"/> <xs:element name="nad\_failure" type="xs:anyType" minOccurs="0"/> <xs:element name="destination\_ip\_address" type="xs:string" minOccurs="0"/> <xs:element name="acct\_id" type="xs:long" minOccurs="0"/> <xs:element name="acct\_acs\_timestamp" type="xs:dateTime" minOccurs="0"/> <xs:element name="acct\_acsview\_timestamp" type="xs:dateTime" minOccurs="0"/> <xs:element name="acct\_session\_id" type="xs:string" minOccurs="0"/> <xs:element name="acct\_status\_type" type="xs:string" minOccurs="0"/> <xs:element name="acct\_session\_time" type="xs:long" minOccurs="0"/> <xs:element name="acct\_input\_octets" type="xs:string" minOccurs="0"/> <xs:element name="acct\_output\_octets" type="xs:string" minOccurs="0"/> <xs:element name="acct\_input\_packets" type="xs:long" minOccurs="0"/> <xs:element name="acct\_output\_packets" type="xs:long" minOccurs="0"/> <xs:element name="acct\_class" type="xs:string" minOccurs="0"/> <xs:element name="acct\_terminate\_cause" type="xs:string" minOccurs="0"/> <xs:element name="acct\_multi\_session\_id" type="xs:string" minOccurs="0"/> <xs:element name="acct\_authentic" type="xs:string" minOccurs="0"/> <xs:element name="termination\_action" type="xs:string" minOccurs="0"/> <xs:element name="session\_timeout" type="xs:string" minOccurs="0"/> <xs:element name="idle\_timeout" type="xs:string" minOccurs="0"/> <xs:element name="acct\_interim\_interval" type="xs:string" minOccurs="0"/> <xs:element name="acct\_delay\_time" type="xs:string" minOccurs="0"/> <xs:element name="event\_timestamp" type="xs:string" minOccurs="0"/> <xs:element name="acct\_tunnel\_connection" type="xs:string" minOccurs="0"/> <xs:element name="acct\_tunnel\_packet\_lost" type="xs:string" minOccurs="0"/> <xs:element name="security\_group" type="xs:string" minOccurs="0"/> <xs:element name="cisco\_h323\_setup\_time" type="xs:dateTime" minOccurs="0"/> <xs:element name="cisco\_h323\_connect\_time" type="xs:dateTime" minOccurs="0"/> <xs:element name="cisco\_h323\_disconnect\_time" type="xs:dateTime" minOccurs="0"/> <xs:element name="framed\_protocol" type="xs:string" minOccurs="0"/> <xs:element name="started" type="xs:anyType" minOccurs="0"/> <xs:element name="stopped" type="xs:anyType" minOccurs="0"/> <xs:element name="ckpt\_id" type="xs:long" minOccurs="0"/> <xs:element name="type" type="xs:long" minOccurs="0"/> <xs:element name="nad\_acsview\_timestamp" type="xs:dateTime" minOccurs="0"/> <xs:element name="vlan" type="xs:string" minOccurs="0"/> <xs:element name="dacl" type="xs:string" minOccurs="0"/> <xs:element name="authentication\_type" type="xs:string" minOccurs="0"/> <xs:element name="interface\_name" type="xs:string" minOccurs="0"/> <xs:element name="reason" type="xs:string" minOccurs="0"/> <xs:element name="endpoint\_policy" type="xs:string" minOccurs="0"/> </xs:sequence> </xs:complexType> </xs:schema>

#### 发起 **UserName API** 调用

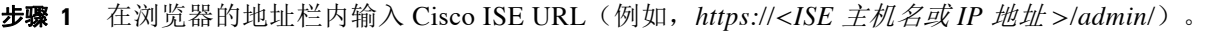

- 步骤 **2** 输入在 Cisco ISE 初始设置过程中指定和配置的用户名及密码(区分大小写)。
- 步骤 **3** 点击 **Login** 或按 **Enter**。

例如, 如果您最初使用主机名 acme123 登录思科监控 ISE 节点, 对于此节点, 系统将显示以下 URL 地址字段:

https://acme123/admin/LoginAction.do#pageId=com\_cisco\_xmp\_web\_page\_tmpdash

步骤 4 通过将"/admin/"部分替换为 API 调用部分 (/admin/API/mnt/<specific-api-call>/<username>), 在 目标节点的 URL 地址字段输入 UserName API 调用:

https://acme123/admin/API/mnt/Session/UserName/graham\_hancock

注意 由于这些调用区分大小写,所以在目标节点的 URL 地址字段输入每个 API 调用时请务必 仔细。在 API 调用约定中使用"mnt"表示思科监控 ISE 节点。

步骤 **5** 按 **Enter** 将发出 API 调用。

#### 相关主题

**•** [验证监控节点,第](#page-21-0) 1-2 页

## **UserName API** 调用返回的数据示例

以下示例展示的是您发起 UserName API 调用时从活动会话列表返回的会话相关数据:

This XML file does not appear to have any style information associated with it. The document tree is shown below.

```
-
<sessionParameters>
<passed xsi:type="xs:boolean">true</passed>
<failed xsi:type="xs:boolean">false</failed>
<user_name>graham_hancock</user_name>
<nas_ip_address>10.203.107.161</nas_ip_address>
<calling_station_id>00:14:BF:5A:0C:03</calling_station_id>
<nas_port>50115</nas_port>
<identity_group>Profiled</identity_group>
<network_device_name>Core-Switch</network_device_name>
<acs_server>HAREESH-R6-1-PDP2</acs_server>
<authen_protocol>Lookup</authen_protocol>
-
<network_device_groups>
Device Type#All Device Types,Location#All Locations
</network_device_groups>
<access_service>RADIUS</access_service>
<auth_acs_timestamp>2010-12-15T02:11:12.359Z</auth_acs_timestamp>
<authentication_method>mab</authentication_method>
-
<execution_steps>
11001,11017,11027,15008,15048,15004,15041,15004,15013,24209,24211,22037,15036,15048,15048,
15004,15016,11022,11002
</execution_steps>
```
Г

<audit\_session\_id>0ACB6BA1000000351BBFBF8B</audit\_session\_id> <nas\_port\_id>GigabitEthernet1/0/15</nas\_port\_id> <nac\_policy\_compliance>Pending</nac\_policy\_compliance> <auth\_id>1291240762077361</auth\_id> <auth\_acsview\_timestamp>2010-12-15T02:11:12.360Z</auth\_acsview\_timestamp> <message\_code>5200</message\_code> <acs\_session\_id>HAREESH-R6-1-PDP2/81148292/681</acs\_session\_id> <service\_selection\_policy>MAB</service\_selection\_policy> <identity\_store>Internal Hosts</identity\_store> - <response> {UserName=graham\_hancock; User-Name=graham\_hancock; State=ReauthSession:0ACB6BA1000000351BBFBF8B; Class=CACS:0ACB6BA1000000351BBFBF8B:HAREESH-R6-1-PDP2/81148292/681; Termination-Action=RADIUS-Request; cisco-av-pair=url-redirect-acl=ACL-WEBAUTH-REDIRECT; cisco-av-pair=url-redirect=https://HAREESH-R6-1-PDP2.cisco.com:8443/guestportal/gateway?se ssionId=0ACB6BA1000000351BBFBF8B&action=cwa; cisco-av-pair=ACS:CiscoSecure-Defined-ACL=#ACSACL#-IP-ACL-DENY-4ced8390; } </response> <service\_type>Call Check</service\_type> <use\_case>Host Lookup</use\_case> <cisco\_av\_pair>audit-session-id=0ACB6BA1000000351BBFBF8B</cisco\_av\_pair> <acs\_username>graham\_hancock</acs\_username> <radius\_username>00:14:BF:5A:0C:03</radius\_username> <selected\_identity\_store>Internal Hosts</selected\_identity\_store> <authentication\_identity\_store>Internal Hosts</authentication\_identity\_store> <identity\_policy\_matched\_rule>Default</identity\_policy\_matched\_rule> <nas\_port\_type>Ethernet</nas\_port\_type> <selected\_azn\_profiles>CWA</selected\_azn\_profiles> - <other\_attributes> ConfigVersionId=44,DestinationIPAddress=10.203.107.162,DestinationPort=1812,Protocol=Radiu s,Framed-MTU=1500,EAP-Key-Name=,CPMSessionID=0ACB6BA1000000351BBFBF8B,CPMSessionID=0ACB6BA 1000000351BBFBF8B,EndPointMACAddress=00-14-BF-5A-0C-03,HostIdentityGroup=Endpoint Identity Groups:Profiled,Device Type=Device Type#All Device Types,Location=Location#All Locations,Model Name=Unknown,Software Version=Unknown,Device IP Address=10.203.107.161,Called-Station-ID=04:FE:7F:7F:C0:8F </other\_attributes> <response\_time>77</response\_time> <acct\_id>1291240762077386</acct\_id> <acct\_acs\_timestamp>2010-12-15T02:12:30.779Z</acct\_acs\_timestamp> <acct\_acsview\_timestamp>2010-12-15T02:12:30.780Z</acct\_acsview\_timestamp> <acct\_session\_id>00000038</acct\_session\_id> <acct\_status\_type>Interim-Update</acct\_status\_type> <acct\_session\_time>78</acct\_session\_time> <acct\_input\_octets>13742</acct\_input\_octets> <acct\_output\_octets>6277</acct\_output\_octets> <acct\_input\_packets>108</acct\_input\_packets> <acct\_output\_packets>66</acct\_output\_packets> - <acct\_class> CACS:0ACB6BA1000000351BBFBF8B:HAREESH-R6-1-PDP2/81148292/681 </acct\_class> <acct\_delay\_time>0</acct\_delay\_time> <started xsi:type="xs:boolean">false</started> <stopped xsi:type="xs:boolean">false</stopped> </sessionParameters>

## **NAS IP** 地址会话搜索

您可以使用 IPAddress API 调用从当前会话检索指定 NAS IP 地址的数据。此 API 将列出从节点数 据库表格中提取的各种会话相关信息。

#### **IPAddress API** 输出架构

此示例架构文件是用于从当前活动会话检索指定 NAS IP 地址的 IPAddress API 调用的输出:

<?xml version="1.0" encoding="UTF-8" standalone="yes"?> <xs:schema version="1.0" xmlns:xs="http://www.w3.org/2001/XMLSchema">

```
 <xs:element name="sessionParameters" type="restsdStatus"/>
 <xs:complexType name="restsdStatus">
   <xs:sequence>
     <xs:element name="passed" type="xs:anyType" minOccurs="0"/>
     <xs:element name="failed" type="xs:anyType" minOccurs="0"/>
     <xs:element name="user_name" type="xs:string" minOccurs="0"/>
     <xs:element name="nas_ip_address" type="xs:string" minOccurs="0"/>
     <xs:element name="failure_reason" type="xs:string" minOccurs="0"/>
     <xs:element name="calling_station_id" type="xs:string" minOccurs="0"/>
     <xs:element name="nas_port" type="xs:string" minOccurs="0"/>
     <xs:element name="identity_group" type="xs:string" minOccurs="0"/>
     <xs:element name="network_device_name" type="xs:string" minOccurs="0"/>
     <xs:element name="acs_server" type="xs:string" minOccurs="0"/>
     <xs:element name="authen_protocol" type="xs:string" minOccurs="0"/>
     <xs:element name="framed_ip_address" type="xs:string" minOccurs="0"/>
     <xs:element name="network_device_groups" type="xs:string" minOccurs="0"/>
     <xs:element name="access_service" type="xs:string" minOccurs="0"/>
     <xs:element name="auth_acs_timestamp" type="xs:dateTime" minOccurs="0"/>
     <xs:element name="authentication_method" type="xs:string" minOccurs="0"/>
     <xs:element name="execution_steps" type="xs:string" minOccurs="0"/>
     <xs:element name="radius_response" type="xs:string" minOccurs="0"/>
     <xs:element name="audit_session_id" type="xs:string" minOccurs="0"/>
     <xs:element name="nas_identifier" type="xs:string" minOccurs="0"/>
     <xs:element name="nas_port_id" type="xs:string" minOccurs="0"/>
     <xs:element name="nac_policy_compliance" type="xs:string" minOccurs="0"/>
     <xs:element name="auth_id" type="xs:long" minOccurs="0"/>
     <xs:element name="auth_acsview_timestamp" type="xs:dateTime" minOccurs="0"/>
     <xs:element name="message_code" type="xs:string" minOccurs="0"/>
     <xs:element name="acs_session_id" type="xs:string" minOccurs="0"/>
     <xs:element name="service_selection_policy" type="xs:string" minOccurs="0"/>
     <xs:element name="authorization_policy" type="xs:string" minOccurs="0"/>
     <xs:element name="identity_store" type="xs:string" minOccurs="0"/>
     <xs:element name="response" type="xs:string" minOccurs="0"/>
     <xs:element name="service_type" type="xs:string" minOccurs="0"/>
     <xs:element name="cts_security_group" type="xs:string" minOccurs="0"/>
     <xs:element name="use_case" type="xs:string" minOccurs="0"/>
     <xs:element name="cisco_av_pair" type="xs:string" minOccurs="0"/>
     <xs:element name="ad_domain" type="xs:string" minOccurs="0"/>
     <xs:element name="acs_username" type="xs:string" minOccurs="0"/>
     <xs:element name="radius_username" type="xs:string" minOccurs="0"/>
     <xs:element name="nac_role" type="xs:string" minOccurs="0"/>
     <xs:element name="nac_username" type="xs:string" minOccurs="0"/>
     <xs:element name="nac_posture_token" type="xs:string" minOccurs="0"/>
     <xs:element name="nac_radius_is_user_auth" type="xs:string" minOccurs="0"/>
     <xs:element name="selected_posture_server" type="xs:string" minOccurs="0"/>
     <xs:element name="selected_identity_store" type="xs:string" minOccurs="0"/>
     <xs:element name="authentication_identity_store" type="xs:string" minOccurs="0"/>
     <xs:element name="azn_exp_pol_matched_rule" type="xs:string" minOccurs="0"/>
```
**2-20**

 <xs:element name="ext\_pol\_server\_matched\_rule" type="xs:string" minOccurs="0"/> <xs:element name="grp\_mapping\_pol\_matched\_rule" type="xs:string" minOccurs="0"/> <xs:element name="identity\_policy\_matched\_rule" type="xs:string" minOccurs="0"/> <xs:element name="nas\_port\_type" type="xs:string" minOccurs="0"/> <xs:element name="query\_identity\_stores" type="xs:string" minOccurs="0"/> <xs:element name="selected\_azn\_profiles" type="xs:string" minOccurs="0"/> <xs:element name="sel\_exp\_azn\_profiles" type="xs:string" minOccurs="0"/> <xs:element name="selected\_query\_identity\_stores" type="xs:string" minOccurs="0"/> <xs:element name="eap\_tunnel" type="xs:string" minOccurs="0"/> <xs:element name="tunnel\_details" type="xs:string" minOccurs="0"/> <xs:element name="cisco\_h323\_attributes" type="xs:string" minOccurs="0"/> <xs:element name="cisco\_ssg\_attributes" type="xs:string" minOccurs="0"/> <xs:element name="other\_attributes" type="xs:string" minOccurs="0"/> <xs:element name="response\_time" type="xs:long" minOccurs="0"/> <xs:element name="nad\_failure" type="xs:anyType" minOccurs="0"/> <xs:element name="destination\_ip\_address" type="xs:string" minOccurs="0"/> <xs:element name="acct\_id" type="xs:long" minOccurs="0"/> <xs:element name="acct\_acs\_timestamp" type="xs:dateTime" minOccurs="0"/> <xs:element name="acct\_acsview\_timestamp" type="xs:dateTime" minOccurs="0"/> <xs:element name="acct\_session\_id" type="xs:string" minOccurs="0"/> <xs:element name="acct\_status\_type" type="xs:string" minOccurs="0"/> <xs:element name="acct\_session\_time" type="xs:long" minOccurs="0"/> <xs:element name="acct\_input\_octets" type="xs:string" minOccurs="0"/> <xs:element name="acct\_output\_octets" type="xs:string" minOccurs="0"/> <xs:element name="acct\_input\_packets" type="xs:long" minOccurs="0"/> <xs:element name="acct\_output\_packets" type="xs:long" minOccurs="0"/> <xs:element name="acct\_class" type="xs:string" minOccurs="0"/> <xs:element name="acct\_terminate\_cause" type="xs:string" minOccurs="0"/> <xs:element name="acct\_multi\_session\_id" type="xs:string" minOccurs="0"/> <xs:element name="acct\_authentic" type="xs:string" minOccurs="0"/> <xs:element name="termination\_action" type="xs:string" minOccurs="0"/> <xs:element name="session\_timeout" type="xs:string" minOccurs="0"/> <xs:element name="idle\_timeout" type="xs:string" minOccurs="0"/> <xs:element name="acct\_interim\_interval" type="xs:string" minOccurs="0"/> <xs:element name="acct\_delay\_time" type="xs:string" minOccurs="0"/> <xs:element name="event\_timestamp" type="xs:string" minOccurs="0"/> <xs:element name="acct\_tunnel\_connection" type="xs:string" minOccurs="0"/> <xs:element name="acct\_tunnel\_packet\_lost" type="xs:string" minOccurs="0"/> <xs:element name="security\_group" type="xs:string" minOccurs="0"/> <xs:element name="cisco\_h323\_setup\_time" type="xs:dateTime" minOccurs="0"/> <xs:element name="cisco\_h323\_connect\_time" type="xs:dateTime" minOccurs="0"/> <xs:element name="cisco\_h323\_disconnect\_time" type="xs:dateTime" minOccurs="0"/> <xs:element name="framed\_protocol" type="xs:string" minOccurs="0"/> <xs:element name="started" type="xs:anyType" minOccurs="0"/> <xs:element name="stopped" type="xs:anyType" minOccurs="0"/> <xs:element name="ckpt\_id" type="xs:long" minOccurs="0"/> <xs:element name="type" type="xs:long" minOccurs="0"/> <xs:element name="nad\_acsview\_timestamp" type="xs:dateTime" minOccurs="0"/> <xs:element name="vlan" type="xs:string" minOccurs="0"/> <xs:element name="dacl" type="xs:string" minOccurs="0"/> <xs:element name="authentication\_type" type="xs:string" minOccurs="0"/> <xs:element name="interface\_name" type="xs:string" minOccurs="0"/> <xs:element name="reason" type="xs:string" minOccurs="0"/> <xs:element name="endpoint\_policy" type="xs:string" minOccurs="0"/> </xs:sequence> </xs:complexType> </xs:schema>

#### 发起 **NAS IPAddress API** 调用

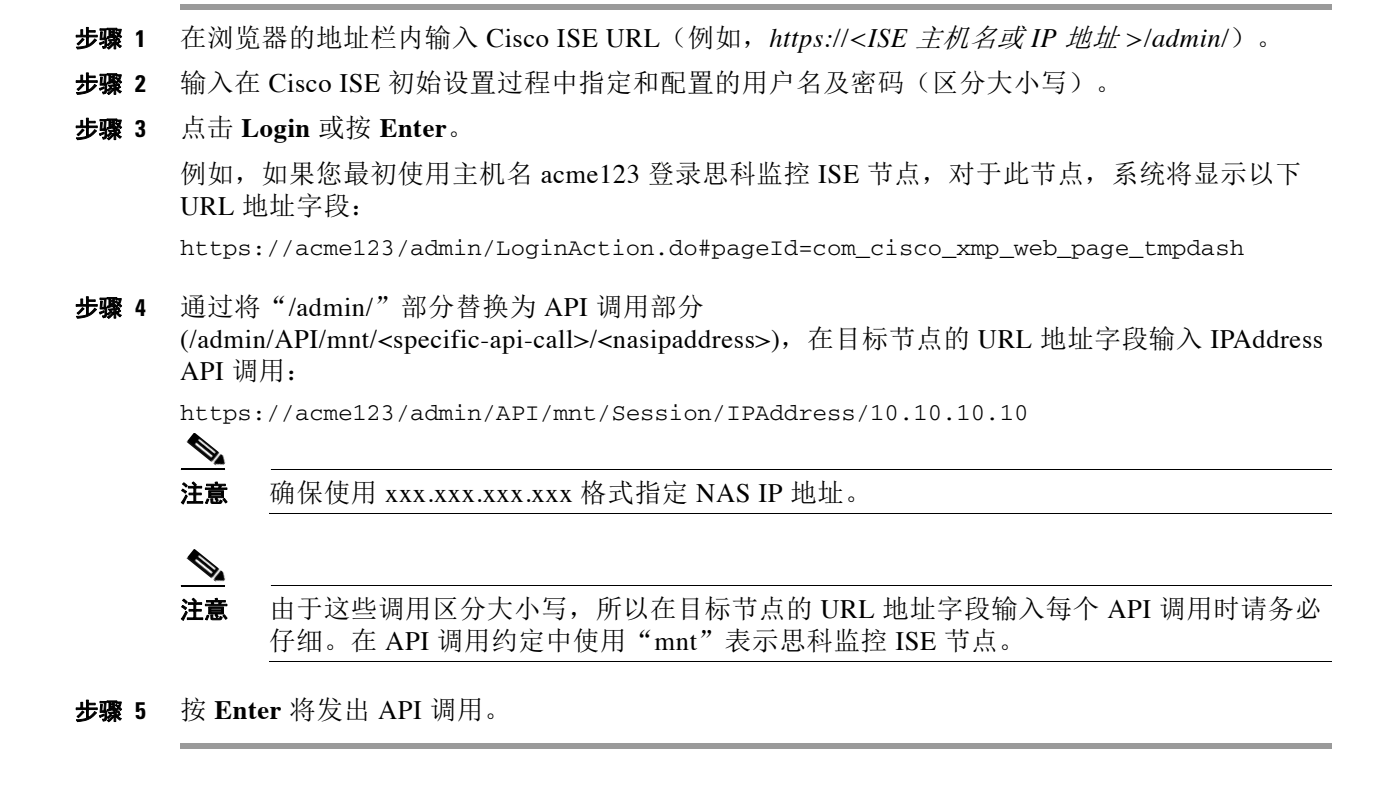

#### 相关主题

**•** [验证监控节点,第](#page-21-0) 1-2 页

## **IPAddress API** 调用返回的数据示例

-

以下示例展示的是您发起 IPAddress API 调用时从活动会话列表返回的会话相关数据:

This XML file does not appear to have any style information associated with it. The document tree is shown below.

```
-
<sessionParameters>
<passed xsi:type="xs:boolean">true</passed>
<failed xsi:type="xs:boolean">false</failed>
<user_name>ipepvpnuser</user_name>
<nas_ip_address>10.10.10.10</nas_ip_address>
<calling_station_id>172.23.130.90</calling_station_id>
<nas_port>1015</nas_port>
<identity_group>iPEP-VPN-Group</identity_group>
<network device name>iPEP-HA-Routed</network device name>
<acs_server>HAREESH-R6-1-PDP2</acs_server>
<authen_protocol>PAP_ASCII</authen_protocol>
-
<network_device_groups>
Device Type#All Device Types,Location#All Locations
</network_device_groups>
<access_service>RADIUS</access_service>
<auth_acs_timestamp>2010-12-15T19:57:29.885Z</auth_acs_timestamp>
<authentication_method>PAP_ASCII</authentication_method>
```
Г

```
<execution_steps>
11001,11017,15008,15048,15048,15004,15041,15004,15013,24210,24212,22037,15036,15048,15048,
15004,15016,11002
</execution_steps>
<audit_session_id>0acb6be4000000044D091DA9</audit_session_id>
<nac_policy_compliance>NotApplicable</nac_policy_compliance>
<auth_id>1291240762083580</auth_id>
<auth_acsview_timestamp>2010-12-15T19:57:29.887Z</auth_acsview_timestamp>
<message_code>5200</message_code>
<acs_session_id>HAREESH-R6-1-PDP2/81148292/693</acs_session_id>
<service_selection_policy>iPEP-VPN</service_selection_policy>
<identity_store>Internal Users</identity_store>
-
<response>
{User-Name=ipepvpnuser; State=ReauthSession:0acb6be4000000044D091DA9; 
Class=CACS:0acb6be4000000044D091DA9:HAREESH-R6-1-PDP2/81148292/693; 
Termination-Action=RADIUS-Request; }
</response>
<service_type>Framed</service_type>
-
<cisco_av_pair>
audit-session-id=0acb6be4000000044D091DA9,ipep-proxy=true
</cisco_av_pair>
<acs_username>ipepvpnuser</acs_username>
<radius_username>ipepvpnuser</radius_username>
<selected_identity_store>Internal Users</selected_identity_store>
<authentication_identity_store>Internal Users</authentication_identity_store>
<identity_policy_matched_rule>Default</identity_policy_matched_rule>
<nas_port_type>Virtual</nas_port_type>
<selected_azn_profiles>iPEP-Unknown-Auth-Profile</selected_azn_profiles>
<tunnel_details>Tunnel-Client-Endpoint=(tag=0) 172.23.130.90</tunnel_details>
-
<other_attributes>
ConfigVersionId=44,DestinationIPAddress=10.203.107.162,DestinationPort=1812,Protocol=Radiu
s, Framed-Protocol=PPP, Proxy-State=Cisco Secure
ACS9e733142-070a-11e0-c000-000000000000-2906094480-3222,CPMSessionID=0acb6be4000000044D091
DA9,CPMSessionID=0acb6be4000000044D091DA9,Device Type=Device Type#All Device 
Types,Location=Location#All Locations,Model Name=Unknown,Software Version=Unknown,Device 
IP Address=10.203.107.228,Called-Station-ID=172.23.130.94
</other_attributes>
<response_time>20</response_time>
<acct_id>1291240762083582</acct_id>
<acct_acs_timestamp>2010-12-15T19:57:30.281Z</acct_acs_timestamp>
<acct_acsview_timestamp>2010-12-15T19:57:30.283Z</acct_acsview_timestamp>
<acct_session_id>F1800007</acct_session_id>
<acct_status_type>Start</acct_status_type>
-
<acct_class>
CACS:0acb6be4000000044D091DA9:HAREESH-R6-1-PDP2/81148292/693
</acct_class>
<acct_delay_time>0</acct_delay_time>
<framed_protocol>PPP</framed_protocol>
<started xsi:type="xs:boolean">true</started>
<stopped xsi:type="xs:boolean">false</stopped>
```
</sessionParameters>

# 审核会话 **ID** 搜索

您可以使用 Audit Session ID API 调用从当前活动会话检索指定的审核会话。此 API 调用列出从节 点数据库表格中提取的各种会话相关信息。

#### **Audit Session ID API** 输出架构

此示例架构文件是用于从当前活动会话检索指定审核会话 ID 的 Audit Session ID API 调用的输出:

<?xml version="1.0" encoding="UTF-8" standalone="yes"?> <xs:schema version="1.0" xmlns:xs="http://www.w3.org/2001/XMLSchema">

```
 <xs:element name="sessionParameters" type="restsdStatus"/>
 <xs:complexType name="restsdStatus">
   <xs:sequence>
     <xs:element name="passed" type="xs:anyType" minOccurs="0"/>
     <xs:element name="failed" type="xs:anyType" minOccurs="0"/>
     <xs:element name="user_name" type="xs:string" minOccurs="0"/>
     <xs:element name="nas_ip_address" type="xs:string" minOccurs="0"/>
     <xs:element name="failure_reason" type="xs:string" minOccurs="0"/>
     <xs:element name="calling_station_id" type="xs:string" minOccurs="0"/>
     <xs:element name="nas_port" type="xs:string" minOccurs="0"/>
     <xs:element name="identity_group" type="xs:string" minOccurs="0"/>
     <xs:element name="network_device_name" type="xs:string" minOccurs="0"/>
     <xs:element name="acs_server" type="xs:string" minOccurs="0"/>
     <xs:element name="authen_protocol" type="xs:string" minOccurs="0"/>
     <xs:element name="framed_ip_address" type="xs:string" minOccurs="0"/>
     <xs:element name="network_device_groups" type="xs:string" minOccurs="0"/>
     <xs:element name="access_service" type="xs:string" minOccurs="0"/>
     <xs:element name="auth_acs_timestamp" type="xs:dateTime" minOccurs="0"/>
     <xs:element name="authentication_method" type="xs:string" minOccurs="0"/>
     <xs:element name="execution_steps" type="xs:string" minOccurs="0"/>
     <xs:element name="radius_response" type="xs:string" minOccurs="0"/>
     <xs:element name="audit_session_id" type="xs:string" minOccurs="0"/>
     <xs:element name="nas_identifier" type="xs:string" minOccurs="0"/>
     <xs:element name="nas_port_id" type="xs:string" minOccurs="0"/>
     <xs:element name="nac_policy_compliance" type="xs:string" minOccurs="0"/>
     <xs:element name="auth_id" type="xs:long" minOccurs="0"/>
     <xs:element name="auth_acsview_timestamp" type="xs:dateTime" minOccurs="0"/>
     <xs:element name="message_code" type="xs:string" minOccurs="0"/>
     <xs:element name="acs_session_id" type="xs:string" minOccurs="0"/>
     <xs:element name="service_selection_policy" type="xs:string" minOccurs="0"/>
     <xs:element name="authorization_policy" type="xs:string" minOccurs="0"/>
     <xs:element name="identity_store" type="xs:string" minOccurs="0"/>
     <xs:element name="response" type="xs:string" minOccurs="0"/>
     <xs:element name="service_type" type="xs:string" minOccurs="0"/>
     <xs:element name="cts_security_group" type="xs:string" minOccurs="0"/>
     <xs:element name="use_case" type="xs:string" minOccurs="0"/>
     <xs:element name="cisco_av_pair" type="xs:string" minOccurs="0"/>
     <xs:element name="ad_domain" type="xs:string" minOccurs="0"/>
     <xs:element name="acs_username" type="xs:string" minOccurs="0"/>
     <xs:element name="radius_username" type="xs:string" minOccurs="0"/>
     <xs:element name="nac_role" type="xs:string" minOccurs="0"/>
     <xs:element name="nac_username" type="xs:string" minOccurs="0"/>
     <xs:element name="nac_posture_token" type="xs:string" minOccurs="0"/>
     <xs:element name="nac_radius_is_user_auth" type="xs:string" minOccurs="0"/>
     <xs:element name="selected_posture_server" type="xs:string" minOccurs="0"/>
     <xs:element name="selected_identity_store" type="xs:string" minOccurs="0"/>
     <xs:element name="authentication_identity_store" type="xs:string" minOccurs="0"/>
     <xs:element name="azn_exp_pol_matched_rule" type="xs:string" minOccurs="0"/>
```
**2-24**

 <xs:element name="ext\_pol\_server\_matched\_rule" type="xs:string" minOccurs="0"/> <xs:element name="grp\_mapping\_pol\_matched\_rule" type="xs:string" minOccurs="0"/> <xs:element name="identity\_policy\_matched\_rule" type="xs:string" minOccurs="0"/> <xs:element name="nas\_port\_type" type="xs:string" minOccurs="0"/> <xs:element name="query\_identity\_stores" type="xs:string" minOccurs="0"/> <xs:element name="selected\_azn\_profiles" type="xs:string" minOccurs="0"/> <xs:element name="sel\_exp\_azn\_profiles" type="xs:string" minOccurs="0"/> <xs:element name="selected\_query\_identity\_stores" type="xs:string" minOccurs="0"/> <xs:element name="eap\_tunnel" type="xs:string" minOccurs="0"/> <xs:element name="tunnel\_details" type="xs:string" minOccurs="0"/> <xs:element name="cisco\_h323\_attributes" type="xs:string" minOccurs="0"/> <xs:element name="cisco\_ssg\_attributes" type="xs:string" minOccurs="0"/> <xs:element name="other\_attributes" type="xs:string" minOccurs="0"/> <xs:element name="response\_time" type="xs:long" minOccurs="0"/> <xs:element name="nad\_failure" type="xs:anyType" minOccurs="0"/> <xs:element name="destination\_ip\_address" type="xs:string" minOccurs="0"/> <xs:element name="acct\_id" type="xs:long" minOccurs="0"/> <xs:element name="acct\_acs\_timestamp" type="xs:dateTime" minOccurs="0"/> <xs:element name="acct\_acsview\_timestamp" type="xs:dateTime" minOccurs="0"/> <xs:element name="acct\_session\_id" type="xs:string" minOccurs="0"/> <xs:element name="acct\_status\_type" type="xs:string" minOccurs="0"/> <xs:element name="acct\_session\_time" type="xs:long" minOccurs="0"/> <xs:element name="acct\_input\_octets" type="xs:string" minOccurs="0"/> <xs:element name="acct\_output\_octets" type="xs:string" minOccurs="0"/> <xs:element name="acct\_input\_packets" type="xs:long" minOccurs="0"/> <xs:element name="acct\_output\_packets" type="xs:long" minOccurs="0"/> <xs:element name="acct\_class" type="xs:string" minOccurs="0"/> <xs:element name="acct\_terminate\_cause" type="xs:string" minOccurs="0"/> <xs:element name="acct\_multi\_session\_id" type="xs:string" minOccurs="0"/> <xs:element name="acct\_authentic" type="xs:string" minOccurs="0"/> <xs:element name="termination\_action" type="xs:string" minOccurs="0"/> <xs:element name="session\_timeout" type="xs:string" minOccurs="0"/> <xs:element name="idle\_timeout" type="xs:string" minOccurs="0"/> <xs:element name="acct\_interim\_interval" type="xs:string" minOccurs="0"/> <xs:element name="acct\_delay\_time" type="xs:string" minOccurs="0"/> <xs:element name="event\_timestamp" type="xs:string" minOccurs="0"/> <xs:element name="acct\_tunnel\_connection" type="xs:string" minOccurs="0"/> <xs:element name="acct\_tunnel\_packet\_lost" type="xs:string" minOccurs="0"/> <xs:element name="security\_group" type="xs:string" minOccurs="0"/> <xs:element name="cisco\_h323\_setup\_time" type="xs:dateTime" minOccurs="0"/> <xs:element name="cisco\_h323\_connect\_time" type="xs:dateTime" minOccurs="0"/> <xs:element name="cisco\_h323\_disconnect\_time" type="xs:dateTime" minOccurs="0"/> <xs:element name="framed\_protocol" type="xs:string" minOccurs="0"/> <xs:element name="started" type="xs:anyType" minOccurs="0"/> <xs:element name="stopped" type="xs:anyType" minOccurs="0"/> <xs:element name="ckpt\_id" type="xs:long" minOccurs="0"/> <xs:element name="type" type="xs:long" minOccurs="0"/> <xs:element name="nad\_acsview\_timestamp" type="xs:dateTime" minOccurs="0"/> <xs:element name="vlan" type="xs:string" minOccurs="0"/> <xs:element name="dacl" type="xs:string" minOccurs="0"/> <xs:element name="authentication\_type" type="xs:string" minOccurs="0"/> <xs:element name="interface\_name" type="xs:string" minOccurs="0"/> <xs:element name="reason" type="xs:string" minOccurs="0"/> <xs:element name="endpoint\_policy" type="xs:string" minOccurs="0"/> </xs:sequence> </xs:complexType> </xs:schema>

#### 发起 **Audit Session ID API** 调用

- 步骤 **1** 在浏览器的地址栏内输入 Cisco ISE URL(例如,*https://<ISE* 主机名或 *IP* 地址 *>/admin/*)。
- 步骤 **2** 输入在 Cisco ISE 初始设置过程中指定和配置的用户名及密码(区分大小写)。
- 步骤 **3** 点击 **Login** 或按 **Enter**。

例如, 如果您最初使用主机名 acme123 登录思科监控 ISE 节点, 对于此节点, 系统将显示以下 URL 地址字段:

https://acme123/admin/LoginAction.do#pageId=com\_cisco\_xmp\_web\_page\_tmpdash

步骤 **4** 通过将"/admin/"部分替换为 API 调用部分 (/admin/API/mnt/Session/Active/SessionID/<*audit-session-id*>/0),在目标节点的 URL 地址字段输 入 Audit Session ID API 调用:

https://acme123/admin/API/mnt/Session/Active/SessionID/0A000A770000006B609A13A9/0

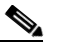

- 注意 由于这些调用区分大小写,所以在目标节点的 URL 地址字段输入每个 API 调用时请务必 仔细。在 API 调用约定中使用"mnt"表示思科监控 ISE 节点。
- 步骤 **5** 按 **Enter** 将发出 API 调用。

#### 相关主题

**•** [验证监控节点,第](#page-21-0) 1-2 页

### **Audit Session ID API** 调用返回的数据示例

以下示例展示的是您发起 Audit Session ID API 调用时从活动会话列表返回的会话相关数据:

```
This XML file does not appear to have any style information associated with it. The 
document tree is shown below.
-<activeSessionList noOfActiveSession="1">
   -<activeSession>
       <calling_station_id>00:50:56:10:13:02</calling_station_id>
       <session_state_bit>0</session_state_bit>
       <session_source>0</session_source>
       <acct_session_time>0</acct_session_time>
       <nas_ip_address>10.0.10.119</nas_ip_address>
       <nas_port_id>GigabitEthernet1/0/15</nas_port_id>
       <auth_method>dot1x</auth_method>
       <auth_protocol>PEAP (EAP-MSCHAPv2)</auth_protocol>
       <posture_status>Compliant</posture_status>
       <endpoint_policy>Undetermined</endpoint_policy>
       <server>acme123</server>
       <paks_in>0</paks_in>
       <paks_out>0</paks_out>
       <bytes_in>0</bytes_in>
       <br/>bytes_out>0</bytes_out>
   </activeSession>
</activeSessionList>
```
# 过时会话

有些设备(如无线局域网控制器 [WLC])可能允许存留过时会话 在这种情况下, 您可以使用 HTTP **DELETE** API 调用来手动删除非活动会话。要执行此操作,请使用 **cURL**,它是一种用于 使用 URL(HTTP、HTTPS)语法传输数据的免费第三方命令行工具。

ISE 不再跟踪这些会话。这是为了缓解以下情况:ISE 过长时间失去网络连接,并缺失大量来自 WLC/NAD 的记帐停止请求。您可以使用此 API 从 ISE 中清除此类过时信息。

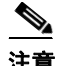

注意 使用 HTTP 和 HTTPS 检索文件的免费实用程序 GNU Wget 不支持 HTTP **DELETE** API 调用。

## 删除过时会话

- 步骤 **1** 在浏览器的地址栏内输入 Cisco ISE URL(例如,*https://<ISE* 主机名或 *IP* 地址 *>/admin/*)。
- 步骤 **2** 输入在 Cisco ISE 初始设置过程中指定和配置的用户名及密码(区分大小写)。
- 步骤 **3** 点击 **Login** 或按 **Enter**。

 $\mathscr{P}$ 注意 API 调用区分大小写, 必须小心输入。变量 <mntnode> 代表思科监控 ISE 节点。

- 步骤 **4** 要手动删除 MAC 地址的过时会话,请在命令行发出以下 API 调用: curl -X DELETE https://<mntnode>/admin/API/mnt/Session/Delete/MACAddress/<madaddress>
- 步骤 **5** 要手动删除会话 ID 的过时会话,请在命令行发出以下 API 调用: curl -X DELETE https://<mntnode>/admin/API/mnt/Session/Delete/SessionID/<sid#>
- 步骤 **6** 要手动删除监控节点上的所有会话,请在命令行发出以下 API 调用: curl -X DELETE https://<mntnode>/admin/API/mnt/Session/Delete/All

#### 相关主题

**•** [验证监控节点,第](#page-21-0) 1-2 页

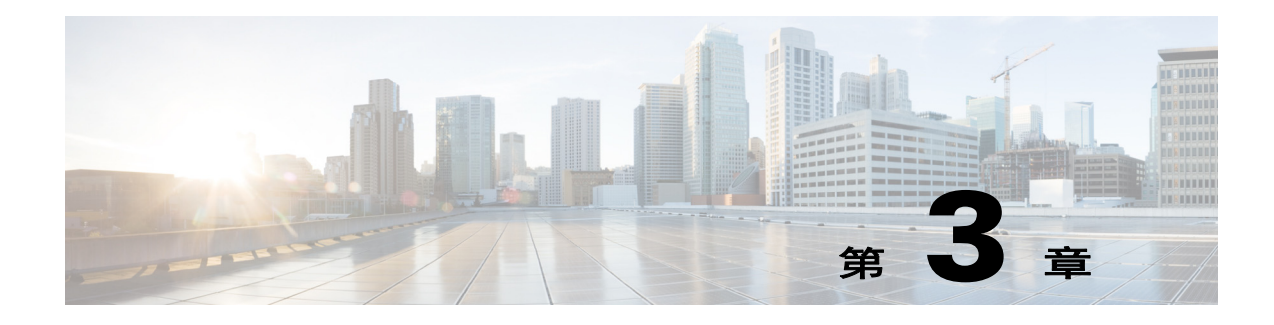

# 用于故障排除的查询 **API**

本章提供有关使用各个 Cisco Prime 网络控制系统 (NCS) REST API 调用的示例和说明。

# **Cisco Prime NCS API** 调用

Cisco Prime NCS API 调用提供检索有关目标思科监控 ISE 节点会话的关键故障排除信息的机制, 这些信息包括节点版本和类型、故障原因、身份验证状态和记帐状态。

# 使用查询 **API** 调用对 **Cisco ISE** 进行故障排除

Cisco Prime NCS 故障排除 API 调用向 Cisco ISE 部署中的目标思科监控 ISE 节点发送状态请求, 并检索下列与诊断相关的信息:

- **•** 节点版本和类型(使用 Version API 调用)
- **•** 故障原因(使用 FailureReasons API 调用)
- **•** 身份验证状态(使用 AuthStatus API 调用)
- **•** 记帐状态(使用 AcctStatus API 调用)

# 节点版本和类型 **API** 调用

您可以使用 Version API 调用测试 REST 编程接口 (PI) 服务和每个节点的凭证。本节提供架构文件 输出示例、通过发起此 API 调用来请求 Cisco ISE 软件版本和节点类型信息的程序,以及发起此 API 调用后返回的节点版本和类型示例。

节点类型可以是以下任意值:

- **•** STANDALONE\_MNT\_NODE = 0
- ACTIVE MNT\_NODE = 1
- **•** BACKUP\_MNT\_NODE = 2
- **•** NOT\_AN\_MNT\_NODE = 3

## **Version API** 输出架构

此示例架构文件是将 Version API 调用发送到目标思科监控 ISE 节点后, 此调用所返回的输出:

```
<?xml version="1.0" encoding="UTF-8" standalone="yes"?>
<xs:schema version="1.0" xmlns:xs="http://www.w3.org/2001/XMLSchema">
   <xs:element name="product" type="product"/>
  <xs:complexType name="product">
     <xs:sequence>
       <xs:element name="version" type="xs:string" minOccurs="0"/>
   <xs:element name="type_of_node" type="xs:int"/>
     </xs:sequence>
     <xs:attribute name="name" type="xs:string"/>
   </xs:complexType>
</xs:schema>
```
### <span id="page-55-0"></span>发起 **Version API** 调用

- 步骤 **1** 在浏览器的地址栏内输入 Cisco ISE URL(例如,*https://<ISE* 主机名或 *IP* 地址 *>/admin/*)。
- 步骤 **2** 输入在 Cisco ISE 初始设置过程中指定和配置的用户名及密码(区分大小写)。
- 步骤 **3** 点击 **Login** 或按 **Enter**。

如果未能成功登录,请点击 Login 页面上的 Problem logging in? 链接, 然后按照步骤 2 中的说明 操作。

例如,如果您最初使用主机名 acme123 登录思科监控 ISE 节点, 对于此节点, 系统将显示以下 URL 地址字段:

https://acme123/admin/LoginAction.do#pageId=com\_cisco\_xmp\_web\_page\_tmpdash

**步骤 4** 通过将"/admin/"部分替换为 API 调用部分 (/admin/API/mnt/<specific-api-call>), 在目标节点的 URL 地址字段输入 Version API 调用:

https://acme123/admin/API/mnt/Version

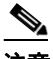

注意 由于这些调用区分大小写,所以在目标节点的 URL 地址字段输入每个 API 调用时请务必 仔细。在 API 调用约定中使用"mnt"表示思科监控 ISE 节点。

步骤 **5** 按 **Enter** 将发出 API 调用。

#### 相关主题

**•** [验证监控节点,第](#page-21-0) 1-2 页

#### **Version API** 调用返回的数据示例

以下示例展示了在目标思科监控 ISE 节点上发起 Version API 调用时返回的数据: 此 API 调用返 回目标节点的以下两个值:

- **•** 节点版本(本示例显示 1.0.3.032)。
- 思科监控 ISE 节点的类型(本示例显示"1",表示活动的思科监控 ISE 节点)。

This XML file does not appear to have any style information associated with it. The document tree is shown below. - <product name="Cisco Identity Services Engine">

```
<version>1.0.3.032</version>
<type_of_node>1</type_of_node>
</product>
```
## 故障原因 **API** 调用

您可以使用 FailureReasons API 调用返回在目标节点上完成的身份验证状态检查所返回的故障原因 列表。本节提供了架构文件输出示例、通过发起此 API 调用请求思科监控 ISE 节点记录的所有故 障原因列表的程序, 以及发起此 API 调用后返回的故障原因示例。返回的每个故障原因包括表 [3-1](#page-56-0) 中所显示的以下元素。

<span id="page-56-0"></span>注意 有关使用 [Cisco ISE](#page-162-0) 故障原因编辑器访问故障原因完整列表的详细信息, 请参阅 Cisco ISE 故障原 [因报告,第](#page-162-0) A-1 页。

#### 表 *3-1* 思科身份服务引擎的产品文档

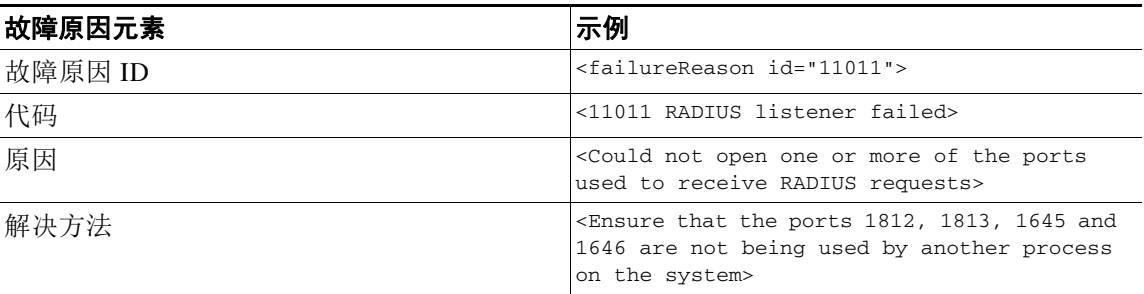

注意 您也可以使用 Cisco ISE 用户界面(依次点击 **Monitor > Reports > Catalog > Failure Reasons**, 系统将显示故障原因报告)检查故障原因报告。

## **FailureReasons API** 输出架构

此示例架构文件是将请求发送到目标思科监控 ISE 节点后,FailureReasons API 调用的输出:

```
<?xml version="1.0" encoding="UTF-8" standalone="yes"?>
<xs:schema version="1.0" xmlns:xs="http://www.w3.org/2001/XMLSchema">
   <xs:element name="failureReasonList" type="failureReasonList"/>
   <xs:complexType name="failureReasonList">
     <xs:sequence>
       <xs:element name="failureReason" type="failureReason" minOccurs="0" 
maxOccurs="unbounded"/>
     </xs:sequence>
   </xs:complexType>
   <xs:complexType name="failureReason">
     <xs:sequence>
```

```
 <xs:element name="code" type="xs:string" minOccurs="0"/>
       <xs:element name="cause" type="xs:string" minOccurs="0"/>
       <xs:element name="resolution" type="xs:string" minOccurs="0"/>
     </xs:sequence>
     <xs:attribute name="id" type="xs:string"/>
   </xs:complexType>
</xs:schema>
```
#### 发起 **FailureReasons API** 调用

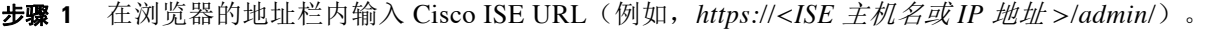

步骤 **2** 输入在 Cisco ISE 初始设置过程中指定和配置的用户名及密码(区分大小写)。

#### 步骤 **3** 点击 **Login** 或按 **Enter**。

如果未能成功登录,请点击 Login 页面上的 Problem logging in? 链接, 然后按照步骤 2 中的说明 操作。

例如, 如果您最初使用主机名 acme123 登录思科监控 ISE 节点, 对于此节点, 系统将显示以下 URL 地址字段:

https://acme123/admin/LoginAction.do#pageId=com\_cisco\_xmp\_web\_page\_tmpdash

步骤 **4** 通过将"/admin/"部分替换为 API 调用部分 (/admin/API/mnt/<specific-api-call>),在目标节点的 URL 地址字段输入 FailureReasons API 调用:

https://acme123/admin/API/mnt/FailureReasons

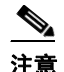

注意 由于这些调用区分大小写,所以在目标节点的 URL 地址字段输入每个 API 调用时请务必 仔细。在 API 调用约定中使用"mnt"表示思科监控 ISE 节点。

步骤 **5** 按 **Enter** 将发出 API 调用。

#### 相关主题

**•** [验证监控节点,第](#page-21-0) 1-2 页

#### **FailureReasons API** 调用返回的数据示例

以下示例展示了在目标思科监控 ISE 节点上发起 FailureReasons API 调用时返回的数据: 此 API 调用可以从目标节点返回故障原因列表,且每个故障原因通过故障 ID、故障代码、原因和解决方 法(如果知道)进行定义。

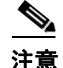

注意 以下 FailureReasons API 调用示例仅显示可以返回的一小段数据示例。

This XML file does not appear to have any style information associated with it. The document tree is shown below. -

```
<failureReasonList>
-
<failureReason id="100001">
-
scode></code>
```

```
100001 AUTHMGR-5-FAIL Authorization failed for client
\langle code>
<cause>This may or may not be indicating a violation</cause>
-
<resolution>
Please review and resolve according to your organization's policy
</resolution>
</failureReason>
-
<failureReason id="100002">
-
scode></code>
100002 AUTHMGR-5-SECURITY_VIOLATION Security violation on the interface
\langle code>
<cause>This may or may not be indicating a violation</cause>
-
<resolution>
Please review and resolve according to your organization's policy
</resolution>
</failureReason>
-
<failureReason id="100003">
-
<code></code>
100003 AUTHMGR-5-UNAUTHORIZED Interface unauthorized
\langle code>
<cause>This may or may not be indicating a violation</cause>
-
<resolution>
Please review and resolve according to your organization's policy
</resolution>
</failureReason>
-
<failureReason id="100004">
-
scode></code>
100004 DOT1X-5-FAIL Authentication failed for client
\langle code>
<cause>This may or may not be indicating a violation</cause>
-
<resolution>
Please review and resolve according to your organization's policy
</resolution>
</failureReason>
-
<failureReason id="100005">
<code>100005 MAB-5-FAIL Authentication failed for client</code>
<cause>This may or may not be indicating a violation</cause>
-
<resolution>
Please review and resolve according to your organization's policy
</resolution>
</failureReason>
-
<failureReason id="100006">
-
<code></code>
100006 RADIUS-4-RADIUS_DEAD RADIUS server is not responding
\langle code>
<cause>This may or may not be indicating a violation</cause>
-
<resolution>
Please review and resolve according to your organization's policy
</resolution>
```

```
</failureReason>
-
<failureReason id="100007">
-
scode></code>
100007 EPM-6-POLICY_APP_FAILURE Interface ACL not configured
\langle code>
<cause>This may or may not be indicating a violation</cause>
-
<resolution>
Please review and resolve according to your organization's policy
</resolution>
</failureReason>
```
#### 相关主题

- **•** [验证监控节点,第](#page-21-0) 1-2 页
- **•** 附录 A,"Cisco ISE [故障原因报告"](#page-162-0)

## 身份验证状态 **API** 调用

您可以使用 AuthStatus API 调用检查目标节点上会话的身份验证状态。与此 API 调用关联的查询 需要搜索至少一个 MAC 地址以查找匹配项,并且用户可以配置所返回的指定 MAC 地址的最近 记录限制。

本节提供了架构文件输出示例、通过发起此 API 调用请求在目标监控节点上搜索会话身份验证状 态的程序,以及发起此 API 调用后返回的数据示例。

通过 uthStatus API 调用, 您可以配置以下与搜索相关的参数:

- **•** 持续时间 定义尝试搜索和检索与指定 MAC 地址关联的身份验证状态记录所持续的秒数。用户 可配置的有效值范围是 1 至 864000 秒(10 天)。如果输入 0 秒, 则指定默认持续时间 10 天。
- **•** 记录数 定义为每个 MAC 地址搜索的会话记录数。用户可配置的有效值范围是 1 至 500 条记 录。如果输入 0, 则指定默认设置, 即 200 条记录。

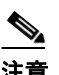

注意 如果为持续时间和记录数参数指定的值均为 0, 此 API 调用只会返回与指定 MAC 地 址关联的最新身份验证会话记录。

下面是包含持续时间和记录数两个属性的 URL 的一般形式示例︰

https://10.10.10.10/admin/API/mnt/AuthStatus/MACAddress/01:23:45:67:89:98/900000/2/All

- **•** 属性 定义使用 AuthStatus API 调用搜索身份验证状态所返回的身份验证状态表格中包含的属 性数。有效值包括 0(默认值)、All 或 user\_name+acs\_timestamp(请参阅 AuthStatus 架构示 例 [AcctStatus API](#page-65-0) 输出架构, 第 3-12 页)。
	- **–** 如果输入"0",系统会返回表 [3-2](#page-60-0) 中定义的属性。这些属性列于输出架构的 restAuthStatus 部分。
	- **–** 如果输入"All",系统会返回所有属性。这些属性列于输出架构的 fullRESTAuthStatus 部分。
	- 如果输入架构中为 user\_name+acs\_timestamp 列出的值,系统只会返回这些属性。 user\_name 和 acs\_timestamp 属性列于输出架构的 restAuthStatus 部分。

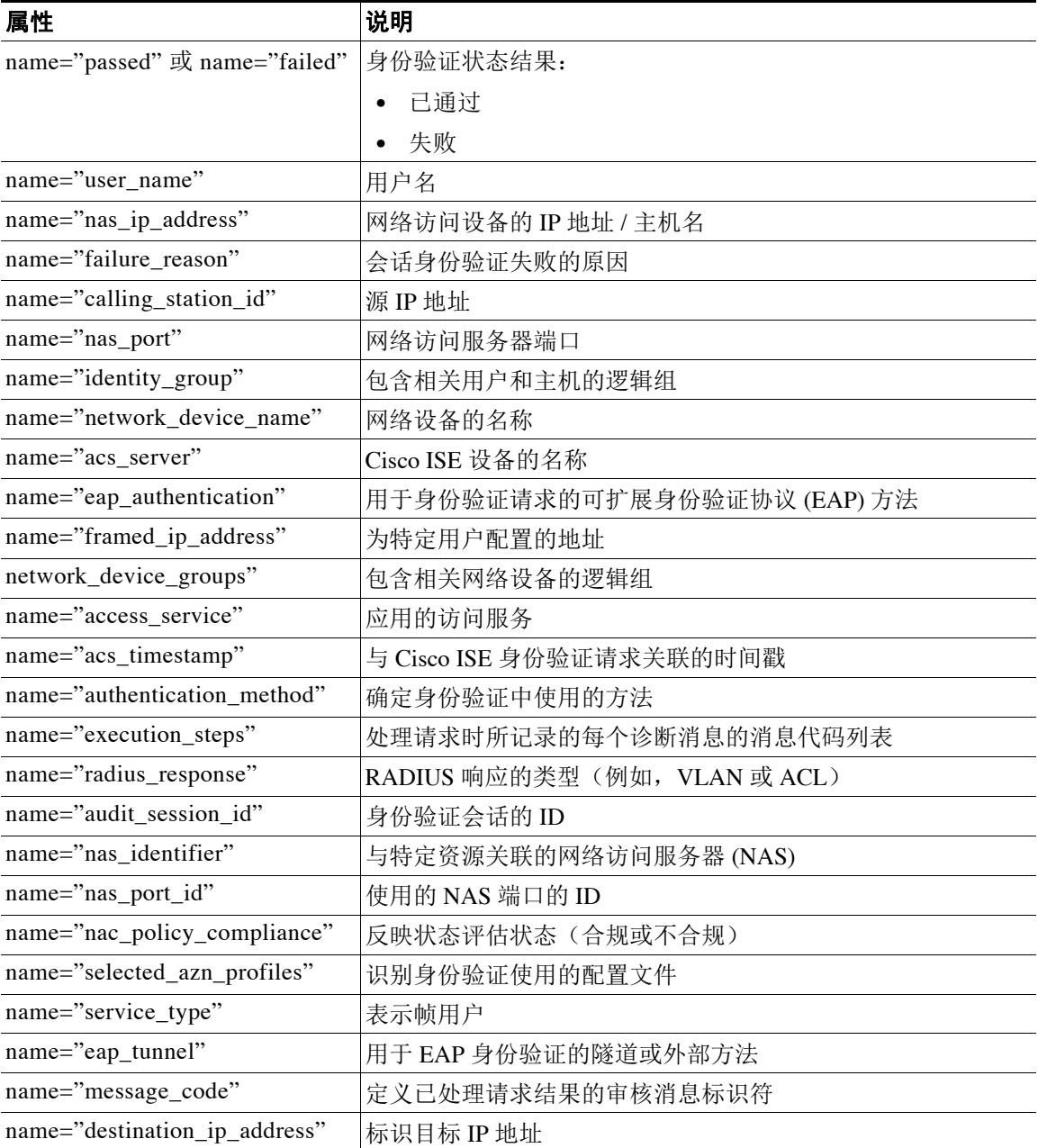

#### <span id="page-60-0"></span>表 3-2 身份验证状态表属性

## **AuthStatus API** 输出架构

此示例架构文件是将 AuthStatus API 调用发送到目标思科监控 ISE 节点上的指定会话后, 此调用 所返回的输出:

<?xml version="1.0" encoding="UTF-8" standalone="yes"?> <xs:schema version="1.0" xmlns:xs="http://www.w3.org/2001/XMLSchema">

<xs:element name="authStatusOutputList" type="fullRESTAuthStatusOutputList"/>

<xs:complexType name="fullRESTAuthStatusOutputList">

**OL-26134-01**

```
 <xs:sequence>
       <xs:element name="authStatusList" type="fullRESTAuthStatusList" minOccurs="0" 
maxOccurs="unbounded"/>
     </xs:sequence>
   </xs:complexType>
   <xs:complexType name="fullRESTAuthStatusList">
     <xs:sequence>
       <xs:element name="authStatusElements" type="fullRESTAuthStatus" minOccurs="0" 
maxOccurs="unbounded"/>
     </xs:sequence>
     <xs:attribute name="key" type="xs:string"/>
   </xs:complexType>
   <xs:complexType name="fullRESTAuthStatus">
     <xs:complexContent>
       <xs:extension base="restAuthStatus">
         <xs:sequence>
           <xs:element name="id" type="xs:long" minOccurs="0"/>
           <xs:element name="acsview_timestamp" type="xs:dateTime" minOccurs="0"/>
           <xs:element name="acs_session_id" type="xs:string" minOccurs="0"/>
           <xs:element name="service_selection_policy" type="xs:string" minOccurs="0"/>
           <xs:element name="authorization_policy" type="xs:string" minOccurs="0"/>
           <xs:element name="identity_store" type="xs:string" minOccurs="0"/>
           <xs:element name="response" type="xs:string" minOccurs="0"/>
           <xs:element name="cts_security_group" type="xs:string" minOccurs="0"/>
           <xs:element name="use_case" type="xs:string" minOccurs="0"/>
           <xs:element name="cisco_av_pair" type="xs:string" minOccurs="0"/>
           <xs:element name="ad_domain" type="xs:string" minOccurs="0"/>
           <xs:element name="acs_username" type="xs:string" minOccurs="0"/>
           <xs:element name="radius_username" type="xs:string" minOccurs="0"/>
           <xs:element name="nac_role" type="xs:string" minOccurs="0"/>
           <xs:element name="nac_username" type="xs:string" minOccurs="0"/>
           <xs:element name="nac_posture_token" type="xs:string" minOccurs="0"/>
           <xs:element name="nac_radius_is_user_auth" type="xs:string" minOccurs="0"/>
           <xs:element name="selected_posture_server" type="xs:string" minOccurs="0"/>
           <xs:element name="selected_identity_store" type="xs:string" minOccurs="0"/>
           <xs:element name="authentication_identity_store" type="xs:string"
minOccurs="0"/>
           <xs:element name="azn_exp_pol_matched_rule" type="xs:string" minOccurs="0"/>
           <xs:element name="ext_pol_server_matched_rule" type="xs:string" minOccurs="0"/>
           <xs:element name="grp_mapping_pol_matched_rule" type="xs:string" minOccurs="0"/>
           <xs:element name="identity_policy_matched_rule" type="xs:string" minOccurs="0"/>
           <xs:element name="nas_port_type" type="xs:string" minOccurs="0"/>
           <xs:element name="query_identity_stores" type="xs:string" minOccurs="0"/>
           <xs:element name="sel_exp_azn_profiles" type="xs:string" minOccurs="0"/>
           <xs:element name="selected_query_identity_stores" type="xs:string" 
minOccurs="0"/>
           <xs:element name="tunnel_details" type="xs:string" minOccurs="0"/>
           <xs:element name="cisco_h323_attributes" type="xs:string" minOccurs="0"/>
           <xs:element name="cisco_ssg_attributes" type="xs:string" minOccurs="0"/>
           <xs:element name="other_attributes" type="xs:string" minOccurs="0"/>
           <xs:element name="response_time" type="xs:long" minOccurs="0"/>
           <xs:element name="nad_failure" type="xs:anyType" minOccurs="0"/>
         </xs:sequence>
       </xs:extension>
     </xs:complexContent>
   </xs:complexType>
   <xs:complexType name="restAuthStatus">
     <xs:sequence>
       <xs:element name="passed" type="xs:anyType" minOccurs="0"/>
       <xs:element name="failed" type="xs:anyType" minOccurs="0"/>
```

```
 <xs:element name="user_name" type="xs:string" minOccurs="0"/>
       <xs:element name="nas_ip_address" type="xs:string" minOccurs="0"/>
       <xs:element name="failure_reason" type="xs:string" minOccurs="0"/>
       <xs:element name="calling_station_id" type="xs:string" minOccurs="0"/>
       <xs:element name="nas_port" type="xs:string" minOccurs="0"/>
       <xs:element name="identity_group" type="xs:string" minOccurs="0"/>
       <xs:element name="network_device_name" type="xs:string" minOccurs="0"/>
       <xs:element name="acs_server" type="xs:string" minOccurs="0"/>
       <xs:element name="eap_authentication" type="xs:string" minOccurs="0"/>
       <xs:element name="framed_ip_address" type="xs:string" minOccurs="0"/>
       <xs:element name="network_device_groups" type="xs:string" minOccurs="0"/>
       <xs:element name="access_service" type="xs:string" minOccurs="0"/>
       <xs:element name="acs_timestamp" type="xs:dateTime" minOccurs="0"/>
      <xs:element name="authentication_method" type="xs:string" minOccurs="0"/>
      <xs:element name="execution_steps" type="xs:string" minOccurs="0"/>
      <xs:element name="radius_response" type="xs:string" minOccurs="0"/>
      <xs:element name="audit_session_id" type="xs:string" minOccurs="0"/>
       <xs:element name="nas_identifier" type="xs:string" minOccurs="0"/>
       <xs:element name="nas_port_id" type="xs:string" minOccurs="0"/>
       <xs:element name="nac_policy_compliance" type="xs:string" minOccurs="0"/>
       <xs:element name="selected_azn_profiles" type="xs:string" minOccurs="0"/>
       <xs:element name="service_type" type="xs:string" minOccurs="0"/>
       <xs:element name="eap_tunnel" type="xs:string" minOccurs="0"/>
       <xs:element name="message_code" type="xs:string" minOccurs="0"/>
       <xs:element name="destination_ip_address" type="xs:string" minOccurs="0"/>
     </xs:sequence>
  </xs:complexType>
</xs:schema>
```
### 发起 **AuthStatus API** 调用

- 步骤 **1** 在浏览器的地址栏内输入 Cisco ISE URL(例如,*https://<ISE* 主机名或 *IP* 地址 *>/admin/*)。
- 步骤 **2** 输入在 Cisco ISE 初始设置过程中指定和配置的用户名及密码(区分大小写)。
- 步骤 **3** 点击 **Login** 或按 **Enter**。

如果未能成功登录,请点击 Login 页面上的 **Problem logging in?** [链接,然后按照步](#page-55-0)骤 2 中的说明 操作。

例如,如果您最初使用主机名 acme123 登录思科监控 ISE 节点,对于此节点,系统将显示以下 URL 地址字段:

https://acme123/admin/LoginAction.do#pageId=com\_cisco\_xmp\_web\_page\_tmpdash

步骤 **4** 通过将"/admin/"部分替换为 API 调用部分 (/admin/API/mnt/<specific-api-call>/MACAddress/ <macaddress>/<seconds>/<numberofrecordspermacaddress>/All), 在目标节点的 URL 地址字段输 入 AuthStatus API 调用:

https://acme123/admin/API/mnt/AuthStatus/MACAddress/00:50:56:10:13:02/120/100/All  $\begin{picture}(20,5) \put(0,0){\line(1,0){155}} \put(0,0){\line(1,0){155}} \put(0,0){\line(1,0){155}} \put(0,0){\line(1,0){155}} \put(0,0){\line(1,0){155}} \put(0,0){\line(1,0){155}} \put(0,0){\line(1,0){155}} \put(0,0){\line(1,0){155}} \put(0,0){\line(1,0){155}} \put(0,0){\line(1,0){155}} \put(0,0){\line(1,0){155}} \put(0,0){\line(1,$ 

注意 REST API 调用区分大小写。在 API 调用约定中使用"mnt"表示思科监控 ISE 节点。

步骤 **5** 按 **Enter** 将发出 API 调用。

#### 相关主题

**•** [验证监控节点,第](#page-21-0) 1-2 页

#### **AuthStatus API** 调用返回的数据示例

以下示例展示了在目标思科监控 ISE 节点上发起 AuthStatus API 调用时返回的数据:

This XML file does not appear to have any style information associated with it. The document tree is shown below.

```
-
<authStatusOutputList>
-
<authStatusList key="00:0C:29:46:F3:B8"><authStatusElements>
-
<passed xsi:type="xs:boolean">true</passed>
<failed xsi:type="xs:boolean">false</failed>
<user_name>suser77</user_name>
<nas_ip_address>10.77.152.209</nas_ip_address>
<calling_station_id>00:0C:29:46:F3:B8</calling_station_id>
<identity_group>User Identity Groups:Guest</identity_group>
<acs_server>guest-240</acs_server>
<acs_timestamp>2012-10-05T10:50:56.515Z</acs_timestamp>
<execution_steps>5231</execution_steps>
<message_code>5231</message_code>
<id>1349422277270561</id>
<acsview_timestamp>2012-10-05T10:50:56.517Z</acsview_timestamp>
<identity_store>Internal Users</identity_store>
<response_time>146</response_time>
<other_attributes>ConfigVersionId=81,EndPointMACAddress=00-0C-29-46-F3-B8,PortalName=Defau
ltGuestPortal,
CPMSessionID=0A4D98D1000001F26F0C04D9,CiscoAVPair=</other_attributes>
</authStatusElements>
-
<authStatusElements>
<passed xsi:type="xs:boolean">true</passed>
<failed xsi:type="xs:boolean">false</failed>
<user_name>00:0C:29:46:F3:B8</user_name>
<nas_ip_address>10.77.152.209</nas_ip_address>
<calling_station_id>00:0C:29:46:F3:B8</calling_station_id>
<identity_group>Guest_IDG</identity_group>
<network_device_name>switch</network_device_name>
<acs_server>guest-240</acs_server>
<authentication_method>mab</authentication_method>
<authentication_protocol>Lookup</authentication_protocol>
<acs_timestamp>2012-10-05T10:49:47.915Z</acs_timestamp>
<execution_steps>11001,11017,11027,15049,15008,15048,15048,15004,15041,15006,15013,24209,2
421
1,22037,15036,15048,15004,15016,11022,11002</execution_steps>
<response>{UserName
=00:0C:29:46:F3:B8; User-Name=00-0C-29-46-F3-B8; 
State=ReauthSession:0A4D98D1000001F26F0C04D9; 
Class=CACS:0A4D98D1000001F26F0C04D9:guest-240/138796808/76; 
Termination-Action=RADIUS-Request; Tunnel-Type=(tag=1) VLAN; 
Tunnel-Medium-Type=(tag=1) 802; Tunnel-Private-Group-ID=(tag=1) 2; 
cisco-av-pair=url-redirect-acl=ACL-WEBAUTH-REDIRECT; 
cisco-av-pair=url-redirect=https://guest-240.cisco.com:8443/guestportal/gateway?
sessionId=0A4D98D1000001F26F0C04D9&action=cwa; 
cisco-av-pair=ACS:CiscoSecure-Defined-ACL=#ACSACL#-IP-pre-posture-506e980a; 
cisco-av-pair=profile-name=WindowsXP-Workstation;}</response
><audit_session_id>0A4D98D1000001F26F0C04D9</audit_session_id><nas_po
rt_id>GigabitEthernet1/0/17</nas_port_id><posture_status>Pending</posture_status>
<selected_azn_profiles>CWA_Redirect</selected_azn_profiles>
<service_type>Call Check</service_type>
<message_code>5200</message_code>
<nac_policy_compliance>Pending</nac_policy_compliance>
```

```
<id>1349422277270556</id>
<acsview_timestamp>2012-10-05T10:49:47.915Z</acsview_timestamp>
<identity_store>Internal Endpoints</identity_store>
<response_time>13</response_time>
<other_attributes>ConfigVersionId=81,DestinationPort=1812,Protocol=Radius,AuthorizationPol
icyMatchedRule=CWA_Redirect,
NAS-Port=50117, Framed-MTU=1500, NAS-Port-Type=Ethernet, EAP-Key-N
ame=,cisco-nas-port=GigabitEthernet1/0/17,AcsSessionID=guest-240/138796808/76,Us
eCase=Host Lookup, SelectedAuthenticationIdentityStores=Internal
Endpoints,ServiceSelectionMatchedRule=MAB,IdentityPolicyMatchedRule=Default,CPMS
essionID=0A4D98D1000001F26F0C04D9,EndPointMACAddress=00-0C-29-46-F3-B8,EndPointM
atchedProfile=WindowsXP-Workstation,ISEPolicySetName=Default,HostIdentityGroup=E
ndpoint Identity Groups:Guest_IDG,Device Type=Device Type#All Device 
Types,Location=Location#All Locations,Device IP 
Address=10.77.152.209,Called-Station-ID=00:24:F7:73:9A:91,CiscoAVPair=audit-sess
ion-id=0A4D98D1000001F26F0C04D9</other_attributes>
-
</authStatusElements>
-
</authStatusList>
-
</authStatusOutputList>
```
## 记帐状态 **API** 调用

您可以使用 AcctStatus API 调用检索目标节点上的最新设备和会话记帐状态。本节提供了架构文 件输出示例、通过发起此 API 调用请求最新设备和会话信息的程序,以及发起此 API 调用后返回 的数据示例。通过 AcctStatus API 调用, 您可以配置与时间相关的参数:

- **•** 持续时间 定义尝试搜索和检索与指定 MAC 地址关联的最新记帐设备记录所持续的秒数。用 户可配置的有效值范围是 1 至 432000 秒(5 天)。例如,
	- **–** 如果输入 2400 秒(40 分钟),则表示您想获得指定 MAC 地址在过去 40 分钟内可用的最 新记帐设备记录。
	- 如果输入0秒,则指定默认持续时间 15 分钟 (900秒)。这表示您想获得指定 MAC 地址 在此时间段内可用的最新记帐设备记录。

AcctList API 调用在 API 输出中提供以下记帐状态数据字段(请参阅表 [3-3](#page-64-0)):

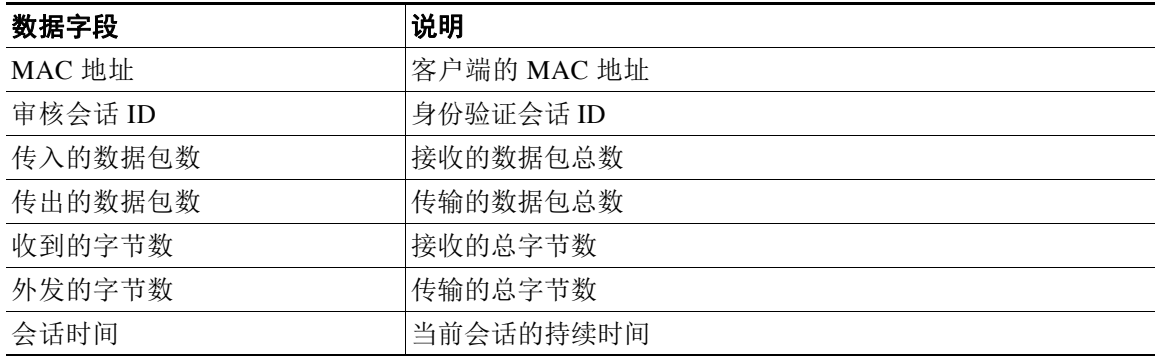

#### <span id="page-64-0"></span>表 *3-3* 记帐状态数据字段

## <span id="page-65-0"></span>**AcctStatus API** 输出架构

```
此示例架构文件是将 AcctStatus API 调用发送到目标思科监控 ISE 节点上的指定会话后, 此调用
所返回的输出:
<?xml version="1.0" encoding="UTF-8" standalone="yes"?>
<xs:schema version="1.0" xmlns:xs="http://www.w3.org/2001/XMLSchema">
   <xs:element name="acctStatusOutputList" type="restAcctStatusOutputList"/>
   <xs:complexType name="restAcctStatusOutputList">
     <xs:sequence>
      <xs:element name="acctStatusList" type="restAcctStatusList" minOccurs="0" 
maxOccurs="unbounded"/>
     </xs:sequence>
   </xs:complexType>
   <xs:complexType name="restAcctStatusList">
     <xs:sequence>
      <xs:element name="acctStatusElements" type="restAcctStatus" minOccurs="0" 
maxOccurs="unbounded"/>
    </xs:sequence>
     <xs:attribute name="macAddress" type="xs:string"/>
     <xs:attribute name="username" type="xs:string"/>
   </xs:complexType>
   <xs:complexType name="restAcctStatus">
     <xs:sequence>
      <xs:element name="calling_station_id" type="xs:string" minOccurs="0"/>
      <xs:element name="audit_session_id" type="xs:string" minOccurs="0"/>
      <xs:element name="paks_in" type="xs:long" minOccurs="0"/>
      <xs:element name="paks_out" type="xs:long" minOccurs="0"/>
      <xs:element name="bytes_in" type="xs:long" minOccurs="0"/>
       <xs:element name="bytes_out" type="xs:long" minOccurs="0"/>
       <xs:element name="session_time" type="xs:long" minOccurs="0"/>
       <xs:element name="username" type="xs:string" minOccurs="0"/>
   <xs:element name="server" type="xs:string" minOccurs="0"/>
     </xs:sequence>
   </xs:complexType>
</xs:schema>
```
### 发起 **AcctStatus API** 调用

- 步骤 **1** 在浏览器的地址栏内输入 Cisco ISE URL(例如,*https://<ISE* 主机名或 *IP* 地址 *>/admin/*)。
- 步骤 **2** 输入在 Cisco ISE 初始设置过程中指定和配置的用户名及密码(区分大小写)。
- 步骤 **3** 点击 **Login** 或按 **Enter**。

如果未能成功登录,请点击 Login 页面上的 Problem logging in? [链接,然后按照步](#page-55-0)骤 2 中的说明 操作。

例如, 如果您最初使用主机名 acme123 登录思科监控 ISE 节点, 对于此节点, 系统将显示以下 URL 地址字段:

[https://acme123/admin/LoginAction.do#pageId=com\\_cisco\\_xmp\\_web\\_page\\_tmpdash](https://acme123/admin/LoginAction.do#pageId=com_cisco_xmp_web_page_tmpdash)

**步骤 4** 通过将"/admin/"部分替换为 API 调用部分 (/admin/API/mnt/<specific-api-call>/MACAddress/<macaddress>/<durationofcurrenttime>),在目标 节点的 URL 地址字段输入 AcctStatus API 调用:

<https://acme123/admin/API/mnt/AcctStatus/MACAddress/00:26:82:7B:D2:51/1200>

**Santa Compartire** 

注意 由于这些调用区分大小写,所以在目标节点的 URL 地址字段输入每个 API 调用时请务必 仔细。在 API 调用约定中使用"mnt"表示思科监控 ISE 节点。

```
步骤 5 按 Enter 将发出 API 调用。
```
#### 相关主题

**•** [验证监控节点,第](#page-21-0) 1-2 页

## **AcctStatus API** 调用返回的数据示例

以下示例展示了在目标思科监控 ISE 节点上发起 AcctStatus API 调用时返回的数据:

This XML file does not appear to have any style information associated with it. The document tree is shown below.

```
-
<acctStatusOutputList>
-
<acctStatusList macAddress="00:25:9C:A3:7D:48">
-
<acctStatusElements>
<calling_station_id>00:25:9C:A3:7D:48</calling_station_id>
<audit_session_id>0acb6b0b0000000B4D0C0DBD</audit_session_id>
<paks_in>0</paks_in>
<paks_out>0</paks_out>
<bytes_in>0</bytes_in>
<br/>bytes_out>0</bytes_out>
<session_time>240243</session_time>
<server>HAREESH-R6-1-PDP1</server>
</acctStatusElements>
</acctStatusList>
</acctStatusOutputList>
```
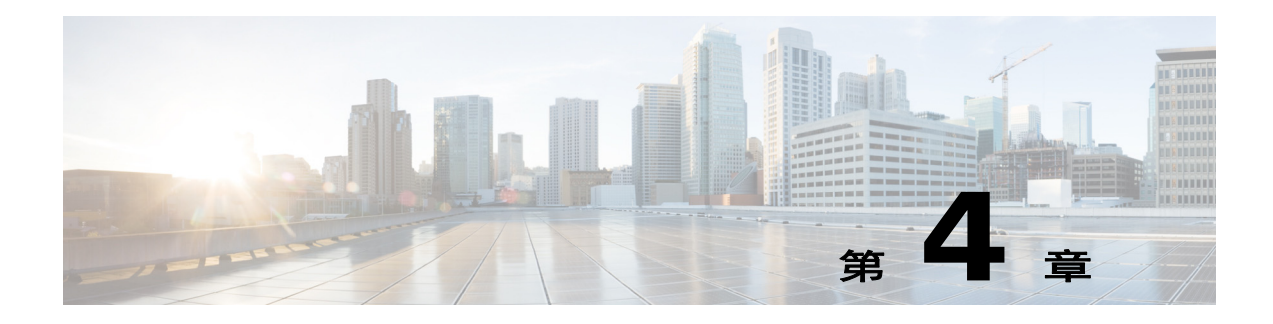

# 授权更改 **REST API**

本章提供有关使用此版本思科身份服务引擎所支持的以下各个授权更改 (CoA) REST API 的示例 和说明。

# 简介

CoA API 调用提供向 Cisco ISE 部署中的指定思科监控 ISE 节点发送会话身份验证和会话断开连接 命令的途径。

# **CoA** 会话管理 **API** 调用

通过 CoA 会话管理 API 调用, 您可以向 Cisco ISE 部署中的目标思科监控 ISE 节点上的指定会话 发送重新进行身份验证和断开连接命令:

- **•** 默认重新身份验证 (Reauth)
- **•** 会话断开连接 (Disconnect)

# 会话重新身份验证 **API** 调用

会话重新身份验证 API 调用包括以下类型:

- REAUTH TYPE DEFAULT = 0
- REAUTH TYPE LAST = 1
- **•** REAUTH\_TYPE\_RERUN = 2

## **Reauth API** 输出架构

此示例架构文件是将 Reauth API 调用发送到目标思科监控 ISE 节点上的指定会话后, 此调用所返 回的输出:

```
<?xml version="1.0" encoding="UTF-8" standalone="yes"?>
<xs:schema version="1.0" xmlns:xs="http://www.w3.org/2001/XMLSchema">
  <xs:element name="remoteCoA" type="coAResult"/>
<xs:complexType name="coAResult">
     <xs:sequence>
       <xs:element name="results" type="xs:boolean" minOccurs="0"/>
     </xs:sequence>
     <xs:attribute name="requestType" type="xs:string"/>
   </xs:complexType>
</xs:schema>
```
#### 调用 **Reauth API** 调用

- 步骤 **1** 在浏览器的地址栏内输入 Cisco ISE URL(例如,*https://<ISE* 主机名或 *IP* 地址 *>/admin/*)。
- 步骤 **2** 输入在 Cisco ISE 初始设置过程中指定和配置的用户名及密码(区分大小写)。
- 步骤 **3** 点击 **Login** 或按 **Enter**。

例如, 如果您最初使用主机名 acme123 登录思科监控 ISE 节点, 对于此节点, 系统将显示以下 URL 地址字段:

https://acme123/admin/LoginAction.do#pageId=com\_cisco\_xmp\_web\_page\_tmpdash

步骤 **4** 通过将"/admin/"部分替换为 API 调用部分 (/admin/API/mnt/CoA/<specific-api-call>/<macaddress>/<reauthtype>),在目标节点的 URL 地址字 段输入 Reauth API 调用::

https://acme123/admin/API/mnt/CoA/Reauth/server12/00:26:82:7B:D2:51/1

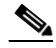

注意 由于这些调用区分大小写,所以在目标节点的 URL 地址字段输入每个 API 调用时请务必 仔细。在 API 调用约定中使用"mnt"表示思科监控 ISE 节点。

步骤 **5** 按 **Enter** 将发出 API 调用。

#### 相关主题

**•** [验证监控节点,第](#page-21-0) 1-2 页

#### **Reauth API** 调用返回的数据示例

以下示例展示的是在目标思科监控 ISE 节点上发起 Reauth API 调用时返回的数据: 调用此命令可 能返回两种结果:

- **•** True 表示命令成功执行。
- **•** False 表示命令未执行(由于各种情况)。

This XML file does not appear to have any style information associated with it. The document tree is shown below.

```
-
<remoteCoA requestType="reauth">
<results>true</results>
</remoteCoA>
```
# 会话断开连接 **API** 调用

会话断开连接 API 调用包括以下断开连接端口选项类型:

- **•** DYNAMIC\_AUTHZ\_PORT\_DEFAULT = 0
- **•** DYNAMIC\_AUTHZ\_PORT\_BOUNCE = 1
- **•** DYNAMIC\_AUTHZ\_PORT\_SHUTDOWN = 2

#### **Disconnect API** 输出架构

此示例架构文件是将 Disconnect API 调用发送到目标思科监控 ISE 节点上的指定会话后, 此调用 所返回的输出:

```
<?xml version="1.0" encoding="UTF-8" standalone="yes"?>
<xs:schema version="1.0" xmlns:xs="http://www.w3.org/2001/XMLSchema">
```

```
 <xs:element name="remoteCoA" type="coAResult"/>
```

```
 <xs:complexType name="coAResult">
    <xs:sequence>
       <xs:element name="results" type="xs:boolean" minOccurs="0"/>
     </xs:sequence>
     <xs:attribute name="requestType" type="xs:string"/>
   </xs:complexType>
</xs:schema>
```
## 发起 **Disconnect API** 调用

- 步骤 **1** 在浏览器的地址栏内输入 Cisco ISE URL(例如,*https://<ISE* 主机名或 *IP* 地址 *>/admin/*)。
- 步骤 **2** 输入在 Cisco ISE 初始设置过程中指定和配置的用户名及密码(区分大小写)。
- 步骤 **3** 点击 **Login** 或按 **Enter**。

例如,如果您最初使用主机名 acme123 登录思科监控 ISE 节点, 对于此节点, 系统将显示以下 URL 地址字段:

[https://acme123/admin/LoginAction.do#pageId=com\\_cisco\\_xmp\\_web\\_page\\_tmpdash](https://acme123/admin/LoginAction.do#pageId=com_cisco_xmp_web_page_tmpdash)

步骤 **4** 通过将"/admin/"部分替换为 API 调用部分 (/admin/API/mnt/CoA/<Disconnect>/<serverhostname>/<macaddress>/<portoptiontype>/<nasipaddre ss>/<destinationipaddress>), 在目标节点的 URL 地址字段输入 Disconnect API 调用: https://acme123/admin/API/mnt/CoA/Disconnect/server12/00:26:82:7B:D2:51/2/10.10. 10.10/192.168.1.1

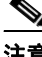

注意 由于这些调用区分大小写,所以在目标节点的 URL 地址字段输入每个 API 调用时请务必 仔细。在 API 调用约定中使用"mnt"表示思科监控 ISE 节点。

步骤 **5** 按 **Enter** 将发出 API 调用。

#### 相关主题

**•** [验证监控节点,第](#page-21-0) 1-2 页

## **Disconnect API** 调用返回的数据示例

-

以下示例展示的是在目标思科监控 ISE 节点上发起 Disconnect API 调用时返回的数据: 调用此命 令可能返回两种结果:

- **•** True 表示命令成功执行。
- **•** False 表示命令未执行(由于各种情况)。

This XML file does not appear to have any style information associated with it. The document tree is shown below.

```
<remoteCoA requestType="reauth">
<results>true</results>
</remoteCoA>
```
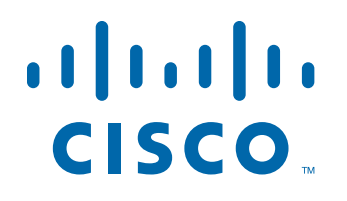

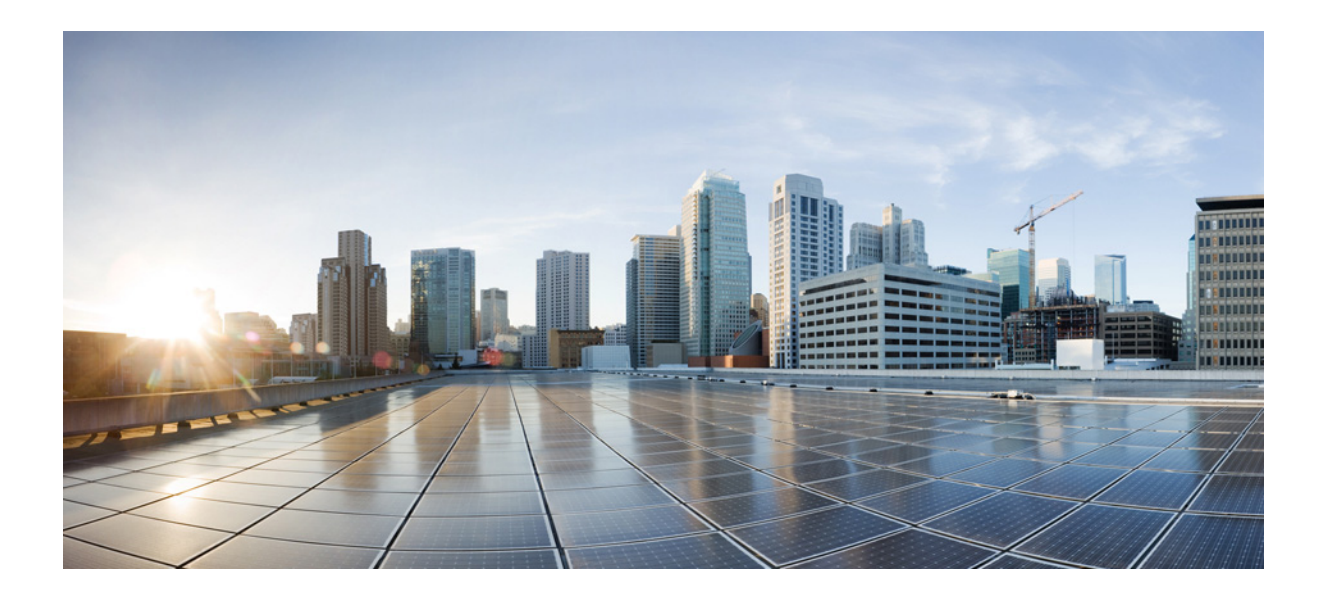

第 **2** 部 分

# **Cisco ISE External RESTful Services APIs**

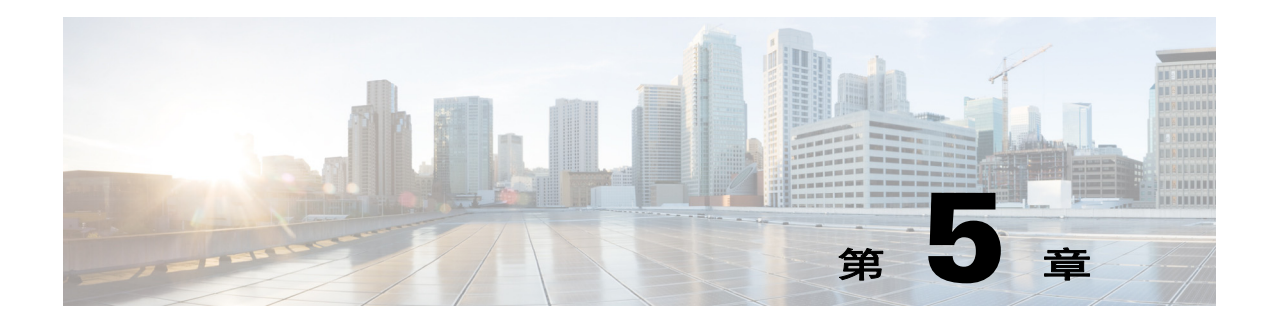

# **ERS API** 简介

- **•** [概述,第](#page-74-0) 5-1 页
- 支持的 [Cisco ISE](#page-74-1) 资源, 第 5-1 页
- **•** 外部 RESTful 服务 API [身份验证和授权,第](#page-75-0) 5-2 页
- 从 GUI 启用外部 [RESTful](#page-75-1) 服务 API, 第 5-2 页
- 外部 [RESTful](#page-76-0) 服务 API 状态, 第 5-3 页
- **•** [数据验证,第](#page-76-1) 5-3 页
- **•** [命名空间,第](#page-76-2) 5-3 页
- 外部 [RESTful](#page-77-0) 服务 SDK, 第 5-4 页
- 外部 RESTful 服务架构文件, 第 5-4 页
- **•** 外部 RESTful [服务请求和响应,第](#page-78-0) 5-5 页
- **•** 使用外部 RESTful 服务 API [进行版本控制,第](#page-80-0) 5-7 页
- **•** [搜索和过滤,第](#page-80-1) 5-7 页
- 外部 RESTful 服务系统流程, 第 5-9 页
- **•** [超链接,第](#page-83-0) 5-10 页
- **•** [批量操作,第](#page-84-0) 5-11 页

# <span id="page-74-0"></span>概述

本章提供有关使用受支持的外部 RESTful 服务 API 和相关 API 调用的指南和示例。通过这些调 用, 您可以对 Cisco ISE 资源执行 CRUD (创建、读取、更新、删除)操作。

# <span id="page-74-1"></span>支持的 **Cisco ISE** 资源

通过 Cisco ISE 外部 RESTful 服务 API, 您可以对以下类型的 ISE 资源执行操作:

- **•** 终端设备
- **•** 终端身份组
- **•** 访客用户
- **•** 身份组
- **•** 内部用户
- **•** 门户
- **•** 分析器策略
- **•** 网络设备
- **•** 网络设备组
- **•** 安全组

第 7 章, "外部 RESTful 服务 API 操作"中提供完整的请求和响应示例。

# <span id="page-75-3"></span><span id="page-75-0"></span>外部 **RESTful** 服务 **API** 身份验证和授权

外部 RESTful 服务 API 基于 HTTPS 协议和 REST 方法,并使用端口 9060。

外部 RESTful 服务 API 支持基本身份验证。身份验证凭证经过加密并且属于请求头的一部分。

ISE 管理员必须向用户分配特殊权限,用户才能使用外部 RESTful 服务 API 执行操作。ISE 管理 员可以分配以下两种角色,以便使用外部 RESTful 服务 API 执行操作:

- **•** 外部 RESTful 服务管理员 具有所有 ERS API 的完全访问权限(GET、POST、DELETE、PUT)。
- **•** 外部 RESTful 服务操作员 具有只读访问权限(仅可执行 GET 请求)。

如果用户不具有所需的权限,但仍尝试使用外部 RESTful 服务 API 执行操作,则会收到错误响应。

#### 相关主题

- **•** [创建一个新的](http://www.cisco.com/c/en/us/td/docs/security/ise/1-3/admin_guide/b_ise_admin_guide_13/b_ise_admin_guide_sample_chapter_0110.html#ID45) Cisco ISE 管理员
- **•** [发起人身份验证和授权,第](#page-86-0) 6-1 页

# <span id="page-75-2"></span><span id="page-75-1"></span>从 **GUI** 启用外部 **RESTful** 服务 **API**

要让为 Cisco ISE REST API 开发的应用能够访问 Cisco ISE, 您必须启用 Cisco ISE REST API。Cisco REST API 使用 HTTPS 端口 9060, 默认情况下, 此端口处于关闭状态。如果未在 Cisco ISE 管理服 务器上启用 Cisco ISE REST API, 对于任何访客 REST API 请求, 客户端应用都会从服务器收到超时 错误。

所有类型的外部 RESTful 服务请求均仅对主 ISE 节点有效。辅助节点具有读取访问权限(GET 请求)。

#### 操作步骤

- 步骤 **1** 在浏览器的地址栏内输入 Cisco ISE URL(例如,https://<ISE 主机名或 IP 地址 >/admin/)。
- 步骤 **2** 输入您的用户名和密码(区分大小写)。
- 步骤 **3** 点击 **Login** 或按 **Enter**。
- 步骤 **4** 选择 **Administration > Settings > ERS Settings**。
- 步骤 **5** 为 Primary Administration Node 选择 **Enable ERS for Read/Write**。
- 步骤 **6** 如果存在辅助节点,请为 All Other Nodes 选择 **Enable ERS for Read**。
- 步骤 **7** 点击提交。

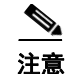

注意 所有 REST 操作均要经过审核,并且在系统日志中记录日志。

#### 相关主题

• 使用外部 RESTful 服务 API 调用的必备条件, 第 7-1 页

# <span id="page-76-0"></span>外部 **RESTful** 服务 **API** 状态

您可以在 GUI 的 **Administration > Settings > ERS Settings** 页面上验证是否为主节点和辅助节点 启用了外部 RESTful 服务 API。

默认情况下,外部 RESTful 服务 API 处于未启用状态。如果您在启用外部 RESTful 服务 API 调用 之前尝试调用这些 API,将会收到错误响应。

外部 RESTful 服务 API 具有调试日志记录类别, 您可以从 Cisco ISE GUI 的调试日志记录页面启 用此类别。

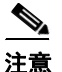

注意 有关详细信息,请参阅*思科身份服务引擎管理员指南,版本1.4* 的[调试日志配置选项](http://www.cisco.com/c/en/us/td/docs/security/ise/1-3/admin_guide/b_ise_admin_guide_13/b_ise_admin_guide_sample_chapter_01011.html#ID118)部分。

## <span id="page-76-1"></span>数据验证

发送到服务器的 CRUD 数据使用与 Cisco ISE 用于 GUI 的相同验证规则进行验证。所有验证在验 证层集中进行。所要发布的所有 XML 数据都会根据架构进行验证。

系统会执行以下两种类型的验证: 数据验证和结构验证。数据验证会验证数据是否符合 ISE 要 求,例如,强制字段、字段长度及类型等。而结构验证会根据架构进行验证,例如,字段顺序、 名称等。

# <span id="page-76-2"></span>命名空间

您必须在资源名称和 URI 中遵守严格的命名空间要求, 如下所述:

- **•** 内部用户、终端、终端组和身份组的身份
- **•** SGA 的 SGT
- 所有其他对象资源的外部 RESTful 服务, 如显示在响应消息中的搜索结果(客户端确实需要 在请求中发送 ERS 命名空间)

Accept/Content-Type 标头必须包含以下命名空间:

application/vnd.com.cisco.ise.<resource-namespace>.<resource-type>.<major version>.<minor version>+xml

例如:application/vnd.com.cisco.ise.identity.internaluser.1.0+xml

请求 XML 应包含如下命名空间定义:

identity.ers.ise.cisco.com sga.ers.ise.cisco.com  $\varphi$   $\psi$  : <?xml version="1.0" encoding="UTF-8" standalone="yes"?> <ns:endpoint xmlns:ns="identity.ers.ise.cisco.com" id="id">

Г

```
<group>Profiled</group>
…
</ns:endpoint>
```
# <span id="page-77-0"></span>外部 **RESTful** 服务 **SDK**

您可以使用外部 RESTful 服务 SDK 开始构建自己的工具。您可以从以下 URL 访问外部 RESTful 服务 SDK: https://<ISE-ADMIN-NODE>:9060/ers/sdk。

只有外部 RESTful 服务管理员用户可以访问外部 RESTful 服务 SDK。SDK 包括以下组件:

- **•** 快速参考 API 文档
- **•** 所有可用 API 操作的列表
- **•** 可下载的架构文件
- **•** 可下载的 Java 示例应用
- **•** 采用 curl 脚本格式的使用案例
- **•** 使用 Chrome Postman 的说明

# <span id="page-77-1"></span>外部 **RESTful** 服务架构文件

外部 RESTful 服务 SDK 随附三个 XSD 架构文件,这些架构文件介绍有关 ISE ERS 界面所支持对 象的结构。

三个 XSD 文件为:

- **•** ers.xsd
- **•** identity.xsd
- **•** sga.xsd
- **•** network.xsd

您可以结合使用架构和可用的工具(如 JAXB)来生成架构类。

您可以开发 HTTP 客户端或使用任何第三方 HTTP 客户端代码,并将其与通过 XSD 文件生成的架 构类集成。

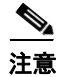

注意 内容中发送的 XML 根据架构进行验证,因此, XML 中的字段顺序和语法应该与其在架构中的显 示相同。否则,您将会收到错误请求状态代码。

## 下载架构文件

#### 操作步骤

- 步骤 **1** 在浏览器的地址栏输入以下 URL 以登录外部 RESTful 服务 SDK 页面: https://<ISE-ADMIN-NODE>:9060/ers/sdk
- 步骤 **2** 输入外部 RESTful 服务管理员对应的用户名和密码(区分大小写)。
- 步骤 **3** 点击 **Login** 或按 **Enter**。
- 步骤 **4** 在 **Downloads** 类别中,点击 **Schema Jar (ers-schema-1.4-iteration-01-SNAPSHOT.jar)**。
- 步骤 **5** 将文件保存到您的本地计算机。

#### 相关主题

• 外部 RESTful 服务 API 身份验证和授权, 第 5-2 页

# <span id="page-78-0"></span>外部 **RESTful** 服务请求和响应

本节提供有关请求头和响应头的信息以及 ERS 返回的状态代码。

## 外部 **RESTful** 服务请求头

表 *5-1 ERS* 请求头

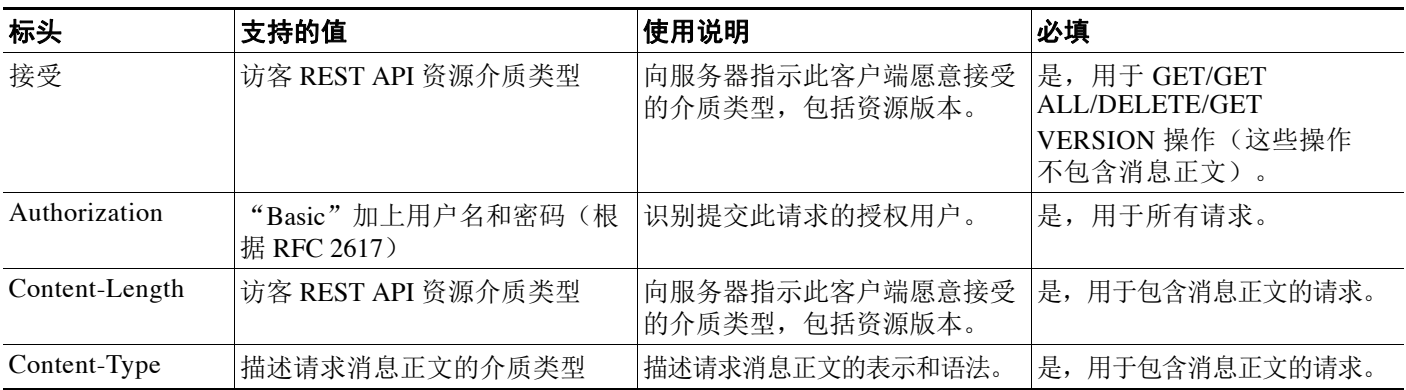

## 外部 **RESTful** 服务响应头

#### 表 *5-2 ERS* 强制响应头

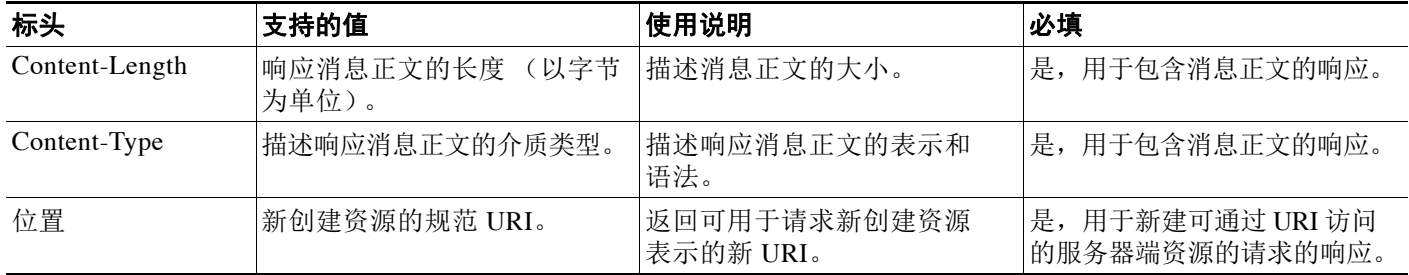

## 常见外部 **RESTful** 服务 **HTTP** 状态代码

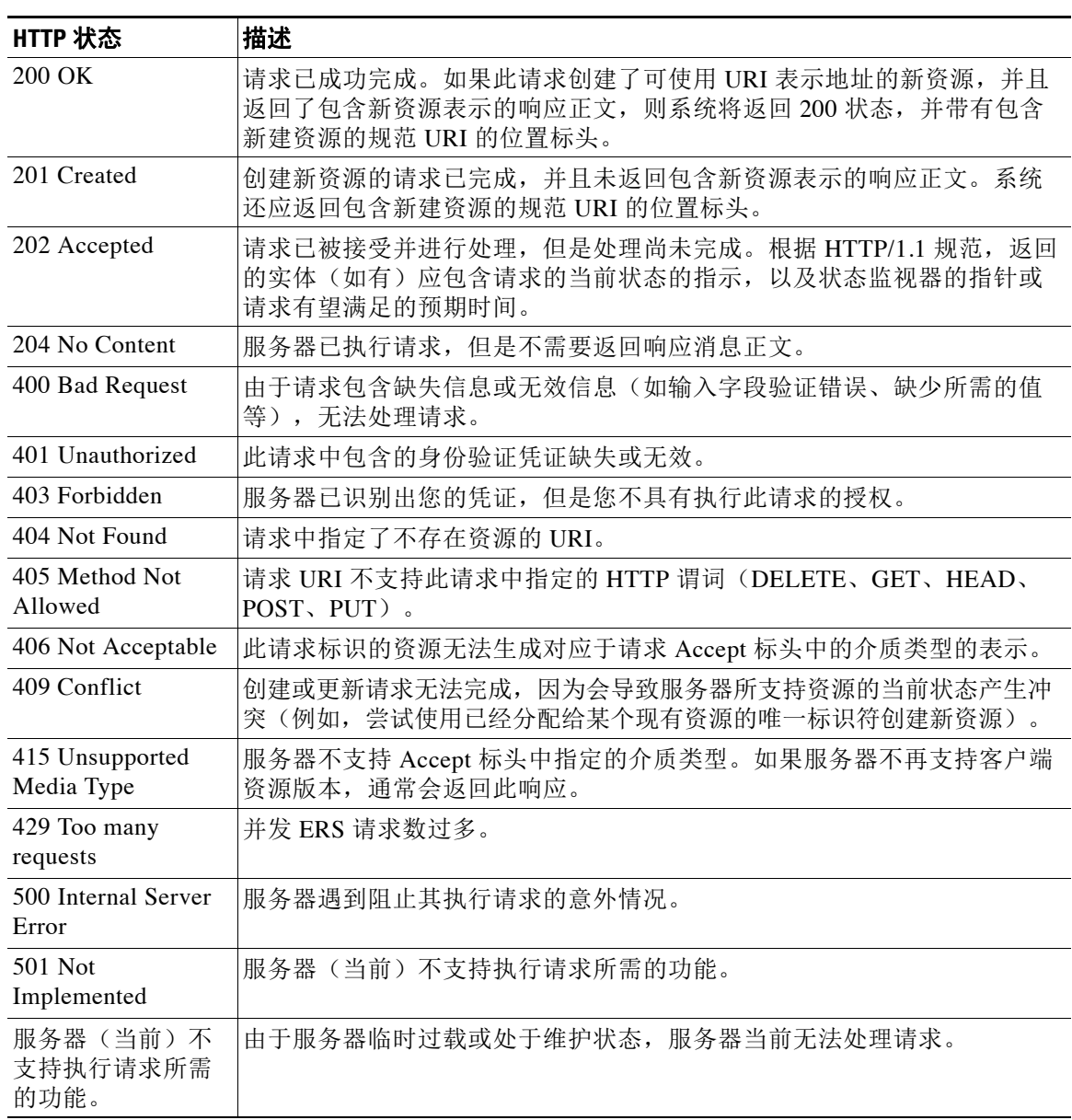

#### 表 *5-3 ERS* 返回的 *HTTP* 响应代码的说明

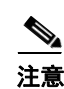

注意 除了响应头中返回的状态代码,根据请求的性质,每个请求还可能会包含其他 xml 内容。

# <span id="page-80-0"></span>使用外部 **RESTful** 服务 **API** 进行版本控制

外部 RESTful 服务 API 提供与早期 Cisco ISE 版本的向后兼容。外部 RESTful 服务 API 具有用于 API 版本管理的版本控制机制。所有非访客资源为版本 1.0,无需向后兼容。

每个 RESTful 资源都具有一个模型版本 (major.minor)。版本必须包含在请求标头内,并采用如下 语法:

application/vnd.com.cisco.ise.<resource-namespace>.<resource-type>.<major version>.<minor version>+xml

例如,要获取内部用户资源版本 1.0,需要通过以下请求:

DELETE https://<ISE-ADMIN-NODE>:9060/ers/config/internaluser/333 Authorization: Basic xxxxxxxxxxxxxxxxxxx

Accept: application/vnd.com.cisco.ise.identity.internaluser.1.0+xml

对请求进行身份验证和授权后,系统将执行版本匹配检查,并显示下表中提到的匹配结果:

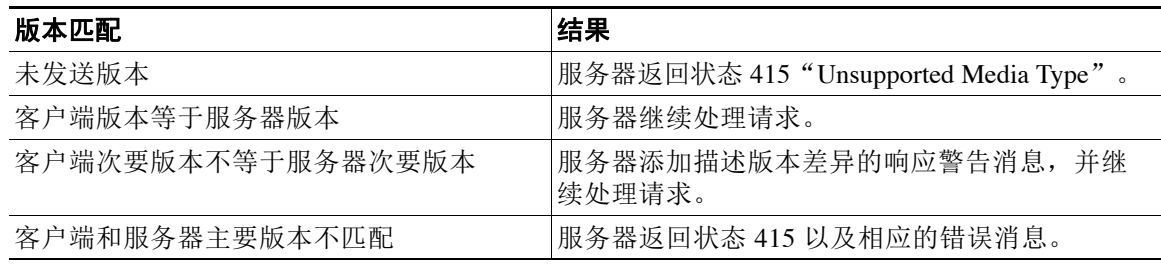

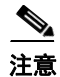

注意 每种资源都具有检索服务器支持的版本列表的 API。

# <span id="page-80-1"></span>搜索和过滤

所有过滤和搜索操作都通过使用过滤完成。

您可通过向资源 URI 发送 GET 请求搜索资源。默认情况下,结果为第一页(页面索引 = 0), 默认 大小为 20。通过向 URI 添加以下部分介绍的过滤器、排序和分页参数,客户端可以控制此搜索。 从分页、过滤器或排序请求生成的资源绑定在 <resources> 集合中,此集合包含每个资源的名 称、ID、说明及其完整表示的链接。这使客户端能够轻松地向下展开到资源。

### 外部 **RESTful** 服务 **API** 的过滤参数

您可以通过过滤器查询字符串参数执行简单的过滤操作。您可以发送多个过滤器。默认情况下, 所有过滤器条件通用的逻辑运算符是 AND。您可以通过使用"filtertype=or"查询字符串参数更 改此默认运算符。

每个资源数据模型说明应指定属性是否为已过滤字段。

例如,要获取名字开头为"a"且属于身份组"Finance"的内部用户,应通过以下请求:

GET

/ers/config/internaluser/?page=0&size=20&sortacs=name&filter=name.STARTSW.a&filter=identit yGroup.EQ.Finance

Г

下表显示可用的过滤器运算符:

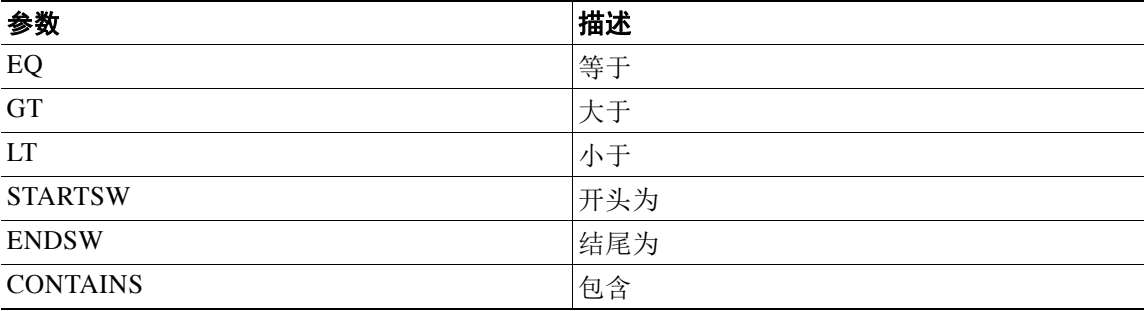

下表显示每种资源的可过滤属性列表:

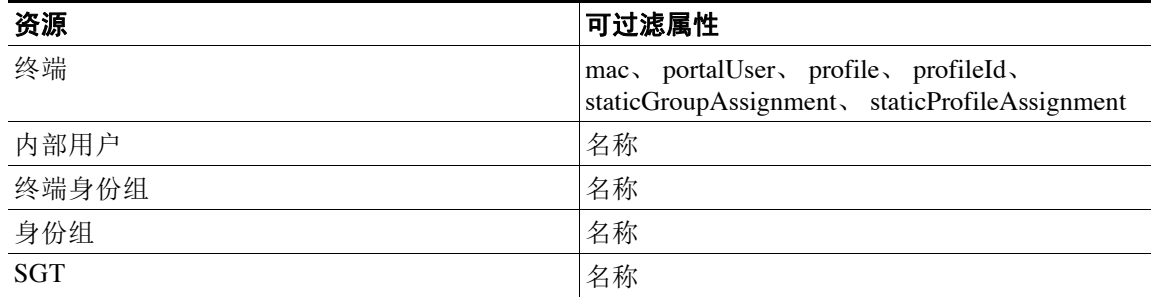

## 外部 **RESTful** 服务 **API** 的分页参数

所有外部 RESTful 服务搜索结果均经过分页。分页参数在使用查询参数的 URI 中传递。 例如,要获取按"name"字段以升序排列的前 20 条内部用户记录,需通过以下请求: GET /ers/config/internaluser?page=0&size=20&sortasc=name

下表显示可用的分页参数:

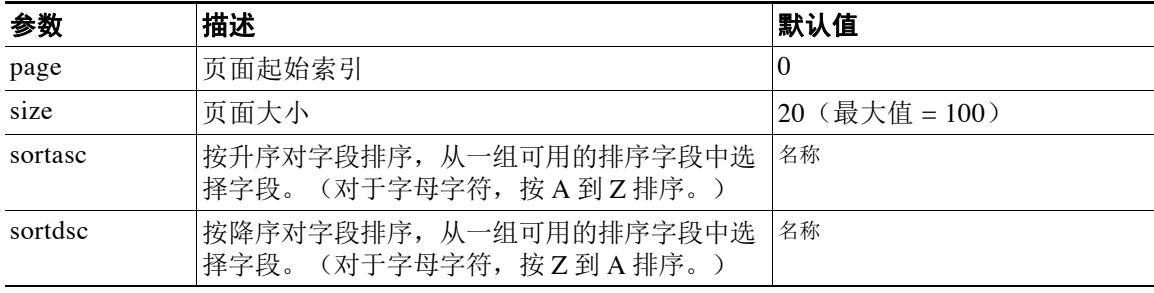

# <span id="page-82-0"></span>外部 **RESTful** 服务系统流程

常见的外部 RESTful 服务流程由从客户端发送的 HTTPS 请求和来自服务器的 HTTPS 响应组成。 流程因请求类型、URI、请求头、响应头和响应内容而异。

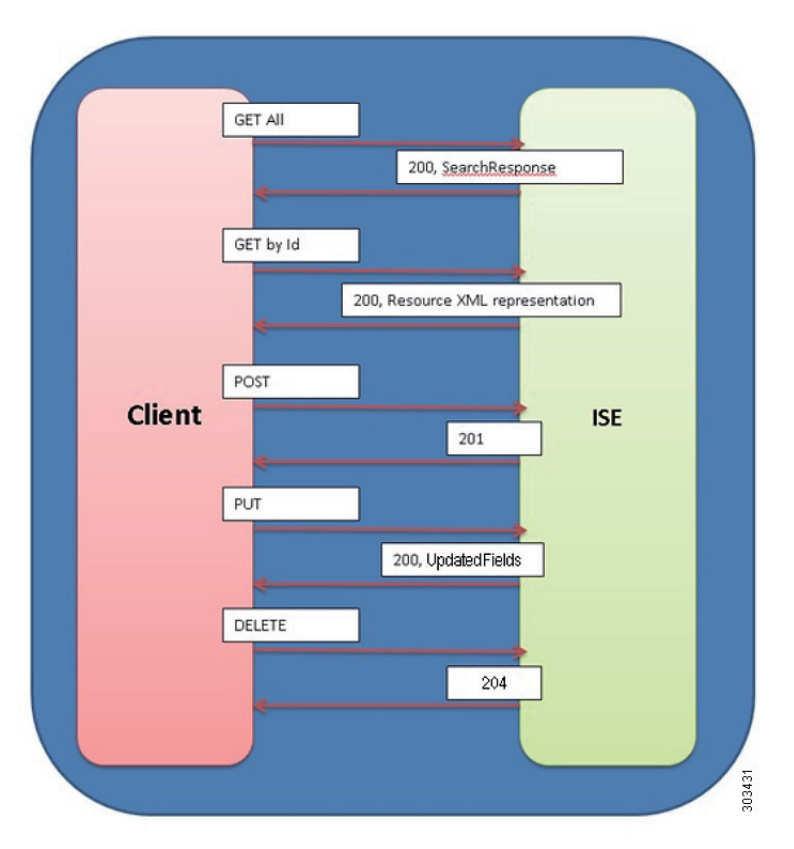

图 *5-1 ERS* 成功流程

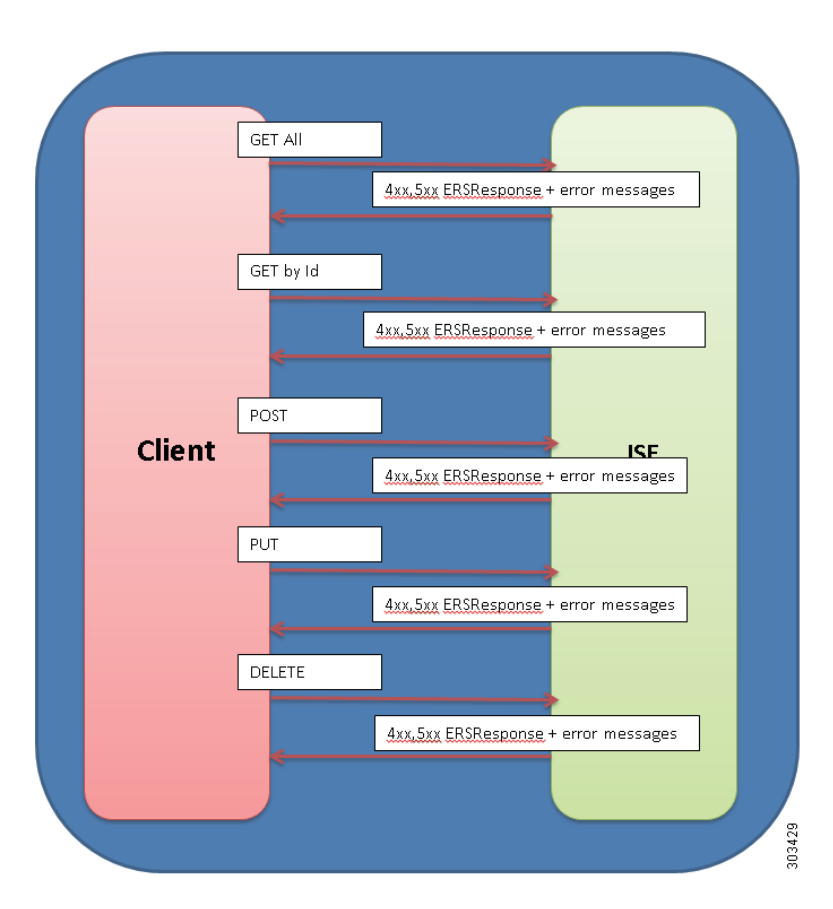

#### 图 *5-2 ERS* 失败流程

<span id="page-83-0"></span>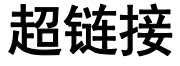

在 XML 表示中使用超链接是作为应用状态引擎的超媒体 (HATEOS) 的其中一个最强特性。超链 接最常用于传达到资源在给定 URI 中具有表示的客户端。 外部 RESTful 服务链接符合以下命名空间所声明链接的 Atom 定义:

<http://www.w3.org/2005/Atom namespace>

下表显示外部 RESTful 服务的强制链接属性:

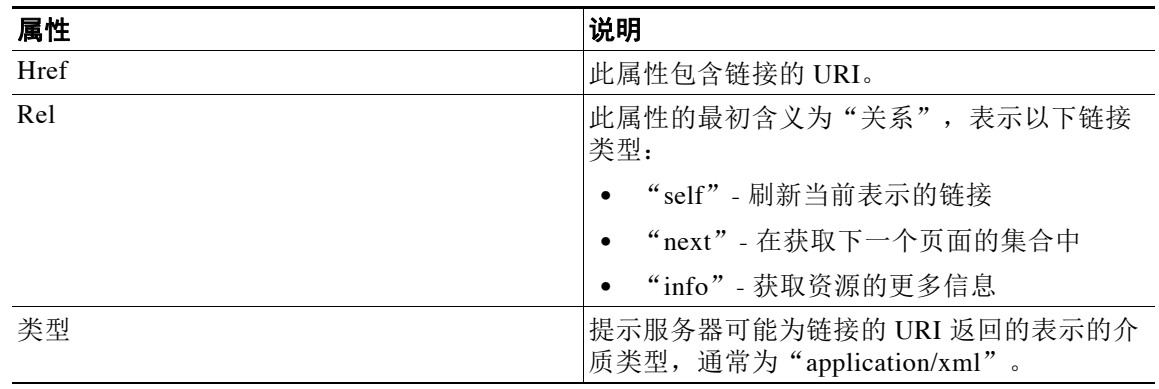

## 搜索结果中的链接示例

以下示例显示搜索结果中的链接:

```
<ns2:searchResult xmlns:ns2="ers.ise.cisco.com" total="1163">
<link rel="self" 
href="http://cisco.com/ers/config/internaluser?page=0&size=20" 
type="application/xml"/>
<link rel="next" href="http://cisco.com/ers/config/internaluser?page=20&size=20" 
type="application/xml"/>
<resources>
<link rel="john doe" href="http://cisco.com/ers/config/internaluser/333" 
type="application/xml"/>
<link rel="jeff smit" href="http://cisco.com/ers/config/internaluser/444" 
type="application/xml"/>
.
.
.
</resources>
</ns2:searchResult>
```
<span id="page-84-0"></span>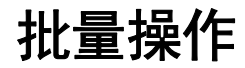

通过批量操作请求,您可以在单个请求中发送最多 500 项操作(或每个 ID 5000 项操作)。您可 以对所有资源运行创建、更新和删除操作,也可以运行某些特定于资源的操作,如注册终端。

请求中的所有操作必须具有相同类型,也就是说您不能发送混合资源请求。

每种资源都有自己的事务,并且由于是多线程执行,因此不保证事务的顺序。

Cisco ISE 服务器解析请求并验证其结构。如果请求有效且未进行其他批量操作,系统将开始执 行,且服务器将返回状态代码 202 (ACCEPTED) 并在 LOCATION 响应头中显示唯一的批量标识 符。通过此 ID,您稍后可以使用获取批量状态操作跟踪批量状态。您可以获取操作开始之后至少 2 小时的状态报告。

如果对资源执行操作时出现故障,故障将记录在状态报告中,系统会继续执行到下一个资源。 一次只允许执行一个批量操作是一个批量操作仍在执行时发布批量操作请求,服务器将 返回响应状态 503 (Service Unavailable),并包含要求客户端稍后重试的消息。

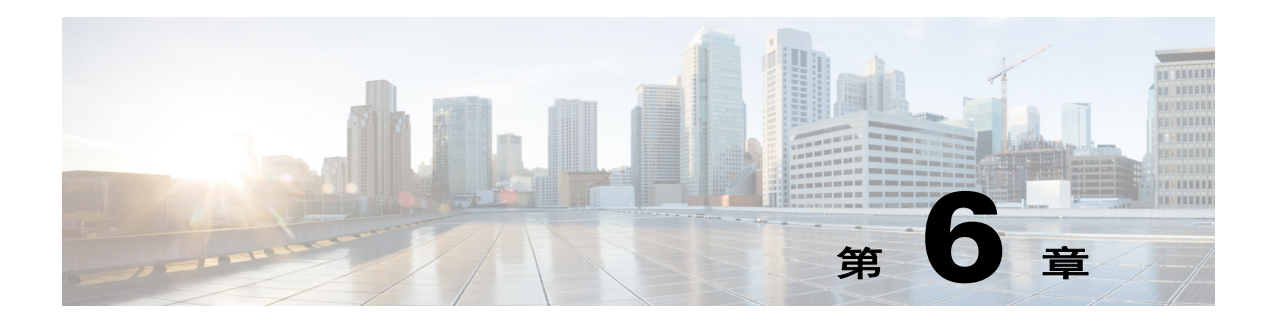

# 访客 **REST API**

- **•** [用于访客用户资源的](#page-86-1) API,第 6-1 页
- **•** [发起人身份验证和授权,第](#page-86-2) 6-1 页
- 访客 [REST API](#page-88-0) 请求, 第 6-3 页
- **•** 访客 [REST API](#page-90-0) 响应,第 6-5 页
- **•** [搜索和过滤,第](#page-93-0) 6-8 页

# <span id="page-86-1"></span>用于访客用户资源的 **API**

思科访客 API 是基于 REST(表述性状态转移)的操作集合,提供对思科访客用户进行经过身份 验证的安全访问及管理功能。利用此 API,您可以创建、读取、更新、删除和搜索访客用户。 当调用此 API 时, 您将作为使用 Cisco ISE 发起人门户的发起人, 调用 API 来管理访客用户。要 使用此 API, 您必须先在 ISE 中启用相应的访问权限, 然后设置发起人身份验证。 [适用于访客用户的外部](#page-121-0) RESTful 服务 API,第 7-24 页中提供完整的请求和响应示例。

# <span id="page-86-2"></span><span id="page-86-0"></span>发起人身份验证和授权

发起人是特殊类型的 Cisco ISE 用户,可以使用发起人门户创建并管理访客用户。访客 REST API 具有与发起人门户相同的功能。访客 REST API 的身份验证与发起人进行身份验证的过程类似。在 发起人组的策略中指定的权限适用于访客 REST API。

注意 使用访客 REST API 的发起人不能属于 ERS-ADMIN 角色。

有关发起人和发起人组的详细信息,请参阅《Cisco ISE 用户指南》。

#### 准备工作

与其他 ISE 用户相似,Cisco ISE 通过本地数据库或者外部轻量级目录访问协议 (LDAP) 或 Microsoft Active Directory 身份库对发起人进行身份验证。如果您不打算使用外部身份库,则必须 在 Cisco ISE 中创建用户 (**Administration** > **Identity Management** > **Identities** > **Users**)。

#### 操作步骤

- 步骤 **1** 在浏览器的地址栏内输入 Cisco ISE URL(例如,https://<ISE 主机名或 IP 地址 >/admin/)。
- 步骤 **2** 输入您的用户名和密码(区分大小写)。
- 步骤 **3** 点击 **Login** 或按 **Enter**。
- 步骤 **4** 将用户分配到适当的身份组。
	- **a.** 选择 **Administration > Identity Management > Groups > Identity Groups**。
	- **b.** 创建新组或编辑现有组。Cisco ISE 包括以下默认发起人用户身份组︰
	- **•** SponsorAllAccount
	- **•** SponsorGroupAccounts
	- **•** SponsorOwnAccounts
	- **c.** 将用户添加到成员列表中。
	- **d.** 点击保存。
- 步骤 **5** 将用户身份组添加到发起人组中。
	- **a.** 选择 **Guest Access > Configure > Sponsor Groups**。
	- **b.** 创建新发起人组或编辑现有发起人组。
	- **c.** 点击 **Members**。
	- **d.** 将用户的身份组添加到发起人组成员列表中,然后点击 **OK**。
	- **e.** 添加用户可以发起的访客类型和位置。
	- **f.** 选中 **Access ISE guest accounts via the programatic interface (REST API)** 复选框。
	- **g.** 点击保存。
- 步骤 **6** 确保 Sponsor\_Portal\_Sequence 可以访问用户的身份源。
	- **a.** 选择 **Administration > Identity Management > Identity Source Sequences > Sponsor\_Portal\_Sequence**。
	- **b.** 如果没有为 Authentication Search List 选择用户的身份源,请选择用户的身份源。
	- **c.** 点击保存。

#### 相关主题

有关发起人和发起人组的详细信息,请参阅《Cisco ISE 用户指南》。

# <span id="page-88-0"></span>访客 **REST API** 请求

对 API 执行的请求具有以下特征:

- **•** 用户请求通过 HTTPS 发送到 Cisco ISE 服务器,然后返回响应。
- **•** 访问所有 API 的 URI 是主节点的域名 https://<ISE-ADMIN-NODE>:9060/ers/config
- **•** API 请求区分大小写,应按照本手册所示进行输入。
- **•** 每个访客请求需要将 Content Type 设置为: application/vnd.com.cisco.ise.identity.guestuser.2.0+xml
- **•** 每个访客请求需要将 Accept 设置为: application/vnd.com.cisco.ise.identity.guestuser.2.0+xml
- **•** 每个访客批量操作请求需要将 Content Type 设置为: application/vnd.com.cisco.ise.identity.guestuserbulkrequest.1.0+xml
- **•** 每个访客批量操作请求需要将 Accept 设置为: application/vnd.com.cisco.ise.identity.guestuserbulkrequest.1.0+xml
- **•** 您还可以包括可选的 Accept-Encoding:gzip 标头,用于压缩响应负载。

## 请求结构

下表列出可与思科访客 REST API 结合使用的请求操作类型:

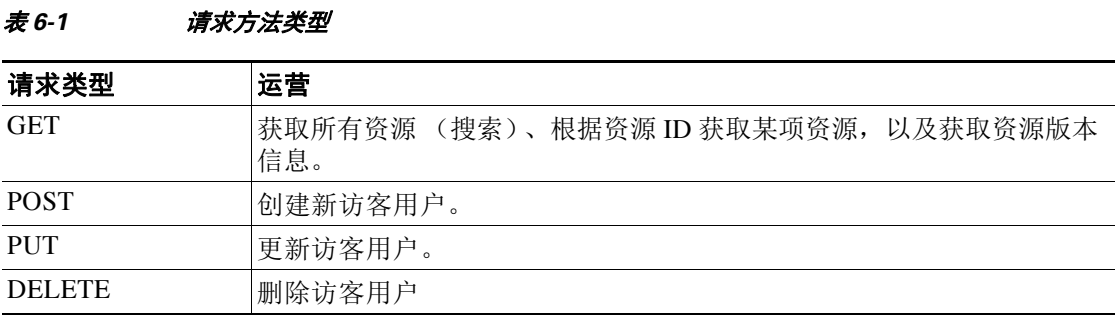

下表列出请求的强制性标头:

#### 表 *6-2* 强制性请求标头

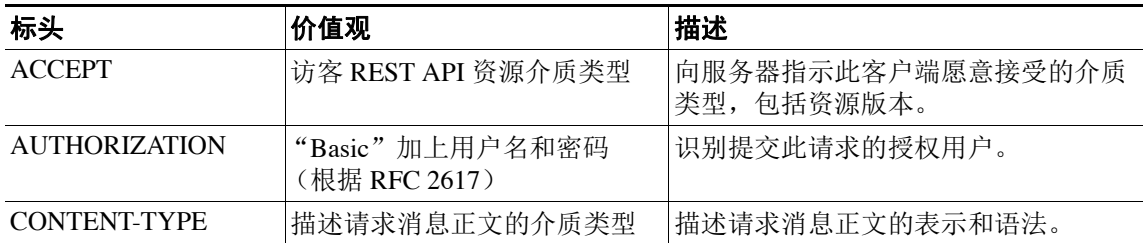

#### 相关主题

[Content Type](#page-121-1) 和 Accept 标头, 第 7-24 页

## 请求内容

```
<?xml version="1.0" encoding="UTF-8" standalone="yes"?>
<ns3:guestuser name="guestUser" id="123456789" description="ERS Example user " 
xmlns:ns2="ers.ise.cisco.com" xmlns:ns3="identity.ers.ise.cisco.com">
     <customFields>
         <entry>
            <key>some key</key>
             <value>some value</value>
         </entry>
         <entry>
             <key>another key</key>
             <value>and its value</value>
         </entry>
     </customFields>
     <guestInfo>
         <emailAddress>email@some.uri.com</emailAddress>
         <enabled>true</enabled>
         <password>asdlkj324ew</password>
         <phoneNumber>3211239034</phoneNumber>
         <smsServiceProvider>GLobal Default</smsServiceProvider>
         <userName>DS3ewdsa34wWE</userName>
     </guestInfo>
     <guestType>Contractor</guestType>
     <portalId>23423432523</portalId>
     <sponsorUserName>Mr Spons</sponsorUserName>
</ns3:guestuser>
```
以下请求示例显示有关使用 POST(创建)操作创建访客用户帐户所需的 XML 内容。

注意 创建访客用户帐户所需的字段无需与发起人门户中显示的必填字段对应。但是,如果发起人门户 不提供创建访客用户帐户所需的信息,访客 REST API 会引发异常。

#### **POST** 请求示例

POST https://<ISE-Admin-Node>:9060/ers/config/guestuser/

以下 XML 内容显示访客用户帐户的结构,包括自定义字段:

```
Accept: application/vnd.com.cisco.ise.identity.guestuser.2.0+xml
Content-Type: application/vnd.com.cisco.ise.identity.guestuser.2.0+xml
Authorization: Basic xxxxxxxxxxxxxxxxx
```

```
<?xml version="1.0" encoding="UTF-8"?>
<ns2:guestuser xmlns:ns2="identity.ers.ise.cisco.com">
     <guestAccessInfo>
         <fromDate>08/06/2014 23:22</fromDate>
         <toDate>08/07/2014 23:22</toDate>
         <validDays>1</validDays>
     </guestAccessInfo>
     <guestInfo>
         <company>New Company</company>
         <emailAddress>john@example.com</emailAddress>
         <firstName>John</firstName>
         <lastName>Doe</lastName>
         <notificationLanguage>English</notificationLanguage>
         <password>12345</password>
         <phoneNumber>9999998877</phoneNumber>
        <smsServiceProvider>Global Default</smsServiceProvider>
         <userName>autoguestuser1</userName>
```

```
 </guestInfo>
     <guestType>Daily</guestType>
     <personBeingVisited>sponsor</personBeingVisited>
     <portalId>portal101</portalId>
     <reasonForVisit>interview</reasonForVisit>
</ns2:guestuser>
```
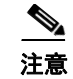

注意 USON 不用于访客 REST API。

## 批量执行

通过批量操作请求,您可以在单个请求中发送最多 500 项操作, 或根据 ID 发送最多 5000 项操作。 请求中的所有操作必须具有相同类型,也就是说您不能发送混合资源请求。

每种资源都有自己的事务,并且由于是多线程执行,因此不保证事务的顺序。

Cisco ISE 服务器解析请求并验证其结构。如果请求有效且未进行其他批量操作,系统将开始执 行,且服务器将返回状态代码 202 (ACCEPTED) 并在 LOCATION 响应头中显示唯一的批量标识 符。通过此 ID,您稍后可以使用获取批量状态操作跟踪批量状态。您可以获取操作开始之后至少 2 小时的状态报告。

如果对资源执行操作时出现故障,故障将记录在状态报告中,系统会继续执行到下一个资源。 一次只允许执行一个批量操作仍在执行时发布批量操作请求,服务器将 返回响应状态 503 (Service Unavailable),并包含要求客户端稍后重试的消息。

批量执行(包括获取批量状态)使用不同的标头:

- **•** Content Type 为:application/vnd.com.cisco.ise.identity.guestuserbulkrequest.1.0+xml
- **•** Accept 为:application/vnd.com.cisco.ise.identity.guestuserbulkrequest.1.0+xml

#### 相关主题

**•** [启动访客用户的批量执行,第](#page-136-0) 7-39 页

## <span id="page-90-0"></span>访客 **REST API** 响应

每个请求随后都会收到服务器 HTTPS 响应,此响应包括标准标头和响应内容。

### 响应状态代码

响应包含一个 HTTP 状态代码。对于访客 REST API, 这些代码可以是下列代码之一:

- **•** 20x 操作成功
- **•** 4xx 客户端错误
- **•** 5xx 服务器错误

下表提供有关状态代码的更多信息。

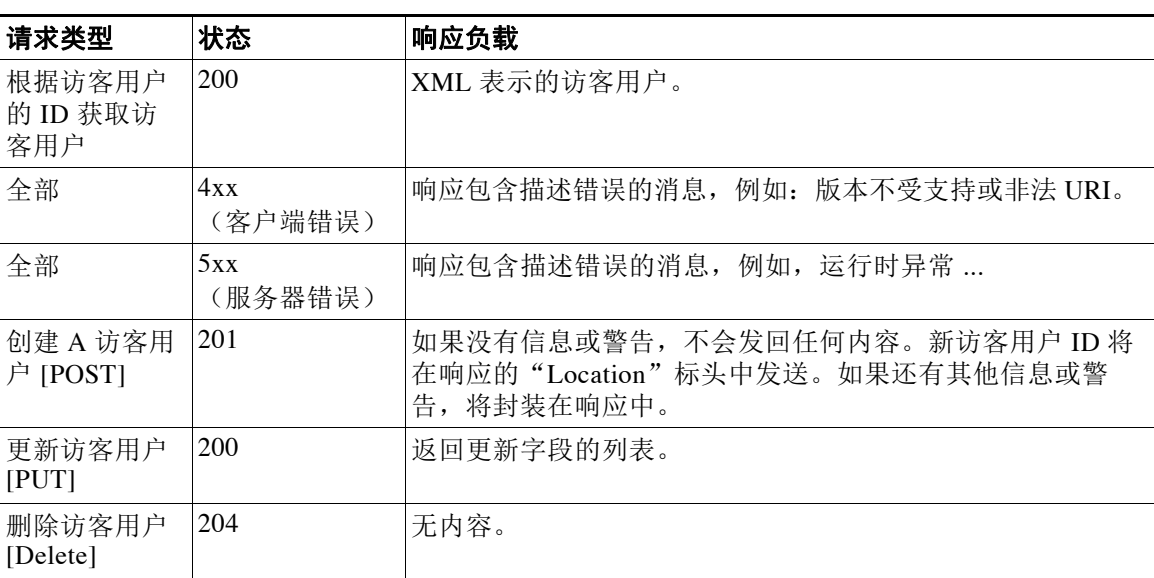

#### 表 *6-3* 响应内容类型

#### 相关主题

[响应错误消息,第](#page-92-0) 6-7 页

### 响应结构

下表列出响应的标头。

#### 表 *6-4* 强制性响应标头

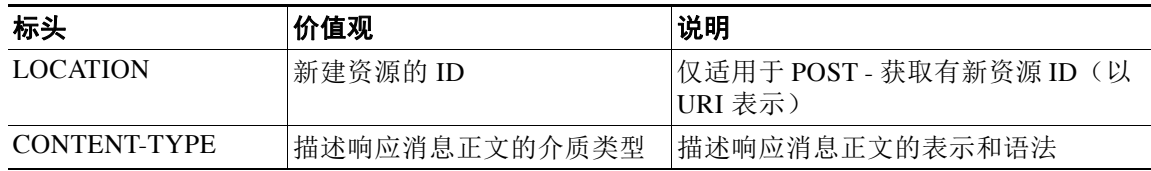

## 访客密码

创建访客时,ISE 自动生成密码。可以使用访客 REST API 通过调用 resetpassword 操作重置访客 的密码。

您无法使用此 REST API 将访客的密码更改为指定字符串。

使用 GET 操作可检索访客用户的信息以及查看其密码。只要密码符合以下条件,就可以在 GET 操作的响应中显示 Cisco ISE 访客密码:

- **1.** 由 ISE 自动生成。
- **2.** 通过此 API 或发起人门户重置。

在有些访客流中,访客能够更改自己的密码。访客更改过的 Cisco ISE 访客密码在发起人门户中 不可见,也无法通过 REST API 显示。

#### 相关主题

- **•** [重置访客用户帐户的密码,第](#page-136-1) 7-39 页
- **•** 有关访客用户密码策略的更多详细信息,请参阅《Cisco ISE 管理员指南》。

### <span id="page-92-0"></span>响应错误消息

您在执行 POST 或 PUT 请求时, 需要使用特定标头。如有遗漏, 您会收到错误消息。 在 Cisco ISE UI 的以下位置可以找到包含详细消息的日志文件,您可以启用这些日志文件以更正 操作:

**Operations > Node > Debug Logs > guest.log**

表 6-5 **错误代**码

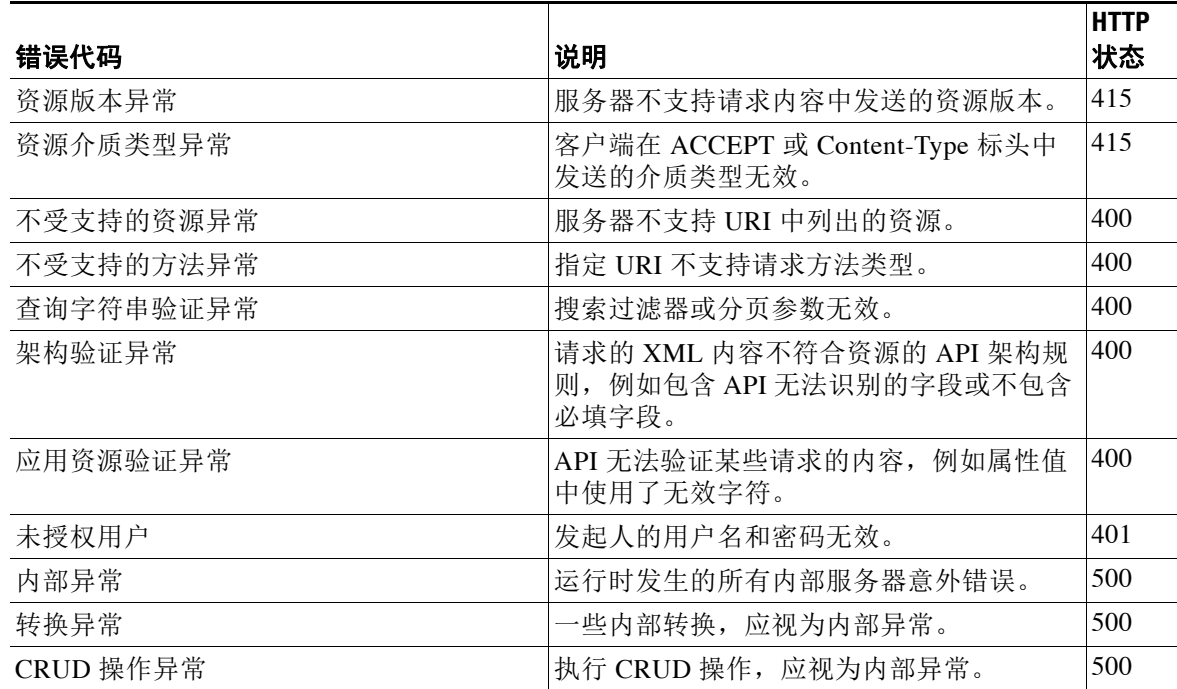

# 不支持的介质类型示例

以下示例展示的是客户端在 ACCEPT 标头中发送不受支持的介质类型时出现的响应。

#### 响应

```
STATUS 415 Unsupported Media Type
Cache-Control: no-cache
Content-Length: 411
Content-Type: application/vnd.com.cisco.ise.ers.ersresponse.1.0+xml
Date: Wed, 11 Dec 2013 05:27:37 GMT
Expires: Wed, 31 Dec 2015 16:00:00 PST
Pragma: No-cache
```

```
<?xml version="1.0" encoding="UTF-8" standalone="yes"?>
<ns2:ersResponse 
     xmlns:ns2="ers.ise.cisco.com" operation="GET-getAll-guestuser">
     <link type="application/xml" 
href="https://<ISE-Admin-Node>:9060/ers/config/guestuser/" rel="related"/>
     <messages>
         <ns2:message type="ERROR" code="Resource media type exception">
             <title>Wrong media type, check Accept request header.</title>
         </ns2:message>
     </messages>
</ns2:ersResponse>
```
### 版本

Cisco ISE 版本 1.4 的访客 REST API 是 2.0 版本。它可与未来版本兼容。

此 REST API 与早期 alpha 版本和 beta 版本的访客 REST API 不兼容。

每个 RESTful 资源都具有一个模型版本 (major.minor)。版本必须包含在请求标头内,并采用如下 语法:

application/vnd.com.cisco.ise.<resource-namespace>.<resource-type>.<major version>.<minor version>+xml

例如,要获取访客用户资源版本 2.0,需要通过以下请求:

GET https://<ISE-ADMIN-NODE>:9060/ers/config/guestuser/333 Authorization: Basic xxxxxxxxxxxxxxxxxxx Accept: application/vnd.com.cisco.ise.identity.guestuser.2.0+xml

对请求进行身份验证和授权后,系统将执行版本匹配检查,并具有下列匹配结果之一:

#### 表 *6-6* 版本匹配结果

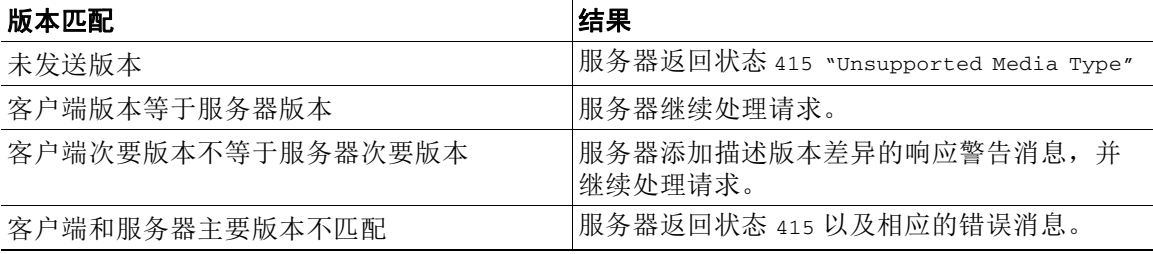

## <span id="page-93-0"></span>搜索和过滤

所有过滤和搜索操作都通过使用过滤完成。

您可通过向资源 URI 发送 GET 请求搜索资源。默认情况下,结果为第一页(页面索引 = 0), 默认 大小为 20。通过向 URI 添加以下部分介绍的过滤器、排序和分页参数,客户端可以控制此搜索。 从分页、过滤器或排序请求生成的资源绑定在 <resources> 集合中,此集合包含每个资源的名 称、ID、说明及其完整表示的链接。这使客户端能够轻松地向下展开到资源。

## 过滤参数

过滤功能可通过过滤器查询字符获取。过滤器的结构是字段运算符、参数和值三者的组合,以圆点 分隔。例如,使用 filter=name.STARTSW.g 查找用户名以"g"开头的所有访客用户。

如果您在过滤器中使用多个参数,结果为对这些参数进行 AND 运算的结果。这意味着结果是与发 送到 API 的所有参数匹配的用户。每个资源说明指定属性是否为已过滤字段。

<span id="page-94-0"></span>注意 无效的过滤器值将生成状态 400 (Bad Request) 并显示相应的消息。

下表显示过滤器查询中可用的参数。

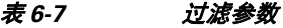

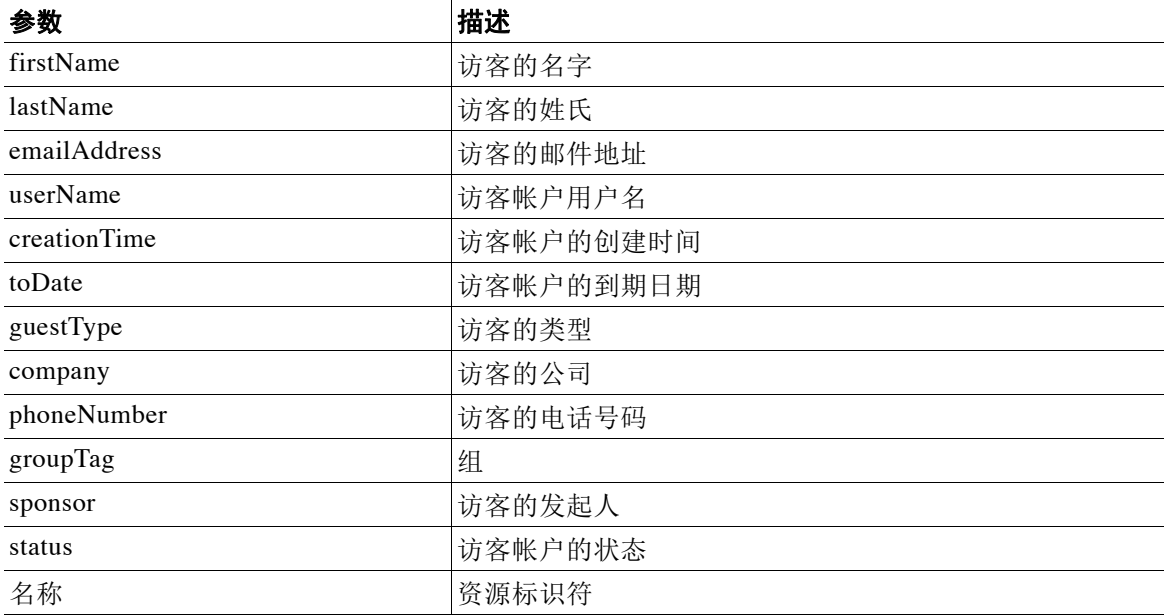

下表列出可以在过滤器查询中使用的操作。

#### 表 6-8 **可用的过滤器操作**

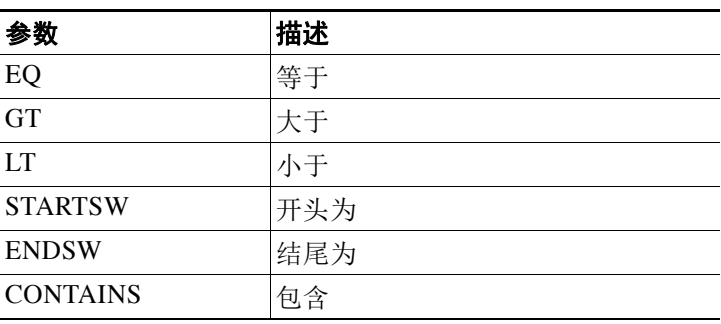

### 过滤示例

#### 使用 **GET** 请求获取名字的开头为"**br**"的访客用户

GET https://<ISE-ADMIN-NODE>:9060/ers/config/guestuser/?filter=firstName.STARTSW.br

#### 使用 **GET** 请求获取名字的开头为"**b**"且邮件地址包括"**bob**"的访客用户

GET

https://<ISE-ADMIN-NODE>:9060/ers/config/guestuser?filter=firstName.STARTSW.b&filter=email Address.CONTAINS.bob

#### 使用 **GET** 请求获取状态为"**Approved**"且到期日期为十月份的访客用户

GET

https://<ISE-ADMIN-NODE>:9060/ers/config/guestuser?filter=status.EQ.Approved&filter=toDate .STARTSW.10

#### 相关主题

[获取访客用户,第](#page-122-0) 7-25 页

## 页面大小参数

搜索结果默认为每页 20 项资源。页面编号从"0"页开始。每页的最大资源数不能超过 100。非 法参数值将产生状态 400 (Bad Request) 以及相应的消息。

通过使用表 [6-9](#page-95-0) 中介绍的分页参数,页面大小参数可以覆盖默认值。

在下面的示例中,页面大小更改为 50 项资源:

**GET** 

https://<ISE-ADMIN-NODE>:9060/ers/config/guestuser?filter=name.STARTSW.b&filter=emailAddre ss.CONTAINS.bob&size=50&page=0

## <span id="page-95-0"></span>排序参数

默认情况下,排序列是 name,排序方向是 sortasc。您可以按照下例所示使用参数覆盖默认值: GET https://<ISE-ADMIN-NODE>:9060/ers/config/guestuser?size=50&page=0&sortdsc=name

您可以在表 6-7[\(第](#page-94-0) 6-9 页) 中找到可用于排序的值列表。

#### 表 6-9 可用的分页和排序首选项

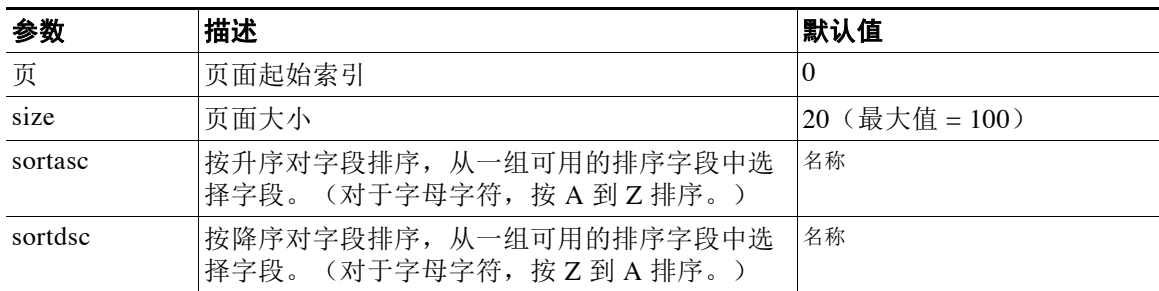

### 示例:获取前 **20** 个访客用户记录并根据姓氏按升序排序

#### 请求

GET https://<ISE-ADMIN-NODE>:9060/ers/config/guestuser?page=0&size=20&sortasc=lastName

#### 响应

```
<?xml version="1.0" encoding="UTF-8" standalone="yes"?>
<ns2:searchResult 
     xmlns:ns2="ers.ise.cisco.com" total="22">
     <nextPage type="application/xml" 
href="https://<ISE-ADMIN-NODE>:9060/ers/config/guestuser?page=1&size=20&sortasc=lastName" 
rel="next"/>
     <resources>
         <resource name="aname001" id="8e4bf290-6229-11e3-9bc2-000c2932c73c">
             <link type="application/xml" 
href="https://ISE-Admin-Node:9060/ers/config/guestuser/8e4bf290-6229-11e3-9bc2-000c2932c73
c" rel="self"/>
         </resource>
         <resource name="aname002" id="8fe86480-6229-11e3-9bc2-000c2932c73c">
             <link type="application/xml" 
href="https://ISE-Admin-Node:9060/ers/config/guestuser/8fe86480-6229-11e3-9bc2-000c2932c73
c" rel="self"/>
         </resource>
...
         <resource name="aname020" id="908b5b40-6229-11e3-9bc2-000c2932c73c">
             <link type="application/xml" 
href="https://ISE-Admin-Node:9060/ers/config/guestuser/908b5b40-6229-11e3-9bc2-000c2932c73
c" rel="self"/>
         </resource>
     </resources>
</ns2:searchResult>
```
#### 相关主题

- **•** 通过开头为"ilucky["的用户名进行过滤的示例,第](#page-123-0) 7-26 页
- 通过开头为"ilucky"的用户名和开头为"J["的姓氏进行过滤的示例,第](#page-124-0) 7-27 页
- **•** 通过名字"John["进行过滤并按用户名进行排序的示例,第](#page-125-0) 7-28 页

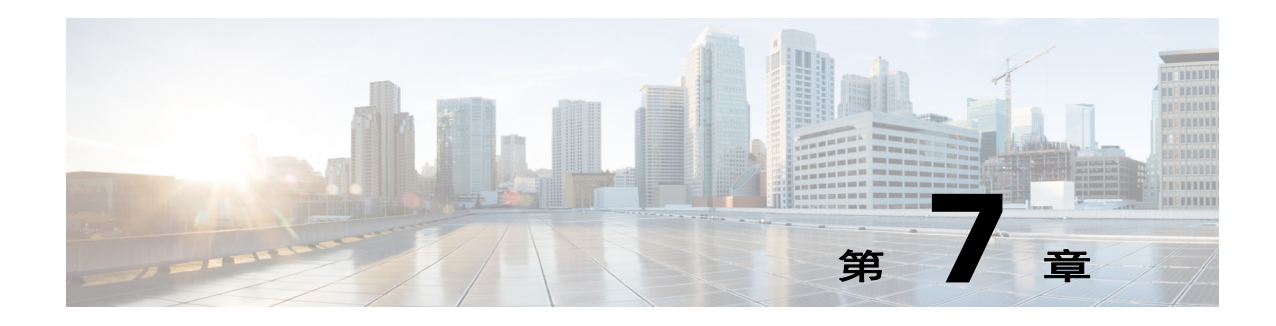

# <span id="page-98-0"></span>外部 **RESTful** 服务 **API** 操作

- **•** [概述,第](#page-98-2) 7-1 页
- 使用外部 RESTful 服务 API 调用的必备条件, 第 7-1 页
- [GetVersion](#page-99-0), 第 7-2 页
- **•** [适用于内部用户的外部](#page-100-0) RESTful 服务 API,第 7-3 页
- [适用于终端的外部](#page-105-0) RESTful 服务 API, 第 7-8 页
- [适用于终端证书的外部](#page-113-0) RESTful 服务 API, 第 7-16 页
- [适用于终端身份组的外部](#page-114-0) RESTful 服务 API, 第 7-17 页
- [适用于身份组的外部](#page-119-0) RESTful 服务 API, 第 7-22 页
- [适用于访客用户的外部](#page-121-2) RESTful 服务 API, 第 7-24 页
- **•** [适用于门户的外部](#page-140-0) RESTful 服务 API,第 7-43 页
- [适用于配置文件的外部](#page-143-0) RESTful 服务 API, 第 7-46 页
- [适用于网络设备的外部](#page-145-0) RESTful 服务 API, 第 7-48 页
- [适用于网络设备组的外部](#page-150-0) RESTful 服务 API, 第 7-53 页
- 适用于 SGT 的外部 [RESTful](#page-152-0) 服务 API, 第 7-55 页
- REST API 客户端, 第 7-57 页

# <span id="page-98-2"></span>概述

本章提供有关外部 RESTful 服务 API 调用的示例,并介绍其使用方法。此外,本章还提供对发出 外部 RESTful 服务 API 调用、API 输出架构文件示例以及返回的样本数据的说明。

# <span id="page-98-3"></span><span id="page-98-1"></span>使用外部 **RESTful** 服务 **API** 调用的必备条件

您必须满足以下必备条件,才能发起外部 RESTful 服务 API 调用:

- **•** 您必须已通过 GUI 启用外部 RESTful 服务。
- **•** 您必须具有外部 RESTful 服务管理员权限。

您可以使用 REST 客户端(如 JAVA)、curl linux 命令、python 或任何其他客户端来调用外部 RESTful 服务 API 调用。

#### 相关主题

- 从 GUI 启用外部 [RESTful](#page-75-2) 服务 API, 第 5-2 页
- 外部 RESTful 服务 API 身份验证和授权, 第 5-2 页

## <span id="page-99-0"></span>**GetVersion**

GetVersion 操作对所有可用资源是通用的。它可获取所需资源的版本信息。下表列出此操作的主 要特征:

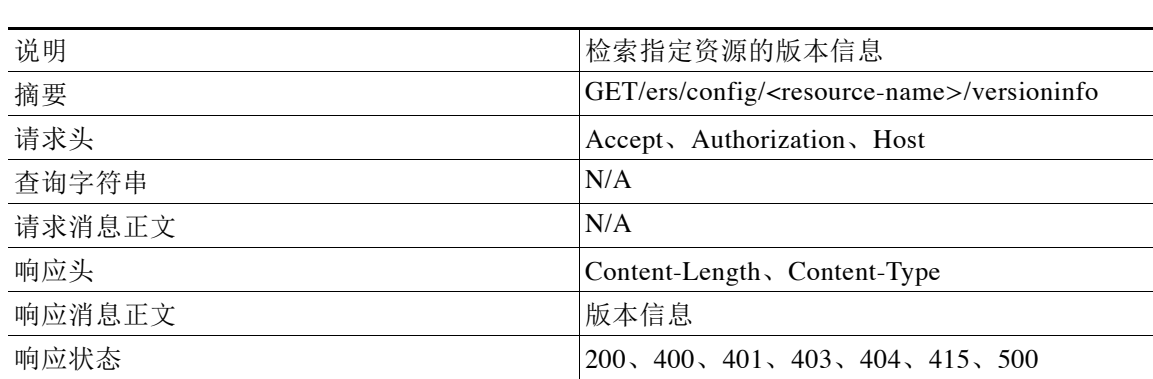

#### 表 *7-1 GetVersion* 操作的主要特征

### **GetVersion** 操作的请求示例

GET https://<ISE-ADMIN-NODE>:9060/ers/config/<resource-type>/versioninfo Authorization: Basic xxxxxxxxxxxxxxxxxxx Accept: application/vnd.com.cisco.ise.<resource-namespace>.1.0+xml

### **GetVersion** 操作的响应示例

```
HTTP/1.1 200 OK 
Date: Thu, 12 Jul 2012 23:59:59 GMT
Content-Type: application/vnd.com.cisco.ise.<resource-namespace>.versoininfo.1.0+xml
Content-Length: 122
{
<?xml version="1.0" encoding="UTF-8"?>
<ns2:versionInfo xmlns:ns2="ers.ise.cisco.com">
   <currentServerVersion>1.2</currentServerVersion>
   <link type="application/xml" 
href="https://<ISE-ADMIN-NODE>:9060/ers/config/<resource-type>/versioninfo" rel="self"/>
   <supportedVersions>1.0,1.1,1.2,1.3<supportedVersion>
</ns2:versionInfo>
}
```
# <span id="page-100-0"></span>适用于内部用户的外部 **RESTful** 服务 **API**

适用于内部用户的外部 RESTful 服务 API 支持完整的 CRUD 功能。下表列出适用于内部用户的外 部 RESTful 服务 API:

表 *7-2* 适用于内部用户的外部 *RESTful* 服务 *API*

| 操作               | HTTP 方法       | <b>URL</b>                                                   | 内容           | 查询字符串                                                               |
|------------------|---------------|--------------------------------------------------------------|--------------|---------------------------------------------------------------------|
| 获取所有用户           | <b>GET</b>    | /ers/config/internaluser                                     | 不适用          | Page.<br>Size <sub>1</sub><br>sortacs 或<br>sortdsn $\sim$<br>Filter |
| 获取用户             | <b>GET</b>    | /ers/config/internaluser/{internal<br>user-id <sup>1</sup> } | 不适用          |                                                                     |
| 创建用户             | <b>POST</b>   | /ers/config/internaluser/                                    | internaluser |                                                                     |
| 更新用户             | <b>PUT</b>    | /ers/config/internaluser/{internal<br>user- $id$             | internaluser |                                                                     |
| 删除用户             | <b>DELETE</b> | /ers/config/internaluser/{internal<br>user-id $\}$           | 不适用          |                                                                     |
| 获取内部用户资源<br>版本信息 | <b>GET</b>    | /ers/config/internaluser/version                             | 不适用          |                                                                     |

1. 内部用户 ID 是 Cisco ISE 数据库中存储的 UUID 类型。

## 检索所有内部用户

您可以使用此 API 调用检索 Cisco ISE 中存在的所有内部用户。下表列出此 API 调用的主要特征:

#### 表 *7-3* 检索所有内部用户 *API* 调用的主要特征

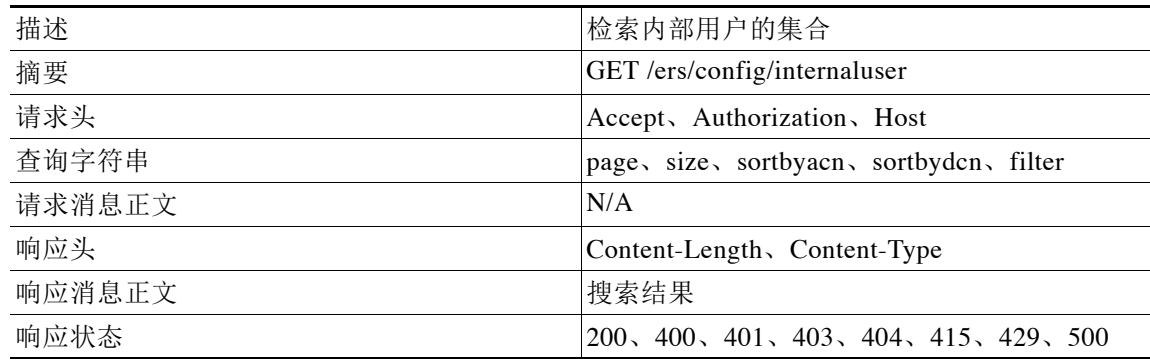

### 检索所有内部用户 **API** 的请求示例

GET https://<ISE-ADMIN-NODE>:9060/ers/config/internaluser?page=0&size=20&sortacs=name Authorization: Basic xxxxxxxxxxxxxxxxxx

Accept: application/vnd.com.cisco.ise.identity.internaluser.1.0+xml

### 检索所有内部用户 **API** 的响应示例

```
HTTP/1.1 200 OK
Date: Thu, 12 Jul 2012 23:59:59 GMT
Content-Type: application/vnd.com.cisco.ise.ers.searchresult.1.0+xml
Content-Length: 16347
{
<?xml version="1.0" encoding="UTF-8" standalone="yes"?>
<ns2:searchResult total="2" xmlns:ns2="ers.ise.cisco.com">
     <resources>
         <ns2:resource description="description1" name="name1" id="id1"/>
         <ns2:resource description="description2" name="name2" id="id2"/>
     </resources>
</ns2:searchResult>
}
```
### 通过 **ID** 获取内部用户

您可以使用此 API 调用通过 ID 获取 Cisco ISE 中的内部用户。下表列出此 API 调用的主要特征:

#### 表 *7-4* 读取内部用户 *API* 调用的主要特征

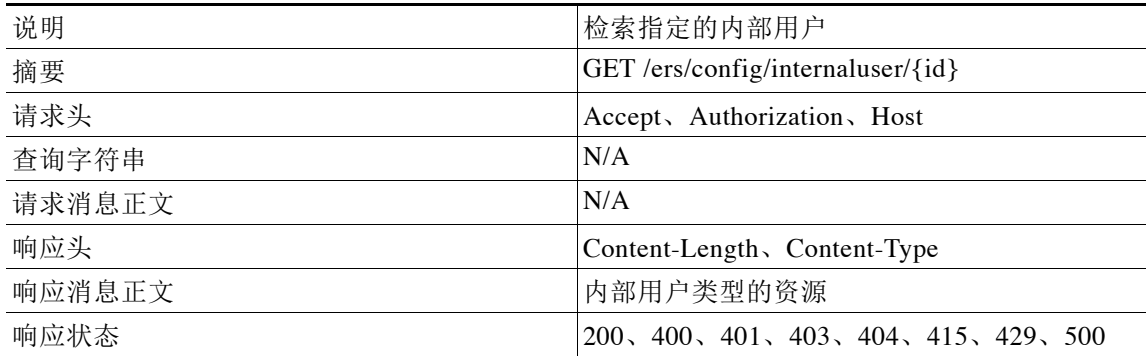

### 读取内部用户 **API** 的请求示例

GET https://<ISE-ADMIN-NODE>:9060/ers/config/internaluser/333 Authorization: Basic xxxxxxxxxxxxxxxxxxx Accept: application/vnd.com.cisco.ise.internaluser.1.0+xml

### 读取内部用户 **API** 的响应示例

```
HTTP/1.1 200 OK
Date: Thu, 12 Jul 2012 23:59:59 GMT
Content-Type: application/vnd.com.cisco.ise.identity.internaluser.1.0+xml
Content-Length: 16347
{
<?xml version="1.0" encoding="UTF-8" standalone="yes"?>
<ns3:internaluser description="description" name="name" id="id" 
xmlns:ns2="ers.ise.cisco.com" xmlns:ns3="identity.ers.ise.cisco.com">
     <changePassword>true</changePassword>
     <customAttributes>
         <entry>
             <key>key2</key>
            <value>value3</value>
         </entry>
```

```
 <entry>
             <key>key1</key>
             <value>value1</value>
         </entry>
     </customAttributes>
     <email>email@example.com</email>
     <enabled>true</enabled>
     <firstName>John</firstName>
     <identityGroups>identityGroups</identityGroups>
     <lastName>Doe</lastName>
     <password>12345</password>
</ns3:internaluser>
}
```
### 创建内部用户

您可以使用此 API 调用在 Cisco ISE 中创建内部用户。使用外部 RESTful 服务 API 创建内部用户 时,密码为必填内容。下表列出此 API 调用的主要特征:

#### 表 *7-5* 创建内部用户 *API* 调用的主要特征

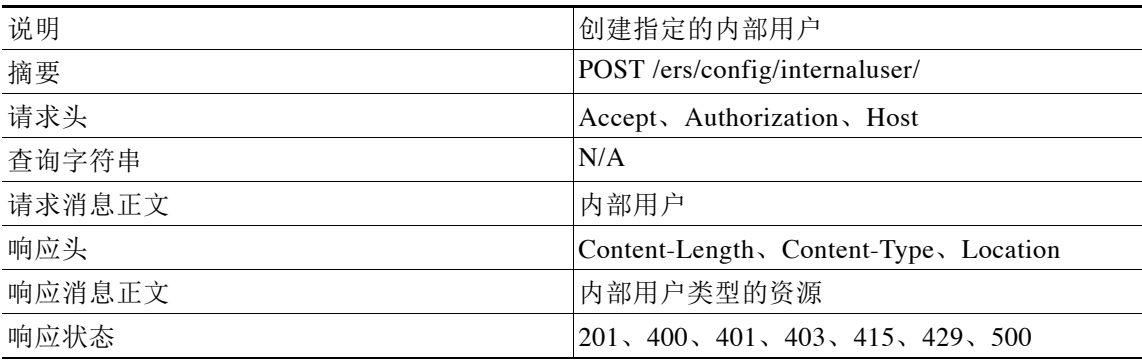

### 创建内部用户 **API** 的请求示例

```
POST https://<ISE-ADMIN-NODE>:9060/ers/config/internaluser/
Authorization: Basic xxxxxxxxxxxxxxxxxxx
Content-Type: application/vnd.com.cisco.ise.identity.internaluser.1.0+xml
{
<?xml version="1.0" encoding="UTF-8" standalone="yes"?>
<ns3:internaluser description="description" name="name" id="id" 
xmlns:ns2="ers.ise.cisco.com" xmlns:ns3="identity.ers.ise.cisco.com">
     <changePassword>true</changePassword>
     <customAttributes>
         <entry>
            <key>key2</key>
             <value>value3</value>
         </entry>
         <entry>
            <key>key1</key>
            <value>value1</value>
         </entry>
     </customAttributes>
     <email>email@example.com</email>
     <enabled>true</enabled>
     <firstName>John</firstName>
     <identityGroups>identityGroups</identityGroups>
```

```
 <lastName>Doe</lastName>
     <password>12345</password>
</ns3:internaluser>
}
```
### 创建内部用户 **API** 的响应示例

HTTP/1.1 201 OK (see the location header for the new user's ID) Date: Thu, 12 Jul 2012 23:59:59 GMT Content-Type: application/vnd.com.cisco.ise.identity.internaluser.1.0+xml Location: https://<ISE-ADMIN-NODE>/ers/config/internaluser/444

## 更新内部用户

您可以使用此 API 调用更新 Cisco ISE 中的内部用户。如果在使用外部 RESTful 服务 API 更新内 部时不更改密码,您必须将密码设置为"\*\*\*\*\*\*\*\*"。下表列出此 API 调用的主要特征:

#### 表 7-6 更新内部用户 API 调用的主要特征

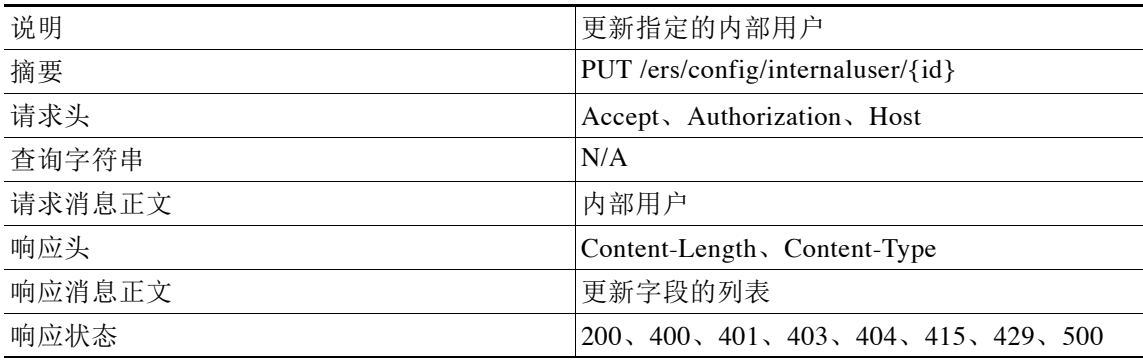

### 更新内部用户 **API** 的请求示例

```
PUT https://<ISE-ADMIN-NODE>:9060/ers/config/internaluser/333
Authorization: Basic xxxxxxxxxxxxxxxxxxx
Content-Type: application/vnd.com.cisco.ise.identity.internaluser.1.0+xml
{
<?xml version="1.0" encoding="UTF-8" standalone="yes"?>
<ns3:internaluser description="description" name="name" id="333" 
xmlns:ns2="ers.ise.cisco.com" xmlns:ns3="identity.ers.ise.cisco.com">
     <changePassword>true</changePassword>
     <customAttributes>
         <entry>
             <key>key2</key>
             <value>value3</value>
         </entry>
         <entry>
            <key>key1</key>
             <value>value1</value>
         </entry>
     </customAttributes>
     <email>email@example.com</email>
     <enabled>true</enabled>
     <firstName>John</firstName>
     <identityGroups>IdentityGroups</identityGroups>
     <lastName>Doe</lastName>
```

```
 <password>********</password>
</ns3:internaluser>
}
```
### 更新内部用户 **API** 的响应示例

```
HTTP/1.1 200 OK 
Date: Thu, 12 Jul 2012 23:59:59 GMT
Content-Type: application/vnd.com.cisco.ise.ers.updatedfields.1.0+xml
Content-Length: 529
{
<?xml version="1.0" encoding="UTF-8" standalone="yes"?>
<ns2:updatedFields xmlns:ns2="ers.ise.cisco.com">
     <updatedField field="lastname">
         <newValue>Doe</newValue>
         <oldValue>name</oldValue>
     </updatedField>
     <updatedField field="dentityGroups">
         <newValue>IdentityGroups</newValue>
         <oldValue>zzz</oldValue>
     </updatedField>
</ns2:updatedFields>
}
```
## 删除内部用户

您可以使用此 API 调用删除 Cisco ISE 中的内部用户。下表列出此 API 调用的主要特征:

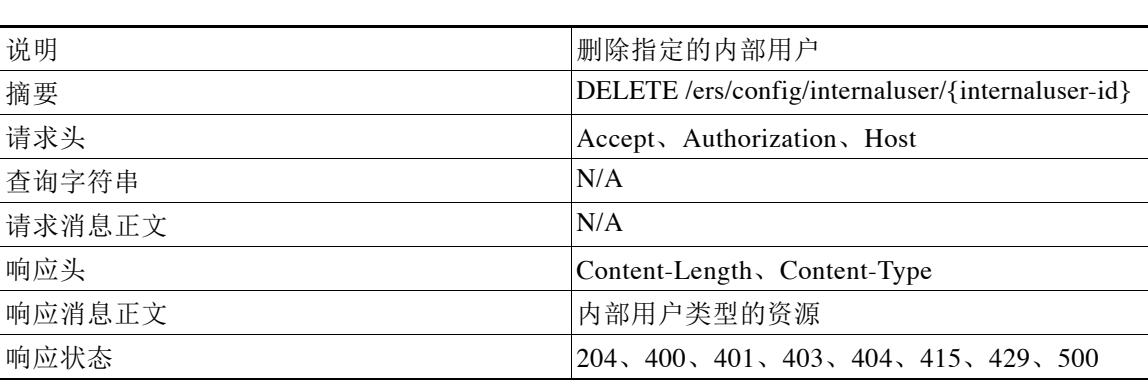

表 *7-7* 删除内部用户 *API* 调用的主要特征

### 删除内部用户 **API** 的请求示例

DELETE https://<ISE-ADMIN-NODE>:9060/ers/config/internaluser/333 Authorization: Basic xxxxxxxxxxxxxxxxxxx Accept: application/vnd.com.cisco.ise.identity.internaluser.1.0+xml

### 删除内部用户 **API** 的响应示例

HTTP/1.1 200 OK Date: Thu, 12 Jul 2012 23:59:59 GMT

# <span id="page-105-0"></span>适用于终端的外部 **RESTful** 服务 **API**

下表列出适用于终端的外部 RESTful 服务 API:

*表* 7-8 适用于终端的外部 RESTful 服务 API

| 操作         | 方法            | <b>URL</b>                           | 内容  | 查询字符串                                       |
|------------|---------------|--------------------------------------|-----|---------------------------------------------|
| 获取所有终端     | <b>GET</b>    | /ers/config/endpoint                 | 不适用 | page, size,<br>sortacs 或<br>sortdsn, filter |
| 获取终端       | <b>GET</b>    | /ers/config/endpoint/ $\{id^1\}$     | 不适用 |                                             |
| 创建终端       | <b>POST</b>   | /ers/config/endpoint/                | 终端  |                                             |
| 更新终端       | <b>PUT</b>    | /ers/config/endpoint/{id}            | 终端  |                                             |
| 删除终端       | <b>DELETE</b> | /ers/config/endpoint/{id}            | 不适用 |                                             |
| 注册终端       | $PUT^2$       | /ers/config/endpoint/register        | 终端  |                                             |
| 撤销注册终端     | <b>PUT</b>    | /ers/config/endpoint/{id}/deregister | 不适用 |                                             |
| 获取终端资源版本信息 | <b>GET</b>    | /ers/config/endpoint/version         | 不适用 |                                             |

1. 终端 ID 是 Cisco ISE 数据库中存储的 UUID 类型。

2. 如果终端已经存在,则会执行终端注册。如果终端不存在,则会先创建终端,再执行终端注册。在这两种情况下, 返回的状态均为 204。

## 获取所有终端

获取所有终端的 API 仅用于检索与过滤器中指定的用户关联的终端。下表列出此 API 调用的主要 特征:

#### 表 7-9 *获取所有终端 API 调用的主要特征*

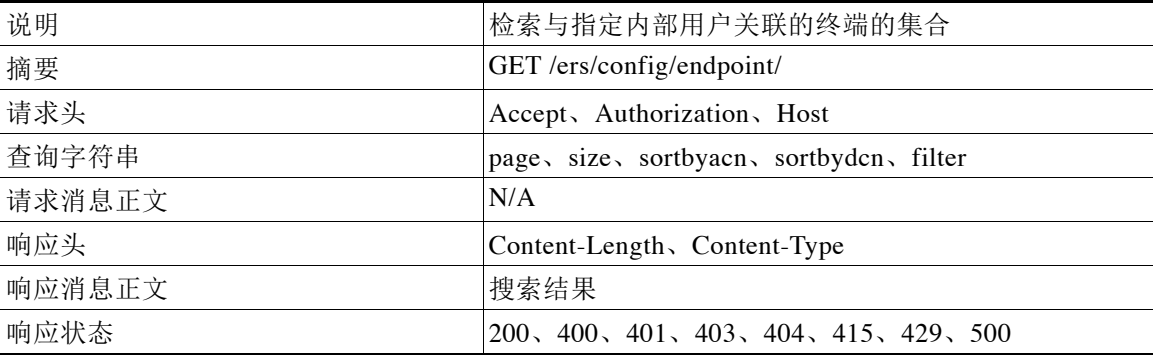

### 获取所有终端 **API** 的请求示例

GET https://<ISE-ADMIN-NODE>:9060/ers/config/endpoint?filter=userid.EQ.123 Authorization: Basic xxxxxxxxxxxxxxxxxxx Accept: application/vnd.com.cisco.ise.identity.endpoint.1.0+xml

### 获取所有终端 **API** 的响应示例

```
HTTP/1.1 200 OK
Date: Thu, 12 Jul 2012 23:59:59 GMT
Content-Type: application/vnd.com.cisco.ise.ers.searchresult.1.0+xml
Content-Length: 16347
{
<?xml version="1.0" encoding="UTF-8" standalone="yes"?>
<ns2:searchResult total="2" xmlns:ns2="ers.ise.cisco.com">
<resources>
<resource name=name1" id="id1">
   <link type="application/xml" 
href="https://<ISE-ADMIN-NODE>:9060/ers/config/endpoint/id1" rel="self"/>
  </resource>
  <resource name="name2" id="id2">
    <link type="application/xml" 
href="https://<ISE-ADMIN-NODE>:9060/ers/config/endpoint/id2" rel="self"/>
   </resource>
</resources>
</ns2:searchResult>
}
```
### 通过 **ID** 获取终端

您可以使用此 API 调用通过 ID 获取 Cisco ISE 中的终端。下表列出此 API 调用的主要特征:

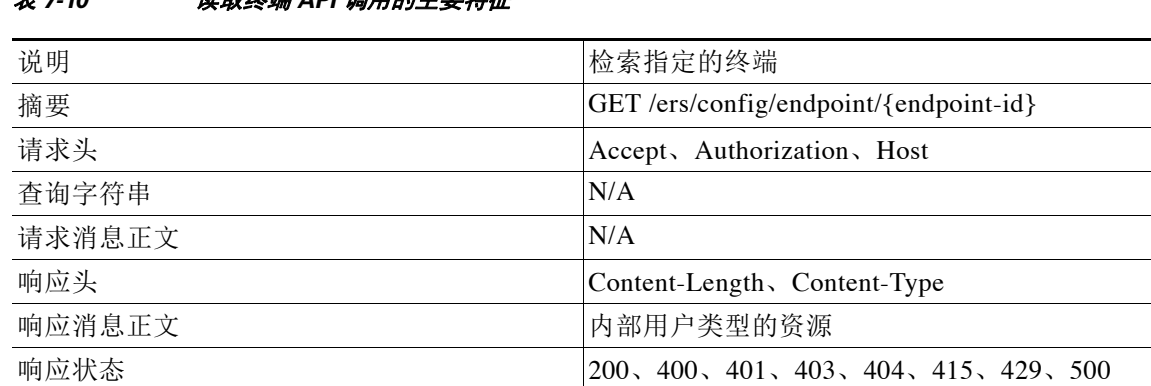

### 表 *7-10* 读取终端 *API* 调用的主要特征

### 读取终端 **API** 的请求示例

GET https://<ISE-ADMIN-NODE>:9060/ers/config/endpoint/333 Authorization: Basic xxxxxxxxxxxxxxxxxxx Accept: application/vnd.com.cisco.ise.identity.endpoint.1.0+xml

### 读取终端 **API** 的响应示例

```
HTTP/1.1 200 OK
Date: Thu, 12 Jul 2012 23:59:59 GMT
Content-Type: application/vnd.com.cisco.ise.identity.endpoint.1.0+xml
Content-Length: 16347
{
<?xml version="1.0" encoding="UTF-8" standalone="yes"?>
```

```
<ns3:endpoint description="description" name="name" id="id" xmlns:ns2="ers.ise.cisco.com" 
xmlns:ns3="identity.ers.ise.cisco.com">
     <group>group</group>
     <groupId>groupId</groupId>
     <identityStore>identityStore</identityStore>
     <identityStoreId>identityStoreId</identityStoreId>
     <mac>00:01:02:03:04:05</mac>
     <portalUser>portalUser</portalUser>
     <profile>profile</profile>
     <profileId>profileId</profileId>
     <staticGroupAssignment>true</staticGroupAssignment>
     <staticProfileAssignment>false</staticProfileAssignment>
</ns3:endpoint>
}
```

```
创建终端
```
您可以使用此 API 调用在 Cisco ISE 中创建终端。下表列出此 API 调用的主要特征:

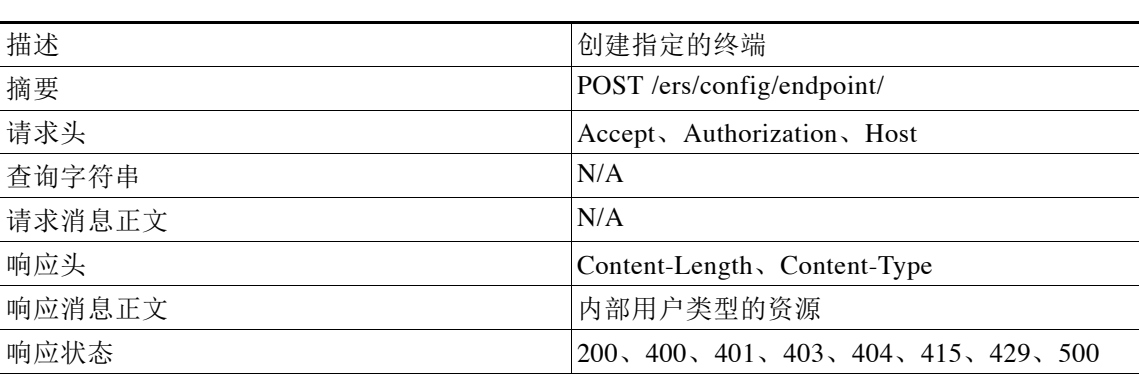

#### 表 *7-11* 创建终端 *API* 调用的主要特征

### 创建终端 **API** 的请求示例

```
POST https://<ISE-ADMIN-NODE>:9060/ers/config/endpoint/
Authorization: Basic xxxxxxxxxxxxxxxxxxx
Content-Type: application/vnd.com.cisco.ise.identity.endpoint.1.0+xml
{
<?xml version="1.0" encoding="UTF-8" standalone="yes"?>
<ns3:endpoint description="description" name="name" id="id" xmlns:ns2="ers.ise.cisco.com" 
xmlns:ns3="identity.ers.ise.cisco.com">
     <group>group</group>
     <groupId>groupId</groupId>
     <identityStore>identityStore</identityStore>
     <identityStoreId>identityStoreId</identityStoreId>
     <mac>00:01:02:03:04:05</mac>
     <portalUser>portalUser</portalUser>
     <profile>profile</profile>
     <profileId>profileId</profileId>
     <staticGroupAssignment>true</staticGroupAssignment>
     <staticProfileAssignment>false</staticProfileAssignment>
</ns3:endpoint>
```

```
}
```
### 创建终端 **API** 的响应示例

```
HTTP/1.1 201 OK
Date: Thu, 12 Jul 2012 23:59:59 GMT
Content-Type: application/vnd.com.cisco.ise.identity.endpoint.1.0+xml
Location: https://cisco.com/ers/config/endpoint/444
```
## 更新终端

您可以使用此 API 调用更新 Cisco ISE 中的终端。下表列出此 API 调用的主要特征:

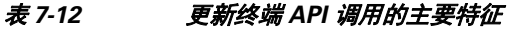

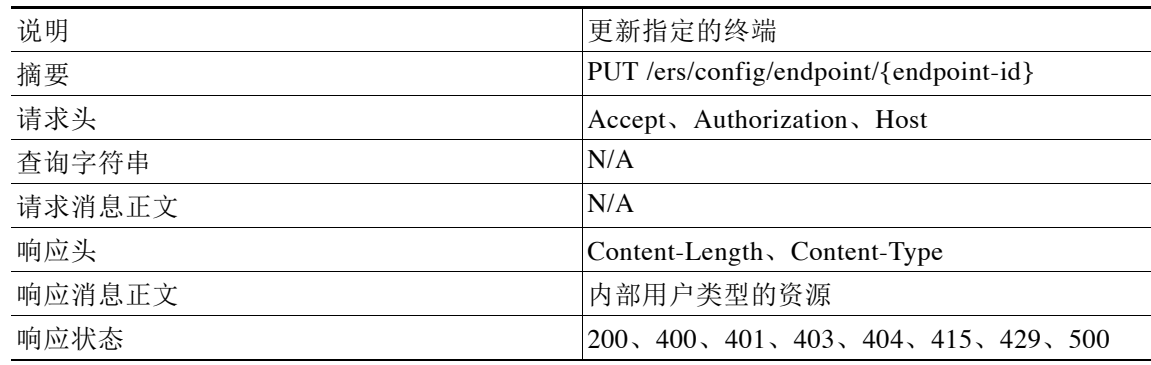

### 更新终端 **API** 的请求示例

```
PUT https://<ISE-ADMIN-NODE>:9060/ers/config/endpoint/333
Authorization: Basic xxxxxxxxxxxxxxxxxxx
Content-Type: application/vnd.com.cisco.ise.identity.endpoint.1.0+xml
{
<?xml version="1.0" encoding="UTF-8" standalone="yes"?>
<ns2:endpoint xmlns:ns2="identity.ers.ise.cisco.com" description="updated" 
name="Endpoint">
     <mac>AA:AA:AA:AA:AA:AA</mac>
     <staticGroupAssignment>false</staticGroupAssignment>
     <staticProfileAssignment>false</staticProfileAssignment>
</ns2:endpoint>}
```
### 更新终端 **API** 的响应示例

```
HTTP/1.1 200 OK 
Date: Thu, 12 Jul 2012 23:59:59 GMT
Content-Type: application/vnd.com.cisco.ise.ers.updatedfields.1.0+xml
Content-Length: 529
{
<?xml version="1.0" encoding="UTF-8" standalone="yes"?>
<ns2:updatedFields xmlns:ns2="ers.ise.cisco.com">
<updatedField field="mac">
   <newValue>AA:AA:AA:AA:AA:AA</newValue>
   <oldValue>BB:BB:BB:BB:BB:BB</oldValue>
  </updatedField>
  <updatedField field="staticGroupAssignment">
   <newValue>false</newValue>
   <oldValue>true</oldValue>
```

```
 </updatedField>
<updatedField field="staticProfileAssignment">
  <newValue>false</newValue>
   <oldValue>true</oldValue>
  </updatedField>
</ns2:updatedFields>
}
```
## 删除终端

您可以使用此 API 调用更新 Cisco ISE 中的终端。下表列出此 API 调用的主要特征:

#### 表 *7-13* 删除终端 *API* 调用的主要特征

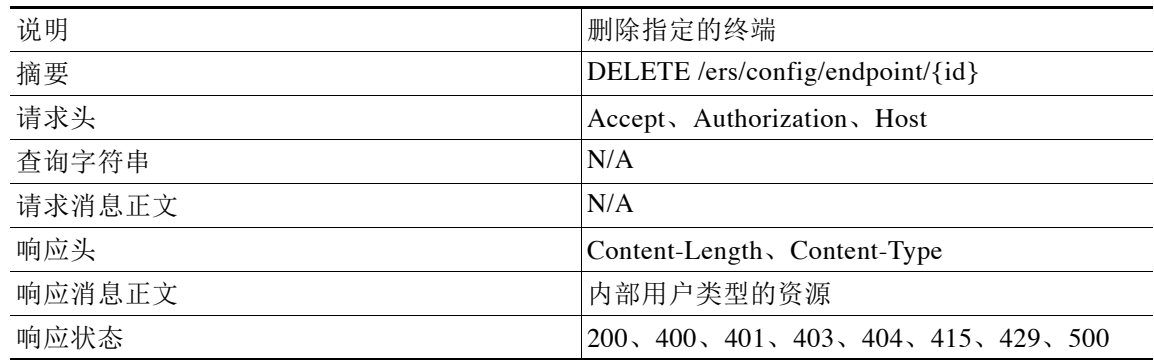

### 删除终端 **API** 的请求示例

DELETE https://<ISE-ADMIN-NODE>:9060/ers/config/endpoint/333 Authorization: Basic xxxxxxxxxxxxxxxxxxx Accept: application/vnd.com.cisco.ise.identity.endpoint.1.0+xml

### 删除终端 **API** 的响应示例

```
HTTP/1.1 200 OK 
Date: Thu, 12 Jul 2012 23:59:59 GMT
```
## 注册终端

您可以使用此 API 调用注册 Cisco ISE 中的终端。如果终端尚不存在,将创建终端。与 GUI 注册 流程类似,终端静态分配给已注册的设备组,并按照内容中指定的值设置门户用户和身份库。 下表列出此 API 调用的主要特征:

### 表 *7-14* 注册终端 *API* 调用的主要特征

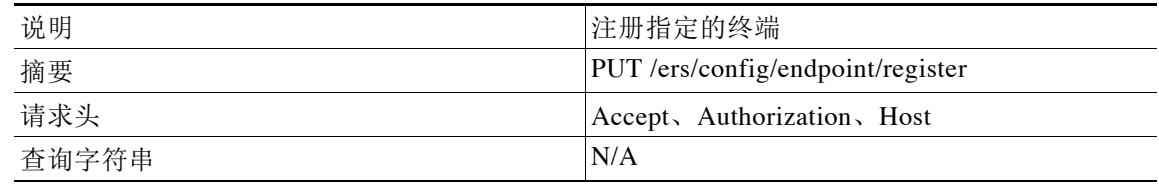

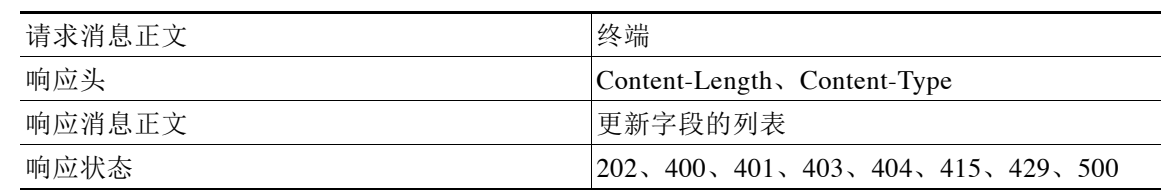

#### 表 *7-14* 注册终端 *API* 调用的主要特征 (续)

## 注册终端 **API** 的请求示例

```
PUT https://<ISE-ADMIN-NODE>:9060/ers/config/endpoint/register
Authorization: Basic xxxxxxxxxxxxxxxxxxx
Content-Type: application/vnd.com.cisco.ise.identity.endpoint.1.0+xml
{
<?xml version="1.0" encoding="UTF-8" standalone="yes"?>
<ns3:endpoint description="description" name="name" id="id" xmlns:ns2="ers.ise.cisco.com" 
xmlns:ns3="identity.ers.ise.cisco.com">
     <group>group</group>
     <groupId>groupId</groupId>
     <identityStore>identityStore</identityStore>
     <identityStoreId>identityStoreId</identityStoreId>
     <mac>00:01:02:03:04:05</mac>
     <portalUser>portalUser</portalUser>
     <profile>profile</profile>
     <profileId>profileId</profileId>
     <staticGroupAssignment>true</staticGroupAssignment>
     <staticProfileAssignment>false</staticProfileAssignment>
</ns3:endpoint>
}
```
### 注册终端 **API** 的响应示例

HTTP/1.1 204 No Content Date: Thu, 12 Jul 2012 23:59:59 GMT

## 撤销注册终端

您可以使用此 API 调用对 Cisco ISE 中的终端撤销注册。结果中不显示任何内容。下表列出此 API 调用的主要特征:

### 表 *7-15* 撤销注册终端 *API* 调用的主要特征

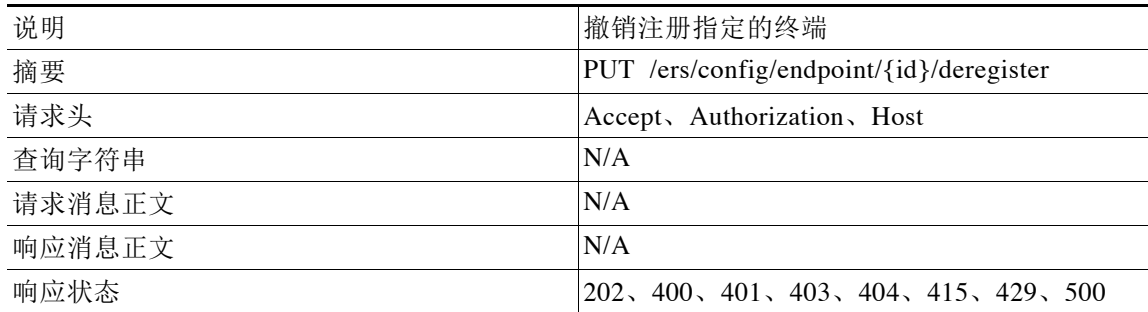

### 撤销注册终端 **API** 调用的请求示例

PUT https://<ISE-ADMIN-NODE>:9060/ers/config/endpoint/123/deregister Authorization: Basic xxxxxxxxxxxxxxxxxxx Content-Type: application/vnd.com.cisco.ise.identity.endpoint.1.0+xml

### 撤销注册终端 **API** 调用的响应示例

HTTP/1.1 204 No Content Date: Thu, 12 Jul 2012 23:59:59 GMT

## 启动终端批量执行

通过批量执行,您可以在单个请求中发送最多 500 项类型相同的 CRUD 操作。

如果请求有效,服务器将返回状态代码 202 (ACCEPTED),并在 LOCATION 响应头中包含唯一的批 量标识符,您可以使用此标识符通过获取批量状态操作跟踪批量状态。

一次只允许运行一个批量操作仍在执行时发布批量操作请求,服务器将 返回响应状态 503 (Service Unavailable),并包含相应的要求客户端稍后重试的描述性消息。

| 说明<br>启动执行<br>摘要<br>PUT /ers/config/endpoint/bulk<br>Accept, Authorization, Host<br>不适用<br>批量请求<br>响应头<br>Content-Length, Content-Type<br>不适用<br>202, 400, 401, 403, 404, 415, 500 |        |  |  |
|----------------------------------------------------------------------------------------------------|--------|--|--|
|                                                                                                    |        |  |  |
|                                                                                                    |        |  |  |
|                                                                                                    | 请求头    |  |  |
|                                                                                                    | 查询字符串  |  |  |
|                                                                                                    | 请求消息正文 |  |  |
|                                                                                                    |        |  |  |
|                                                                                                    | 响应消息正文 |  |  |
|                                                                                                    | 响应状态   |  |  |

表 *7-16* 启动终端批量执行的主要特征

### 启动终端批量执行 **API** 调用的请求示例

```
PUT https://<ISE-ADMIN-NODE>:9060/ers/config/endpoint/bulk HTTP/1.1
Host: {some-ise-node-ip}
Authorization: Basic xxxxxxxxxxxxxxxxxxx Content-Type:
application/vnd.com.cisco.ise.ers.endpointbulkrequest.1.0+xml 
{
<ns3:endpointBulkRequest
resourceMediaType = "vnd.com.cisco.ise.ers.identity.endpoint.1.0+xml" operationType = 
"create"
xmlns:ns2 = "ers.ise.cisco.com"
xmlns:ns3 = "identity.ers.ise.cisco.com">
<resourcesList> <resource
xsi:type = "ns3:ersEndPoint"
description = "created by bulk request"
xmlns:xsi = "http://www.w3.org/2001/XMLSchema-instance"> <mac>11:22:33:44:55:66</mac> 
<staticGroupAssignment>false</staticGroupAssignment> 
<staticProfileAssignment>false</staticProfileAssignment>
</resource>
```

```
. . .
<resource
xsi:type = "ns3:ersEndPoint"
description = "created by bulk request"
xmlns:xsi = "http://www.w3.org/2001/XMLSchema-instance"> <group>Profiled</group> 
<groupId>804f5350-7808-11e2-bdd0-0050568e01f0</groupId> <identityStore></identityStore> 
<identityStoreId></identityStoreId> <mac>11:22:33:44:55:77</mac>
<portalUser></portalUser>
<profile>Apple-iPod</profile> <profileId>b8128870-7808-11e2-bdd0-0050568e01f0</profileId> 
<staticGroupAssignment>true</staticGroupAssignment> 
<staticProfileAssignment>true</staticProfileAssignment>
</resource> </resourcesList>
</ns3:endpointBulkRequest>
}
```
### 启动终端批量执行 **API** 调用的响应示例

```
HTTP/1.1 202 ACCEPTED
         Date: Thu, 12 Jul 2012 23:59:59 GMT
         Location: https://ise-node-ip:9060/ers/config/endpoint/123443545334
```
## <span id="page-112-0"></span>获取终端批量状态

如果批量执行请求有效且没有其他正在处理的批量操作,服务器将在 LOCATION 响应头中返回唯 一的批量标识符。使用此 ID 可跟踪批量状态。您可以获取操作开始之后至少 2 小时的状态报告。

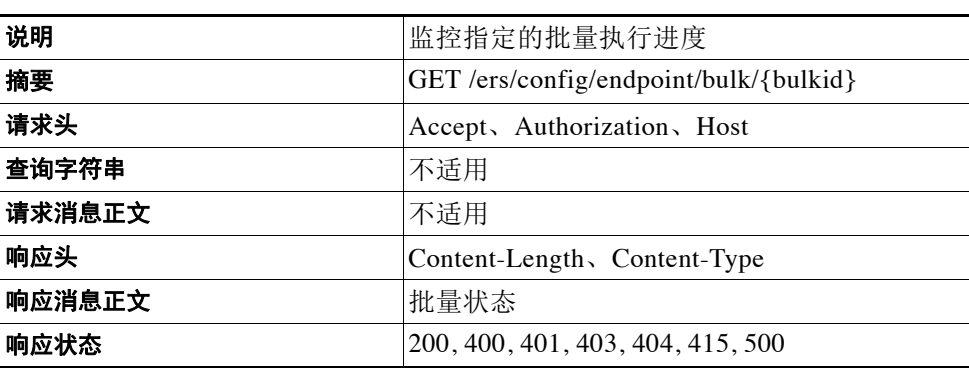

#### 表 *7-17* 获取批量状态的主要特征

## 获取终端批量状态示例

### 请求

```
GET https://<ISE-ADMIN-NODE>:9060/ers/config/endpoint/bulk/53454354534 HTTP/1.1
    Host: {some-ise-node-ip}
    Authorization: Basic xxxxxxxxxxxxxxxxxxx
    Accept: application/vnd.com.cisco.ise.identity.bulkStatus.1.0+xml
```

```
HTTP/1.1 200 OK
Date: Thu, 12 Jul 2012 23:59:59 GMT
Content-Type: application/vnd.com.cisco.ise.ers.bulkStatus.1.0+xml Content-Length: 16347
{
<ns2:bulkStatus
```

```
 xmlns:ns2 = "ers.ise.cisco.com"
            successCount = "750"
           startTime = "Thu Mar 07 17:17:35 IST 2013"
            resourcesCount = "750"
            operationType = "create"
            mediaType =
     "vnd.com.cisco.ise.ers.identity.endpoint.1.0+xml"
           failCount = "0" executionStatus = "COMPLETED"
            bulkId = "1362669455284">
            <resourcesStatus>
                   <resourceStatus status = "SUCCUESS"
                           description = "created by bulk request"
                           id = "23d068d0-873a-11e2-bad4-00215edbb2a8" />
. . . .
                   <resourceStatus
                          status = "SUCCUESS"
                           description = "created by bulk request"
                           id = "23cfa580-873a-11e2-bad4-00215edbb2a8"/>
            </resourcesStatus>
     </ns2:bulkStatus>
}
}
```
# 适用于终端证书的外部 **RESTful** 服务 **API**

下表列出适用于终端证书的外部 RESTful 服务 API:

### 表 *7-18* 适用于终端证书的 *ERS API*

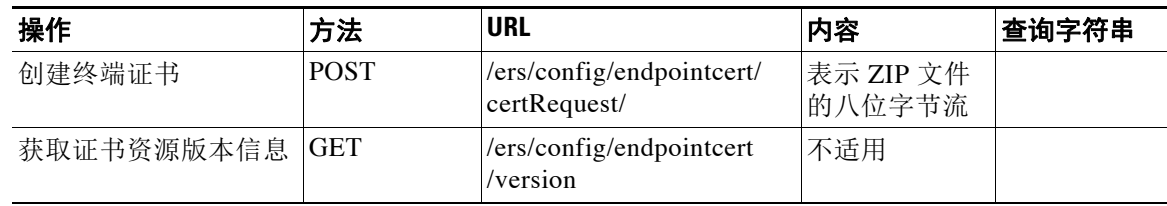

## 创建终端证书

下表列出创建终端证书 API 调用的主要特征:

#### 表 *7-19* 创建终端身份组 *API* 调用的主要特征

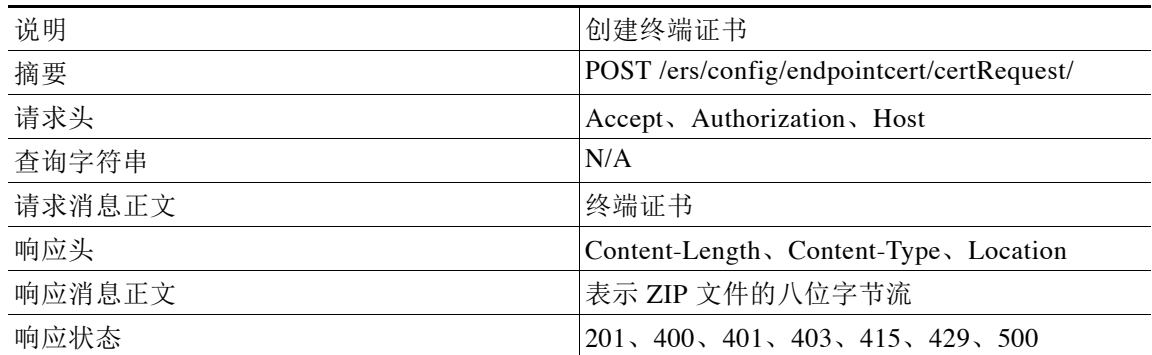

:

### 创建终端证书 **API** 调用的请求示例

```
PUT https://<ISE-ADMIN-NODE>/ers/config/endpointcert/certRequest
HTTP Content-Type header:
application/vnd.com.cisco.ise.ca.endpointcert.1.0+xml; charset=utf-8
<?xml version="1.0" encoding="UTF-8" standalone="yes"?>
<ns3:endpointcert xmlns:ns2="ers.ise.cisco.com" xmlns:ns3="ca.ers.ise.cisco.com">
     <certTemplateName>Certificate_Template_Name</certTemplateName>
     <certificateRequest>
         <entry>
            <key>san</key>
             <value>11-22-33-44-55-66</value>
         </entry>
         <entry>
            <key>cn</key>
             <value>userName [or] machineName</value>
         </entry>
     </certificateRequest>
     <format>PKCS8 [or] PKCS8_CHAIN [or] PKCS12 [or] PKCS12_CHAIN</format>
     <password>password</password>
</ns3:endpointcert>
```
### 创建终端证书 **API** 调用的响应示例

```
HTTP Status: 200 (OK)
Content:
[Response is returned as an Octet Stream representing a ZIP file.]
```
## 适用于终端身份组的外部 **RESTful** 服务 **API**

下表列出适用于终端身份组的外部 RESTful 服务 API:

#### 表 *7-20* 适用于终端身份组的 *ERS API*

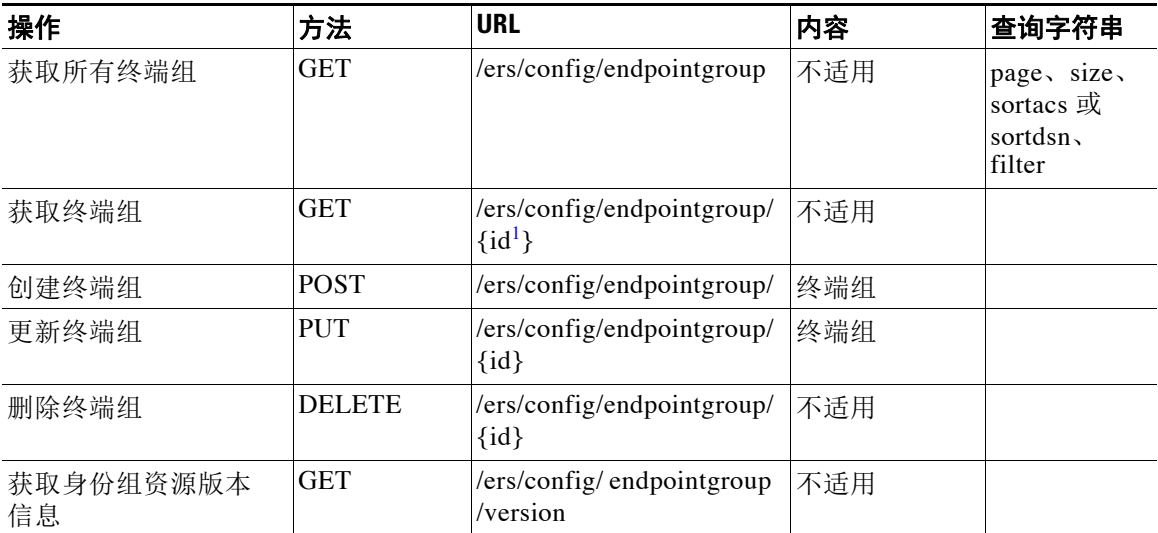

<span id="page-114-0"></span>1. 终端组 ID 是 Cisco ISE 数据库中存储的 UUID 类型。

## 获取所有终端身份组

下表列出获取所有终端身份组 API 调用的主要特征:

### 表 *7-21* 获取所有终端身份组 *API* 调用的主要特征

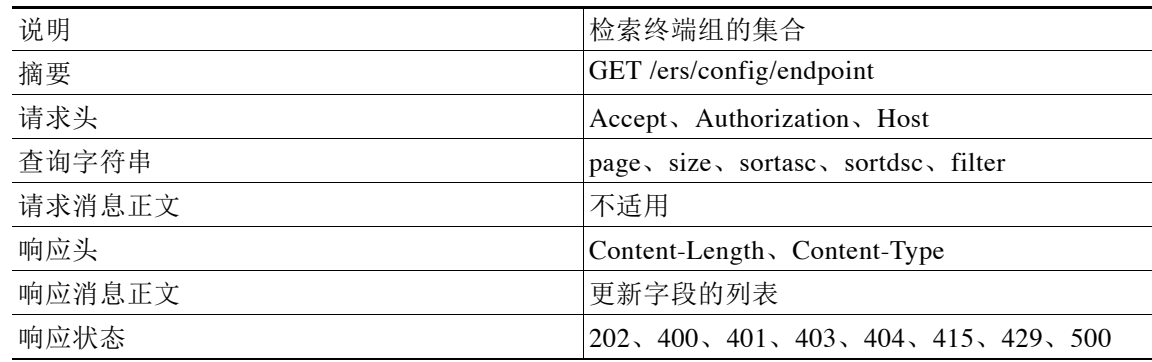

### 获取所有终端身份组 **API** 调用的请求示例

GET https://<ISE-ADMIN-NODE>:9060/ers/config/endpointgroup Authorization: Basic xxxxxxxxxxxxxxxxxxx Accept: application/vnd.com.cisco.ise.identity.endpointgroup.1.0+xml

### 获取所有终端身份组 **API** 调用的响应示例

```
HTTP/1.1 200 OK
Date: Thu, 12 Jul 2012 23:59:59 GMT
Content-Type: application/vnd.com.cisco.ise.ers.searchresult.1.0+xml
Content-Length: 16347
{
<?xml version="1.0" encoding="UTF-8" standalone="yes"?>
<ns2:searchResult total="2" xmlns:ns2="ers.ise.cisco.com">
<resources>
  <resource name="name1" id="id1" description="description1">
    <link type="application/xml" 
href="https://<ISE-ADMIN-NODE>:9060/ers/config/endpointgroup/id1" rel="self"/>
  </resource>
   <resource name="name2" id="id2" description="description2">
    <link type="application/xml" 
href="https://<ISE-ADMIN-NODE>:9060/ers/config/endpointgroup/id2" rel="self"/>
   </resource>
</resources>
</ns2:searchResult>
}
```
## 通过 **ID** 获取终端身份组

下表列出通过 ID 获取终端身份组 API 调用的主要特征:

#### 表 *7-22* 读取终端身份组 *API* 调用的主要特征

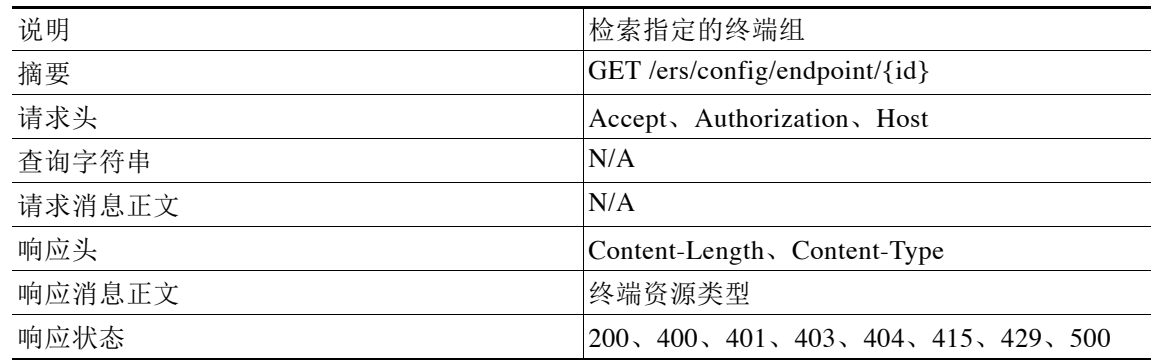

## 读取终端身份组 **API** 调用的请求示例

GET https://<ISE-ADMIN-NODE>:9060/ers/config/endpoint/333 Authorization: Basic xxxxxxxxxxxxxxxxxxx Accept: application/vnd.com.cisco.ise.identity.endpointgroup.1.0+xml

### 读取终端身份组 **API** 调用的响应示例

```
HTTP/1.1 200 OK
Date: Thu, 12 Jul 2012 23:59:59 GMT
Content-Type: application/vnd.com.cisco.ise.identity.endpointgroup.1.0+xml
Content-Length: 16347
{
<?xml version="1.0" encoding="UTF-8" standalone="yes"?>
<ns3:endpointgroup description="description" name="name" id="id" 
xmlns:ns2="ers.ise.cisco.com" xmlns:ns3="identity.ers.ise.cisco.com">
     <systemDefined>true</systemDefined>
</ns3:endpointgroup>
}
```
## 创建终端身份组

下表列出创建终端身份组 API 调用的主要特征:

#### 表 *7-23* 创建终端身份组 *API* 调用的主要特征

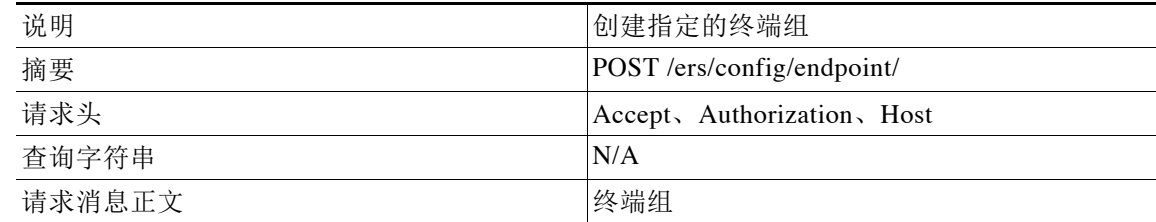

:

#### 表 *7-23* 创建终端身份组 *API* 调用的主要特征 (续)

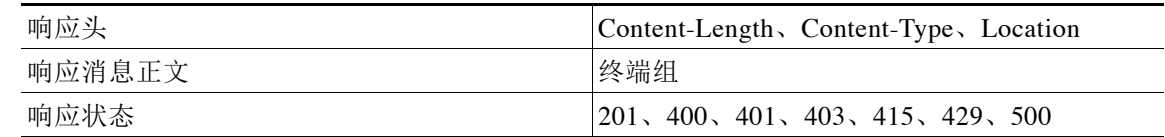

## 创建终端身份组 **API** 调用的请求示例

```
POST https://<ISE-ADMIN-NODE>:9060/ers/config/endpoint
Authorization: Basic xxxxxxxxxxxxxxxxxxx
Content-Type: application/vnd.com.cisco.ise.identity.endpointgroup.1.0+xml
{
<?xml version="1.0" encoding="UTF-8" standalone="yes"?>
<ns3:endpointgroup description="description" name="name" id="id" 
xmlns:ns2="ers.ise.cisco.com" xmlns:ns3="identity.ers.ise.cisco.com">
    <systemDefined>true</systemDefined>
</ns3:endpointgroup>
}
```
## 创建终端身份组 **API** 调用的响应示例

```
HTTP/1.1 201 OK(请从 Location 标头查看新终端 ID)
Date: Thu, 12 Jul 2012 23:59:59 GMT
Content-Type: 
Location: https://cisco.com/ers/config/endpointgroup/444
```
## 更新终端身份组

下表列出更新终端身份组 API 调用的主要特征:

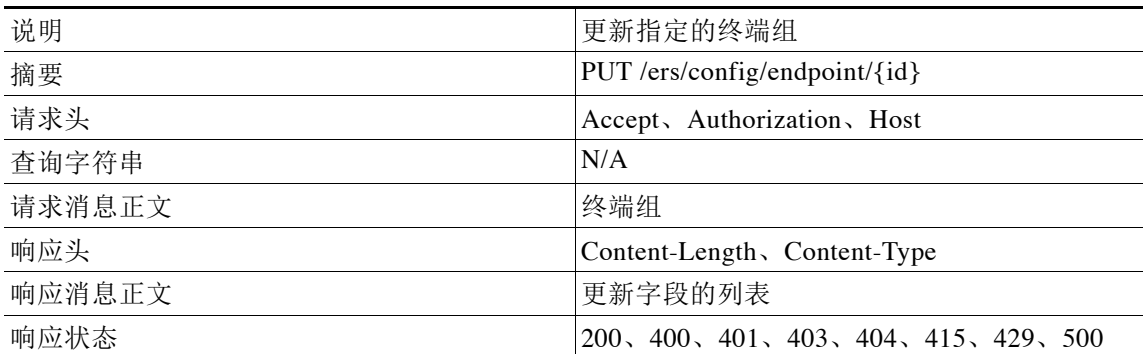

### 表 *7-24* 更新终端身份组 *API* 调用的主要特征

### 更新终端身份组 **API** 调用的请求示例

```
PUT https://<ISE-ADMIN-NODE>:9060/ers/config/ endpoint /333
Authorization: Basic xxxxxxxxxxxxxxxxxxx
Content-Type: application/vnd.com.cisco.ise.identity.endpointgroup.1.0+xml
{
<?xml version="1.0" encoding="UTF-8" standalone="yes"?>
<ns2:endpointgroup xmlns:ns2="identity.ers.ise.cisco.com" description="updated" id="0" 
name="Group">
    <systemDefined>false</systemDefined>
</ns2:endpointgroup>
}
```
## 更新终端身份组 **API** 调用的响应示例

```
HTTP/1.1 200 OK 
Date: Thu, 12 Jul 2012 23:59:59 GMT
Content-Type: application/vnd.com.cisco.ise.ers.updatedfields.1.0+xml
Content-Length: 529
{
<?xml version="1.0" encoding="UTF-8" standalone="yes"?>
<ns2:updatedFields xmlns:ns2="ers.ise.cisco.com">
  <updatedField field="description">
   <newValue>updated</newValue>
   <oldValue>Group</oldValue>
 </updatedField>
</ns2:updatedFields>
}
```
## 删除终端身份组

下表列出删除终端身份 API 调用的主要特征:

### 表 *7-25* 删除终端身份组 *API* 调用的主要特征

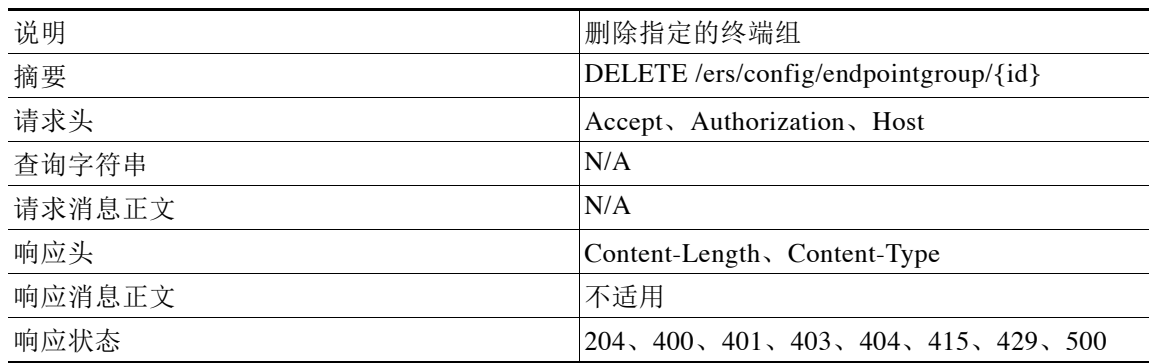

### 删除终端身份组 **API** 调用的请求示例

DELETE https://<ISE-ADMIN-NODE>:9060/ers/config/endpoint/333 Authorization: Basic xxxxxxxxxxxxxxxxxxx Accept: application/vnd.com.cisco.ise.identity.endpointgroup.1.0+xml

### 删除终端身份组 **API** 调用的响应示例

HTTP/1.1 200 OK Date: Thu, 12 Jul 2012 23:59:59 GMT

# 适用于身份组的外部 **RESTful** 服务 **API**

下表列出适用于身份组的外部 RESTful 服务 API:

### 表 *7-26* 适用于身份组的 *API*

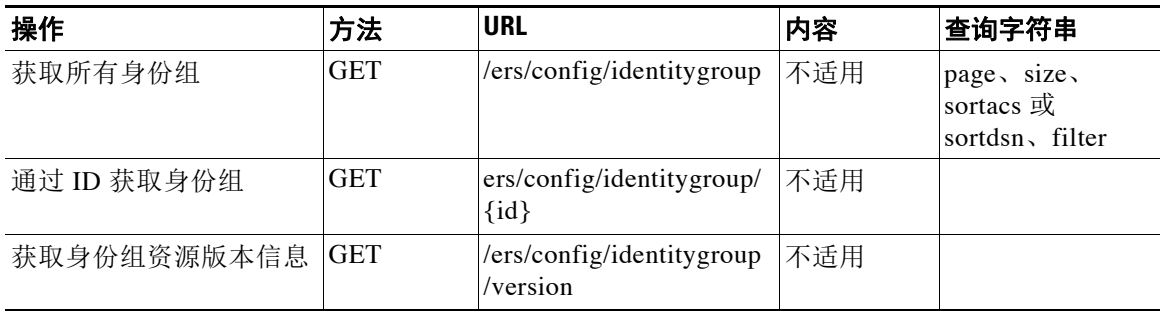

## 检索所有身份组

您可以使用此 API 调用检索 Cisco ISE 中的所有身份组。下表列出此 API 调用的主要特征:

#### 表 *7-27* 检索所有身份组 *API* 调用的主要特征

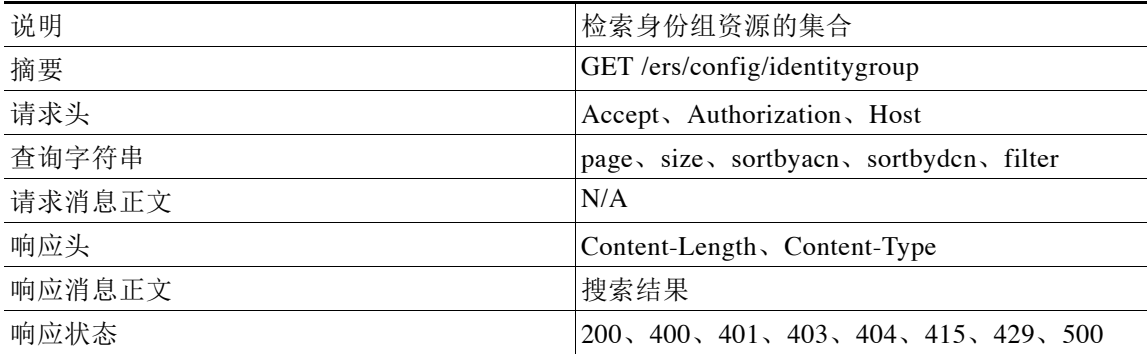

## 检索所有身份组 **API** 调用的请求示例

GET https://<ISE-ADMIN-NODE>:9060/ers/config/identitygroup?page=0&size=20&sortacs=name Authorization: Basic xxxxxxxxxxxxxxxxxxx Accept: application/vnd.com.cisco.ise.identity.identitygroup.1.0+xml

### 检索所有身份组 **API** 调用的响应示例

```
HTTP/1.1 200 OK
Date: Thu, 12 Jul 2012 23:59:59 GMT
Content-Type: application/vnd.com.cisco.ise.ers.searchresult.1.0+xml
Content-Length: 16347
{
<?xml version="1.0" encoding="UTF-8" standalone="yes"?>
<ns2:searchResult total="2" xmlns:ns2="ers.ise.cisco.com">
     <resources>
      <resource name="name1" id="id1" description="description1">
         <link type="application/xml" 
href="https://<ISE-ADMIN-NODE>:9060/ers/config/identitygroup/id1" rel="self"/>
       </resource>
      <resource name="name2" id="id2" description="description2">
         <link type="application/xml" 
href="https://<ISE-ADMIN-NODE>:9060/ers/config/identitygroup/id2" rel="self"/>
       </resource>
     </resources>
</ns2:searchResult>
}
```
## 通过 **ID** 获取身份组

下表列出通过 ID 获取身份组 API 调用的主要特征:

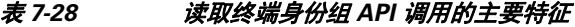

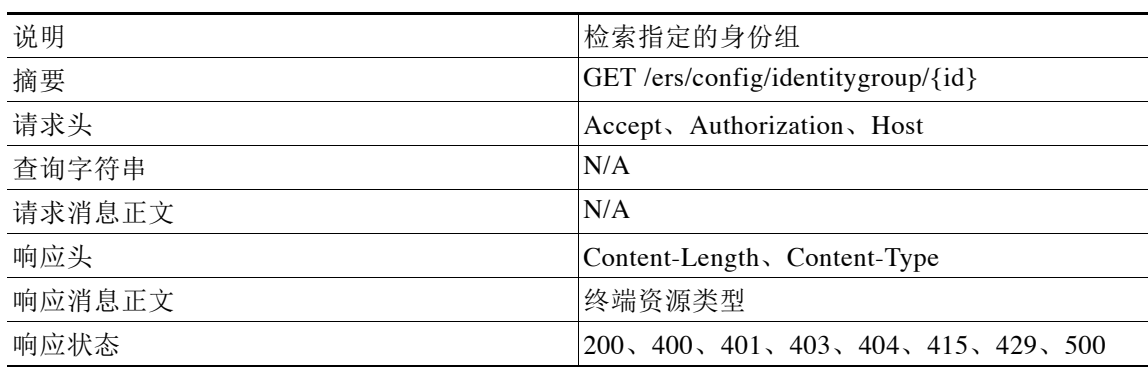

### 通过 **ID** 获取身份组 **API** 调用的请求示例

GET https://<ISE-ADMIN-NODE>:9060/ers/config/identitygroup/333 Authorization: Basic xxxxxxxxxxxxxxxxxx Accept: application/vnd.com.cisco.ise.identity.identitygroup.1.0+xml

### 通过 **ID** 获取身份组 **API** 调用的响应示例

```
<?xml version="1.0" encoding="UTF-8" standalone="yes"?>
<ns3:identitygroup name="name" id="id" description="description" 
xmlns:ns2="ers.ise.cisco.com" xmlns:ns3="identity.ers.ise.cisco.com">
     <parent>parent</parent>
</ns3:identitygroup>
```
## 适用于访客用户的外部 **RESTful** 服务 **API**

下表列出适用于访客用户的外部 RESTful 服务 API:

表 *7-29* 支持的场景

| 操作          | 方法            | <b>URL</b>                                                 | 内容                          |
|-------------|---------------|------------------------------------------------------------|-----------------------------|
| 获取特定访客用户    | <b>GET</b>    | /ers/config/guestuser/{id}                                 | 不适用                         |
| 获取所有访客用户    | <b>GET</b>    | /ers/config/guestuser/                                     | 不适用                         |
| 创建访客用户      | <b>POST</b>   | /ers/config/guestuser/                                     | 访客用户信<br>息(XML)             |
| 更新访客用户      | <b>PUT</b>    | /ers/config/guestuser/{id}                                 | 部分或全部<br>访客用户信<br>息 (XML)   |
| 删除访客用户      | <b>DELETE</b> | /ers/config/guestuser/{id}                                 | 不适用                         |
| 暂停访客用户      | <b>PUT</b>    | /ers/config/guestuser/suspend/{id}                         | 原因                          |
| 恢复访客用户      | <b>PUT</b>    | /ers/config/guestuser/reinstate/{id}                       | 不适用                         |
| 发送电子邮件      | <b>PUT</b>    | /ers/config/guestuser/email/{id}/<br>portalId/{portalId}   | 发件人邮件                       |
| 发送 SMS      | <b>PUT</b>    | /ers/config/guestuser/sms/{id}/portalId<br>/{portalId}     | 不适用                         |
| 批准访客用户      | <b>PUT</b>    | /ers/config/guestuser/approve/{id}                         | 不适用                         |
| 拒绝访客用户      | <b>PUT</b>    | /ers/config/guestuser/deny/{id}                            | 不适用                         |
| 重置密码        | <b>PUT</b>    | /ers/config/guestuser/resetpassword/<br>$\{id\}$           | 不适用                         |
| 启动批量执行      | <b>PUT</b>    | /ers/config/ guestuser/bulk                                | 批量请求                        |
| 获取批量状态      | <b>GET</b>    | /ers/config/ guestuser/bulk/{bulkId}                       | 不适用                         |
| 更改发起人的密码    | <b>PUT</b>    | /ers/config/guestuser/changeSponsor<br>Password/{portalId} | operationAdd<br>itionalData |
| 获取所有门户      | <b>GET</b>    | /ers/config/portal                                         | 不适用                         |
| 通过 ID 获取门户  | <b>GET</b>    | /ers/config/portal/{id}                                    | 不适用                         |
| 获取访客 API 信息 | <b>GET</b>    | /ers/config/guestuser/versioninfo<br>不适用                   |                             |

## **Content Type** 和 **Accept** 标头

每个访客帐户请求都需要进行以下设置:

- **•** Content Type 设置为:application/vnd.com.cisco.ise.identity.guestuser.2.0+xml
- **•** Accept 设置为:application/vnd.com.cisco.ise.identity.guestuser.2.0+xml

每个批量执行请求都需要进行以下设置:

- **•** Content Type 设置为: application/vnd.com.cisco.ise.identity.guestuserbulkrequest.1.0+xml
- **•** Accept 设置为:application/vnd.com.cisco.ise.identity.guestuserbulkrequest.1.0+xml

## 获取访客用户

您可以通过 GET 操作,使用访客的用户名或数据库记录 ID 从 ISE 数据库检索特定访客用户。

表 7-30 **获取访客用户主要特征** 

| 说明     | 检索指定的访客用户                         |  |
|--------|-----------------------------------|--|
| 摘要     | GET /ers/config/guestuser/{id}    |  |
| 请求头    | Accept, Authorization, Host       |  |
| 查询字符串  | 不适用                               |  |
| 请求消息正文 | 不适用                               |  |
| 响应头    | Content-Length, Content-Type      |  |
| 响应消息正文 | 访客用户类型的资源                         |  |
| 响应状态   | 200, 400, 401, 403, 404, 415, 500 |  |

### 获取访客用户示例

- **•** 通过 ID [获取访客用户的示例,第](#page-122-0) 7-25 页
- **•** 通过开头为"ilucky["的用户名进行过滤的示例,第](#page-123-0) 7-26 页
- 通过开头为"ilucky"的用户名和开头为"J["的姓氏进行过滤的示例,第](#page-124-0) 7-27 页
- **•** 通过名字"John["进行过滤并按用户名进行排序的示例,第](#page-125-0) 7-28 页
- **•** 使用 curl [的访客用户请求和响应示例,第](#page-125-1) 7-28 页

## <span id="page-122-0"></span>通过 **ID** 获取访客用户的示例

#### 请求

GET https://<ISE-ADMIN-NODE>:9060/ers/config/guestuser/3333

```
Content-Type - application/vnd.com.cisco.ise.identity.guestuser.2.0+xml
Accept - application/vnd.com.cisco.ise.identity.guestuser.2.0+xml
Authorization - Basic xxxxxxxxxxxxxxxxxxx
```

```
<?xml version="1.0" encoding="UTF-8"?>
<ns3:guestuser xmlns:ns2="ers.ise.cisco.com" xmlns:ns3="identity.ers.ise.cisco.com" 
name="fzvhervocnz" id="af827350-1f0f-11e4-b961-005056103001">
 <link type="application/xml" href="https://10.0.10.130:9060/ers/config/guestuser/3333" 
rel="self"/>
  <customFields/>
  <guestAccessInfo>
   <fromDate>08/08/2014 8:21</fromDate>
   <toDate>08/09/2014 8:21</toDate>
   <validDays>1</validDays>
  </guestAccessInfo>
  <guestInfo>
   <company>Cisco</company>
   <creationTime>08/08/2014 08:21</creationTime>
   <emailAddress>doe@example.com</emailAddress>
   <enabled>true</enabled>
   <firstName>John</firstName>
```

```
 <lastName>Doe</lastName>
   <notificationLanguage>English</notificationLanguage>
   <password>12345</password>
   <phoneNumber>9999998877</phoneNumber>
   <smsServiceProvider>ATT</smsServiceProvider>
   <userName>Guest1</userName>
  </guestInfo>
  <guestType>Daily (default)</guestType>
  <personBeingVisited>sponsor@example.com</personBeingVisited>
  <reasonForVisit>Interview</reasonForVisit>
  <sponsorUserName>SponsoredUser1</sponsorUserName>
  <status>Awaiting Initial Login</status>
</ns3:guestuser>
```
### 相关主题

有关在 API 中是否显示密码的详细信息,请参[阅访客密码,第](#page-91-0) 6-6 页。

## <span id="page-123-0"></span>通过开头为"ilucky"的用户名进行过滤的示例

#### 请求

GET https://<ISE-ADMIN-NODE>:9060/ers/config/guestuser/?filter=userName.STARTSW.ilucky

```
<?xml version="1.0" encoding="UTF-8" standalone="yes"?>
<ns2:searchResult 
     xmlns:ns2="ers.ise.cisco.com" total="8">
     <resources>
         <resource name="ilucky101" id="a0957160-6224-11e3-9bc2-000c2932c73c">
             <link type="application/xml" 
href="https://ISE-ADMIN-NODE:9060/ers/config/guestuser/a0957160-6224-11e3-9bc2-000c2932c73
c" rel="self"/>
         </resource>
         <resource name="ilucky102" id="e14f4460-6224-11e3-9bc2-000c2932c73c">
             <link type="application/xml" 
href="https://ISE-ADMIN-NODE:9060/ers/config/guestuser/e14f4460-6224-11e3-9bc2-000c2932c73
c" rel="self"/>
         </resource>
         <resource name="ilucky201" id="123581f0-6227-11e3-9bc2-000c2932c73c">
             <link type="application/xml" 
href="https://ISE-ADMIN-NODE:9060/ers/config/guestuser/123581f0-6227-11e3-9bc2-000c2932c73
c" rel="self"/>
         </resource>
         <resource name="ilucky301" id="154f9330-6227-11e3-9bc2-000c2932c73c">
             <link type="application/xml" 
href="https://ISE-ADMIN-NODE:9060/ers/config/guestuser/154f9330-6227-11e3-9bc2-000c2932c73
c" rel="self"/>
         </resource>
         <resource name="ilucky401" id="172c6980-6227-11e3-9bc2-000c2932c73c">
             <link type="application/xml" 
href="https://ISE-ADMIN-NODE:9060/ers/config/guestuser/172c6980-6227-11e3-9bc2-000c2932c73
c" rel="self"/>
         </resource>
         <resource name="ilucky501" id="19631fa0-6227-11e3-9bc2-000c2932c73c">
             <link type="application/xml" 
href="https://ISE-ADMIN-NODE:9060/ers/config/guestuser/19631fa0-6227-11e3-9bc2-000c2932c73
c" rel="self"/>
         </resource>
         <resource name="ilucky601" id="1b44b0e0-6227-11e3-9bc2-000c2932c73c">
```

```
 <link type="application/xml" 
href="https://ISE-ADMIN-NODE:9060/ers/config/guestuser/1b44b0e0-6227-11e3-9bc2-000c2932c73
c" rel="self"/>
         </resource>
         <resource name="ilucky602" id="2e1ac600-6227-11e3-9bc2-000c2932c73c">
             <link type="application/xml" 
href="https://ISE-ADMIN-NODE:9060/ers/config/guestuser/2e1ac600-6227-11e3-9bc2-000c2932c73
c" rel="self"/>
         </resource>
     </resources>
</ns2:searchResult>
```
### <span id="page-124-0"></span>通过开头为"ilucky"的用户名和开头为"J"的姓氏进行过滤的示例

### 请求

```
GET
```
https://<ISE-ADMIN-NODE>:9060/ers/config/guestuser/?filter=userName.STARTSW.ilucky&filter= lastName.STARTSW.j

```
<?xml version="1.0" encoding="UTF-8" standalone="yes"?>
<ns2:searchResult 
     xmlns:ns2="ers.ise.cisco.com" total="8">
     <resources>
         <resource name="ilucky101" id="a0957160-6224-11e3-9bc2-000c2932c73c">
             <link type="application/xml" 
href="https://ISE-ADMIN-NODE:9060/ers/config/guestuser/a0957160-6224-11e3-9bc2-000c2932c73
c" rel="self"/>
         </resource>
         <resource name="ilucky102" id="e14f4460-6224-11e3-9bc2-000c2932c73c">
             <link type="application/xml" 
href="https://ISE-ADMIN-NODE:9060/ers/config/guestuser/e14f4460-6224-11e3-9bc2-000c2932c73
c" rel="self"/>
         </resource>
         <resource name="ilucky201" id="123581f0-6227-11e3-9bc2-000c2932c73c">
             <link type="application/xml" 
href="https://ISE-ADMIN-NODE:9060/ers/config/guestuser/123581f0-6227-11e3-9bc2-000c2932c73
c" rel="self"/>
         </resource>
         <resource name="ilucky301" id="154f9330-6227-11e3-9bc2-000c2932c73c">
             <link type="application/xml" 
href="https://ISE-ADMIN-NODE:9060/ers/config/guestuser/154f9330-6227-11e3-9bc2-000c2932c73
c" rel="self"/>
         </resource>
         <resource name="ilucky401" id="172c6980-6227-11e3-9bc2-000c2932c73c">
             <link type="application/xml" 
href="https://ISE-ADMIN-NODE:9060/ers/config/guestuser/172c6980-6227-11e3-9bc2-000c2932c73
c" rel="self"/>
         </resource>
         <resource name="ilucky501" id="19631fa0-6227-11e3-9bc2-000c2932c73c">
             <link type="application/xml" 
href="https://ISE-ADMIN-NODE:9060/ers/config/guestuser/19631fa0-6227-11e3-9bc2-000c2932c73
c" rel="self"/>
         </resource>
         <resource name="ilucky601" id="1b44b0e0-6227-11e3-9bc2-000c2932c73c">
             <link type="application/xml" 
href="https://ISE-ADMIN-NODE:9060/ers/config/guestuser/1b44b0e0-6227-11e3-9bc2-000c2932c73
c" rel="self"/>
         </resource>
         <resource name="ilucky602" id="2e1ac600-6227-11e3-9bc2-000c2932c73c">
```

```
 <link type="application/xml" 
href="https://ISE-ADMIN-NODE:9060/ers/config/guestuser/2e1ac600-6227-11e3-9bc2-000c2932c73
c" rel="self"/>
         </resource>
     </resources>
</ns2:searchResult>
```
## <span id="page-125-0"></span>通过名字"**John**"进行过滤并按用户名进行排序的示例

### 请求

#### **GET**

https://<ISE-Admin-node>:9060/ers/config/guestuser/?page=0&size=10&sortdsc=name&filter=fir stName.eq.john

#### 响应

```
<?xml version="1.0" encoding="UTF-8" standalone="yes"?>
<ns2:searchResult 
     xmlns:ns2="ers.ise.cisco.com" total="2">
     <resources>
         <resource name="jdoe0002" id="886f5b40-5ece-11e3-8faf-000c29c56fc6">
             <link type="application/xml" 
href="https://ISE-ADMIN-NODE:9060/ers/config/guestuser/886f5b40-5ece-11e3-8faf-000c29c56fc
6" rel="self"/>
         </resource>
         <resource name="jdoe0001" id="79e5a5a0-5df9-11e3-84f5-000c29c56fc6">
             <link type="application/xml" 
href="https://ISE-ADMIN-NODE:9060/ers/config/guestuser/79e5a5a0-5df9-11e3-84f5-000c29c56fc
6" rel="self"/>
         </resource>
     </resources>
</ns2:searchResult>
```
### <span id="page-125-1"></span>使用 **curl** 的访客用户请求和响应示例

以下示例介绍使用 curl Linux 命令通过向 ISE 发送的 ID 获取访客用户的请求及其响应。

#### **curl** 命令

```
$ curl -v -k -H 'ACCEPT:application/vnd.com.cisco.ise.identity.guestuser.2.0+xml' 
https://username:password@<ISE-ADMIN-NODE>:9060/ers/config/guestuser/user1
* About to connect() to <ISE-ADMIN-NODE> port 9060
   * Trying 111.11.11.111... * connected
* Connected to <ISE-ADMIN-NODE> (<ISE-ADMin-NODE-IP>) port 9060
* successfully set certificate verify locations:
   CAfile: /usr/share/ssl/certs/ca-bundle.crt
  CApath: none
* SSL connection using DHE-RSA-AES256-SHA
* Server certificate:
         subject: /CN=<ISE-ADMIN-NODE>
         start date: 2013-11-26 00:56:55 GMT
         expire date: 2014-11-26 00:56:55 GMT
         common name: <ISE-ADMIN-NODE>
         issuer: /CN=<ISE-ADMIN-NODE>
```

```
* Server auth using Basic with user 'username'
```
#### 通过 **ID** 获取访客用户的请求

> GET /ers/config/guestuser/444 Authorization: Basic xxxxxxxxxxxxxxx User-Agent: curl/7.12.1 (i386-redhat-linux-gnu) libcurl/7.12.1 OpenSSL/0.9.7a zlib/1.2.1.2 libidn/0.5.6 Host: <ISE-ADMIN-NODE>:9060 Pragma: no-cache ACCEPT:application/vnd.com.cisco.ise.identity.guestuser.2.0+xml

#### 响应

```
< HTTP/1.1 200 OK
< Pragma: No-cache
< Cache-Control: no-cache
< Expires: Wed, 31 Dec 1969 16:00:00 PST
< Set-Cookie: JSESSIONIDSSO=0FCBC2621A0897193FE3105B3FBA8F16; Path=/; Secure
< Set-Cookie: JSESSIONID=5B6092B3FCCE047F7282C52592FAFC7A; Path=/ers; Secure
< Date: Thu, 02 Jan 2014 23:01:59 GMT
< Content-Type: application/vnd.com.cisco.ise.identity.guestuser.2.0+xml
< Content-Length: 1162
< Server:
<?xml version="1.0" encoding="UTF-8" standalone="yes"?>
<ns3:guestuser xmlns:ns2="ers.ise.cisco.com" xmlns:ns3="identity.ers.ise.cisco.com" 
name="user1" id="b4bdf2b0-73e1-11e3-8cdf-000c29c56fc6">
<link type="application/xml" href="https://<ISE-ADMIN-NODE>:9060/ers/config/guestuser/444" 
rel="self"/>
<guestAccessInfo>
<fromDate>08/06/2014 23:26</fromDate>
<toDate>08/07/2014 23:26</toDate>
<validDays>1</validDays>
</guestAccessInfo>
<guestInfo>
<company>New Company</company>
<emailAddress>john@example.com</emailAddress>
<firstName>John</firstName>
<lastName>Doe</lastName>
<notificationLanguage>English</notificationLanguage>
<phoneNumber>9999998877</phoneNumber>
<smsServiceProvider>Global Default</smsServiceProvider>
<userName>user1</userName>
</guestInfo>
<guestType>Daily (default)</guestType>
<personBeingVisited>sponsor@example.com</personBeingVisited>
<portalId>ff2d99e0-2101-11e4-b5cf-005056bf2f0a</portalId>
<reasonForVisit>Interview</reasonForVisit>
</ns3:guestuser>
```
#### 相关主题

有关在 API 中是否显示密码的详细信息,请参阅[访客密码,第](#page-91-0) 6-6 页。

## 获取所有访客用户

您可以使用 GET 操作检索 ISE 数据库中的所有访客用户,并根据名称、用户名或邮件地址等条件 过滤结果。响应包括访客的用户名、ID 和连接到其完整表示的链接。

表 *7-31* 获取所有访客用户的主要特征

| 说明     | 检索访客用户的集合                            |  |  |
|--------|--------------------------------------|--|--|
| 摘要     | GET /ers/config/guestuser/           |  |  |
| 请求头    | Accept, Authorization, Host          |  |  |
| 查询字符串  | page, size, sortase, sortdse, filter |  |  |
| 请求消息正文 | 不适用                                  |  |  |
| 响应头    | Content-Length, Content-Type         |  |  |
| 响应消息正文 | 搜索结果                                 |  |  |
| 响应状态   | 200, 400, 401, 403, 404, 415, 500    |  |  |

### 相关主题

[过滤参数,第](#page-94-0) 6-9 页

### 获取所有访客用户示例

在下面的示例中,GET 操作会检索用户名以 ilu 开头且名字以 b 开头的所有访客用户。

#### 请求 **GET**

https://<ISE-ADMIN-NODE>:9060/ers/config/guestuser/?page=0&size=10&sortasc=name&filter=nam e.STARTSW.ilu&filter=firstName.STARTSW.b

Content-Type - application/vnd.com.cisco.ise.identity.guestuser.2.0+xml Accept - application/vnd.com.cisco.ise.identity.guestuser.2.0+xml Authorization - Basic xxxxxxxxxxxxxxxxxxx

```
HTTP/1.1 200 OK;
Date:Sat, 15 Dec 2012 21:55:05 GMT;
Content-Length:1439;
Content-Type:application/vnd.com.cisco.ise.ers.searchresult.1.0+xml;
<?xml version="1.0" encoding="UTF-8" standalone="yes"?>
<ns2:searchResult xmlns:ns2="ers.ise.cisco.com" total="6">
   <resources>
     <ns2:resource name="ilucky01" id="61dc9060-46a1-11e2-b141-000c290fcf9a">
       <link type="application/xml" 
href="https://<ISE-ADMIN-NODE>:9060/ers/config/guestuser/61dc9060-46a1-11e2-b141-000c290fc
f9a" rel="self"/>
     </ns2:resource>
     <ns2:resource name="ilucky02" id="3f43bb40-468e-11e2-8f92-000c290fcf9a">
       <link type="application/xml" 
href="https://<ISE-ADMIN-NODE>:9060/ers/config/guestuser/3f43bb40-468e-11e2-8f92-000c290fc
f9a" rel="self"/>
     </ns2:resource>
     <ns2:resource name="ilucky03" id="6c65d6d0-468e-11e2-8f92-000c290fcf9a">
```

```
 <link type="application/xml" 
href="https://<ISE-ADMIN-NODE>:9060/ers/config/guestuser/6c65d6d0-468e-11e2-8f92-000c290fc
f9a" rel="self"/>
     </ns2:resource>
     <ns2:resource name="ilucky04" id="6948bdb0-46a1-11e2-b141-000c290fcf9a">
       <link type="application/xml" 
href="https://<ISE-ADMIN-NODE>:9060/ers/config/guestuser/6948bdb0-46a1-11e2-b141-000c290fc
f9a" rel="self"/>
     </ns2:resource>
     <ns2:resource name="ilucky05" id="abbb6440-46a1-11e2-b141-000c290fcf9a">
       <link type="application/xml" 
href="https://<ISE-ADMIN-NODE>:9060/ers/config/guestuser/abbb6440-46a1-11e2-b141-000c290fc
f9a" rel="self"/>
     </ns2:resource>
     <ns2:resource name="ilucky06" id="4d9a1530-46fd-11e2-b70b-000c290fcf9a">
       <link type="application/xml" 
href="https://<ISE-ADMIN-NODE>:9060/ers/config/guestuser/4d9a1530-46fd-11e2-b70b-000c290fc
f9a" rel="self"/>
     </ns2:resource>
   </resources>
</ns2:searchResult>
```
## 创建访客用户

您可以使用 POST 操作创建新的访客用户帐户,此帐户使访客可以通过访客流程登录。 创建访客用户帐户时必须提供 guestType。

| 说明     | 创建指定的内部用户                              |  |
|--------|----------------------------------------|--|
| 摘要     | POST /ers/config/guestuser/            |  |
| 请求头    | Accept, Authorization, Host            |  |
| 查询字符串  | 不适用                                    |  |
| 请求消息正文 | 访客用户                                   |  |
| 响应头    | Content-Length, Content-Type, Location |  |
| 响应消息正文 | 访客用户类型的资源                              |  |
| 响应状态   | 201, 400, 401, 403, 415, 500           |  |

表 *7-32* 创建访客用户的主要特征

### 访客用户 **XML** 结构

```
<?xml version="1.0" encoding="UTF-8" standalone="yes"?>
<ns3:guestuser name="guestUser" id="123456789" description="ERS Example user " 
xmlns:ns2="ers.ise.cisco.com" xmlns:ns3="identity.ers.ise.cisco.com">
     <customFields>
         <entry>
             <key>some key</key>
            <value>some value</value>
         </entry>
         <entry>
             <key>another key</key>
             <value>and its value</value>
         </entry>
     </customFields>
     <guestInfo>
```

```
 <emailAddress>email@some.uri.com</emailAddress>
         <enabled>true</enabled>
         <password>asdlkj324ew</password>
         <phoneNumber>3211239034</phoneNumber>
         <smsServiceProvider>GLobal Default</smsServiceProvider>
         <userName>DS3ewdsa34wWE</userName>
     </guestInfo>
     <guestType>Contractor</guestType>
     <portalId>23423432523</portalId>
     <sponsorUserName>Mr Spons</sponsorUserName>
</ns3:guestuser>
```
### 创建访客用户示例

### 请求

POST https://<ISE-ADMIN-NODE>:9060/ers/config/guestuser/

```
Content-Type - application/vnd.com.cisco.ise.identity.guestuser.2.0+xml
Accept - application/vnd.com.cisco.ise.identity.guestuser.2.0+xml
Authorization - Basic xxxxxxxxxxxxxxxxxxx
```

```
<?xml version="1.0" encoding="UTF-8" standalone="yes"?>
<ns2:guestuser xmlns:ns2="identity.ers.ise.cisco.com">
     <guestAccessInfo>
         <fromDate>08/08/2014 08:15</fromDate>
         <toDate>08/09/2014 08:15</toDate>
        <validDays>1</validDays>
     </guestAccessInfo>
     <guestInfo>
         <company>New Company</company>
         <emailAddress>doe@example.com</emailAddress>
         <firstName>John</firstName>
         <lastName>Doe</lastName>
         <notificationLanguage>English</notificationLanguage>
         <phoneNumber>9999998877</phoneNumber>
        <smsServiceProvider>Global Default</smsServiceProvider>
         <userName>guestuser1</userName>
     </guestInfo>
     <guestType>Daily (default)</guestType>
     <personBeingVisited>sponsor@example.com</personBeingVisited>
     <portalId>ff2d99e0-2101-11e4-b5cf-005056bf2f0a</portalId>
     <reasonForVisit>Interview</reasonForVisit>
</ns2:guestuser>
```
### 响应

```
HTTP/1.1 201 Created;
Date:Sat, 15 Dec 2012 21:20:51 GMT;
Content-Length:0;
Location:https://<ISE-ADMIN-NODE>/ers/config/guestuser/e1bb8290-6ccb-11e3-8cdf-000c29c56fc
6;
Set-Cookie:JSESSIONID=28CF43F1ACCC7448BED7255DC7B787EE; Path=/ers; 
Secure;JSESSIONIDSSO=DB6D6900088D1863CA84863570392E4C; Path=/; Secure;
Content-Type:application/xml;
```
#### 相关主题

有关在 API 中是否显示密码的详细信息,请参[阅访客密码,第](#page-91-0) 6-6 页。

## 更新访客用户

通过使用 PUT 操作更新资源,您可以更改现有访客用户的属性。您可以全部或部分更新访客用户 的属性。

```
表 7-33 更新访客用户的主要特征
```
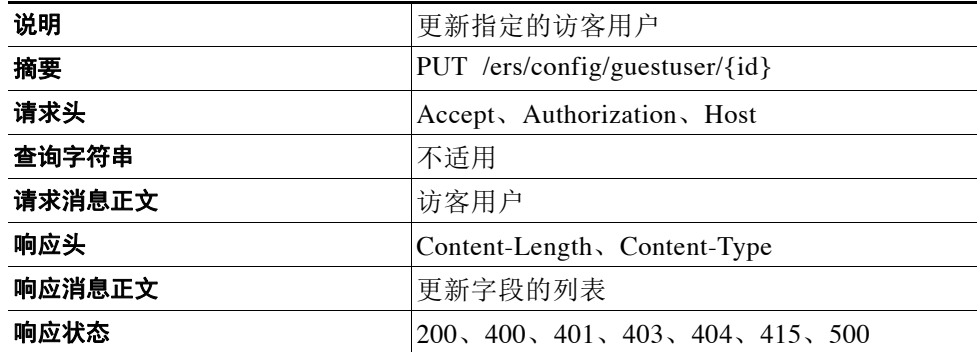

## 更新用户示例

### 请求

PUT https://<ISE-ADMIN-NODE>:9060/ers/config/guestuser/name/ilucky101

Content-Type - application/vnd.com.cisco.ise.identity.guestuser.2.0+xml Accept - application/vnd.com.cisco.ise.identity.guestuser.2.0+xml Authorization - Basic xxxxxxxxxxxxxxxxxxx

```
<?xml version="1.0" encoding="UTF-8"?>
<ns2:guestuser xmlns:ns2="identity.ers.ise.cisco.com">
     <portalId>ff2d99e0-2101-11e4-b5cf-005056bf2f0a</portalId>
     <reasonForVisit>Interview</reasonForVisit>
</ns2:guestuser>
```
#### 响应

Status:200 OK

```
<?xml version="1.0" encoding="UTF-8" standalone="yes"?>
<ns2:updatedFields xmlns:ns2="ers.ise.cisco.com">
  <updatedField field="ReasonForVisit">
  <newValue>Interview</newValue>
  <oldValue>no reason</oldValue>
  </updatedField>
  <updatedField field="validDays">
  <newValue>0</newValue>
  <oldValue>1</oldValue>
  </updatedField>
</ns2:updatedFields>
```
## 删除访客用户

您可以使用数据库记录 ID 从 ISE 数据库删除访客用户的记录。用户在下次尝试时将无法登录。

表 *7-34* 删除访客用户的主要特征

| 说明     | 删除指定的访客用户                         |  |
|--------|-----------------------------------|--|
| 摘要     | DELETE /ers/config/guestuser/{id} |  |
| 请求头    | Accept, Authorization, Host       |  |
| 查询字符串  | 不适用                               |  |
| 请求消息正文 | 不适用                               |  |
| 响应头    | Content-Length, Content-Type      |  |
| 响应消息正文 | 不适用                               |  |
| 响应状态   | 204, 400, 401, 403, 404, 415, 500 |  |

## 删除访客用户示例

### 请求

DELETE https://<ISE-ADMIN-NODE>:9060/ers/config/guestuser/3333

Content-Type - application/vnd.com.cisco.ise.identity.guestuser.2.0+xml Accept - application/vnd.com.cisco.ise.identity.guestuser.2.0+xml Authorization - Basic xxxxxxxxxxxxxxxxxxx

### 响应

HTTP/1.1 200 OK Date: Thu, 12 Jul 2012 23:59:59 GMT

## 暂停访客用户

使用 PUT 操作可暂停特定访客用户。用户在下次尝试时将无法登录。您必须包含暂停原因,原因 可以包含空格。

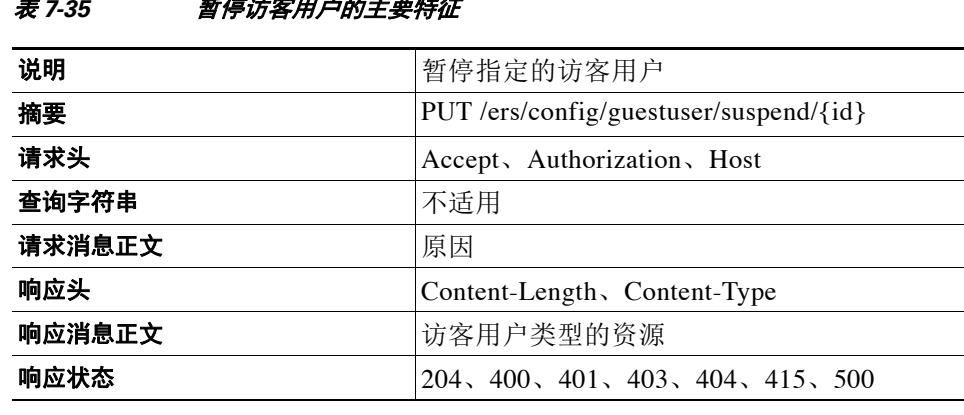

### 表 *7-35* 暂停访客用户的主要特征

## 通过 **ID** 暂停访客用户示例

### 请求

```
PUT https:/<ISE-ADMIN-NODE>:9060/ers/config/guestuser/suspend/3333
Authorization: Basic xxxxxxxxxxxxxxxxxxx
Accept: application/vnd.com.cisco.ise.identity.guestuser.2.0+xml
Content-Type - application/vnd.com.cisco.ise.identity.guestuser.2.0+xml
<?xml version="1.0" encoding="UTF-8"?>
<ns3:operationAdditionalData xmlns:ns2="identity.ers.ise.cisco.com" 
xmlns:ns3="ers.ise.cisco.com">
     <requestAdditionalAttributes>
         <additionalAttribute name="reason" value="AUP not accepted"/>
     </requestAdditionalAttributes>
</ns3:operationAdditionalData>
```
### 响应

HTTP/1.1 204 No Content Sat, 15 Dec 2012 10:14:38 GMT

## 恢复访客用户

使用 PUT 操作可恢复暂停的访客用户帐户。

### 表 7-36 **恢复访客用户的主要特征**

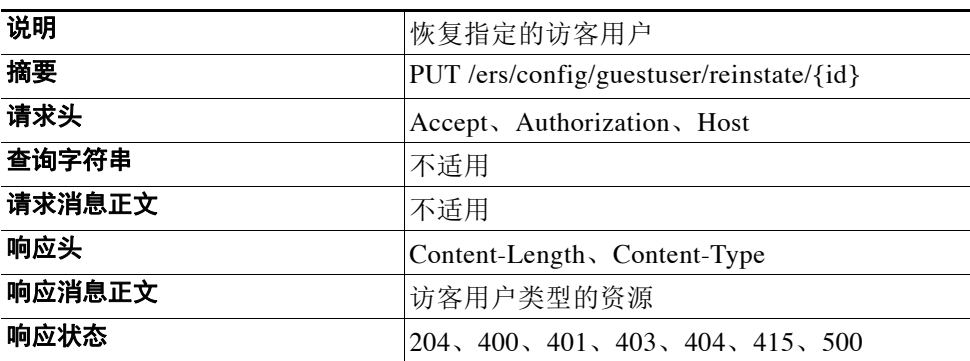

### 恢复访客用户示例

#### 请求

PUT https://<ISE-ADMIN-NODE>:9060/ers/config/guestuser/reinstate/33 Authorization: Basic xxxxxxxxxxxxxxxxxxx Accept: application/vnd.com.cisco.ise.identity.guestuser.2.0+xml

### 响应

HTTP/1.1 204 OK Date: Sat, 15 Dec 2012 10:20:48 GMT

## 向访客用户发送邮件

使用 PUT 操作可向访客用户的邮件帐户发送邮件。此操作需要在 Cisco ISE 中配置 SMTP 服务器。 请求需要使用门户 ID, 因为门户配置包含邮件正文和主题所需的信息。

表 *7-37* 向访客用户发送邮件的主要特征

| 说明     | 向指定访客用户发送邮件                                                      |  |
|--------|------------------------------------------------------------------|--|
| 摘要     | PUT /ers/config/guestuser/email/{id}/portalId/<br>$\{portallD\}$ |  |
| 请求头    | Accept, Authorization, Host                                      |  |
| 查询字符串  | 不适用                                                              |  |
| 请求消息正文 | 发件人邮件                                                            |  |
| 响应头    | Content-Length、Content-Type                                      |  |
| 响应消息正文 | 不适用                                                              |  |
| 响应状态   | 204, 400, 401, 403, 404, 415, 500                                |  |

## 向访客用户发送邮件示例

### 请求

```
PUT 
https://<ISE-ADMIN-NODE>:9060/ers/config/guestuser/email/4444/portalId/ff2d99e0-2101-11e4-
b5cf-005056bf2f0a
    Authorization: Basic xxxxxxxxxxxxxxxxxxx
     Accept:
     application/vnd.com.cisco.ise.identity.guestuser.2.0+xml
<?xml version="1.0" encoding="UTF-8"?>
 <ns3:operationAdditionalData xmlns:ns2="identity.ers.ise.cisco.com" 
xmlns:ns3="ers.ise.cisco.com">
        <requestAdditionalAttributes>
            <additionalAttribute name="senderEmail" value="sender Email"/>
        </requestAdditionalAttributes>
</ns3:operationAdditionalData>
```
### 响应

HTTP/1.1 204 OK Date: Sat, 15 Dec 2012 10:20:48 GMT

## 向访客用户发送 **SMS** 文本

使用 PUT 操作可向访客用户的移动电话发送文本消息。此操作需要在 Cisco ISE 中配置 SMTP 服 务器。

请求需要使用门户 ID, 因为门户配置包含文本正文所需的信息。

### 表 7-38 *向访客用户发送邮件的主要特征*

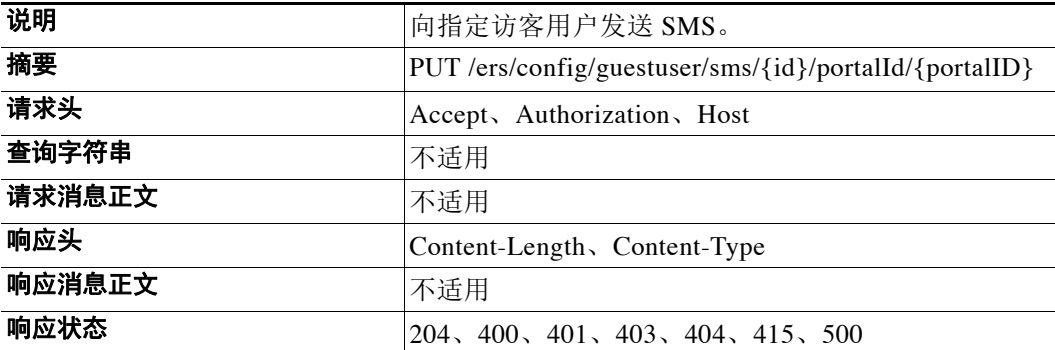

## 发送 **SMS** 示例

#### 请求 PUT

```
https://<ISE-ADMIN-NODE>:9060/ers/config/guestuser/sms/444/portalId/ff2d99e0-2101-11e4-b5c
f-005056bf2f0a
   Authorization: Basic xxxxxxxxxxxxxxxxxxx
    Accept:
    application/vnd.com.cisco.ise.identity.guestuser.2.0+xml
```
### 响应

```
HTTP/1.1 204 OK 
Date: Sat, 15 Dec 2012 10:20:48 GMT
```
## 批准访客用户

此操作允许您批准访客用户帐户。此操作需要使用访客帐户 ID。

### 表 *7-39* 获取 *API* 版本的主要特征

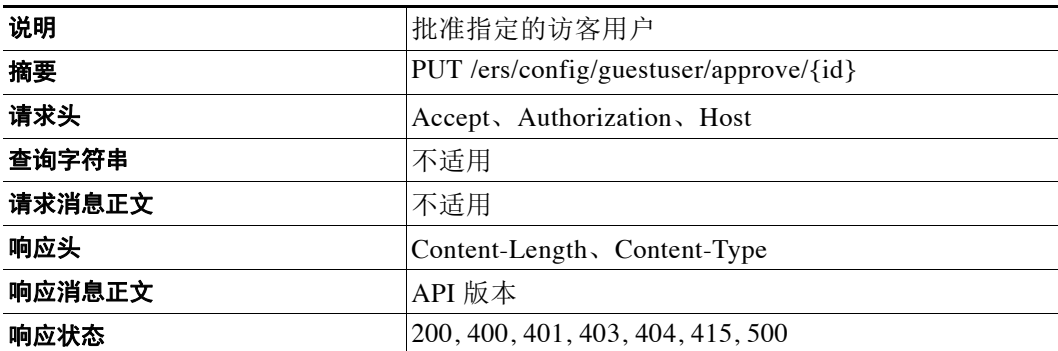

### 批准访客用户示例

### 请求

```
PUT https://<ISE-ADMIN-NODE>:9060/ers/config/guestuser/approve/3333
    Authorization: Basic xxxxxxxxxxxxxxxxxxx
    Accept: application/vnd.com.cisco.ise.identity.guestuser.2.0+xml
```
### 响应

```
HTTP/1.1 204 OK 
Date: Sat, 15 Dec 2012 10:20:48 GMT
```
## 拒绝批准访客用户帐户

此操作允许您拒绝批准访客用户帐户。此操作需要使用访客帐户 ID。

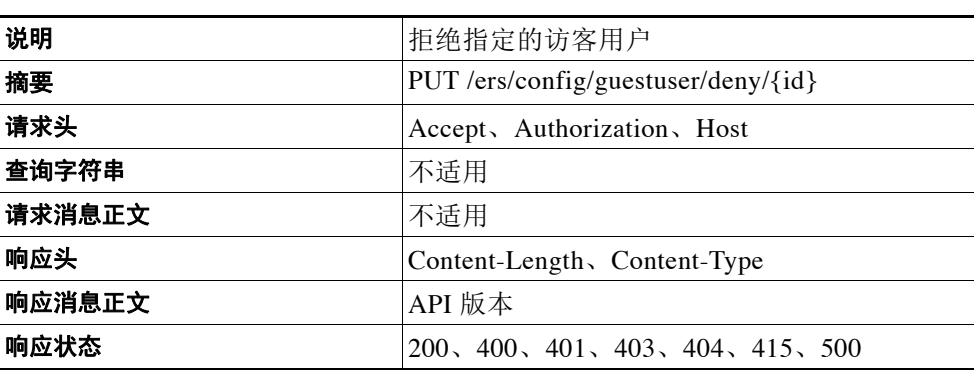

表 7-40 *获取 API 版本的主要特征* 

### 拒绝批准访客用户示例

### 请求

```
PUT https://<ISE-ADMIN-NODE>:9060/ers/config/guestuser/deny/7777
    Authorization: Basic xxxxxxxxxxxxxxxxxxx
    Accept: application/vnd.com.cisco.ise.identity.guestuser.2.0+xml
```
### 响应

HTTP/1.1 204 OK Date: Sat, 15 Dec 2012 10:20:48 GMT

## 重置访客用户帐户的密码

此操作允许您重置访客用户帐户的密码。此操作需要使用访客帐户 ID。此操作会返回生成的新密 码,您无法使用 REST API 指定自己的密码。

表 *7-41* 获取 *API* 版本的主要特征

| 说明     | 重置指定访客用户的密码                                  |  |
|--------|----------------------------------------------|--|
| 摘要     | PUT /ers/config/guestuser/resetpassword/{id} |  |
| 请求头    | Accept, Authorization, Host                  |  |
| 查询字符串  | 不适用                                          |  |
| 请求消息正文 | 不适用                                          |  |
| 响应头    | Content-Length, Content-Type                 |  |
| 响应消息正文 | 新密码                                          |  |
| 响应状态   | 200, 400, 401, 403, 404, 415, 500            |  |

## 重置访客用户的密码示例

### 请求

```
PUT https://<ISE-ADMIN-NODE>:9060/ers/config/guestuser/resetpassword/7777
    Authorization: Basic xxxxxxxxxxxxxxxxxxx
    Accept: application/vnd.com.cisco.ise.identity.guestuser.2.0+xml
```
### 响应

```
HTTP/1.1 204 OK 
Date: Sat, 15 Dec 2014 10:20:48 GMT
<?xml version="1.0" encoding="UTF-8" standalone="yes"?>
<ns2:operationResult xmlns:ns2="ers.ise.cisco.com">
     <attributesList>
         <attribute value="DdsAASDs%$##@ssds12" name="password"/>
     </attributesList>
</ns2:operationResult>
```
## 启动访客用户的批量执行

通过批量操作请求,您可以在单个请求中发送最多 500 项操作, 或根据 ID 发送最多 5000 项操作。

如果请求有效,服务器将返回状态代码 202 (ACCEPTED),并在 LOCATION 响应头中包含唯一的批 量标识符,您可以使用此标识符通过获取批量状态操作跟踪批量状态。

一次只允许运行一个批量操作仍在执行时发布批量操作请求,服务器将 返回响应状态 503 (Service Unavailable),并包含相应的要求客户端稍后重试的描述性消息。

| 说明    | 启动执行                           |  |
|-------|--------------------------------|--|
| 摘要    | PUT /ers/config/guestuser/bulk |  |
| 请求头   | Accept, Authorization, Host    |  |
| 查询字符串 | 不适用                            |  |

表 *7-42* 启动批量执行的主要特征

#### 表 *7-42* 启动批量执行的主要特征

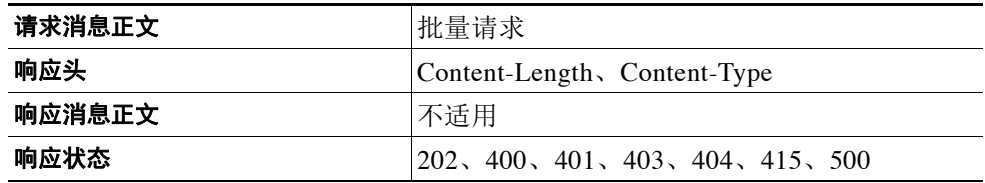

## 创建访客批量执行示例

#### 请求

```
PUT https://<ISE-ADMIN-NODE>:9060/ers/config/guestuser/bulk
Authorization: Basic
Content-Type: application/vnd.com.cisco.ise.identity.guestuserbulkrequest.1.0+xml
<?xml version="1.0" encoding="UTF-8" standalone="yes"?>
<ns3:bulkRequest xsi:type="ns2:guestUserBulkRequest"
                 resourceMediaType="vnd.com.cisco.ise.identity.guestuser.1.0+xml"
                 operationType="create"
                 xmlns:ns2="identity.ers.ise.cisco.com"
      xmlns:ns3="ers.ise.cisco.com">
 <resourcesList>
  <resource xsi:type="ns2:GuestUser" description="created by bulk">
  <portalId>6ab68890-d0f1-11e3-a1d5-005056bf4687</portalId>
   <guestAccesstInfo>
        <groupTag>group</groupTag>
        <validDays>2</validDays>
        <location>London</location>
        <ssid>guest_ssid</ssid>
    </guestAccesstInfo>
<guestInfo>
         <company>new company</company>
         <emailAddress>joe@example.com</emailAddress>
         <enabled>true</enabled>
         <firstName>John</firstName>
         <lastName>Doe</lastName>
         <phoneNumber>6033203311</phoneNumber>
         <userName>lucky7</userName>
         <password>1234</password>
         <notificationLanguage>English</notificationLanguage>
         <smsServiceProvider>ATT</smsServiceProvider>
     </guestInfo>
     <guestType>DAILY</guestType>
     <reasonForVisit>interview</reasonForVisit>
     <personBeingVisited>sponsor@cisco.com</personBeingVisited>
  </resource>
...
  <resource xsi:type="ns2:GuestUser" description="created by bulk">
  <portalId>6ab68890-d0f1-11e3-a1d5-005056bf4687</portalId>
   <guestAccesstInfo>
        <groupTag>group</groupTag>
        <validDays>3</validDays>
        <location>London</location>
        <ssid>guest_ssid</ssid>
    </guestAccesstInfo>
     <guestInfo>
         <company>new company</company>
         <emailAddress>mary@example.com</emailAddress>
         <enabled>true</enabled>
```

```
 <firstName>Mary</firstName>
         <lastName>Sue</lastName>
         <phoneNumber>6039990000</phoneNumber>
         <userName>lucky13</userName>
         <password>1234</password>
         <notificationLanguage>English</notificationLanguage>
         <smsServiceProvider>ATT</smsServiceProvider>
     </guestInfo>
     <guestType>DAILY</guestType>
     <reasonForVisit>interview</reasonForVisit>
     <personBeingVisited>sponsor@cisco.com</personBeingVisited>
 </resource>
</resourcesList>
</ns3:bulkRequest>
```
### 响应

```
HTTP/1.1 202 ACCEPTED
         Date: Thu, 12 Jul 2012 23:59:59 GMT
         Location: https://<ISE-ADMIN-NODE>:9060/ers/config/guestuser/123443545334
```
#### 相关主题

[获取终端批量状态,第](#page-112-0) 7-15 页

## 获取访客用户的批量状态

如果批量执行请求有效且没有其他正在处理的批量操作,服务器将在 LOCATION 响应头中返回唯 一的批量标识符。使用此 ID 可跟踪批量状态,您可以获取操作开始之后至少 2 小时的状态报告。

| 说明     | 监控指定的批量执行进度                             |  |  |
|--------|-----------------------------------------|--|--|
| 摘要     | GET /ers/config/guestuser/bulk/{bulkid} |  |  |
| 请求头    | Accept, Authorization, Host             |  |  |
| 查询字符串  | 不适用                                     |  |  |
| 请求消息正文 | 不适用                                     |  |  |
| 响应头    | Content-Length, Content-Type            |  |  |
| 响应消息正文 | 批量状态                                    |  |  |
| 响应状态   | 200, 400, 401, 403, 404, 415, 500       |  |  |
|        |                                         |  |  |

表 *7-43* 获取批量状态的主要特征

### 获取访客用户的批量状态示例

#### 请求

GET https://<ISE-ADMIN-NODE>:9060/ers/config/guestuser/bulk/53454354534 HTTP/1.1 Authorization: Basic xxxxxxxxxxxxxxxxxxx Accept: application/vnd.com.cisco.ise.identity.guestuserbulkrequest.1.0+xml

```
HTTP/1.1 200 OK
Date: Thu Mar 07 18:17:35 IST 2013 GMT
Content-Type: application/vnd.com.cisco.ise.ers.guestuserbulkrequest.1.0+xml 
Content-Length: 16347
```

```
{
<ns2:bulkStatus
 xmlns:ns2 = "ers.ise.cisco.com"
 successCount = "50"
 startTime = "Thu Mar 07 17:17:35 IST 2013"
 resourcesCount = "50"
 operationType = "create"
 resourceMediaType = "vnd.com.cisco.ise.ers.identity.guestuser.1.0+xml"
 failCount = "0"
 executionStatus = "COMPLETED"
 bulkId = "53454354534">
 <resourcesStatus>
   <resourceStatus
    status = "SUCCUESS"
    description = "created by bulk request"
    id = "23d068d0-873a-11e2-bad4-00215edbb2a8"/>
...
   <resourceStatus
    status = "SUCCUESS"
    description = "created by bulk request"
    id = "23cfa580-873a-11e2-bad4-00215edbb2a8"/>
 </resourcesStatus>
</ns2:bulkStatus>
}
```
## 更改发起人的密码

此操作允许您更改当前登录的发起人的密码。此操作需要使用门户 ID。

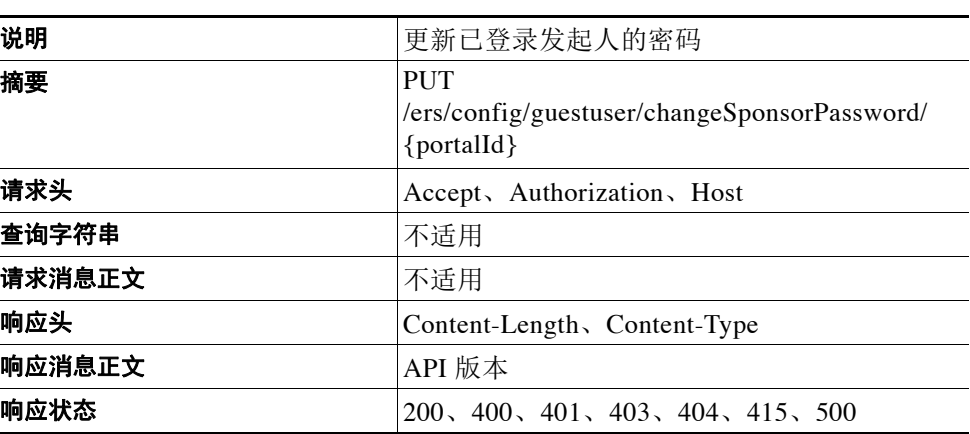

### 表 *7-44* 获取 *API* 版本的主要特征

## 更改发起人的密码示例

### 请求

```
PUT https://<ISE-ADMIN-NODE>:9060/ers/config/guestuser/changeSponsorPassword/88888
    Host: cisco.com
   Authorization: Basic xxxxxxxxxxxxxxxxxx
Content-Type: application/vnd.com.cisco.ise.identity.guestuser.2.0+xml
```

```
<?xml version="1.0" encoding="UTF-8"?>
```

```
<ns3:operationAdditionalData xmlns:ns2="identity.ers.ise.cisco.com" 
xmlns:ns3="ers.ise.cisco.com">
     <requestAdditionalAttributes>
         <additionalAttribute name="newPassword" value="Cisco1234"/>
         <additionalAttribute name="currentPassword" value="Autom8me"/>
     </requestAdditionalAttributes>
</ns3:operationAdditionalData>
```
### 响应

HTTP/1.1 204 OK Date: Sat, 15 Dec 2012 10:20:48 GMT

## 适用于门户的外部 **RESTful** 服务 **API**

下表列出适用于门户的外部 RESTful 服务 API:

表 *7-45* 适用于门户的 *API*

| 操作         | 方法         | <b>URL</b>              | 内容  | 查询字符串                                      |
|------------|------------|-------------------------|-----|--------------------------------------------|
| 获取所有门户     | <b>GET</b> | /ers/config/portal      | 不适用 | Page、Size、<br>sortacs 或<br>sortdsn, Filter |
| 通过 ID 获取门户 | <b>GET</b> | /ers/config/portal/{id} | 不适用 |                                            |

## 获取所有门户

下表列出获取所有门户 API 调用的主要特征:

### 表 7-46  **获取所有门户 API 调用的主要特征**

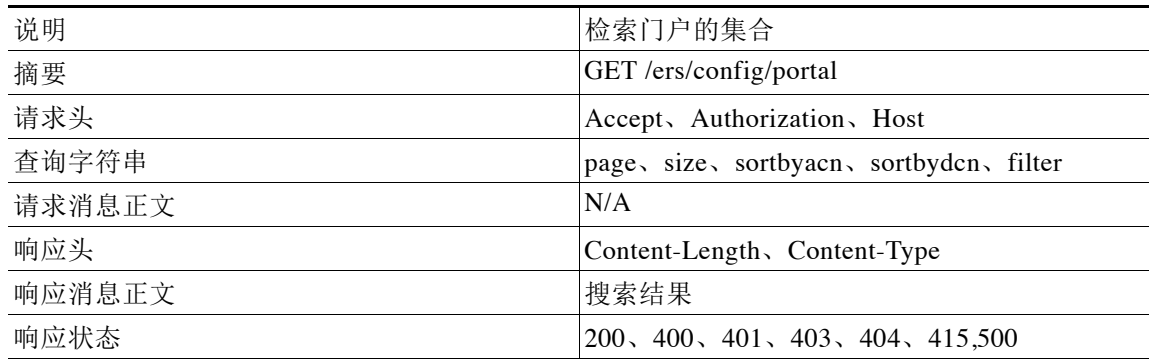

## 获取所有门户调用的请求示例

GET https://<ISE-ADMIN-NODE>:9060/ers/config/portal Authorization: Basic xxxxxxxxxxxxxxxxxxx Accept: application/vnd.com.cisco.ise.identity.portal.1.0+xml

## 获取所有门户调用的响应示例

```
HTTP/1.1 200 OK
Date: Thu, 12 Jul 2012 23:59:59 GMT
Content-Type: application/vnd.com.cisco.ise.ers.searchresult.1.0+xml 
Content-Length: 16347
{
<?xml version="1.0" encoding="utf-8" standalone="yes"?> <ns2:searchResult total="2" 
xmlns:ns2="ers.ise.cisco.com">
         <resources>
             <resource name="portal1" id="id1">
                 <link type="application/xml" 
href="https://<ISE-ADMIN-NODE>:9060/ers/config/portal/id1" rel="self"/>
            </resource>
             <resource name="portal2" id="id2">
                 <link type="application/xml" 
href="https://<ISE-ADMIN-NODE>:9060/ers/config/portal/id2" rel="self"/>
             </resource>
         </resources>
</ns2:searchResult>
```
## 通过 **ID** 获取门户

下表列出通过 ID 获取门户 API 调用的主要特征:

### 表 *7-47* 通过 *ID* 获取门户 *API* 调用的主要特征

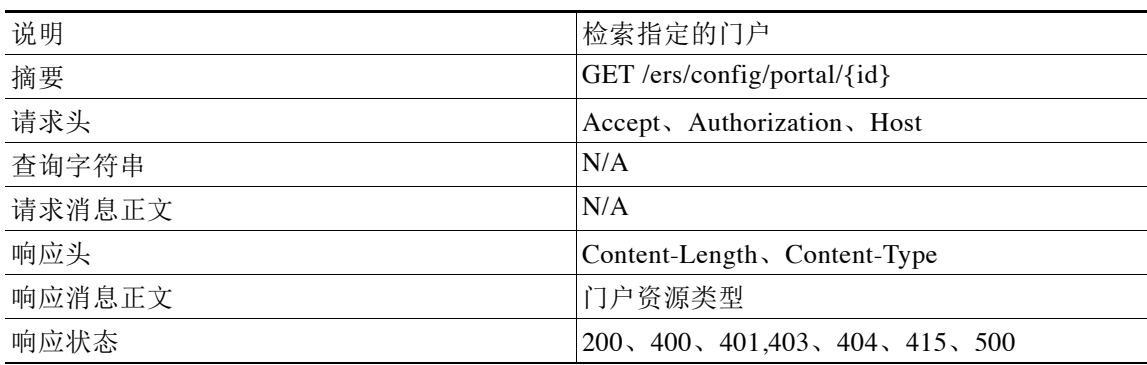

### 通过 **ID** 获取门户调用的请求示例

GET https://<ISE-ADMIN-NODE>:9060/ers/config/portal/333 Authorization: Basic xxxxxxxxxxxxxxxxxxx Accept: application/vnd.com.cisco.ise.identity.portal.1.0+xml

### 通过 **ID** 获取门户调用的响应示例

```
HTTP/1.1 200 OK
Date: Thu, 12 Jul 2012 23:59:59 GMT
Content-Type: application/vnd.com.cisco.ise.identity.portal.1.0+xml Content-Length: 16347
{
<?xml version="1.0" encoding="UTF-8" standalone="yes"?> 
<ns3:portal name="sponsor" id="d7b703f0-b073-11e3-bd6c- 005056a15fa7"
        xmlns:ns2="ers.ise.cisco.com"
        xmlns:ns3="identity.ers.ise.cisco.com">
```

```
 <link type="application/xml" 
href="https://<ISE-ADMIN-NODE>:9060/ers/config/portal/333" rel="self"/>
     <allowSponsorToChangeOwnPassword>false</allowSponsorToChangeOwnPassword>
         <GuestUserFieldList>
              <GuestUserField>
                  <customType>false</customType>
                  <dataType>DROPDOWN</dataType>
     <dictionaryLabelKey>ui_sms_provider_label</dictionaryLabelKey>
                  <labelName>SMS Service Provider</labelName>
                 <required>true</required>
             </GuestUserField>
              <GuestUserField>
                 <customType>false</customType>
                  <dataType>TEXT</dataType>
     <dictionaryLabelKey>ui_company_label</dictionaryLabelKey>
                 <labelName>Company</labelName>
                  <required>true</required>
             </GuestUserField>
              <GuestUserField>
                  <customType>false</customType>
                  <dataType>TEXT</dataType>
     <dictionaryLabelKey>ui_first_name_label</dictionaryLabelKey>
                 <labelName>First name</labelName>
                  <required>true</required>
             </GuestUserField>
              <GuestUserField>
                  <customType>false</customType>
                  <dataType>TEXT</dataType>
    <dictionaryLabelKey>ui_reason_visit_label</dictionaryLabelKey>
                 <labelName>Reason for visit</labelName>
                 <required>true</required>
            </GuestUserField>
             <GuestUserField>
                 <customType>true</customType>
                  <dataType>TEXT</dataType>
     <dictionaryLabelKey>ui_ssn-number_text_label</dictionaryLabelKey>
                  <instructionText>social </instructionText>
                  <labelName>ssn-number</labelName>
                  <required>false</required>
             </GuestUserField>
              <GuestUserField>
                 <customType>false</customType>
                  <dataType>PHONE</dataType>
     <dictionaryLabelKey>ui_phone_number_label</dictionaryLabelKey>
                 <labelName>Phone number</labelName>
                 <required>true</required>
              </GuestUserField>
              <GuestUserField>
                  <customType>false</customType>
                 <dataType>EMAIL</dataType>
     <dictionaryLabelKey>ui_person_visited_label</dictionaryLabelKey>
                  <labelName>Person being visited</labelName>
                 <required>true</required>
             </GuestUserField>
             <GuestUserField>
                  <customType>false</customType>
                  <dataType>EMAIL</dataType>
     <dictionaryLabelKey>ui_email_address_label</dictionaryLabelKey>
                 <labelName>Email address</labelName>
                <required>true</required>
             </GuestUserField>
              <GuestUserField>
                 <customType>false</customType>
                  <dataType>TEXT</dataType>
```

```
<dictionaryLabelKey>ui_last_name_label</dictionaryLabelKey>
                 <labelName>Last name</labelName>
                <required>true</required>
             </GuestUserField>
     </GuestUserFieldList>
</ns3:portal>
}
```
## 适用于配置文件的外部 **RESTful** 服务 **API**

下表列出适用于配置文件的外部 RESTful 服务 API:

#### 表 *7-48* 适用于门户的 *API*

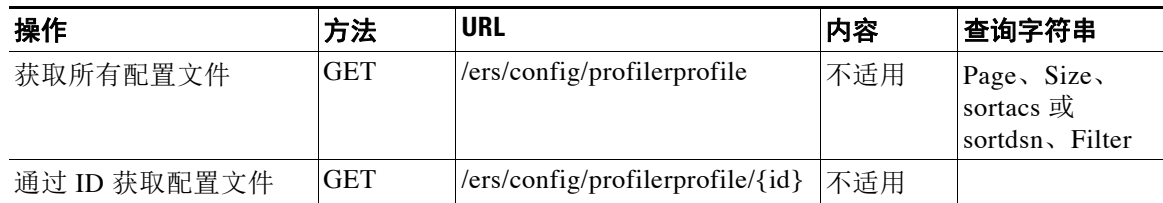

## 获取所有配置文件

下表列出获取所有门户 API 调用的主要特征:

### 表 *7-49* 获取所有门户 *API* 调用的主要特征

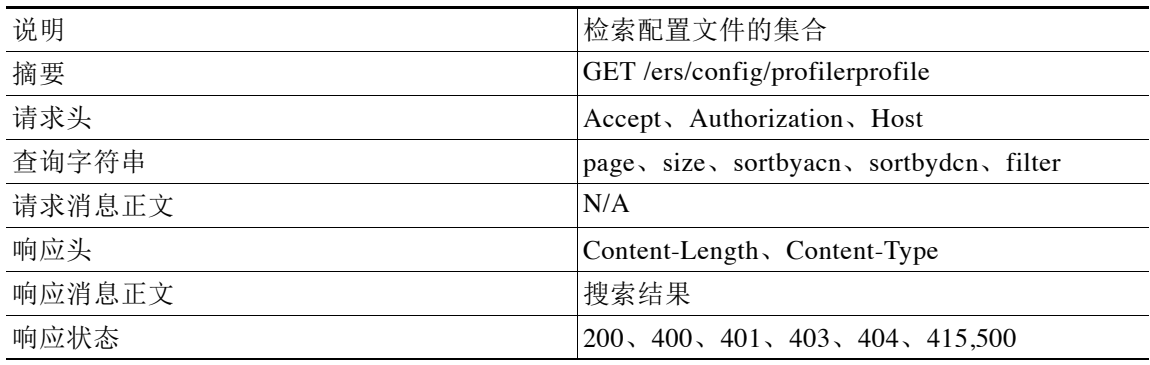

### 获取所有配置文件调用的请求示例

GET https://<ISE-ADMIN-NODE>:9060/ers/config/profilerprofile Authorization: Basic xxxxxxxxxxxxxxxxxxx Accept: application/vnd.com.cisco.ise.identity.profilerprofile.1.0+xml
#### 获取所有配置文件调用的响应示例

```
HTTP/1.1 200 OK
Date: Thu, 12 Jul 2014 23:59:59 GMT
<?xml version="1.0" encoding="UTF-8" standalone="yes"?>
<ns2:searchResult total="2" xmlns:ns2="ers.ise.cisco.com">
     <nextPage type="application/xml" href="link-to-next-page" rel="next"/>
     <previousPage type="application/xml" href="link-to-previous-page" rel="previous"/>
     <resources>
         <resource name="name1" id="id1" description="description1"/>
         <resource name="name2" id="id2" description="description2"/>
     </resources>
</ns2:searchResult>
```
# 通过 **ID** 获取门户

下表列出通过 ID 获取配置文件 API 调用的主要特征:

#### 表 *7-50* 通过 *ID* 获取门户 *API* 调用的主要特征

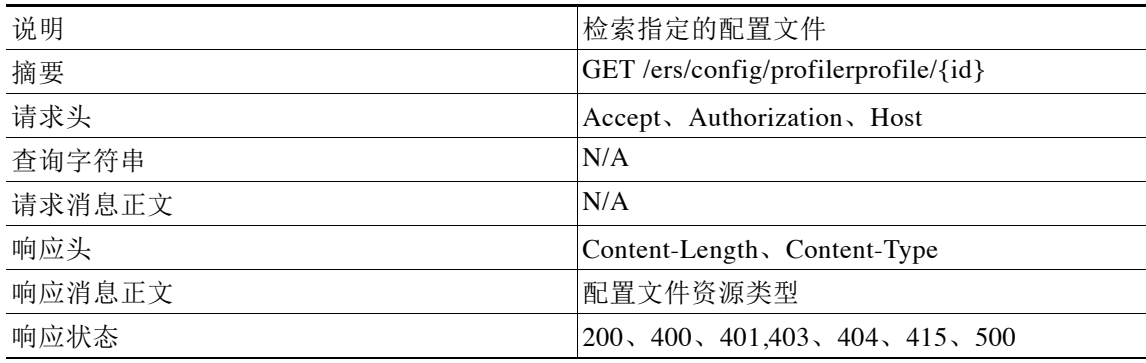

## 通过 **ID** 获取门户调用的请求示例

GET https://<ISE-ADMIN-NODE>:9060/ers/config/profilerprofile/333 Authorization: Basic xxxxxxxxxxxxxxxxxxx Accept: application/vnd.com.cisco.ise.identity.profilerprofile.1.0+xml

## 通过 **ID** 获取门户调用的响应示例

```
HTTP/1.1 200 OK
Date: Thu, 12 Jul 2014 23:59:59 GMT
```
<?xml version="1.0" encoding="UTF-8" standalone="yes"?> <ns3:profilerprofile name="name" id="id" description="description" xmlns:ns2="ers.ise.cisco.com" xmlns:ns3="identity.ers.ise.cisco.com"/

# 适用于网络设备的外部 **RESTful** 服务 **API**

下表列出适用于网络设备的外部 RESTful 服务 API:

表 *7-51* 适用于门户的 *API*

| 操作               | 方法            | <b>URL</b>                                 | 内容   | 查询字符串                                      |
|------------------|---------------|--------------------------------------------|------|--------------------------------------------|
| 获取所有网络设备         | <b>GET</b>    | /ers/config/networkdevice                  | 不适用  | Page、Size、<br>sortacs 或<br>sortdsn, Filter |
| 获取网络设备           | <b>GET</b>    | /ers/config/networkdevice<br>$/\{id\}$     | 不适用  |                                            |
| 创建网络设备           | <b>POST</b>   | /ers/config/networkdevice                  | 网络设备 |                                            |
| 更新网络设备           | <b>PUT</b>    | /ers/config/networkdevice<br>$/\{id\}$     | 网络设备 |                                            |
| 删除网络设备           | <b>DELETE</b> | /ers/config/networkdevice<br>$/\{id\}$     | 不适用  |                                            |
| 获取网络设备资源版本<br>信息 | <b>GET</b>    | /ers/config/ networkdevice<br>/versioninfo | 不适用  |                                            |

# 获取所有网络设备

下表列出获取所有网络设备 API 调用的主要特征:

#### 表 *7-52* 获取所有网络设备 *API* 调用的主要特征

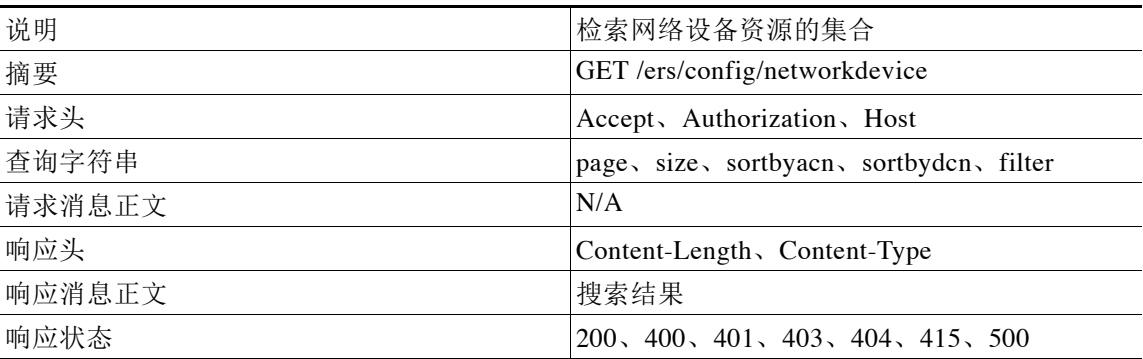

#### 获取所有网络设备调用的请求示例

GET https://<ISE-ADMIN-NODE>:9060/ers/config/networkdevice?page=1&size=20&sortacs=name Authorization: Basic xxxxxxxxxxxxxxxxxxx

Accept: application/vnd.com.cisco.ise.network.networkdevice.1.0+xml

#### 获取所有网络设备调用的响应示例

```
HTTP/1.1 200 OK
Date: Thu, 12 Jul 2012 23:59:59 GMT
Content-Type: application/vnd.com.cisco.ise.ers.searchresult.1.0+xml Content-Length: 16347
{
<?xml version="1.0" encoding="UTF-8" standalone="yes"?> <ns2:searchResult
         xmlns:ns2="ers.ise.cisco.com" total="1">
         <resources>
             <resource name="nd1" id="0d008bb0-2539-11e3-84ad-
     00215edbb2a8">
                 <link type="application/xml"
     href="https://10.56.13.196:9060/ers/config/networkdevice/0d0
     08bb0-2539-11e3-84ad-00215edbb2a8" rel="self"/>
             </resource>
         </resources>
     </ns2:searchResult>
}
```
## 通过 **ID** 获取网络设备

下表列出通过 ID 获取网络设备 API 调用的主要特征:

#### 表 *7-53* 通过 *ID* 获取网络设备 *API* 调用的主要特征

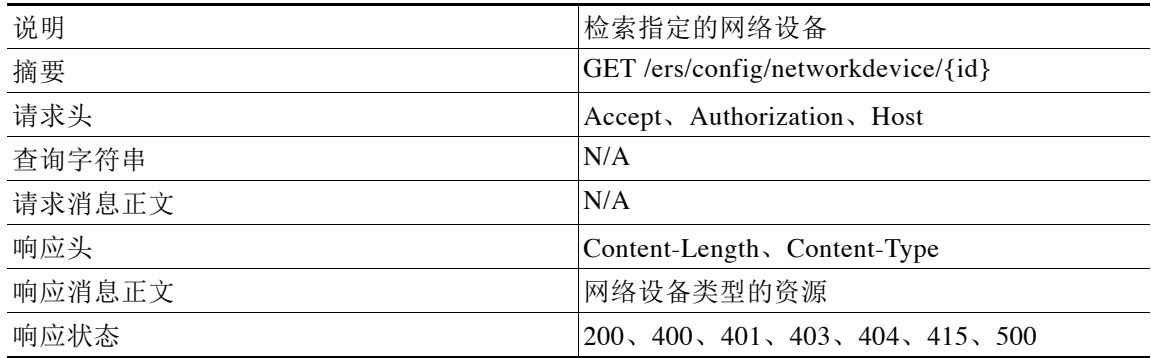

### 通过 **ID** 获取网络设备调用的请求示例

GET https://<ISE-ADMIN-NODE>:9060/ers/config/networkdevice/333 Authorization: Basic xxxxxxxxxxxxxxxxxxx Accept: application/vnd.com.cisco.ise.network.networkdevice.1.0+xml

#### 通过 **ID** 获取网络设备调用的响应示例

```
HTTP/1.1 200 OK
Date: Thu, 12 Jul 2012 23:59:59 GMT
Content-Type: application/vnd.com.cisco.ise.network.networkdevice.1.0+xml Content-Length: 
16347
{
<?xml version="1.0" encoding="UTF-8" standalone="yes"?> <ns3:networkdevice
         xmlns:ns2="ers.ise.cisco.com"
         xmlns:ns3="network.ers.ise.cisco.com" name="nd1"
     id="0d008bb0-2539-11e3-84ad-00215edbb2a8">
         <link type="application/xml"
     href="https://10.56.13.196:9060/ers/config/networkdevice/0d0
```

```
 08bb0-2539-11e3-84ad-00215edbb2a8" rel="self"/>
         <authenticationSettings>
             <enableKeyWrap>false</enableKeyWrap>
             <keyInputFormat>ASCII</keyInputFormat>
             <networkProtocol>RADIUS</networkProtocol>
             <radiusSharedSecret>*****</radiusSharedSecret>
         </authenticationSettings>
<NetworkDeviceIPList>
         <NetworkDeviceIP>
             <ipaddress>1.2.3.4</ipaddress>
             <mask>32</mask>
         </NetworkDeviceIP>
     </NetworkDeviceIPList>
     <modelName>Unknown</modelName>
     <NetworkDeviceGroupList>
         <NetworkDeviceGroup>1d8c62b0-2539-11e3-84ad-
00215edbb2a8</NetworkDeviceGroup>
         <NetworkDeviceGroup>37053aa0-2539-11e3-84ad-
00215edbb2a8</NetworkDeviceGroup>
     </NetworkDeviceGroupList>
     <softwareVersion>Unknown</softwareVersion>
</ns3:networkdevice>
}
```
# 创建网络设备

下表列出创建网络设备 API 调用的主要特征:

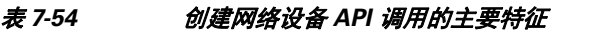

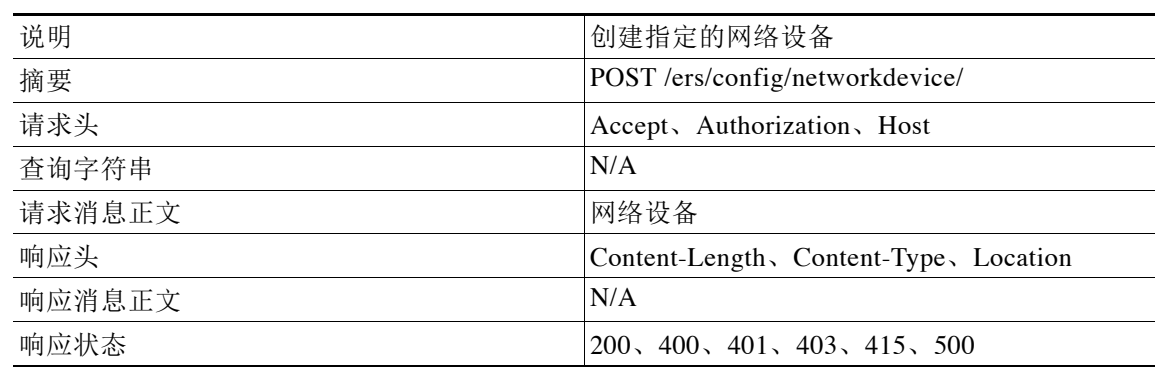

#### 创建网络设备调用的请求示例

```
POST https://<ISE-ADMIN-NODE>:9060/ers/config/networkdevice/ 
Authorization: Basic xxxxxxxxxxxxxxxxxxx
Content-Type: application/vnd.com.cisco.ise.network.networkdevice.1.0+xml {
     <?xml version="1.0" encoding="UTF-8" standalone="yes"?>
     <ns3:networkdevice
         xmlns:ns2="ers.ise.cisco.com"
         xmlns:ns3="network.ers.ise.cisco.com" name="nd2">
         <authenticationSettings>
             <enableKeyWrap>false</enableKeyWrap>
             <keyInputFormat>ASCII</keyInputFormat>
             <networkProtocol>RADIUS</networkProtocol>
             <radiusSharedSecret>acsi</radiusSharedSecret>
         </authenticationSettings>
         <NetworkDeviceIPList>
```

```
 <NetworkDeviceIP>
             <ipaddress>1.2.3.4</ipaddress>
             <mask>32</mask>
         </NetworkDeviceIP>
     </NetworkDeviceIPList>
     <modelName>Unknown</modelName>
     <NetworkDeviceGroupList>
         <NetworkDeviceGroup>1d8c62b0-2539-11e3-84ad-
 00215edbb2a8</NetworkDeviceGroup>
         <NetworkDeviceGroup>37053aa0-2539-11e3-84ad-
 00215edbb2a8</NetworkDeviceGroup>
     </NetworkDeviceGroupList>
     <softwareVersion>Unknown</softwareVersion>
 </ns3:networkdevice>
```
### 创建网络设备调用的响应示例

}

HTTP/1.1 201 OK (see location header for the ID of the new device) Date: Thu, 12 Jul 2012 23:59:59 GMT Content-Type: application/vnd.com.cisco.ise.network.networkdevice.1.0+xml Location: https://<ISE-ADMIN-NODE>:9060/ers/config/networkdevice/444

## 更新网络设备

下表列出更新网络设备 API 调用的主要特征:

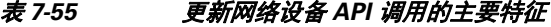

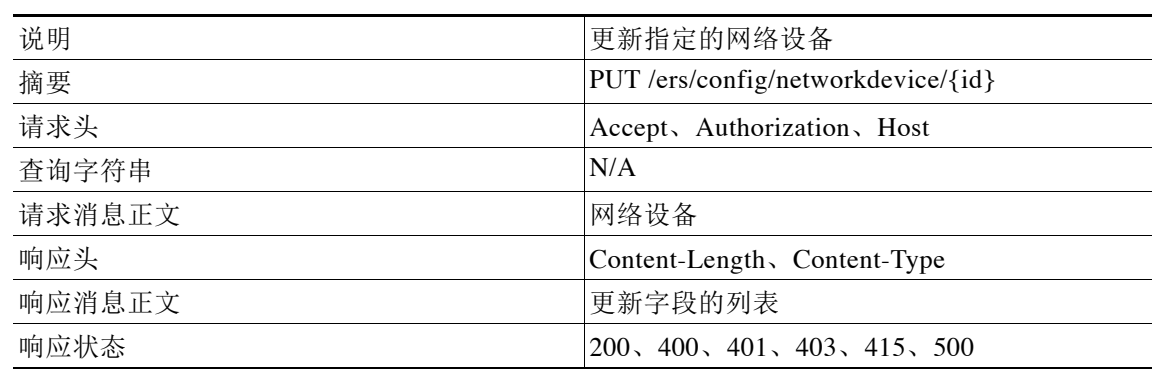

#### 更新网络设备调用的请求示例

```
PUT https://<ISE-ADMIN-NODE>:9060/ers/config/networkdevice/333 
Authorization: Basic xxxxxxxxxxxxxxxxxx
Content-Type: application/vnd.com.cisco.ise.network.networkdevice.1.0+xml {
     <?xml version="1.0" encoding="UTF-8" standalone="yes"?>
     <ns3:networkdevice
         xmlns:ns2="ers.ise.cisco.com"
         xmlns:ns3="network.ers.ise.cisco.com"
     name="nd2_updated">
         <authenticationSettings>
             <enableKeyWrap>true</enableKeyWrap>
         </authenticationSettings>
     </ns3:networkdevice>
}
```
### 更新网络设备调用的响应示例

```
HTTP/1.1 200 OK
Date: Thu, 12 Jul 2012 23:59:59 GMT
Content-Type: application/vnd.com.cisco.ise.ers.updatedfields.1.0+xml Content-Length: 529
{
<?xml version="1.0" encoding="UTF-8" standalone="yes"?> <ns2:updatedFields 
xmlns:ns2="ers.ise.cisco.com">
     <updatedField field="name">
         <newValue>nd2_updated</newValue>
         <oldValue>nd2</oldValue>
     </updatedField>
     <updatedField field="enableKeywrap">
         <newValue>true</newValue>
         <oldValue>false</oldValue>
     </updatedField>
</ns2:updatedFields>
}
```
# 删除网络设备

下表列出删除网络设备 API 调用的主要特征:

表 *7-56* 删除网络设备 *API* 调用的主要特征

# 说明 删除指定的网络设备

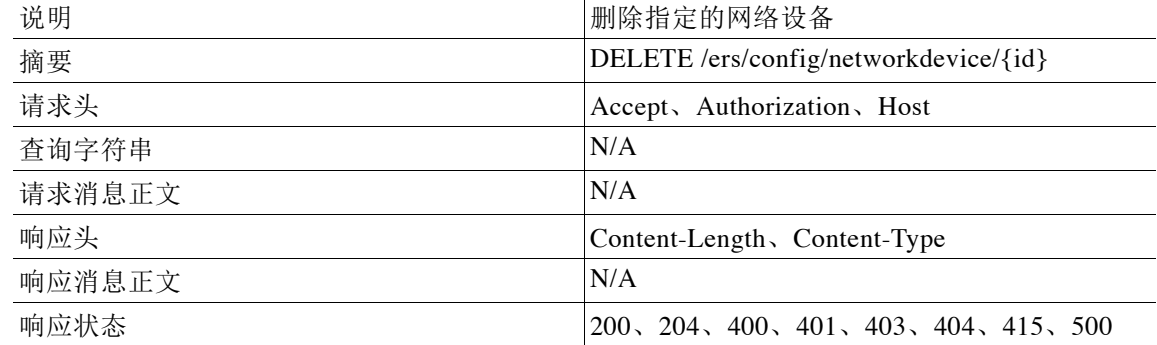

## 更新网络设备调用的请求示例

DELETE https://<ISE-ADMIN-NODE>:9060/ers/config/networjdevice/333 Authorization: Basic xxxxxxxxxxxxxxxxxx Accept: application/vnd.com.cisco.ise.network.networkdevice.1.0+xml

#### 更新网络设备调用的响应示例

HTTP/1.1 200 OK Date: Thu, 12 Jul 2012 23:59:59 GMT

# 适用于网络设备组的外部 **RESTful** 服务 **API**

下表列出适用于网络设备组的外部 RESTful 服务 API:

表 *7-57* 适用于 *SGT* 的 *API*

| 操作                | 方法         | URL                                            | 内容  | 查询字符串                                       |
|-------------------|------------|------------------------------------------------|-----|---------------------------------------------|
| 获取所有网络设备组         | <b>GET</b> | /ers/config/networkdeviceg<br>roup             | 不适用 | page, size,<br>sortacs 或<br>sortdsn, filter |
| 获取网络设备组           | <b>GET</b> | /ers/config/networkdeviceg<br>roup/ $\{id\}$   | 不活用 |                                             |
| 获取网络设备组资源<br>版本信息 | <b>GET</b> | /ers/config/networkdeviceg<br>roup/versioninfo | 不适用 |                                             |

# 获取所有网络设备组

下表列出获取所有网络设备组 API 调用的主要特征:

#### 表 *7-58* 获取所有网络设备组 *API* 调用的主要特征

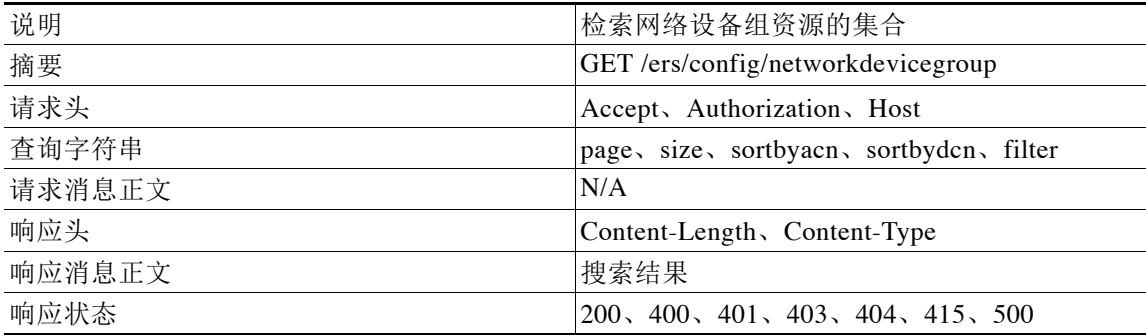

#### 获取所有网络设备组 **API** 调用的请求示例

#### GET

https://<ISE-ADMIN-NODE>:9060/ers/config/networkdevicegroup?page=1&size=20&sortacs=name Authorization: Basic xxxxxxxxxxxxxxxxxxx

Accept: application/vnd.com.cisco.ise.network.networkdevicegroup.1.0+xml

## 获取所有网络设备组 **API** 调用的响应示例

```
HTTP/1.1 200 OK
Date: Thu, 12 Jul 2012 23:59:59 GMT
Content-Type: application/vnd.com.cisco.ise.ers.searchresult.1.0+xml Content-Length: 16347
{
    <?xml version="1.0" encoding="UTF-8" standalone="yes"?>
                       <ns2:searchResult
            xmlns:ns2="ers.ise.cisco.com" total="0">
                          <resources>
   <resource name="Location#All Locations#loc1" id="1d8c62b0-2539-11e3-84ad-00215edbb2a8" 
description="xxx">
```

```
 <link type="application/xml" 
href="https://10.56.13.196:9060/ers/config/networkdevicegroup/1d8c62b0-2539-11e3-84ad-0021
5edbb2a8" rel="self"/>
                           </resource>
    <resource name="Device Type#All Device Types#device type 555" 
id="37053aa0-2539-11e3-84ad-00215edbb2a8" description="vvv">
                  <link type="application/xml"
 href="https://10.56.13.196:9060/ers/config/networkdevicegrou
      p/37053aa0-2539-11e3-84ad-00215edbb2a8" rel="self"/>
                           </resource>
                           </resources>
                      </ns2:searchResult>
}
```
## 获取网络设备组

下表列出获取网络设备组 API 调用的主要特征:

#### 表 *7-59* 获取网络设备组 *API* 调用的主要特征

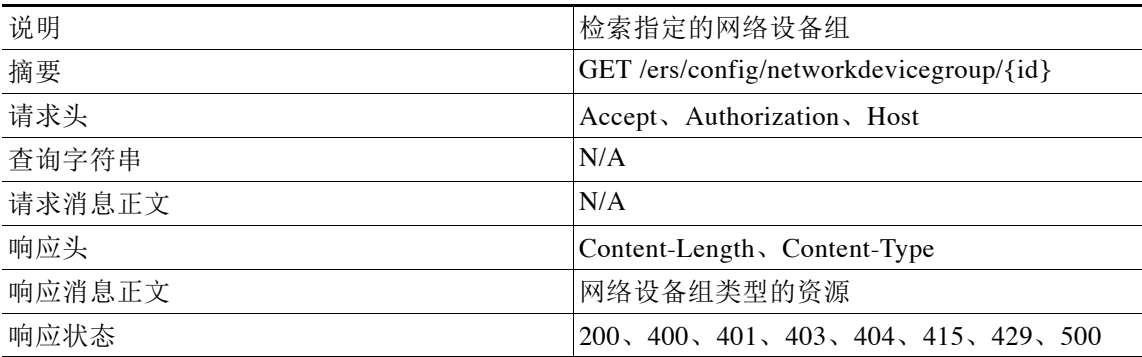

#### 获取网络设备组 **API** 调用的请求示例

GET https://<ISE-ADMIN-NODE>:9060/ers/config/networkdevicegroup/333 Authorization: Basic xxxxxxxxxxxxxxxxxxx Accept: application/vnd.com.cisco.ise.network.networkdevicegroup.1.0+xml

#### 获取网络设备组 **API** 调用的响应示例

```
HTTP/1.1 200 OK
Date: Thu, 12 Jul 2012 23:59:59 GMT
Content-Type: application/vnd.com.cisco.ise.network.networkdevicegroup.1.0 +xml
Content-Length: 16347
{
<?xml version="1.0" encoding="UTF-8" standalone="yes"?> <ns3:networkdevicegroup
         xmlns:ns2="ers.ise.cisco.com"
         xmlns:ns3="network.ers.ise.cisco.com" name="Location#All
     Locations#loc1" id="1d8c62b0-2539-11e3-84ad-00215edbb2a8"
     description="xxx">
         <link type="application/xml"
     href="https://10.56.13.196:9060/ers/config/networkdevicegrou
     p/1d8c62b0-2539-11e3-84ad-00215edbb2a8" rel="self"/>
         <type>Location</type>
</ns3:networkdevicegroup>
}
```
# 适用于 **SGT** 的外部 **RESTful** 服务 **API**

下表列出适用于 SGT 的外部 RESTful 服务 API:

表 *7-60* 适用于 *SGT* 的 *API*

| 操作                | 方法         | URL                         | 内容  | 查询字符串                                       |
|-------------------|------------|-----------------------------|-----|---------------------------------------------|
| 获取所有 SGT          | <b>GET</b> | /ers/config/sgt             | 不适用 | page, size,<br>sortacs 或<br>sortdsn, filter |
| 获取 SGT            | GET        | /ers/config/sgt/ $\{id^1\}$ | 不适用 |                                             |
| 获取 GST 资源版<br>本信息 | <b>GET</b> | /ers/config/sgt/versioninfo | 不适用 |                                             |

1. SGT ID 是 Cisco ISE 数据库中存储的 UUID 类型。

## 获取所有 **SGT**

下表列出获取所有 SGT API 调用的主要特征:

#### 表 *7-61* 主获取所有 *SGT API* 调用的主要特征

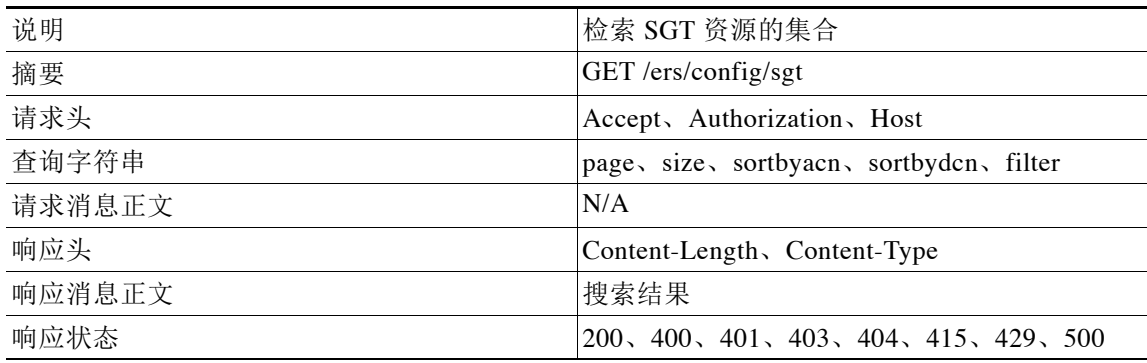

#### 获取所有 **SGT API** 调用的请求示例

GET https://<ISE-ADMIN-NODE>:9060/ers/config/sgt?page=0&size=20&sortacs=name Authorization: Basic xxxxxxxxxxxxxxxxxxx Accept: application/vnd.com.cisco.ise.sga.sgt.1.0+xml

#### 获取所有 **SGT API** 调用的响应示例

```
HTTP/1.1 200 OK
Date: Thu, 12 Jul 2012 23:59:59 GMT
Content-Type: application/vnd.com.cisco.ise.ers.searchresult.1.0+xml
Content-Length: 16347
{
<?xml version="1.0" encoding="UTF-8" standalone="yes"?>
<ns2:searchResult total="2" xmlns:ns2="ers.ise.cisco.com">
<resources>
   <resource name="name1" id="id1" description="description1">
```

```
 <link type="application/xml" href="https://<ISE-ADMIN-NODE>:9060/ers/config/sgt/id1" 
rel="self"/>
  </resource>
  </resources>
</ns2:searchResult>
}
```
# 通过 **ID** 获取 **SGT**

下表列出通过 ID 获取 SGT API 调用的主要特征:

表 *7-62* 获取 *SGT API* 调用的主要特征

| 说明     | 检索指定的 SGT                                |  |
|--------|------------------------------------------|--|
| 摘要     | GET /ers/config/sgt/ $\{id\}$            |  |
| 请求头    | Accept, Authorization, Host              |  |
| 查询字符串  | N/A                                      |  |
| 请求消息正文 | N/A                                      |  |
| 响应头    | Content-Length, Content-Type             |  |
| 响应消息正文 | 内部用户类型的资源                                |  |
| 响应状态   | $200, 400, 401, 403, 404, 415, 429, 500$ |  |

#### 通过 **ID** 获取 **SGT API** 调用的请求示例

GET https://<ISE-ADMIN-NODE>:9060/ers/config/sgt/333 Authorization: Basic xxxxxxxxxxxxxxxxxxx Accept: application/vnd.com.cisco.ise.sga.sgt.1.0+xml

## 通过 **ID** 获取 **SGT API** 调用的响应示例

```
HTTP/1.1 200 OK
Date: Thu, 12 Jul 2012 23:59:59 GMT
Content-Type: application/vnd.com.cisco.ise.sga.sgt.1.0+xml
Content-Length: 16347
{
<?xml version="1.0" encoding="UTF-8" standalone="yes"?>
<ns3:sgt description="description" name="name" id="id" xmlns:ns2="ers.ise.cisco.com" 
xmlns:ns3="sga.ers.ise.cisco.com">
     <generationId>generationId</generationId>
     <isTagFromRange>isTagFromRange</isTagFromRange>
     <value>1</value>
</ns3:sgt>
}
```
# **REST API** 客户端

通过外部 RESTful 服务 API, 您可以对 Cisco ISE 资源执行 CRUD(创建、读取、更新、删除)操 作。要使用与 Cisco ISE 服务器通信并在其上执行操作的外部 RESTful 服务 API 构建和测试应 用,您可以使用任何行业标准 REST API 客户端, 如 Google Chrome 的 POSTMAN 插件。

POSTMAN 根据 REST 架构和基本原则进行设计,使您可以利用 Google Chrome Web 浏览器发送 并检索标准 HTTP 和 HTTPS 请求和响应。您可以使用以下标准 HTTP 方法对 Cisco ISE 资源执行 CRUD 操作:

- **•** GET
- **•** POST
- **•** PUT
- **•** DELETE

通过 ERS API, 您可以在各种 API 调用中使用这些 HTTP 请求, 从而使您可以在 Cisco ISE 服务 器上执行操作。有关使用这些 HTTP 请求的操作的完整列表,请参阅 <ERS API 操作 >。

注意 要下载 POSTMAN 插件,请访问 [https://chrome.google.com/webstore/detail/postman-rest-client/](https://chrome.google.com/webstore/detail/postman-rest-client/fdmmgilgnpjigdojojpjoooidkmcomcm?hl=en) [fdmmgilgnpjigdojojpjoooidkmcomcm?hl=en](https://chrome.google.com/webstore/detail/postman-rest-client/fdmmgilgnpjigdojojpjoooidkmcomcm?hl=en)。有关使用 POSTMAN 插件的详细信息,请访问 <https://github.com/a85/POSTMan-Chrome-Extension/wiki>。

# **GET** 方法

请求指定资源的表示。使用 GET 的请求只会检索数据,不会产生任何其他影响。

注意 本节介绍如何使用 POSTMAN 插件发起 ERS API 调用。此 API 调用使用 GET HTTP 方法和 ERS API 的其他部分(本节不做介绍)。有关各个 ERS API 部分(如特征、请求和响应)的详细信 息,请参阅外部 [RESTful](#page-98-0) 服务 API 操作。

使用 GET HTTPS 方法的 ERS API 调用的请求正文包括以下三个构成要素:

- **•** [URI](#page-154-0)
- **•** [Accept](#page-155-0) 标头
- **•** [Authorization](#page-155-1) 标头

#### <span id="page-154-0"></span>**URI**

GET 方法向 Cisco ISE 服务器发送 URI, HTTP 回复为原始结果数据。典型的 URI 必须遵守以下格式:

**•** *https://<Cisco ISE Server address:<port>/<namespace>/config/<Cisco ISE Resouce Name>*

其中,*<Cisco ISE Server Address>* 表示 Cisco ISE 服务器的服务器地址,*<port>* 表示端口 9060, *<namespace>* 表示 ISE 资源所属的命名空间,*<Cisco ISE Resource Name>* 表示 Cisco ISE 资源的 名称。

Г

以下示例显示的 URI 用于请求 *interaluser* ISE 资源的数据:

**•** *https://10.56.13.196:9060/ers/config/internaluser* 。

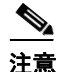

注意 URI 不是请求正文;它只是一个 URL。此 URL 使用 GET 方法发送到服务器。

## <span id="page-155-0"></span>**Accept** 标头

Accept 标头必须遵守以下格式:

• *application/vnd.com.cisco.ise.<resource-namespace>.<resource-type>.<major version>.<minor version>+xml*

其中,*<resource-namespace>* 表示 ISE 资源所属的命名空间,*<resource-type>* 表示 ISE 资源的类 型,*<major-version>* 表示 ISE 部署的主要版本号,*<minor-version>* 表示 ISE 部署的次要版本号。

以下示例显示典型的 Accept 标头:

**•** *application/vnd.com.cisco.ise.identity.internaluser.1.0+xml*

#### <span id="page-155-1"></span>**Authorization** 标头

Authorization 标头包含嵌入到 GET 请求中的加密授权密钥。指定授权凭证后,您必须生成加密密 钥,此加密密钥之后将嵌入到请求正文中。

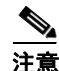

注意 有关生成加密密钥的详细信息,请参阅使用 [POSTMAN](#page-155-2) 提出 GET 请求,第 7-58 页。

#### <span id="page-155-2"></span>使用 **POSTMAN** 提出 **GET** 请求

#### 操作步骤

- 步骤 **1** 在 Google Chrome 浏览器中打开 POSTMAN 插件。
- 步骤 **2** 使用左侧窗格中的选项创建新集合。

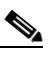

注意 有关使用 POSTMAN 插件的详细信息, 请访问 <https://github.com/a85/POSTMan-Chrome-Extension/wiki>。

步骤 **3** 从下拉菜单中,选择 **GET**。

步骤 **4** 在 URL 栏,输入 URI。 URI 指定您尝试与之通信的 Cisco ISE 服务器和您尝试访问的 ISE 资源。有关 URI 格式的详细信 息, 请参阅 URI, 第 [7-57](#page-154-0) 页。

步骤 **5** 点击 **Basic Auth** 选项卡。 通过此选项,您可以指定显示的用户访问凭证。

步骤 **6** 在 Username 和 Password 字段指定您的访问凭证,然后点击 **Refresh Headers**。 POSTMAN 会显示 Authorization 标头与加密密钥。

步骤 **7** 通过指定以下值添加 Accept 标头:application/vnd.com.cisco.ise.ers.<namespace>.<ise resource>.1.0+xml

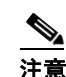

注意 有关 Accept 标头的详细信息, 请参阅 Accept 标头, 第 7-58 页。

步骤 **8** 点击 **Send**。

POSTMAN 插件会显示 200 OK 状态响应,表示请求成功。此请求也会返回您在 URL 指定的资源 的详细信息。

# **POST** 方法

请求服务器接受请求中包含的实体作为 URI 所标识 Web 资源的新附属资源。

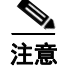

注意 本节介绍如何使用 POSTMAN 插件发起 ERS API 调用。此 API 调用使用 POST HTTP 方法和 ERS API 的其他部分(本节不做介绍)。有关各个 ERS API 部分(如特征、请求和响应)的详细信 息,请参阅外部 [RESTful](#page-98-0) 服务 API 操作。

使用 POST HTTP 方法的 ERS API 调用的请求正文包含以下三个构成要素:

- **•** [URI](#page-156-0)
- **•** [Content-Type](#page-156-1) 标头
- **•** [Authorization](#page-157-0) 标头

#### <span id="page-156-0"></span>**URI**

POST 方法向 Cisco ISE 服务器发送 URI。典型的 URI 必须遵守以下格式:

**•** *https://<Cisco ISE Server address:<port>/<namespace>/config/<Cisco ISE Resouce Name>*

其中,*<Cisco ISE Server Address>* 表示 Cisco ISE 服务器的服务器地址,*<port>* 表示端口 9060, *<namespace>* 表示 ISE 资源所属的命名空间,*<Cisco ISE Resource Name>* 表示 Cisco ISE 资源的 名称。

以下示例显示的 URI 用于请求 *interaluser* ISE 资源的数据:

**•** *https://10.56.13.196:9060/ers/config/internaluser* 。

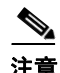

注意 URI 不是请求正文;它只是一个 URL。此 URL 使用 POST 方法发送到服务器。

#### <span id="page-156-1"></span>**Content-Type** 标头

Content-Type 标头必须遵守以下格式:

• *application/vnd.com.cisco.ise.<resource-namespace>.<resource-type>.<major version>.<minor version>+xml*

其中,*<resource-namespace>* 表示 ISE 资源所属的命名空间,*<resource-type>* 表示 ISE 资源的类 型,*<major-version>* 表示 ISE 部署的主要版本号,*<minor-version>* 表示 ISE 部署的次要版本号。

Г

- 以下示例显示典型的 Accept 标头:
- **•** *application/vnd.com.cisco.ise.identity.internaluser.1.0+xml*

#### <span id="page-157-0"></span>**Authorization** 标头

Authorization 标头包含嵌入到 POST 请求中的加密授权密钥。指定授权凭证后,您必须生成加密 密钥,此加密密钥之后将嵌入到请求正文中。

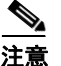

注意 有关生成加密密钥的详细信息,请参阅使用 [POSTMAN](#page-157-1) 提出 POST 请求,第 7-60 页。

#### <span id="page-157-1"></span>使用 **POSTMAN** 提出 **POST** 请求

#### 操作步骤

- 步骤 **1** 在 Google Chrome 浏览器中打开 POSTMAN 插件。
- 步骤 **2** 使用左侧窗格中的选项创建新集合。

- 注意 有关使用 POSTMAN 插件的详细信息, 请访问 <https://github.com/a85/POSTMan-Chrome-Extension/wiki>。
- 步骤 **3** 从下拉菜单中,选择 **POST**。
- 步骤 **4** 在 URI 栏,输入 URI。 URI 指定您尝试与之通信的 Cisco ISE 服务器和您尝试访问的 ISE 资源。有关 URI 格式的详细信 息, 请参阅 URI, 第 [7-59](#page-156-0) 页。
- 步骤 **5** 点击 **Basic Auth** 选项卡。 通过此选项,您可以指定显示的用户访问凭证。
- 步骤 **6** 在 Username 和 Password 字段指定您的访问凭证,然后点击 **Refresh Headers**。 POSTMAN 会显示 Authorization 标头与加密密钥。
- 步骤 7 通过指定以下值添加 Content-Type 标头: application/vnd.com.cisco.ise.ers.<namespace>.<ise resource>.1.0+xml

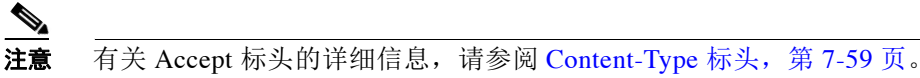

- 
- 步骤 **8** 从显示在 raw 按钮旁边的下拉菜单,选择 **XML**。
- 步骤 **9** 点击 **raw**。
- 步骤 **10** POSTMAN 插件会打开一个编辑窗格,您可以利用此窗格指定 POST 请求的正文。
- 步骤 **11** 在编辑窗格中输入 POST 请求的消息正文。

注意 此消息正文必须包含您尝试在 ISE 服务器上创建的 ISE 资源对应的详细信息。例如,创建内部 interaluser 时, 您必须指定详细信息, 如 interaluser 的名称、interaluser 的说明、密码等。有关使 用 POST 请求的 ERS API 的消息正文的详细信息, 以及需要指定的 ISE 资源的详细信息, 请参阅 外部 [RESTful](#page-98-0) 服务 API 操作。

步骤 **12** 点击 **Send**。

POSTMAN 插件会显示 201 CREATED 状态响应,表示请求成功。您可以转到 ISE GUI 以验证您 添加的 ISE 资源是否显示在 ISE GUI 中。

# **PUT** 方法

请求包含的实体存储在提供的 URI 下。如果 URI 指向已经存在的现有资源,系统将修改此资源; 如果 URI 指向的不是现有资源,服务器可以使用此 URI 创建资源。

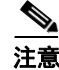

注意 本节介绍如何使用 POSTMAN 插件发起 ERS API 调用。此 API 调用使用 PUT HTTP 方法和 ERS API 的其他部分(本节不做介绍)。有关各个 ERS API 部分(如特征、请求和响应)的详细信 息,请参阅外部 [RESTful](#page-98-0) 服务 API 操作。

使用 POST HTTP 方法的 ERS API 调用的请求正文包含以下三个构成要素:

- **•** [URI](#page-158-0)
- **•** [Content-Type](#page-158-1) 标头
- **•** [Authorization](#page-159-0) 标头

#### <span id="page-158-0"></span>**URI**

PUT 方法向 Cisco ISE 服务器发送 URI。典型的 URI 必须遵守以下格式:

**•** *https://<Cisco ISE Server address:<port>/<namespace>/config/<Cisco ISE Resouce Name>*

其中,*<Cisco ISE Server Address>* 表示 Cisco ISE 服务器的服务器地址,*<port>* 表示端口 9060, *<namespace>* 表示 ISE 资源所属的命名空间,*<Cisco ISE Resource Name>* 表示 Cisco ISE 资源的 名称。

以下示例显示的 URI 用于请求 *interaluser* ISE 资源的数据:

**•** *https://10.56.13.196:9060/ers/config/internaluser*。

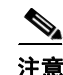

注意 URI 不是请求正文;它只是一个 URL。此 URL 使用 PUT 方法发送到服务器。

#### <span id="page-158-1"></span>**Content-Type** 标头

Content-Type 标头必须遵守以下格式:

• *application/vnd.com.cisco.ise.<resource-namespace>.<resource-type>.<major version>.<minor version>+xml*

其中,*<resource-namespace>* 表示 ISE 资源所属的命名空间,*<resource-type>* 表示 ISE 资源 的类型,*<major-version>* 表示 ISE 部署的主要版本号,*<minor-version>* 表示 ISE 部署的次要 版本号。

以下示例显示典型的 Accept 标头:

**•** *application/vnd.com.cisco.ise.identity.internaluser.1.0+xml*

Г

#### <span id="page-159-0"></span>**Authorization** 标头

Authorization 标头包含嵌入到 PUT 请求中的加密授权密钥。指定授权凭证后, 您必须生成加密密 钥,此加密密钥之后将嵌入到请求正文中。

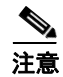

注意 有关生成加密密钥的详细信息,请参阅使用 [POSTMAN](#page-159-1) 提出 PUT 请求, 第 7-62 页。

#### <span id="page-159-1"></span>使用 **POSTMAN** 提出 **PUT** 请求

## 操作步骤 步骤 **1** 在 Google Chrome 浏览器中打开 POSTMAN 插件。 步骤 **2** 使用左侧窗格中的选项创建新集合。  $\frac{\mathbf{r}}{\mathbf{r}}$ 注意 有关使用 POSTMAN 插件的详细信息, 请访问 <https://github.com/a85/POSTMan-Chrome-Extension/wiki>。 步骤 **3** 从下拉菜单中,选择 **PUT**。 步骤 **4** 在 URI 栏,输入 URI。 URI 指定您尝试与之通信的 Cisco ISE 服务器和您尝试访问的 ISE 资源。有关 URI 格式的详细信 息,请参阅 URI,第 [7-61](#page-158-0) 页。 步骤 **5** 点击 **Basic Auth** 选项卡。 通过此选项,您可以指定显示的用户访问凭证。 步骤 **6** 在 Username 和 Password 字段指定您的访问凭证,然后点击 **Refresh Headers**。 POSTMAN 会显示 Authorization 标头与加密密钥。 **步骤 7** 通过指定以下值添加 Content-Type 标头: application/vnd.com.cisco.ise.ers.<namespace>.<ise resource>.1.0+xml  $\begin{picture}(20,5) \put(0,0){\line(1,0){15}} \put(0,0){\line(1,0){15}} \put(10,0){\line(1,0){15}} \put(10,0){\line(1,0){15}} \put(10,0){\line(1,0){15}} \put(10,0){\line(1,0){15}} \put(10,0){\line(1,0){15}} \put(10,0){\line(1,0){15}} \put(10,0){\line(1,0){15}} \put(10,0){\line(1,0){15}} \put(10,0){\line(1,0){15}} \put(10,0){\line(1,0$ 注意 有关 Accept 标头的详细信息, 请参阅 [Content-Type](#page-158-1) 标头, 第 7-61 页。 步骤 **8** 从显示在 raw 按钮旁边的下拉菜单,选择 **XML**。 步骤 **9** 点击 **raw**。 步骤 **10** POSTMAN 插件会打开一个编辑窗格,您可以利用此窗格指定 POST 请求的正文。 步骤 **11** 在编辑窗格中输入 POST 请求的消息正文。 注意 此消息正文必须包含您尝试在 ISE 服务器上更新的 ISE 资源对应的详细信息。例如,更新 interaluser 时, 必须指定详细信息, 如 interaluser 的名称、interaluser 的说明、密码等。有关使用 POST 请求的 ERS API 的消息正文的详细信息, 以及需要指定的 ISE 资源的详细信息, 请参阅[外](#page-98-0)

部 [RESTful](#page-98-0) 服务 API 操作。

步骤 **12** 点击 **Send**。

POSTMAN 插件会显示 201 CREATED 状态响应,表示请求成功。您可以转到 ISE GUI 以验证您 添加的 ISE 资源是否显示在 ISE GUI 中。

# **Delete** 方法

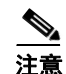

删除指定资源。

注意 本节介绍如何使用 POSTMAN 插件发起 ERS API 调用。此 API 调用使用 DELETE HTTP 方法和 ERS API 的其他部分(本节不做介绍)。有关各个 ERS API 部分(如特征、请求和响应)的详细 信息,请参阅外部 [RESTful](#page-98-0) 服务 API 操作。

使用 DELETE HTTP 方法的 ERS API 调用的请求正文包含以下三个构成要素:

- **•** [URI](#page-160-0)
- **•** [Accept](#page-160-1) 标头
- **•** [Authorization](#page-161-0) 标头

#### <span id="page-160-0"></span>**URI**

DELETE 方法向 Cisco ISE 服务器发送 URI。典型的 URI 必须遵守以下格式:

**•** *https://<Cisco ISE Server address:<port>/<namespace>/config/<Cisco ISE Resouce Name>*

其中, <Cisco ISE Server Address> 表示 Cisco ISE 服务器的服务器地址, <port> 表示端口 9060, *<namespace>* 表示 ISE 资源所属的命名空间,*<Cisco ISE Resource Name>* 表示 Cisco ISE 资源的 名称。

以下示例显示的 URI 用于请求 *interaluser* ISE 资源的数据:

**•** *https://10.56.13.196:9060/ers/config/internaluser*。

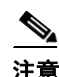

注意 URI 不是请求正文;它只是一个 URL。此 URL 使用 GET 方法发送到服务器。

#### <span id="page-160-1"></span>**Accept** 标头

Accept 标头必须遵守以下格式:

**•** *application/vnd.com.cisco.ise.<resource-namespace>.<resource-type>.<major version>.<minor version>+xml*

其中,*<resource-namespace>* 表示 ISE 资源所属的命名空间,*<resource-type>* 表示 ISE 资源的类 型,*<major-version>* 表示 ISE 部署的主要版本号,*<minor-version>* 表示 ISE 部署的次要版本号。 以下示例显示典型的 Accept 标头:

**•** *application/vnd.com.cisco.ise.identity.internaluser.1.0+xml*

#### <span id="page-161-0"></span>**Authorization** 标头

Authorization 标头包含嵌入到 DELETE 请求中的加密授权密钥。指定授权凭证后, 您必须生成加 密密钥,此加密密钥之后将嵌入到请求正文中。

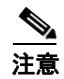

注意 有关生成加密密钥的详细信息,请参阅使用 [POSTMAN](#page-161-1) 提出 DELETE 请求,第 7-64 页。

### <span id="page-161-1"></span>使用 **POSTMAN** 提出 **DELETE** 请求

#### 操作步骤

- 步骤 **1** 在 Google Chrome 浏览器中打开 POSTMAN 插件。
- 步骤 **2** 使用左侧窗格中的选项创建新集合。

 $\frac{\mathbf{r}}{\mathbf{r}}$ 

注意 有关使用 POSTMAN 插件的详细信息, 请访问 <https://github.com/a85/POSTMan-Chrome-Extension/wiki>。

- 步骤 **3** 从下拉菜单中,选择 **DELETE**。
- 步骤 **4** 在 URL 栏,输入 URI。 URI 指定您尝试与之通信的 Cisco ISE 服务器和您尝试访问的 ISE 资源。有关 URI 格式的详细信 息, 请参阅 URI, 第 [7-63](#page-160-0) 页。
- 步骤 **5** 点击 **Basic Auth** 选项卡。 通过此选项,您可以指定显示的用户访问凭证。
- 步骤 **6** 在 Username 和 Password 字段指定您的访问凭证,然后点击 **Refresh Headers**。

POSTMAN 会显示 Authorization 标头与加密密钥。

步骤 **7** 通过指定以下值添加 Accept 标头:application/vnd.com.cisco.ise.ers.<namespace>.<ise resource>.1.0+xml

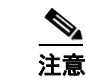

注意 有关 Accept 标头的详细信息, 请参阅 Accept 标头, 第 7-63 页。

步骤 **8** 点击 **Send**。 POSTMAN 插件会显示 200 OK 状态响应,表示请求成功。指定的 ISE 资源将从 ISE 服务器删除。

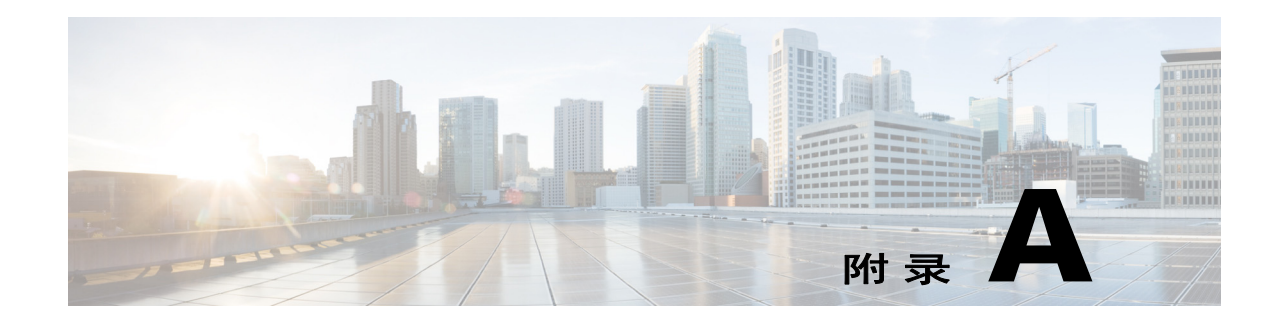

# **Cisco ISE** 故障原因报告

本附录提供可用于访问 Cisco ISE 故障原因报告的程序。通过 Cisco ISE 故障原因报告, 您可以查 看故障原因列表。

# 简介

Cisco ISE 故障原因报告是 Cisco ISE 用户界面中的一个选项,提供可能遇到的所有故障原因的信 息。您可以使用此报告检查使用 Cisco ISE 查询故障排除 API 时从 Get Failure Reason Mapping 调 用返回的输出。

通过 Cisco ISE 故障原因报告,您可以访问 Cisco ISE 软件定义的适用于思科监控 ISE 节点操作的 故障原因完整列表。您可以通过以下程序查看或编辑定义的故障原因的列表。您必须登录到思科 监控 ISE 目标节点的 Cisco ISE 用户界面,才能查看和访问故障原因。有关登录的详细信息,请 参[阅验证监控节点,第](#page-21-0) 1-2 页。

# 查看故障原因

- 步骤 **1** 选择 **Operations > Reports > Authnetication Summary** 报告。
- 步骤 **2** 在导航面板中,展开 **Monitoring**,然后选择 **Failure Reason Editor**。
- 步骤 **3** 从提供的过滤器列表中选择 Failure Reasons。
- 步骤 **4** 提供您要查找的故障原因。
- 步骤 **5** 点击 Run。 故障原因列表将显示在右侧面板中。
- 步骤 **6** 点击任意故障原因以在新窗口中显示详细报告。